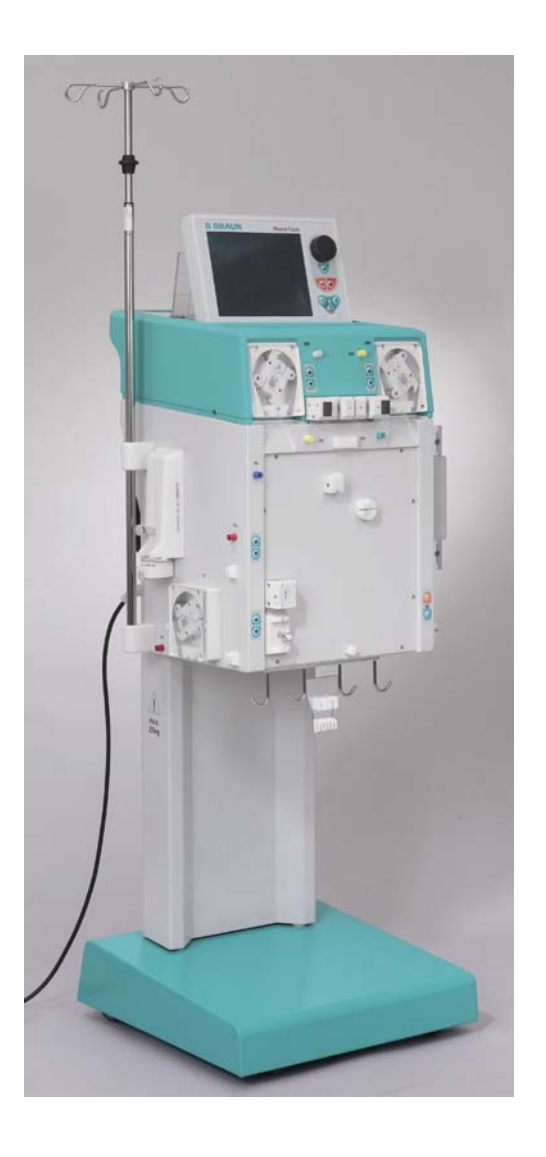

# **Plasmat® Futura**

**Manuale operativo** 

**Versione Software 2.6** 

**Settembre 2008** (2.6\_I\_01)

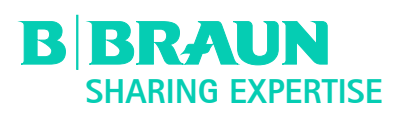

**Produttore: B. Braun Avitum AG Schwarzenberger Weg 73 – 79 D – 34212 Melsungen Germany** 

**Tel.: +49-5661-71-0 Fax: +49-5661-35 10** Order No. 38910014

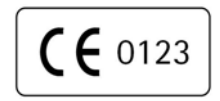

# **INDICE**

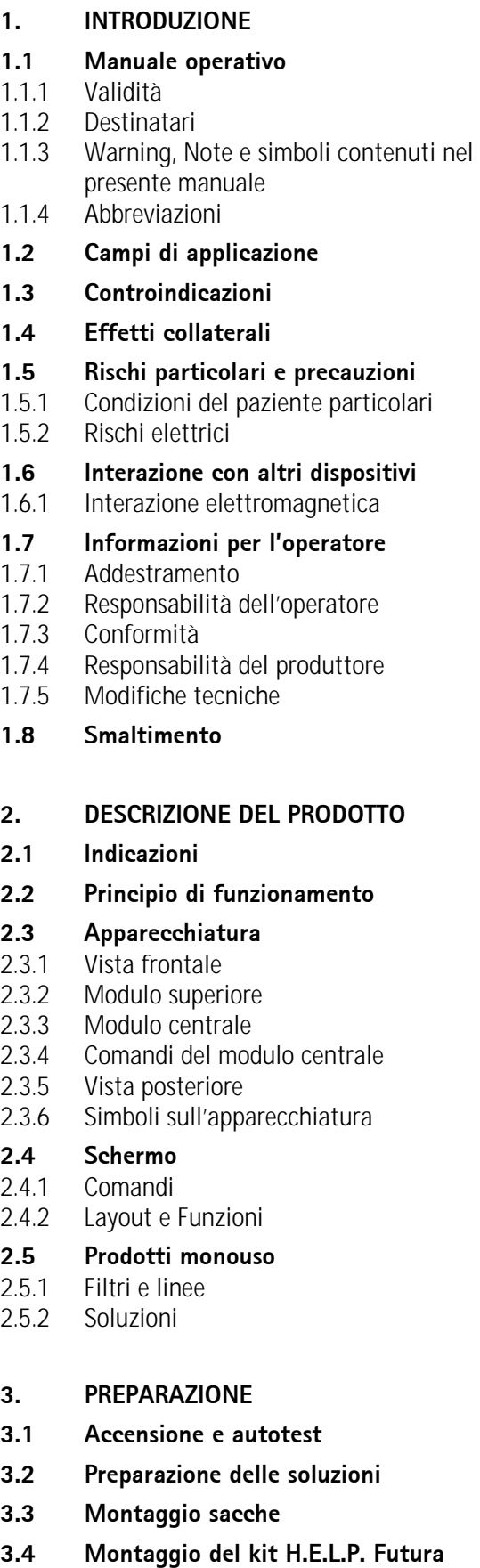

# **4. PRIMING E LAVAGGIO**

- **4.1 Priming e lavaggio automatici**
- **4.2 Impostazione dei parametri**
- 4.2.1 Impostazione dei parametri nella finestra <Parametri Principali>
- 4.2.2 Impostazione dei parametri nella finestra <Tutti i Parametri>
- 4.2.3 Impostazione dei parametri nella finestra <Schema Flussi>
- 4.2.4 Funzioni supplementari

# **5. TERAPIA**

- **5.1 Avvio della terapia**
- **5.2 Fine della terapia**

# **5.3 Impostazione dei parametri**

- 5.3.1 Impostazione dei parametri nella finestra <Parametri Principali>
- 5.3.2 Impostazione dei parametri nella finestra <Tutti i Parametri>
- 5.3.3 Impostazione dei parametri nella finestra <Schema Flussi>
- 5.3.4 Funzioni supplementari

# **6. REINFUSIONE**

- **6.1 Reinfusione plasma**
- **6.2 Reinfusione sangue**
- **6.3 Fine del trattamento**

# **6.4 Impostazione dei parametri**

- 6.4.1 Impostazione dei parametri nella finestra <Parametri Principali>
- 6.4.2 Impostazione dei parametri nella finestra <Tutti i Parametri>
- 6.4.3 Impostazione dei parametri nella finestra <Schema Flussi>
- 6.4.4 Funzioni supplementari

# **7. IMPOSTAZIONI DI BASE**

# **8. ALLARMI E RISOLUZIONE DEI PROBLEMI**

# **8.1 Allarmi**

- 8.1.1 Concetto di allarme
- 8.1.2 Elenco degli allarmi

# **8.2 Warning**

- 8.2.1 Concetto di Warning
- 8.2.2 Elenco dei warning

# **8.3. Risoluzione dei problemi**

- 8.3.1 Reset del bilancio
- 8.3.2 Deareazione dell'Heparin Adsorber
- 8.3.3 Sostituzione delle sacche di soluzione
- 8.3.4 Sostituzione del Plasmafiltro
- 8.3.5 Sostituzione del filtro precipitato H.E.L.P.
- 8.3.6 Sostituzione dell'Heparin Adsorber H.E.L.P.
- 8.3.7 Sostituzione dell'ultrafiltro H.E.L.P

# **9. DATI TECNICI**

# **9.1 Trasporto**

- 9.1.1 Trasporto su ruote
- 9.1.2 Sollevamento

# **9.2 Condizioni operative**

- 9.2.1 Luogo di installazione
- 9.2.2 Prima accensione
- 9.2.3 Assistenza e manutenzione
- 9.2.4 Prodotti monouso, Accessori/ Ricambi
- 9.2.5 Pulizia e disinfezione

# **9.3 Dati tecnici**

- 9.3.1 Dati tecnici generali
- 9.3.2 Distanze di sicurezza
- 9.3.3 Dati tecnici dei componenti
- 9.3.4 Circuito ematico extracorporeo
- 9.3.5 Circuito plasma
- 9.3.6 Circuito del liquido di dialisi
- 9.3.7 Sistema di pesatura
- 9.3.8 Stima del numero di sacche dialisato necessario

# **9.4 Garanzia e responsabilità**

- 9.4.1 Responsabilità del produttore
- 9.4.2 Garanzia e responsabilità

# **ALLEGATI**

- **1 Prodotti monouso**
- **2. Pressioni**
- **3. Limiti**
- **4. Autotest**
- **5. Kit per il trattamento H.E.L.P.**

# **1. INTRODUZIONE**

# **1.1 MANUALE OPERATIVO**

- 1.1.1 Validità
- 1.1.2 Destinatari
- 1.1.3 Warning, note e simboli contenuti nel manuale
- 1.1.4 Abbreviazioni
- **1.2 CAMPI DI APPLICAZIONE**
- **1.3 CONTROINDICAZIONI**
- **1.4 EFFETTI COLLATERALI**
- **1.5 RISCHI PARTICOLARI E PRECAUZIONI**
- 1.5.1 Condizioni del paziente particolari<br>1.5.2 Rischi elettrici
- Rischi elettrici
- **1.6 INTERAZIONE CON ALTRI DISPOSITIVI**
- 1.6.1 Interazione elettromagnetica

# **1.7 INFORMAZIONI PER L'OPERATORE.**

- 1.7.1 Addestramento
- 1.7.2 Responsabilità dell'operatore
- 1.7.3 Conformità
- 1.7.4 Responsabilità del produttore
- 1.7.5 Modifiche tecniche
- **1.8 SMALTIMENTO**

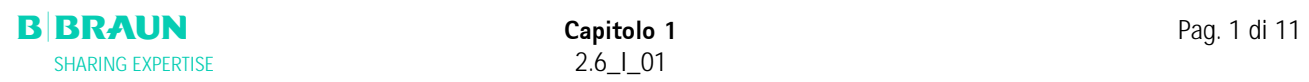

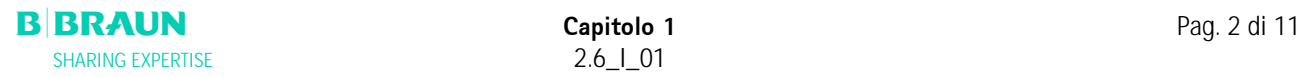

# **1.1 MANUALE OPERATIVO**

 Il manuale è parte integrante dell'apparecchiatura Plasmat® Futura. Contiene le indicazione per un utilizzo appropriato e sicuro di Plasmat® Futura in ogni fase del trattamento.

Plasmat® Futura deve essere utilizzata in conformità 1 a quanto riportato nel manuale. Conservare il manuale in prossimità dell'apparecchiatura Plasmat® Futura per eventuali consultazioni. Fornire una copia del manuale ad ogni nuovo utilizzatore di Plasmat® Futura.

#### **1.1.1 Validità**

#### *Codice* **Codice**

Il manuale è dedicato alle apparecchiature Plasmat® Futura aventi codice:

- 7062100
- 706210A (110 V/120 V)

# **Versione Software**

Il presente manuale si riferisce alle apparecchiature con versione software 2.6.

#### **1.1.2 Destinatari**

Il manuale è dedicato al personale medico specialistico.

I trattamenti di H.E.L.P. aferesi devono essere eseguiti dietro il controllo di medici con sufficiente esperienza nei trattamenti di purificazione del sangue mediante procedure extracorporee.

Plasmat® Futura deve essere utilizzata esclusivamente da personale adeguatamente istruito all'uso.

# **1.1.3 Warning, note e simboli contenuti nel presente manuale**

I Warning contenuti nel manuale indicano eventuali rischi per l'operatore, il paziente o terzi o per Plasmat® Futura.

Vengono inoltre suggerite le misure da prendere per evitare tali rischi.

Esistono tre livelli di warning:

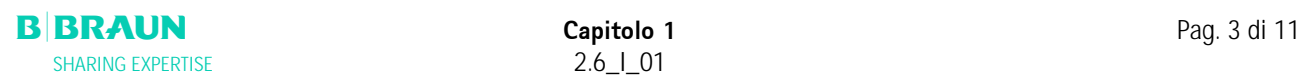

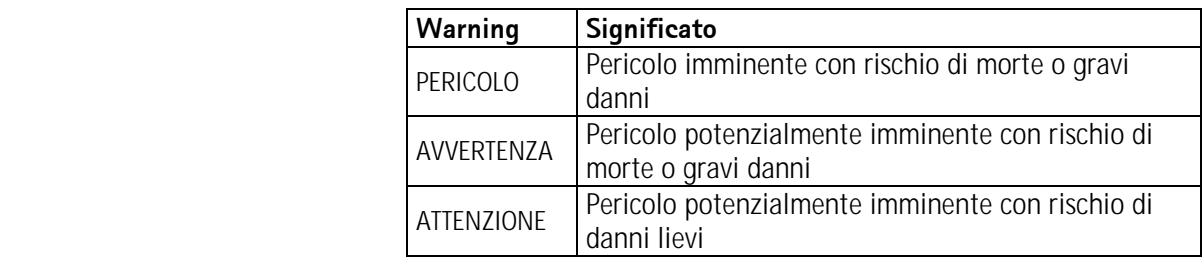

I warning vengono evidenziati come segue (es. messaggio ATTENZIONE):

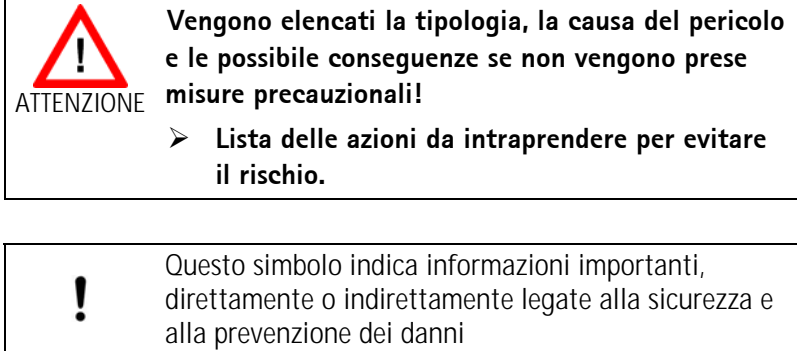

Questo simbolo indica ulteriori informazioni utili per  $\mathbf{i}$ la sicurezza nell'esecuzione delle procedure e eventuali raccomandazioni

¾ Questo simbolo indica le azioni da eseguire.

# **1.1.4 Abbreviazioni**

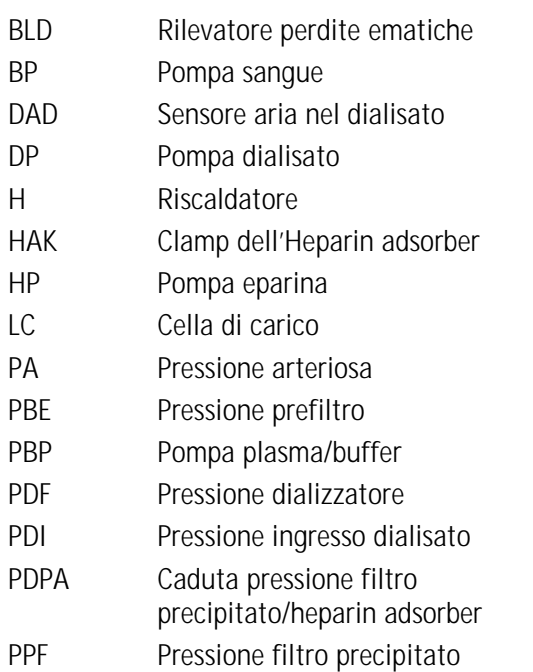

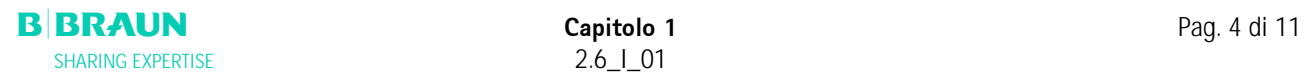

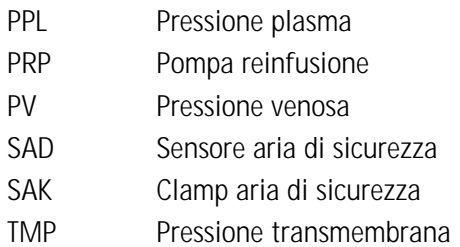

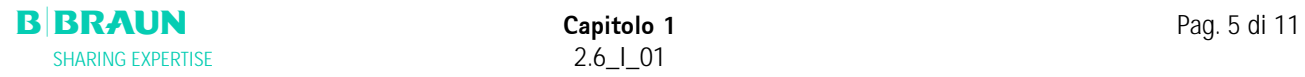

# **1.2 CAMPI DI APPLICAZIONE**

Plasmat® Futura può essere utilizzata per il trattamento extracorporeo del plasma. Il sistema è indicato per l'uso in ospedali e case di cura se prescritto dal medico.

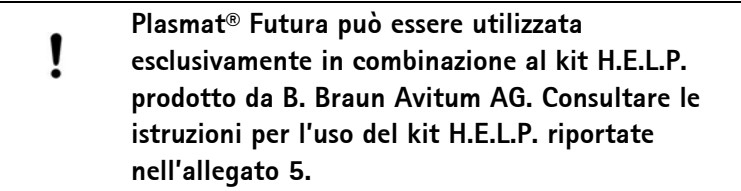

La funzione di Plasmat® Futura in combinazione al kit H.E.L.P. è la rimozione terapeutica dal plasma del colesterolo LDL e VLDL, della lipoproteina (a) e del fibrinogeno. L'aferesi H.E.L.P. è indicata in:

1. Pazienti affetti da gravi disturbi lipometabolici che non possono essere sufficientemente controllati con il regime alimentare e la terapia farmacologica, quali:

a. Forma omozigote dell'ipercolesterolemia familiare;

- b. Forma eterozigote dell'ipercolesterolemia familiare o ipercolesterolemia secondaria dove non sia possibile controllare adeguatamente la concentrazione plasmatici del colesterolo LDL nonostante la terapia farmacologica e la rigida terapia alimentare e vi sia un elevato rischio di complicanze aterosclerotiche o manifesta cardiopatia coronaria;
- c. Forte incremento della concentrazione di lipoproteina (a) (> 60 mg/dl) e un elevato rischio di complicanze arteriosclerotiche o manifeste cardiopatie coronariche. Per ottenere risultati ottimali con la terapia mediante aferesi H.E.L.P. si consiglia di mantenere la terapia farmacologia ed

alimentare finalizzata alla riduzione dei lipidi.

- 2. Pazienti con parziale perdita acuta dell'udito (perdita dell'udito ≥15 dB su 3 bande di frequenza nell'orecchio interessato rispetto all'orecchio sano) se il trattamento viene iniziato entro un massimo di sette giorni dall'evento.
- 3. Pazienti affetti da iperlipidemia o iperfibrinogenemia acute per cui potrebbe essere indicata, dal punto di vista medico, una riduzione acuta ed efficace di fibrinogeno, colesterolo LDL e VLDL o della lipoproteina (a).

Il trattamento deve comunque essere eseguito dopo una rigorosa valutazione del rapporto rischi/benefici.

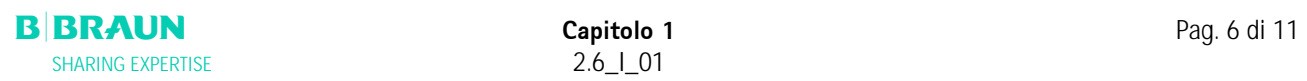

# **1.3 CONTROINDICAZIONI**

Il trattamento H.E.L.P. non deve essere eseguito in caso di:

- Diatesi emorragica
- Ulcere nell'area gastrointestinale
- **Emorragia**
- Disturbi della coagulazione e neoplasia
- Malattie epatiche
- Grave insufficienza cardiaca e difetti valvolari
- In seguito a apoplessia
- Demenza
- Gravidanza e allattamento
- In bambini e neonati nei quali il volume in circolazione extracorporea rappresenta un fattore limitante.

Il medico è responsabile della scelta della terapia, da eseguire sulla base delle conoscenze mediche ed analitiche e sulle condizioni di salute del paziente

# **1.4 EFFETTI COLLATERALI**

In rari casi, sono stati osservati i sintomi dell'angina pectoris.

In rari casi, si sono manifestati:

- Irregolarità del ritmo cardiaco e dispnea dovute a patologia latente
- Bradicardia
- Sincopi vasovagali
- Collasso circolatorio
- **Ipotonia**
- Nausea/vomito
- Capogiri
- Cefalea
- Stanchezza/spossatezza
- Tensione e gonfiore di braccia, mani e viso
- Irritazione oculare
- Emorragia prolungata
- Dispnea
- Ipertonia
- Sensazione di forte calore, sudorazione
- Reazioni di ipersensibilità ai componenti idrofili del materiale componente linee e filtri sono generalmente rare nelle procedure di trattamento extracorporeo.

In casi isolati, si sono osservati episodi di

- Anemia da deficienza di ferro
- Ipertonia e formazione di edemi in caso di pazienti con funzione renale compromessa

In rari casi, l'alcool benzilico può provocare reazioni di ipersensibilità.

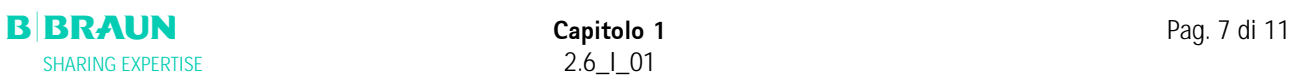

# **1.5 RISCHI PARTICOLARI E PRECAUZIONI**

## **1.5.1 Condizioni del paziente particolari**

In caso di pazienti affetti da deficienza dell'inibitore dell'esterasi del fattore C3 o deficienza ereditaria del fattore C1, è necessario eseguire un'adeguata valutazione del rapporto rischi/benefici.

In caso di pazienti con bassi valori iniziali di ferro e fibrinogeno, si raccomanda il controllo della concentrazione del siero.

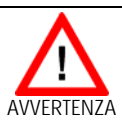

**Rischio di trombosi se l'eparina viene neutralizzata da cloruro/solfato di protammina.** 

¾ **Somministrare queste sostanze solo per annullare gli effetti dell'eparina in caso di emorragia potenzialmente mortale.** 

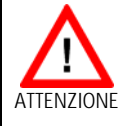

**Rischio per il paziente dovuto alla rimozione di eventuali farmaci somministrati parallelamente. Il livello di sostanze attive nei pazienti sottoposti a trattamento H.E.L.P. può abbassarsi fino al 60 %.** 

¾ **Se possibile, somministrare eventuali farmaci successivamente al trattamento H.E.L.P.** 

Consultare le istruzioni dei prodotti monouso

#### **1.5.2. Rischi elettrici**

Plasmat® Futura funziona ad un voltaggio pericoloso per la vita. Non utilizzare l'apparecchitura e non collegarla all'alimentazione elettrica di rete se l'involucro o il cavo di alimentazione risultano danneggiati. In caso di danni, Plasmat® Futura deve essere riparata o smaltita.

# **1.6 INTERAZIONE CON ALTRI DISPOSITIVI**

L'apparecchiatura deve essere collegata ad un circuito dedicato. Se si utilizza Plasmat® Futura in combinazione con altri dispositivi terapeutici, si raccomanda l'utilizzo di un'adeguata messa a terra in quanto le correnti di dispersione dei vari dispositivi si sommano.

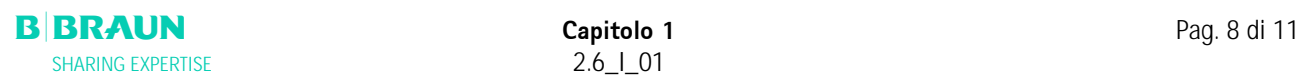

# **1.6.1 Interazione elettromagnetica**

Plasmat® Futura è stata sviluppata e verificata in conformità ai vigenti standard per la soppressione delle interferenze e delle correnti elettromagnetiche. Tuttavia, non è possibile garantire l'assenza di interazioni elettromagnetiche con altri dispositivi.

Esempio: telefoni cellulari, tomografi (CT) Si raccomanda di utilizzare telefoni cellulari o altri dispositivi ad elevate emissioni elettromagnetiche ad una distanza di sicurezza da Plasmat® Futura (rif. tabella Capitolo 9).

Prestare particolare attenzione in caso di utilizzo di altri dispositivi terapeutici, diagnostici in combinazione con Plasmat® Futura, o in caso di utilizzo di dispositivi non medicali in prossimità dell'apparecchiatura stessa.

# **1.7 INFORMAZION PER L'OPERATORE**

#### **1.7.1 Addestramento**

L'operatore è autorizzato ad utilizzare l'apparecchiatura solo dopo essere stato adeguatamente istruito dal produttore sulla base del presente manuale d'uso

# **1.7.2 Requisiti per l'operatore**

Plasmat® Futura può essere utilizzata solo da personale adeguatamente addestrato ed istruito sulla base di quanto contenuto nel presente manuale

> L'operatore è tenuto ad assicurarsi che tutto il personale addetto abbia letto e compreso le istruzioni per l'uso di Plasmat® Futura.

Prima di ogni utilizzo, verificare il corretto funzionamento di Plasmat® Futura.

# **1.7.3 Conformità**

Plasmat® Futura è conforme ai requisiti degli standard applicabili:

• ANSI/AAMI/IEC 60601-1:2001

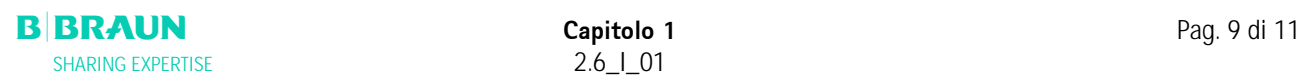

Ulteriori dispositivi collegati all'interfaccia analogica o digitale di Plasmat® Futura devono rispondere alle specifiche IEC (es. IEC 60950 per sistemi di elaborazione dati e IEC 60601-1 per dispositivi elettromedicali). Inoltre, ogni configurazione deve essere conforme alla normativa IEC 60601-1-1. La connessione di dispositivi alle porte di ingresso e uscita dati di Plasmat® Futura rappresenta una configuraizone del sistema. L'operatore è responsabile della verifica della conformità agli Standard IEC 60601-1-1. In caso di dubbi contattare il distributore locale o il servizio di assistenza tecnica.

# **Europa**

In Europa, Plasmat® Futura è un dispositivo di classe IIb conforme ai requisiti essenziali della Direttiva 93/42/EEC per le apparecchiature medicali ed è provvista di marchio CE.

# **1.7.4 Responsabilità del produttore**

Il produttore, il fabbricante e l'installatore sono responsabili della sicurezza, dell'affidabilità e del funzionamento dell'apparecchiatura solo se:

- la fabbricazione, l'implementazione, le configurazioni e le riparazioni sono state eseguite da personale autorizzato dal produttore, dal fabbricante o dall'installatore.
- L'ambiente di lavoro dell'apparecchiatura è conforme alle normative nazionali: (es. VDE 0100 parte 710 e/o normative IEC).

L'apparecchiatura può essere utilizzata solo se:

- Il produttore, o personale da esso autorizzato, ha eseguito la verifica funzionale (collaudo),
- Il personale addetto all'uso dell'apparecchiatura è stato addestrato al corretto utilizzo sulla base del presente manuale, ed è stato inoltre istruito sulla manutenzione del sistema.

# **1.7.5 Modifiche tecniche**

B. Braun Avitum AG si riserva il diritto di apportare modifiche al prodotto.

# **1.8 SMALTIMENTO**

Plasmat® Futura deve essere resa al produttore per lo

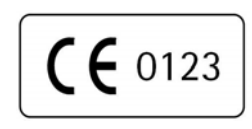

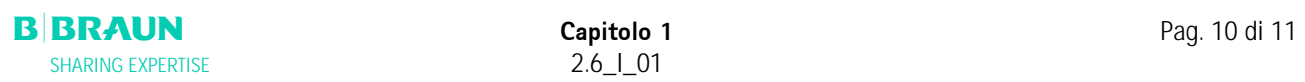

smaltimento in conformità alle vigenti normative

# **2. DESCRIZIONE DEL SISTEMA**

- **2.1 INDICAZIONI**
- **2.2 PRINCIPIO DI FUNZIONAMENTO**

# **2.3 APPARECCHIATURA**

- 2.3.1 Vista frontale<br>2.3.2 Modulo superi
- 2.3.2 Modulo superiore<br>2.3.3 Modulo centrale
- Modulo centrale
- 2.3.4 Comandi del modulo centrale
- 2.3.5 Vista posteriore<br>2.3.6 Simboli sull'appa
- Simboli sull'apparecchiatura

# **2.4 SCHERMO**

- 2.4.1 Comandi<br>2.4.2 Lavout e
- Layout e funzioni

# **2.5 PRODOTTI MONOUSO**

- 2.5.1 Filtri e linee<br>2.5.2 Soluzioni
- **Soluzioni**

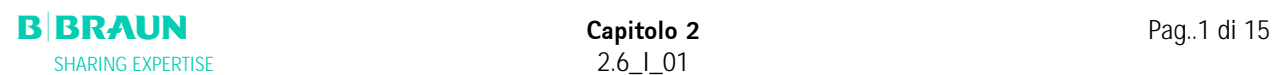

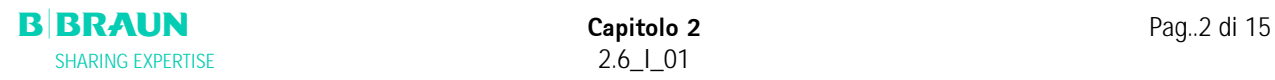

# **2.1 INDICAZIONI**

Plasmat® Futura è un'apparecchiatura per il trattamento del plasma che, in combinazione al kit di linee per aferesi H.E.L.P. (ved. Allegato 5), provvede alla rimozione del colesterolo LDL. H.E.L.P è l'acronimo Heparin-induced Extracorporeal LDL Precipitation (Precipitazione delle lipoproteine LDL indotta da eparina in circolazione extracorporea).

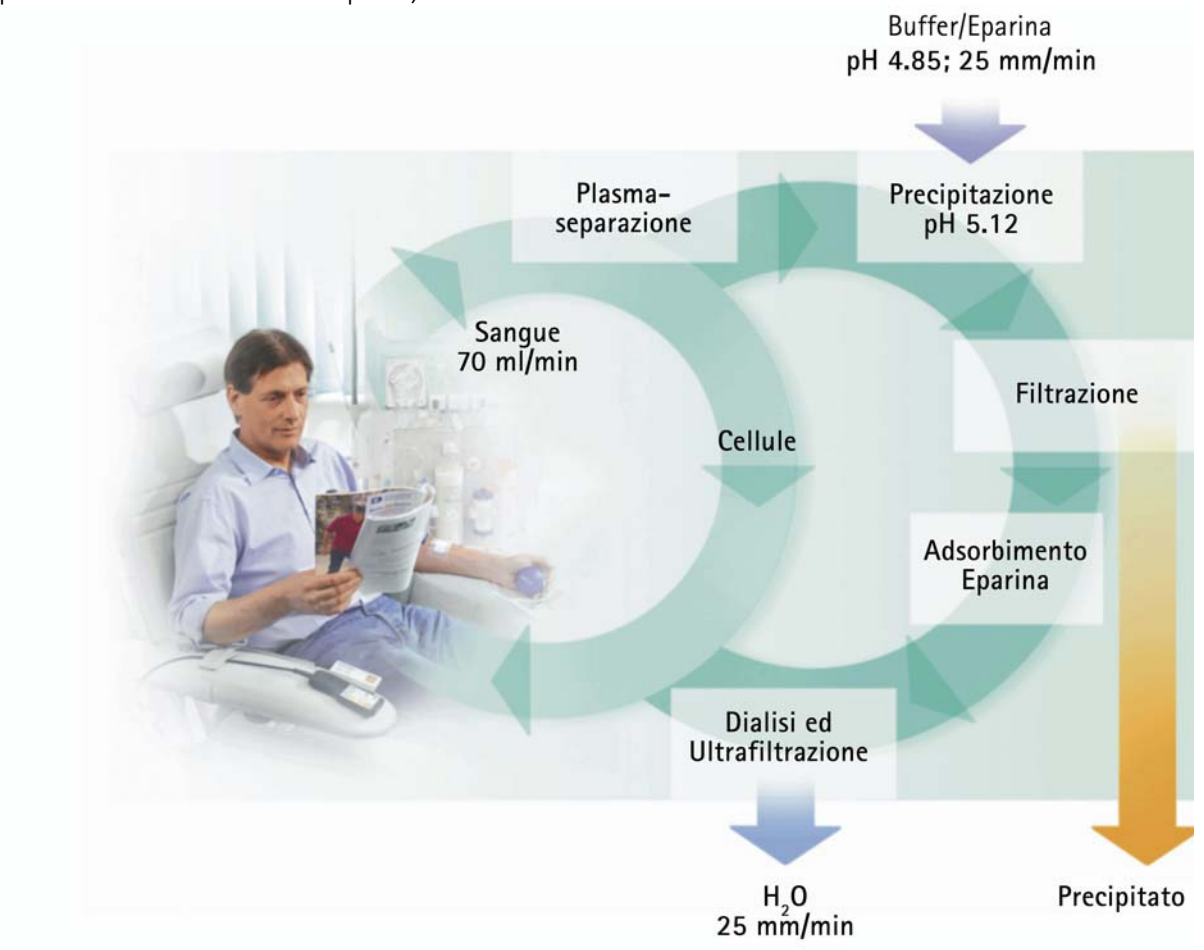

Nella prima fase avviene la separazione del plasma. I componenti cellulari del sangue vengono restituiti al paziente unendosi al plasma di ritorno trattato. Il plasma viene miscelato al tampone acetato eparinizzato con un rapporto di 1:1. In ambiente a pH acido, l'LDL, il fibrinogeno e l'Lp(a) formano, insieme all'eparina, un precipitato che viene filtrato nella fase seguente. Il filtro eparina rimuove dal plasma trattato l'eparina in eccesso. Nell'ultima fase, il plasma viene riportato al volume e al valore di pH fisiologico iniziale mediante una dialisi bicarbonato e viene quindi restituito al paziente insieme ai componenti cellulari del sangue.

# **2.2 PRINCIPIO DI FUNZIONAMENTO**

La pompa sangue (BP) convoglia il sangue dall'accesso vascolare del paziente al plasmafiltro. Il flusso sanguigno è controllato tramite il trasduttore di pressione arteriosa (PA). La pompa eparina (HP) fornisce l'eparina necessaria ad evitare la coagulazione del sangue nella linea arteriosa. La pressione sanguigna di ingresso nel plasmafiltro viene monitorata dalla pressione prefiltro (PBE) della camera di espansione arteriosa.

Il sangue che viene separato all'interno per plasmafiltro viene restituito attraverso la linea venosa nella camera di espansione venosa, dove viene miscelato al plasma trattato che ritorna attraverso la linea di reinfusione. Il volume di reinfusione equivale al volume del plasma separato. Nella camera venosa, il trasduttore di pressione venosa (PV), controlla la reinfusione del sangue al paziente. La linea venosa è monitorata dal rilevatore d'aria di sicurezza (SAD) e viene chiusa dalla clamp di sicurezza (SAK) non appena viene rilevata la presenza di aria nel sistema.

Il sangue che viene separato all'interno per plasmafiltro viene restituito attraverso la linea venosa nella camera di espansione venosa, dove viene miscelato al plasma trattato che ritorna attraverso la linea di reinfusione. Il volume di reinfusione equivale al volume del plasma separato. Nella camera venosa, il trasduttore di pressione venosa (PV), controlla la reinfusione del sangue al paziente. La linea venosa è monitorata dal rilevatore d'aria di sicurezza (SAD) e viene chiusa dalla clamp di sicurezza (SAK) non appena viene rilevata la presenza di aria nel sistema.

All'uscita del plasmafiltro, il plasma separato viene controllato da un rilevatore di perdite di sangue (BLD). Il flusso del plasma è regolato attraverso la misurazione della pressione del plasma (PPL). Il plasma e il tampone acetato eparinizzato vengono mandati alla camera precipitato dalla pompa plasma/buffer (PBP) nella quale viene inserito un doppio segmento pompa. Il plasma e il tampone acetato eparinizzato vengono qui miscelati in un rapporto 1:1. Il precipitato risultante viene trattenuto nel filtro precipitato successivo. La pressione filtro precipitato (PPF) controlla la pressione di ingresso al filtro precipitato.

La valvola di regolazione ed il sensore per il monitoraggio del livello della camera precipitato controllano il livello di fluido all'interno della camera.

Il filtrato privo di LDL viene convogliato attraverso la camera dell'heparin adsorber nel filtro eparina dove viene rimossa l'eparina in eccesso. La regolazione automatica del livello avviene mediante la valvola per l'impostazione del livello e il sensore per il monitoraggio del livello presente nella camera del filtro eparina. La clamp automatica (HAK) a monte del filtro eparina si chiude in caso di allarme durante la terapia.

Nel dializzatore il plasma viene quindi trattato con una soluzione di bicarbonato sterile in un rapporto di 1:4. Viene ripristinato il valore di pH fisiologico del plasma e il volume indotto viene rimosso mediante dialisi e ultrafiltrazione. La pressione del dializzatore (PDF) controlla la pressione in ingresso al dializzatore. Il flusso di ultrafiltrazione, il dialisato bicarbonato e la soluzione tampone vengono bilanciati dalla cella di carico (LC).

Il liquido di dialisi viene erogato dalla pompa dialisato (DP). Prima dell'ingresso nel dializzatore, la soluzione viene riscaldata dal riscaldatore a piastra. Il sensore d'aria del dialisato (DAD) rileva l'eventuale presenza di aria nella linea del dialisato. La pressione sul circuito del dialisato viene monitorata dalla pressione di ingresso del dialisato (PDI).

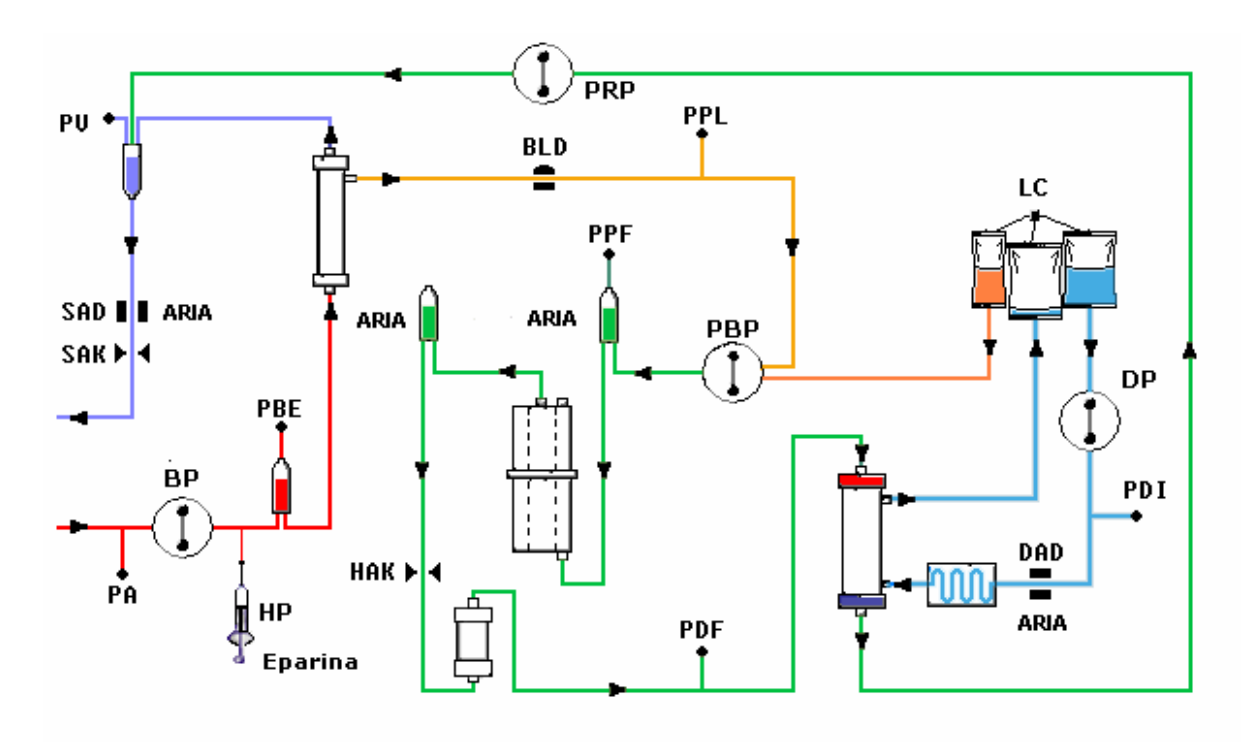

Dopo la dialisi, il plasma viene convogliato attraverso la pompa di reinfusione (PRP) nella camera di espansione venosa, da dove, insieme al sangue ottenuto in seguito alla separazione del plasma, viene reinfuso al paziente attraverso la linea venosa.

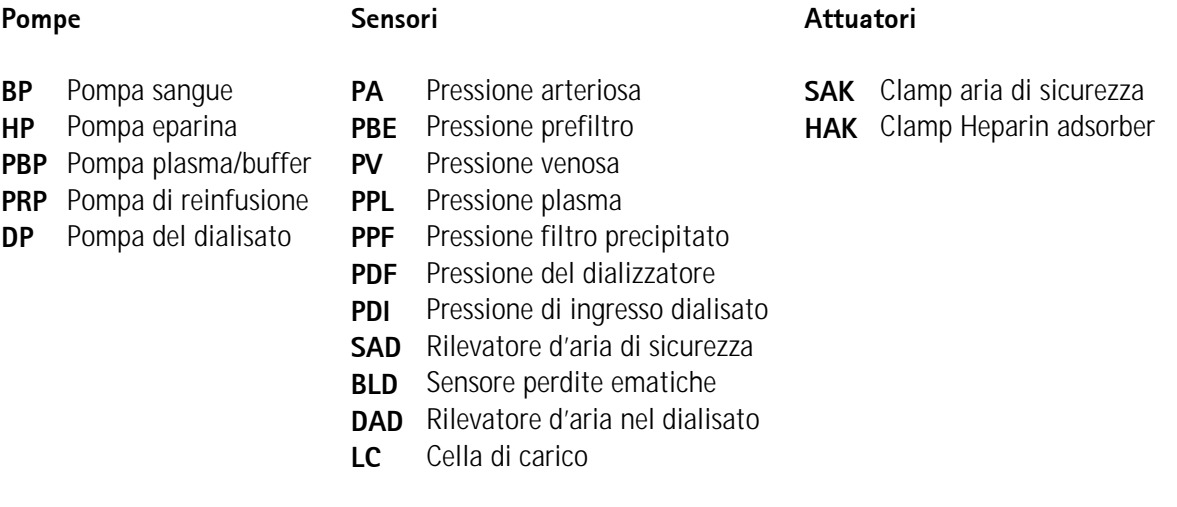

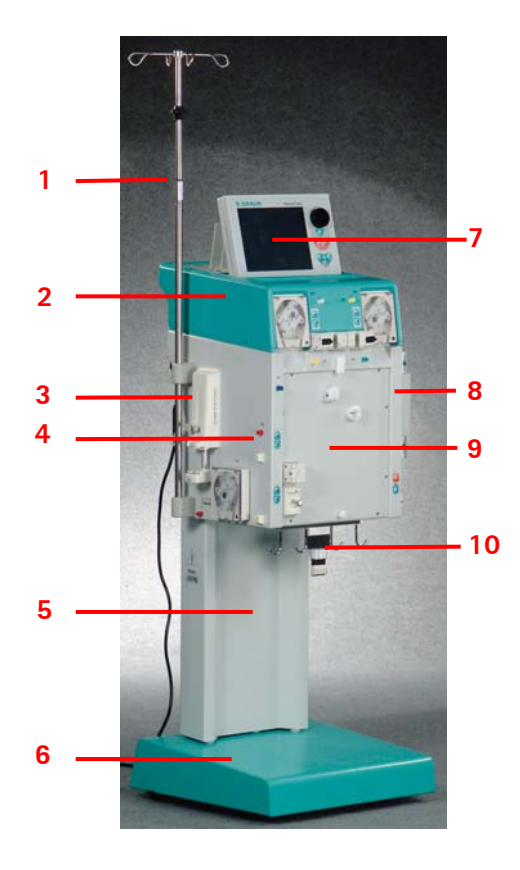

# **2.3 APPARECCHIATURA**

# **2.3.1 Vista frontale**

- 1. Stativo (regolabile in altezza)
- 2. Modulo superiore
- 3. Pompa eparina
- 4. Modulo centrale
- 5. Colonna
- 6. Base con freno
- 7. Display LCD
- 8. Riscaldatore
- 9. Pannello frontale per il posizionamento del kit H.E.L.P. Futura
- 10. Supporto sacche/bilancia

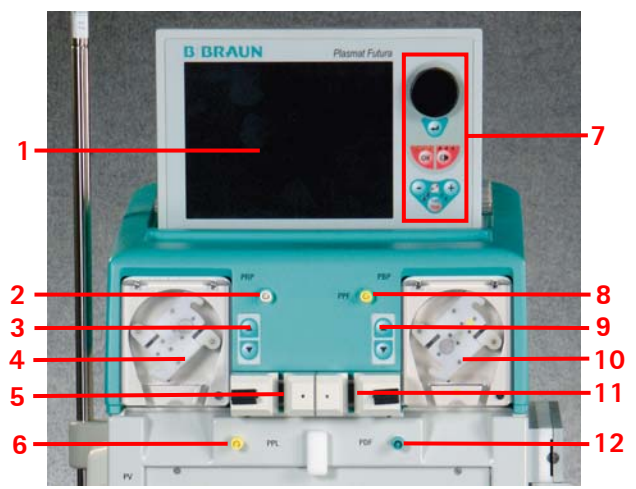

# **2.3.2 Modulo superiore**

- 1. Display LCD a colori
- 2. Connessione per la regolazione automatica del livello nella camera dell'heparin adsorber (HCLD)
- 3. comandi per la regolazione manuale del livello nella camera dell'heparin adsorber (HCLD)
- 4. pompa reinfusione (PRP)
- 5. Supporto per la camera dell'heparin adsorber (HCLD) con sensore per il controllo del livello
- 6. Trasduttore di pressione plasma (PPL)
- 7. Comandi dello schermo (rif. 2.2.1)
- 8. Trasduttore di pressione del filtro precipitato (PPF)
- 9. Comandi per l'impostazione manuale del livello della camera filtro precipitato (PCLD)
- 10. Pompa plasma/buffer (PBP)
- 11. Supporto per la camera filtro precipitato (PCLD) con sensore per il controllo del livello
- 12. trasduttore della pressione del dializzatore (PDF)

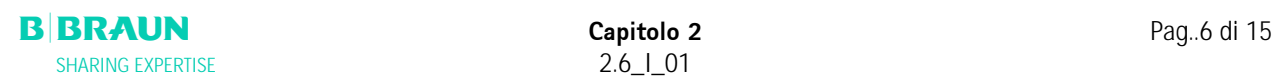

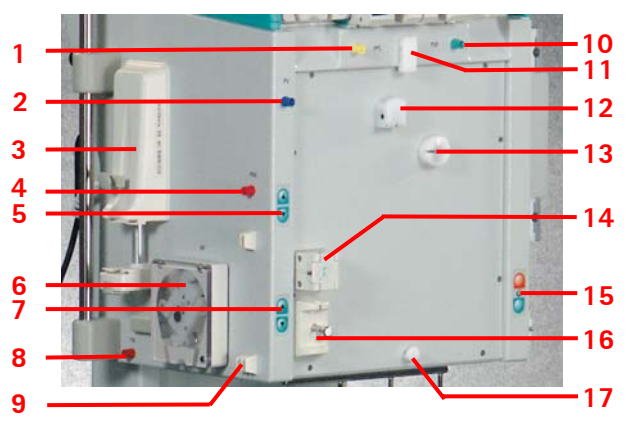

# **2.3.3 Modulo centrale**

- 1. Trasduttore di pressione plasma (PPL)
- 2. Trasduttore di pressione venosa (PV)
- 3. pompa eparina (calibrata per siringhe Omnifix® da 30 ml)
- 4. Trasduttore di pressione prefiltro (PBE)
- 5. Pulsanti per la regolazione manuale del livello della camera venosa
- 6. Pompa sangue
- 7. Pulsanti per la regolazione manuale del livello della camera arteriosa
- 8. Trasduttore di pressione arteriosa (PA)
- 9. Supporto della camera arteriosa
- 10. Trasduttore di pressione del dializzatore (PDF)
- 11. Supporto superiore per kit H.E.L.P. Futura
- 12. Sensore perdite ematiche (BLD)
- 13. Clamp dell'Heparin adsorber (HAK)
- 14. Rilevatore di aria (SAD) nel circuito venoso
- 15. Pulsanti per il rilascio/inserimento del freno
- 16. Clamp di sicurezza (SAK)
- 17. Supporto inferiore per kit H.E.L.P. Futura
- 1. Riscaldatore
- 2. Pompa dialisato (DP)
- 3. Pulsanti freno (inserimento/rilascio)
- 4. Trasduttore di pressione in ingresso del dialisato (PDI)
- 5. Sensore aria nel dialisato (DAD)

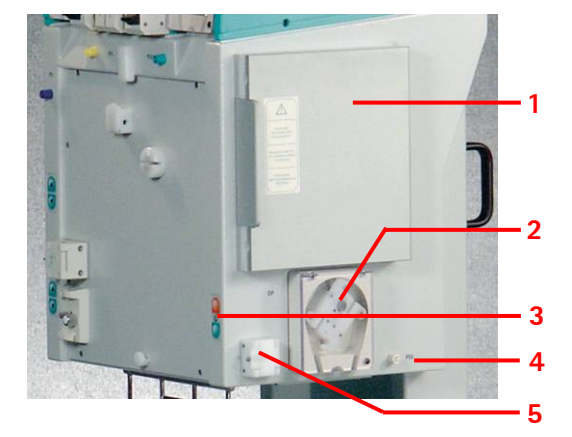

# **2.3.4 Comandi sul modulo centrale**

La regolazione del livello nelle camere viene eseguita mediante gli adiacenti **pulsanti di regolazione del**  livello. Premendo il pulsante **A** si alza il livello del liquido nella camera, mentre il pulsante  $\blacktriangledown$  serve per ridurlo.

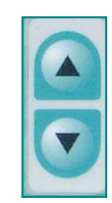

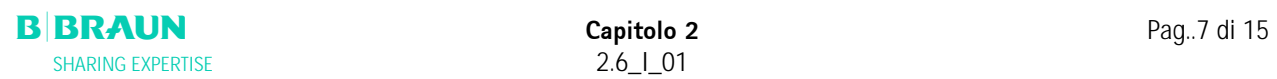

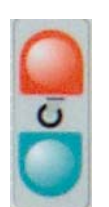

Ad apparecchiatura accesa, il **pulsante di inserimento del freno** rosso indica che è possibile attivare il freno, mentre il **pulsante di rilascio del freno** verde indica che è possibile sbloccarlo.

# **2.3.5 Vista posteriore**

- 1. Supporto del video
- 2. Stativo
- 3. Interruttore principale
- 4. Manovella per pompe
- 5. Maniglie
- 6. Connessione di rete
- 7. Connessione per equalizzazione potenziale
- 8. Connessione per Trend Viewer (opzione)

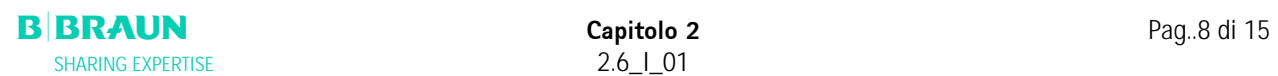

# Consultare le istruzioni per l'uso Rispettare le informazioni di sicurezza Dispositivo di tipo B Classificazione conforme a IEC 60601-1 Messa a terra Plasmat® Futura SPENTA Plasmat® Futura ACCESA Corrente alternata Illustrazione schematica per il corretto montaggio della linea nel rilevatore di aria (SAD) Connettore per Trend Viewer (opzione)

**2.3.5 Simboli sull'apparecchiatura**

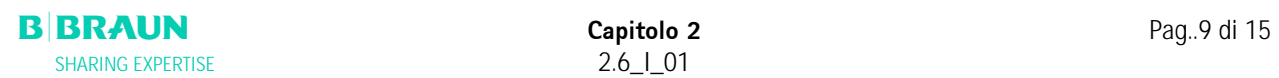

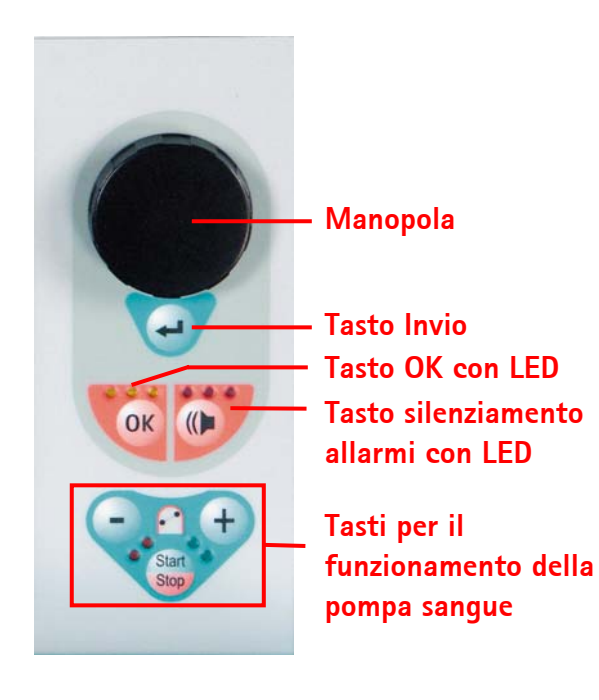

# **2.4 MONITOR**

# **2.4.1 Comandi del monitor**

La **manopola girevole** consente il movimento del cursore sullo schermo. Visualizzazione in righe: Rotazione in senso orario – il cursore si sposta da sinistra verso destra Rotazione in senso antiorario – il cursore si sposta da destra verso sinistra Visualizzazione in colonne: Rotazione in senso orario – il cursore si muove dall'alto verso il basso Rotazione in senso antiorario – il cursore si muove dal basso verso l'alto

Per confermare i parametri impostati premere

Il **tasto** consente di confermare importanti azioni quali: **OK**

- Modifica della fase (es. passaggio dalla fase di priming/lavaggio alla fase di terapia).
- Chiusura del menu <**Impostazione parametri**>.
- Conferma di messaggi che richiedono un intervento immediato (es. rotazione del filtro dialisi durante la fase di priming e lavaggio).

Quando il tasto è attivo, i **LED gialli** sopra di esso lampeggiano. Questi LED lampeggiano durante la regolazione dei parametri importanti dal punto di vista della sicurezza.

In caso di allarme, premendo il tasto possibile disattivare il segnale acustico. Una volta rimossa la causa dell'allarme, una seconda pressione del tasto permette di proseguire il trattamento. Quando il tasto è attivo il **LED rosso** sopra di esso lampeggia.

Ť

**Gli allarmi che si attivano in seguito all'apertura del coperchio della pompa possono essere resettati chiudendo nuovamente il coperchio.** 

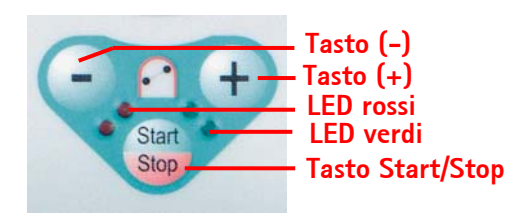

# **Tasti per il funzionamento della pompa sangue**

I **tasti** e **U** consentono di ridurre o aumentare la velocità della pompa sangue. Se, durante un allarme, la pompa sangue è ferma, il **LED rosso** si accende, mentre se la pompa è in funzione si accendono i **LED verdi**. Se entrambi i LED lampeggiano alternativamente la pompa sangue è ferma ed è necessario attivarla manualmente

mediante il **tasto** stop. Con questo tasto è inoltre possibile arrestare la pompa sangue mentre è in funzione. **Start Stop**

# **2.4.2 Layout e Funzioni**

- **1 Barra di stato**: la barra di stato indica l'attività della pompa sangue, l'ora e la data correnti, la fase della terapia (priming, terapia, reinfusione) e lo stato corrente della fase (stand -by, in funzione).
- **2 Campo Allarmi/Messaggi**: quest'area dello schermo visualizza gli allarmi ed i messaggi di avvertimento.
- **3 Area di visualizzazione**: Visualizza i parametri ritenuti importanti per la fase in corso.
- **4 Barra dei menu**: la barra dei menu visualizza le varie voci di menu selezionabili in base alla fase del trattamento. Le funzioni si selezionano mediante la manopola girevole e vengono

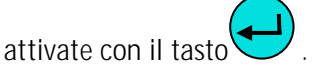

 E' possibile selezionare tre differenti varianti di visualizzazione.

• Parametri principali

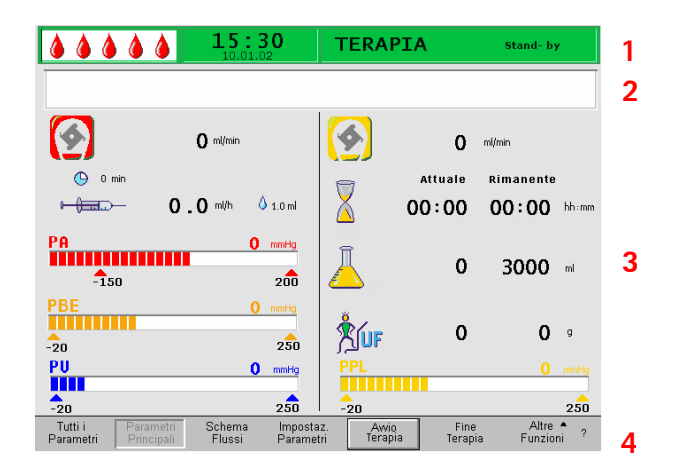

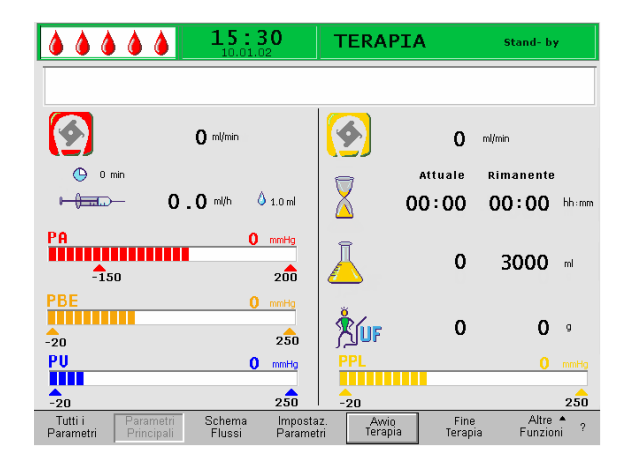

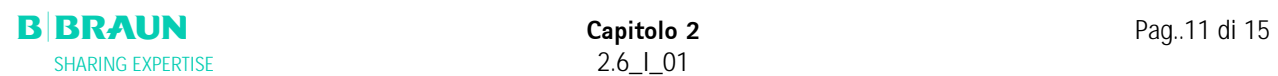

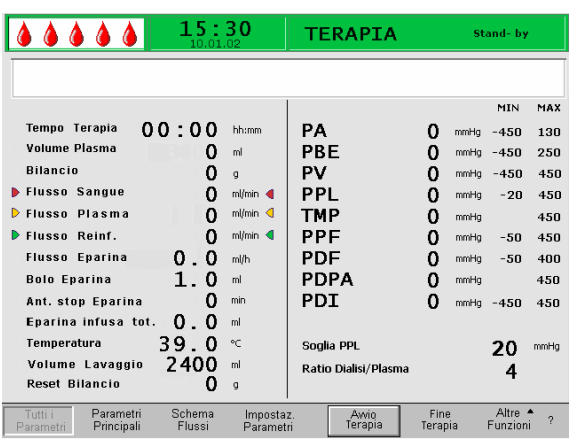

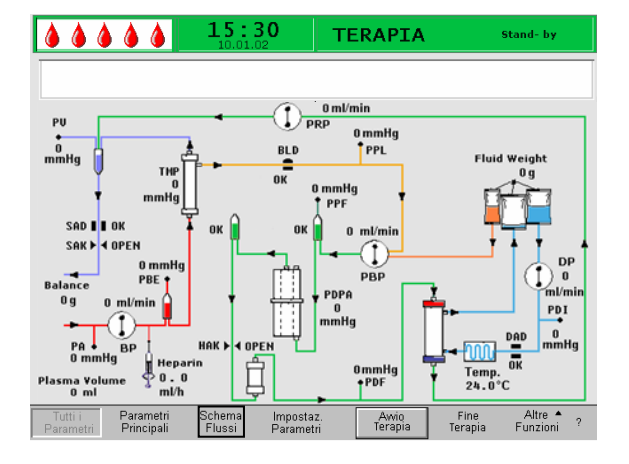

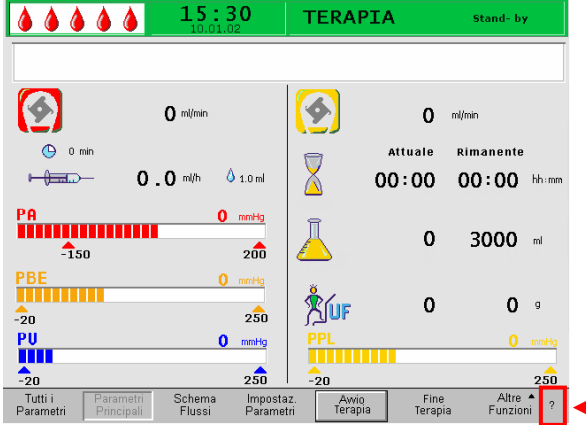

#### $1,5:30$  $00000$ **TERAPIA** Stand- by [00] D Tempo Lavaggio<br>D Tempo Terapia<br>D Tempo Reinf, Plasma<br>D Tempo Reinf, Sangu D Volume Lavaggio<br>D Volume Plasma<br>D Volume Plasma Reinfuso<br>D Volume Sangue Reinfuso ▶ Pompa Sangue<br>▶ Pompa Plasma<br>▶ Pompa di Ritor  $\boxed{6}$ Pompa<br>Pompa Pla<br>Pompa di Plasma<br>di Rito - A Pompa Eparina **AUF** Blancio ◮ Pompa Sangue Running  $\delta$ Bolo Eparina  $\ddot{\circ}$ Ant. Stop Eparina PA = Pressione Arteriosa<br>PBE = Pressione Prefiltro<br>PV = Pressione Venosa<br>PPL = Pressione Plasma<br>TMP = Pressione Transmembrana PPF = Pressione Filtro Precipitato<br>PDF = Pressione Filtro Dialisi<br>PDPA = Caduta di Pressione Precipitato - Adsorber<br>PDI = Pressione Dialisato Selezione<br>Precedente

• Tutti i parametri

• Schema flussi

La funzione Guida può essere selezionata in ogni finestra mediante l'icona **?**.

I simboli e le sigle utilizzate per le diverse pressioni nelle aree di visualizzazione possono essere consultati nella Guida.

Per tornare alla finestra precedente selezionare <**Selezione precedente**>. Il sistema esce dalla funzione Guida dopo 30 secondi di inattività.

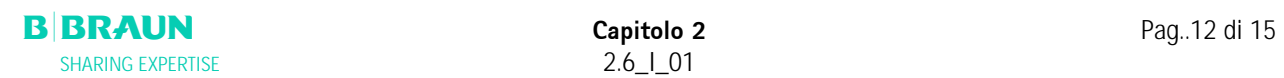

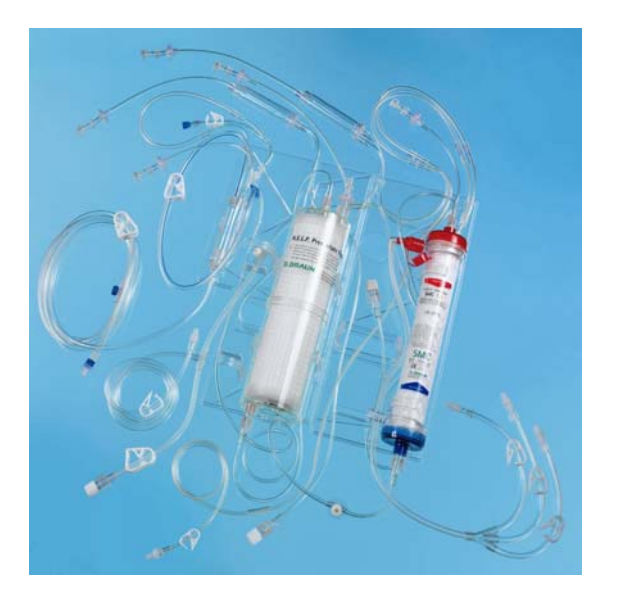

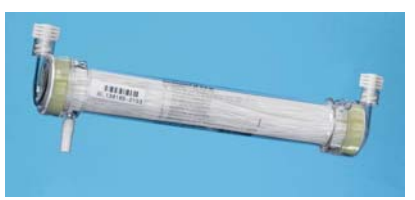

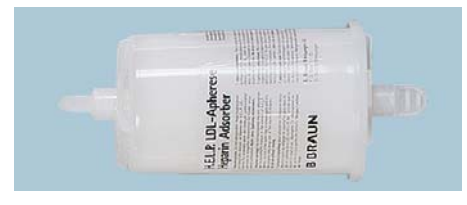

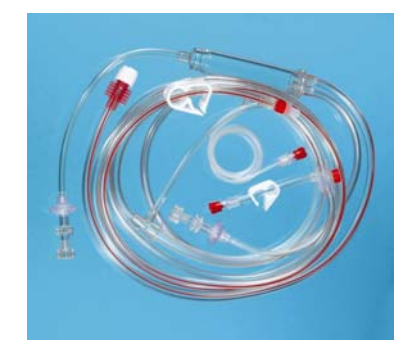

# **2.5 PRODOTTI MONOUSO**

Il kit preassemblato per Plasmat® Futura è costituito dai seguenti componenti:

# **2.5.1 Set H.E.L.P. Futura**

 Il set H.E.L.P. Futura comprende tutti i sistemi di linee ed i filtri necessari per il trattamento H.E.L.P.:

- **Kit H.E.L.P. Futura** con
	- Filtro precipitato H.E.L.P.<br>- Ultrafiltro H.F.I.P. SMC 1.
	- Ultrafiltro H.E.L.P. SMC 1,8

- Plasmafiltro Haemoselect M 0.3  $m<sup>2</sup>$
- Heparin adsorber H.E.L.P.
- **Linea arteriosa**

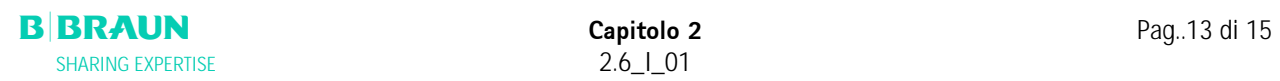

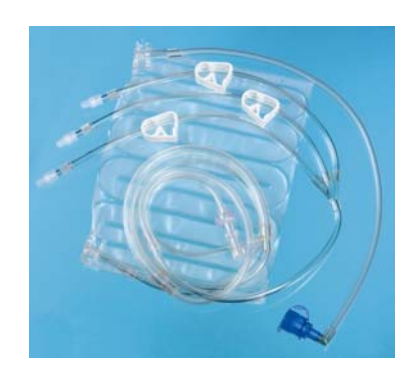

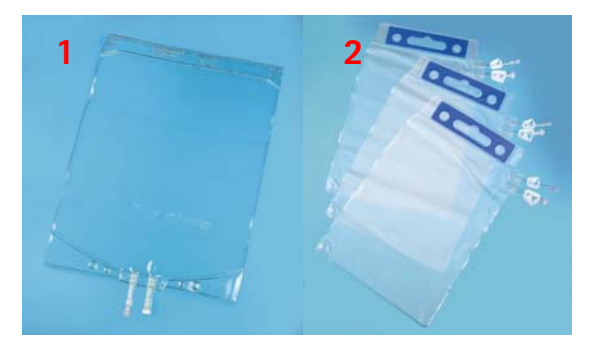

• **Linea dialisato** 

- **1 x 5 l sacca vuota per soluzione di lavaggio (1)**
- **3 x 7 l sacche di drenaggio (2)**

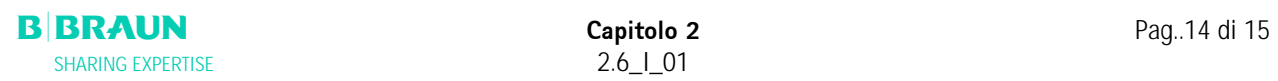

# **2.5.2 Soluzioni**

 Il kit H.E.L.P. comprende, oltre alle linee per H.E.L.P. Futura, anche tutte le soluzioni necessarie all'esecuzione del trattamento:

• **2 x 3000 ml soluzione fisiologica (NaCl 0.9 %) H.E.L.P.** 

• **1 x 3000 ml soluzione di tampone sodio acetato H.E.L.P** 

- **1 x 30 ml soluzione di sodio eparina H.E.L.P. (300,000 IU)**
- **3 x 5000 ml soluzione di sodio bicarbonato BicEl H.E.L.P. in sacca a doppia camera**

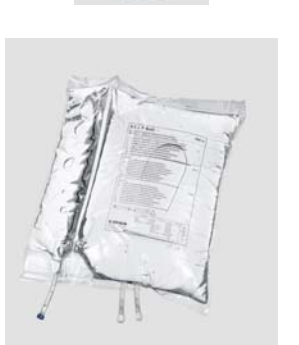

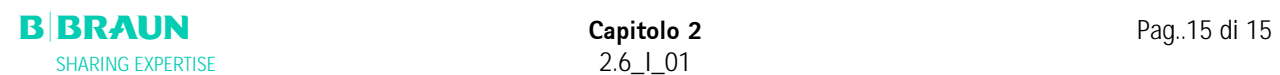

# **3. PREPARAZIONE**

- **3.1 ACCENSIONE E AUTOTEST**
- **3.2 PREPARAZIONE DELLE SOLUZIONI**
- **3.3 MONTAGGIO SACCHE**
- **3.4 MONTAGGIO DEL KIT H.E.L.P. FUTURA**

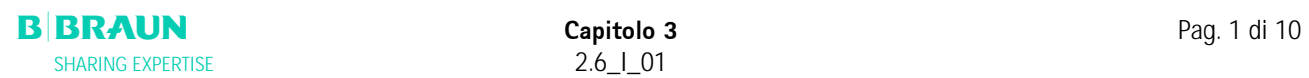

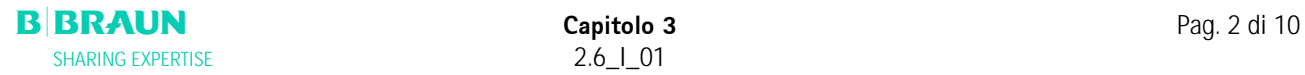

 $A A A A$ 

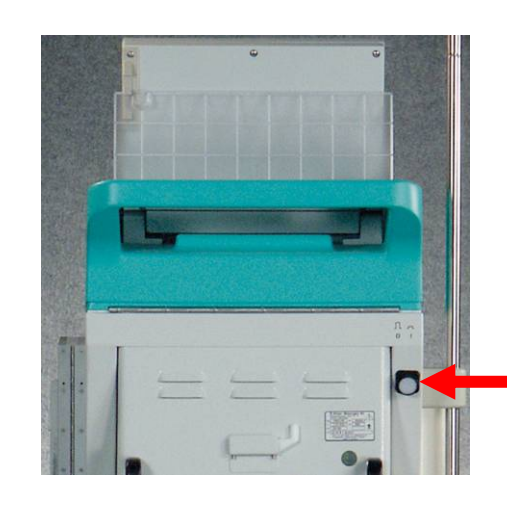

# **3.1 ACCENSIONE E AUTOTEST**

#### **Accensione**

Accendere Plasmat® Futura mediante l'interruttore principale posto sul retro dell'apparecchiatura. Verificare che il freno sia bloccato durante il trattamento

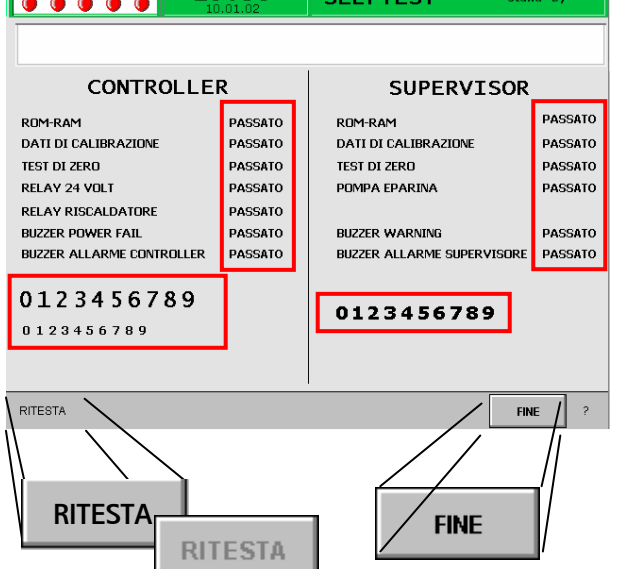

 $15.20$ 

# **Autotest hardware**

Dopo l'accensione, il sistema esegue una serie di autotest dell'hardware.

Lo schermo indica sulla sinistra i **test della controller** e sulla destra i **test del supervisor**.

La voce di menu <**Ritesta**> lampeggia in questa fase.

Autotest con esito positivo:

- Tutti i componenti verificati sono contrassegnati con "PASSATO".
- Le tre stringhe numeriche sono presentate nella giusta sequenza (0 1 2 3 4 5 6 7 8 9) complete e nei tre caratteri visualizzabili dall'apparecchiatura.

Al termine di un autotest con esito positivo, si attiva automaticamente l'icona <**Fine**> . Confermare con il

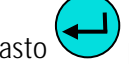

tasto per accedere alla videata Avvio

Autotest con esito negativo:

- I componenti per i quali l'autotest non è stato superato sono contrassegnati con "FALLITO" e/o
- Le stringhe numeriche non sono nella giusta sequenza o sono incomplete.

In questo caso viene selezionata automaticamente la

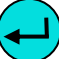

funzione <**Ritesta>** . Confermare con il tasto per ripetere il test. Per informazioni più dettagliate sugli autotest consultare l'allegato 4.

**Durante gli autotest iniziali vengono verificati anche gli allarmi acustici dell'apparecchiatura. Assicurarsi che il sistema emetta tali segnali. Verificare che tutti i LED lampeggino.** 

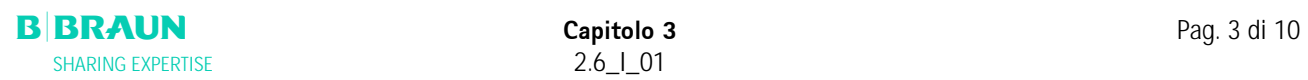

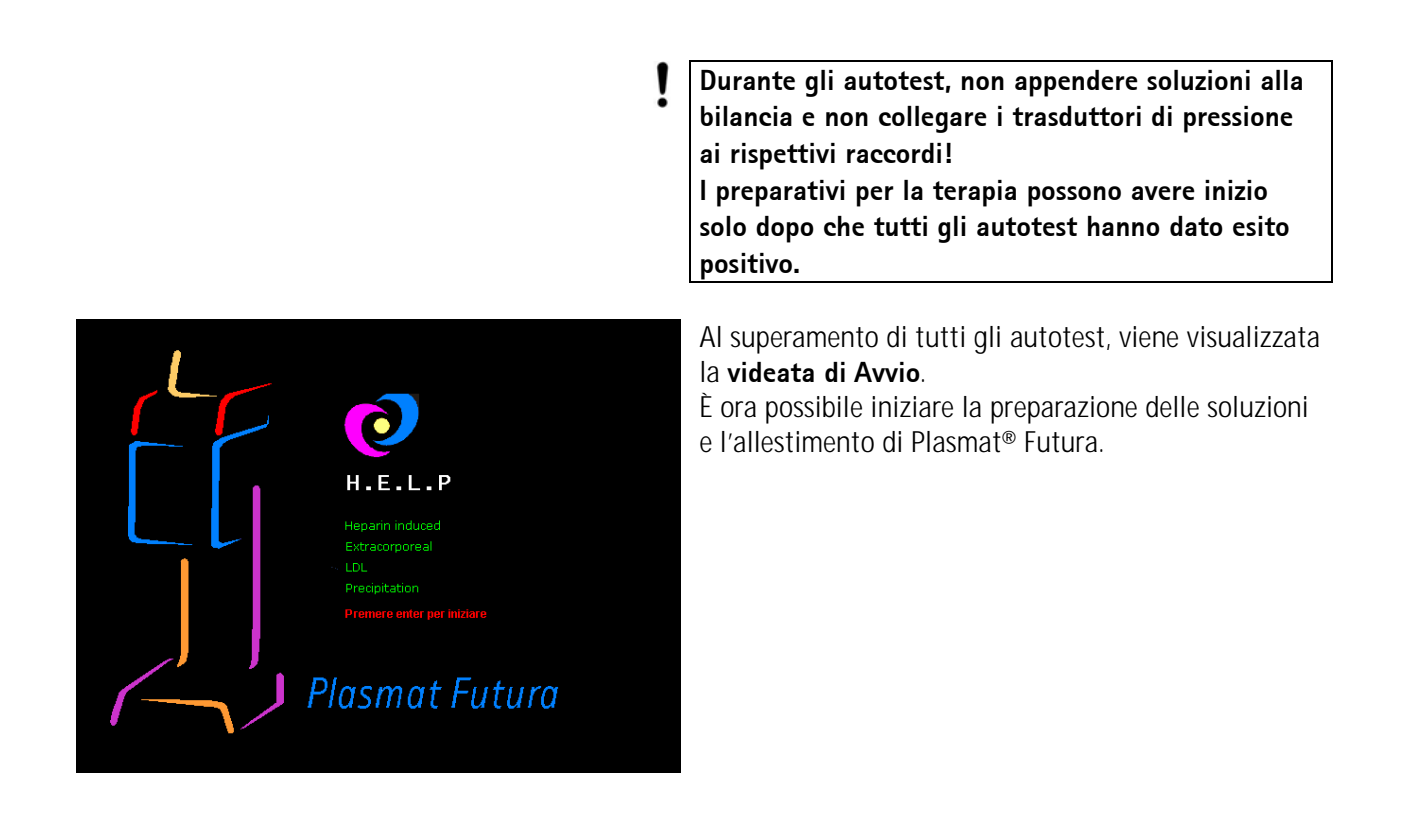

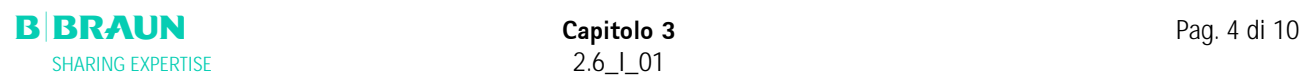

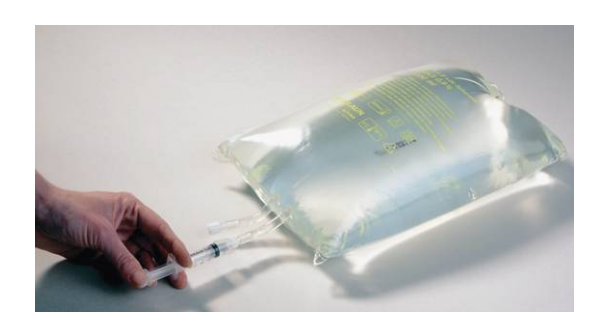

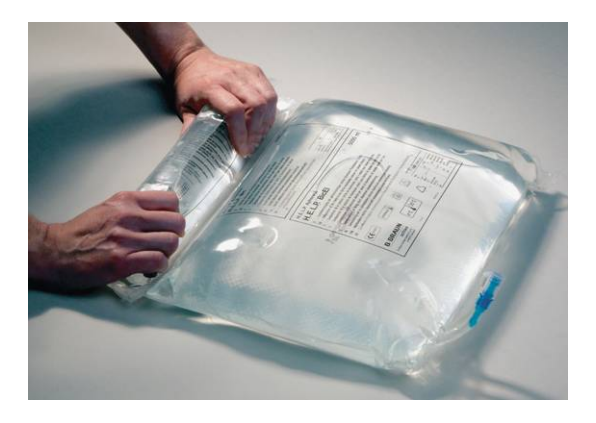

# **3.2 PREPARAZIONE DELLE SOLUZIONI**

## **0.9% Nacl H.E.L.P., soluzione fisiologica**

- Rimuovere la confezione esterna della sacca.
- Riempire una siringa con 1.5 ml di eparina (5.000 IU / ml).
- Rimuovere l'ago dalla siringa.
- Rimuovere il tappo a vite da uno dei contenitori Luer-lock della sacca ed inserire la siringa.
- Rompere il sigillo della sacca.
- Iniettare 1.5 ml di eparina nella sacca di fisiologica.
- Miscelare accuratamente l'eparina e la soluzione salina.
- Preparare la seconda sacca seguendo la stessa procedura.

# **Soluzione di bicarbonato BicEL H.E.L.P.**

- Rimuovere la confezione esterna della sacca.
- Posizionare la sacca su una base stabile e premere la camera più piccola con entrambe le mani fino all'apertura della giunzione di tenuta tra le due camere.
- Agitare più volte la sacca in modo da ottenere una completa miscelazione delle due soluzioni.
- Preparare l'altra sacca nella stesso modo.

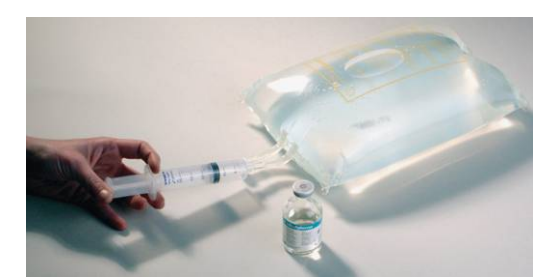

# **Soluzione di tampone acetato**

- Rimuovere la confezione esterna della sacca contenente il tampone acetato.
- Riempire una siringa con 30 ml di soluzione di sodio eparina H.E.L.P. per applicazione extracorporea.
- Rimuovere l'ago dalla siringa.
- Collegare la siringa al connettore Luer-lock della sacca.
- Rompere il sigillo.
- Iniettare 30 ml di soluzione di sodio eparina H.E.L.P. nella sacca di acetato
- Miscelare accuratamente la soluzione di sodio eparina H.E.L.P. ed il tampone acetato.

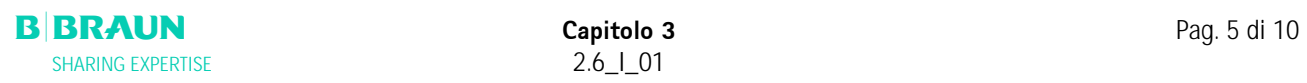

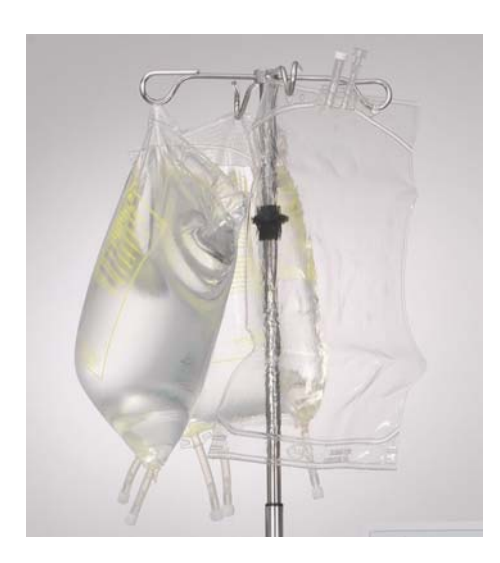

# **3.3 MONTAGGIO SACCHE**

# **Sacca di soluzione fisiologica/Sacca vuota**

Appendere allo stativo la sacca vuota da 5 l con i raccordi capovolti e una sacca già pronta contenente soluzione fisiologica.

Appendere inoltre allo stativo una sacca di soluzione fisiologica per reinfusione.

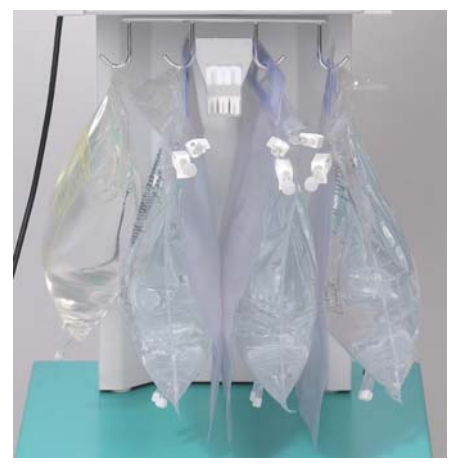

# **Soluzione fisiologica/Dialisato/Sacca di drenaggio**

Appendere alla bilancia la seconda sacca pronta di soluzione fisiologica e le tre sacche contenenti il dialisato. Chiudere le clamp grandi delle tre sacche di drenaggio ed appenderle alla bilancia.

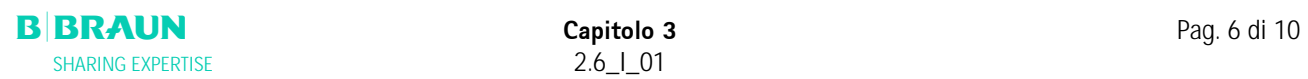

.
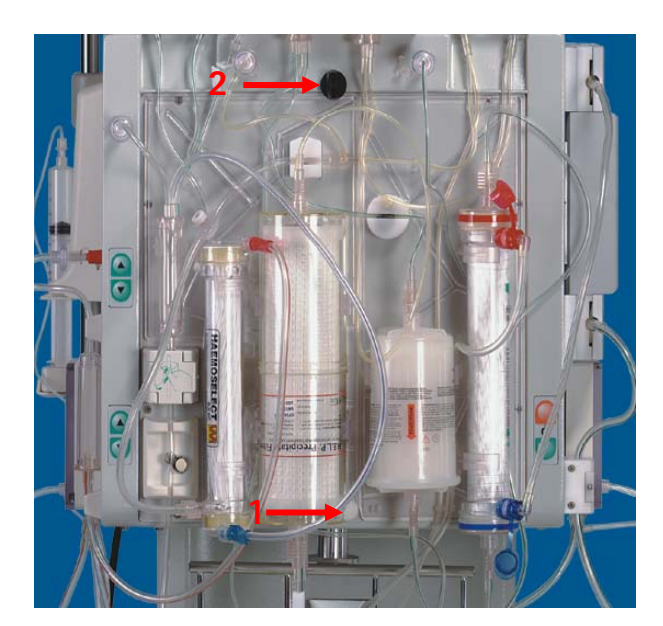

## **3.4 MONTAGGIO DEL KIT H.E.L.P. FUTURA**

- **(1)** Posizionare il pannello in plastica del kit H.E.L.P. Futura sul supporto inferiore dell'apparecchiatura. Premere il kit contro la parete anteriore dell'apparecchiatura.
- **(2)** Fissare il set mediante la manopola girevole superiore (**2**).

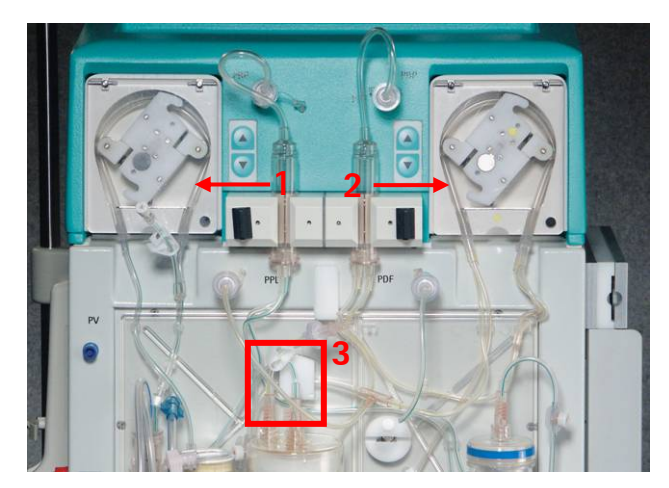

- **(1)** Posizionare il segmento pompa della linea di reinfusione nella pompa di reinfusione (codice colore verde).
- **(2)** Posizionare i segmenti pompa della linea plasma/buffer consecutivamente nella pompa plasma/buffer (codici colore marrone e giallo).
- **(3)** Posizionare la linea del plasma proveniente dal plasmafiltro nel rilevatore di perdite ematiche BLD.
- **(4)** Verificare che i segmenti pompa siano stati inseriti nella direzione esatta.

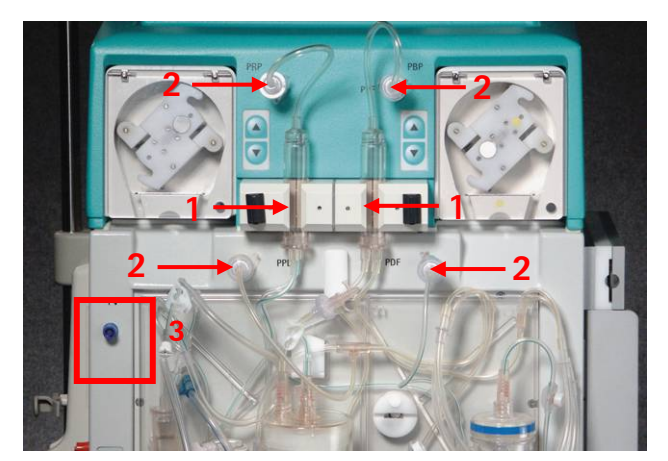

- **(1)** Posizionare le due camere di espansione sui supporti come mostrato in figura. Assicurarli ruotando il dispositivo di bloccaggio di colore nero.
- **(2)** Fissare i quattro trasduttori di pressione come indicato in figura.
- **(3)** Posizionare la camera venosa sul supporto e collegare il trasduttore di pressione venosa come mostrato a lato

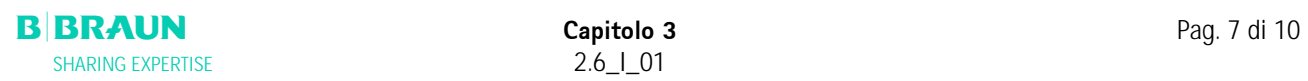

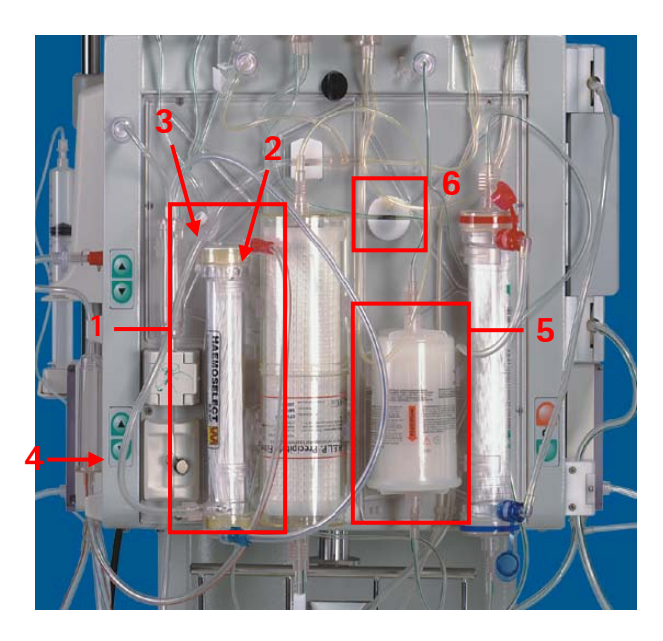

- **(1)** Posizionare il plasmafiltro nel supporto.
- **(2)** Collegare la linea plasma completa di linea di reinfusione sopra il plasmafiltro a destra.
- **(3)** Collegare la linea venosa al lato sinistro della parte superiore del plasmafiltro.
- **(4)** Collegare la linea di reinfusione alla sacca di fisiologica. Riempire manualmente la sacca fino a quando la fisiologica raggiunge la linea plasma. Chiudere la clamp della linea di reinfusione.
- **(5)** Montare l'heparin adsorber sul supporto e collegare le linee di ingresso e uscita.
- **(6)** Posizionare la linea di mandata dell'heparin adsorber nella clamp automatica HAK. Assicurarsi che la linea sia correttamente inserita nella clamp.
- **(1)** Posizionare la linea venosa nel rilevatore d'aria SAD.
- **(2)** e quindi nella clamp di sicurezza SAK.
- **(3)** Collegare la linea venosa alla sacca vuota da 5 l appesa allo stativo.

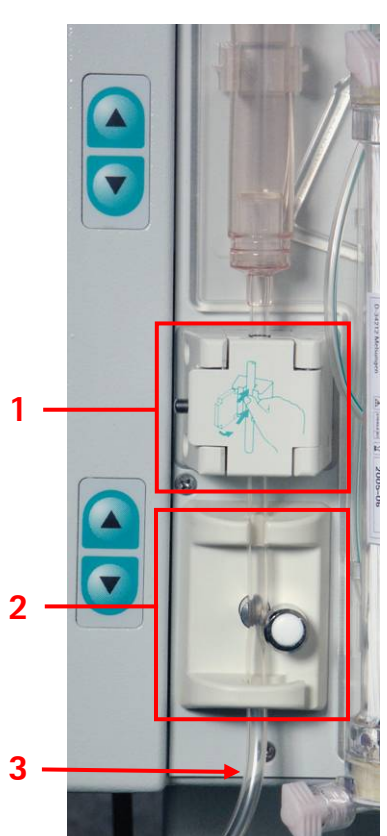

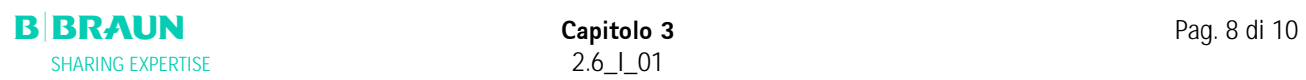

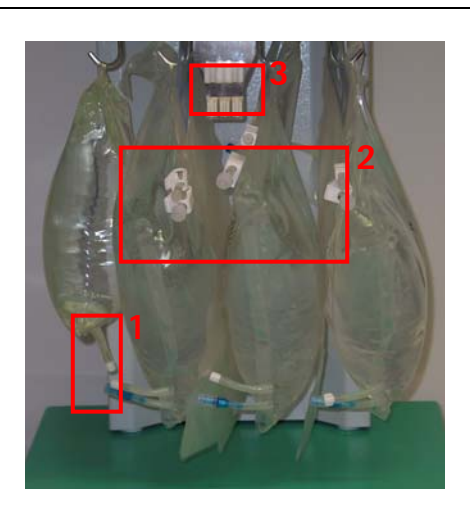

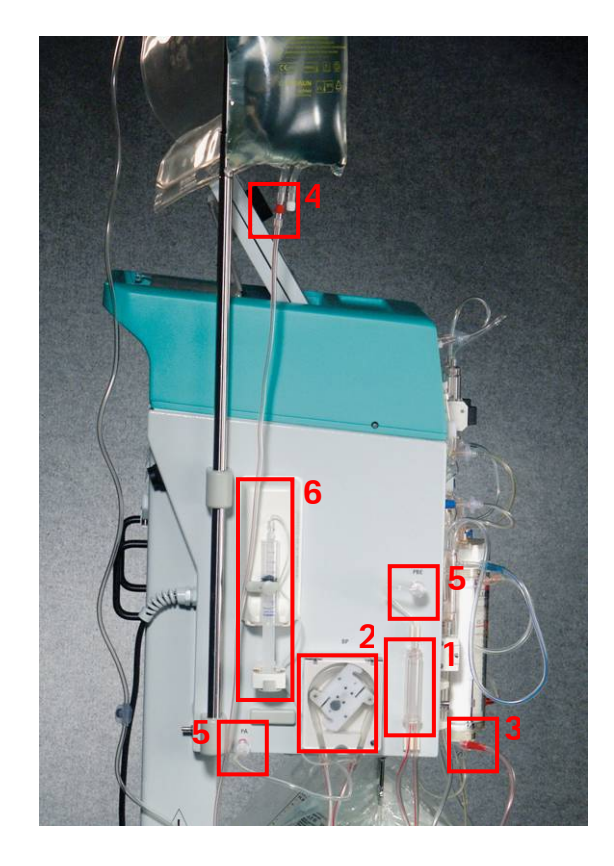

- **(1)** Collegare la linea del tampone acetato alla sacca di fisiologica sulla bilancia.
- **(2)** Collegare le linee dell'ultrafiltrato alle tre sacche di drenaggio.
- **(3)** Inserire la linea del tampone nel supporto sulla bilancia.

## **Predisposizione della linea arteriosa**

- **(1)** Posizionare la camera arteriosa sul proprio supporto.
- **(2)** Posizionare il segmento pompa della linea arteriosa nella pompa sangue.
- **(3)** Collegare la linea di mandata arteriosa all'ingresso del plasmafiltro.
- **(4)** Collegare la linea arteriosa alla sacca di fisiologica eparinata appesa allo stativo.
- **(5)** Fissare i due trasduttori di pressione come mostrato in figura.
- **(6)** Riempire una siringa (siringa Omnifix®30 ml) con una miscela di fisiologica ed eparina e collegarla alla linea dell'eparina. Riempire manualmente la linea eparina fino al raccordo a T, verificando che non vi sia presenza di bolle nella linea. Montare la siringa sul supporto della pompa eparina. Raccomandazione: 16 ml NaCl + 4 ml di eparina equivalgono a 1000 IU di eparina/ml

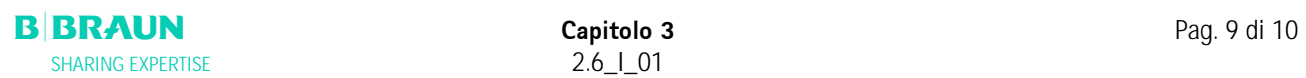

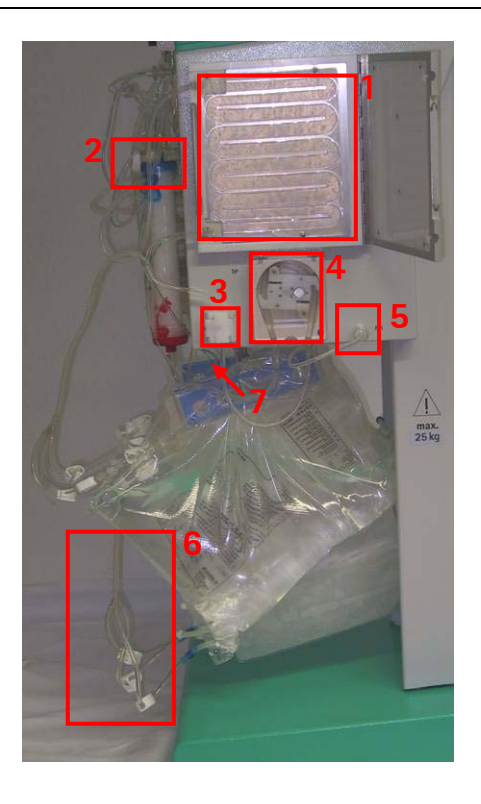

### **Predisposizione della linea del dialisato**

- **(1)** Inserire la sacca di riscaldamento nel riscaldatore a piastra.
- **(2)** Collegare la linea blu di afflusso al dializzatore. Assicurarsi che il raccordo Hansen sia stato fissato saldamente. Nota: Verificare le connessioni rosso-rosso e blublu!
- **(3)** Posizionare la linea blu di afflusso nel rilevatore di aria del dialisato (DAD).
- **(4)** Inserire il segmento pompa della linea del dialisato nella pompa del dialisato
- **(5)** Fissare il trasduttore di pressione.
- **(6)** Collegare la sacca di dialisato al distributore della linea del dialisato e rompere il sigillo.
- **(7)** Inserire la linea di ingresso del dialisato nel supporto della bilancia.

# **4. PRIMING E LAVAGGIO**

## **4.1 PRIMING E LAVAGGIO AUTOMATICI**

## **4.2 IMPOSTAZIONE DEI PARAMETRI**

- 4.2.1 Impostazione dei parametri nella finestra <Parametri Principali>
- 4.2.2 Impostazione dei parametri nella finestra <Tutti i parametri>
- 4.2.3 Impostazione dei parametri nella finestra <Schema flussi>
- 4.2.4 Funzioni supplementari

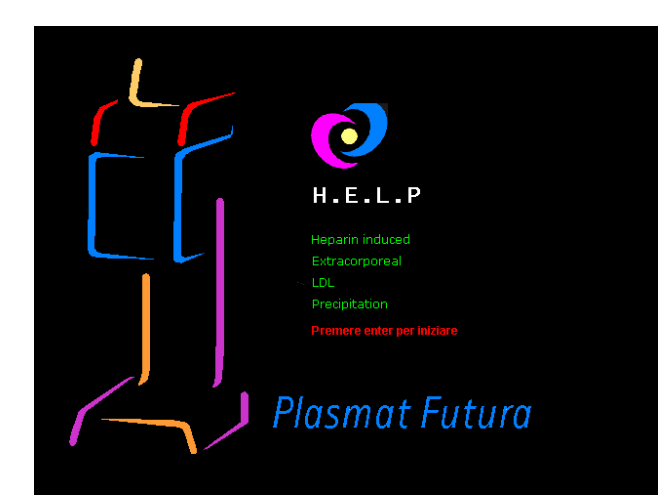

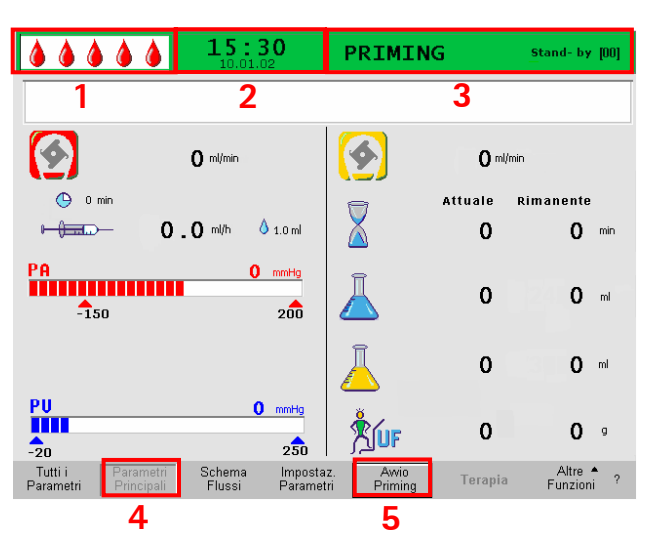

## **4.1 PRIMING E LAVAGGIO AUTOMATICI**

Nella videata Avvio, lampeggia in rosso il seguente messaggio:

## **Premere enter per iniziare!**

Se l'apparecchiatura è stata preparata come descritto

nel capitolo precedente, premere il tasto  $\bigcirc$  per dare inizio alla fase di priming e lavaggio del sistema.

### **Barra di stato**

- **(1)** Visualizzazione dell'attività della pompa sangue Pompa sangue non attiva: Una goccia fissa, quattro lampeggianti Pompa sangue in funzione: Numero crescente e decrescente di gocce.
- **(2)** Data e ora correnti
- **(3**) Fase in corso (**<Priming>**) e stadio della fase in corso (<**Stand-by [00**]>)

## **Barra dei menu**

- **(4)** La finestra <Parametri Principali> viene visualizzata di default. La videata è attiva quando l'icona <**Parametri Principali**> nella barra dei menu non è selezionabile.
- **(5)** Nella barra dei menu, il cursore è già posizionato su <**Avvio Priming**>. L'icona visualizzata alternativamente su sfondo nero e grigio (lampeggiante) indica che il sistema attende istruzioni da parte dell'operatore.

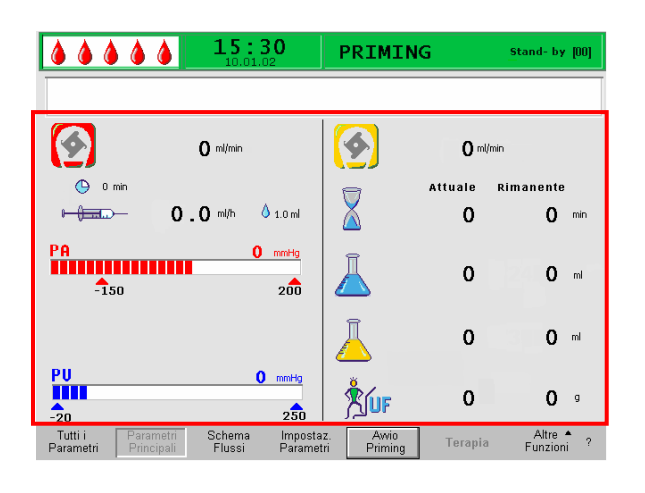

### **Area di visualizzazione**

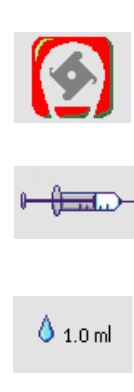

Bolo eparina in ml

Flusso sangue in ml/min

Flusso eparina in ml/h

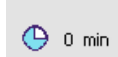

Arresto automatico eparina in min

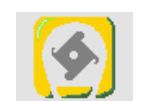

Flusso plasma in ml/min

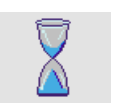

 Durata lavaggio [Attuale/Rimanente] in min

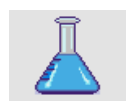

 Volume lavaggio [Attuale/Rimanente] in ml

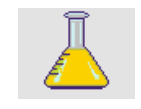

 Volume Plasma [Attuale/Rimanente] in ml

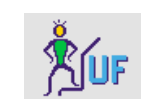

Bilancio in g

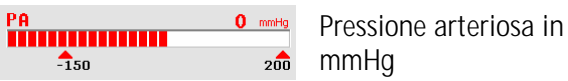

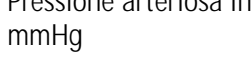

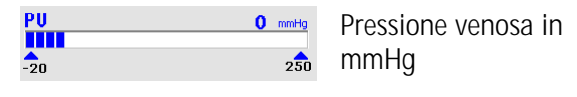

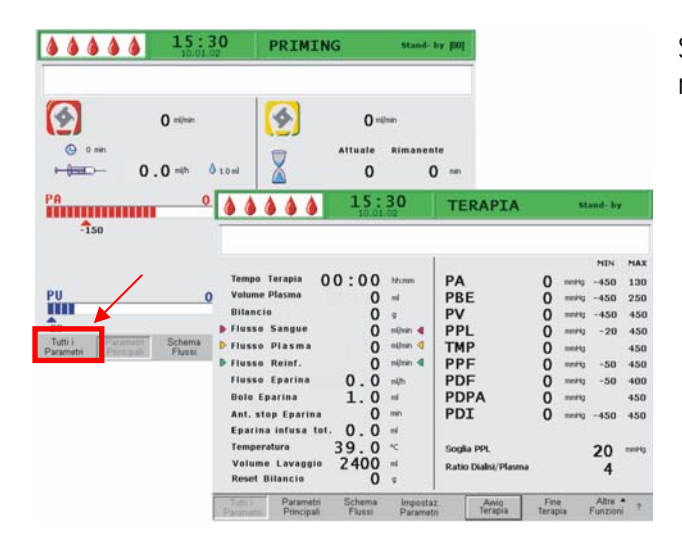

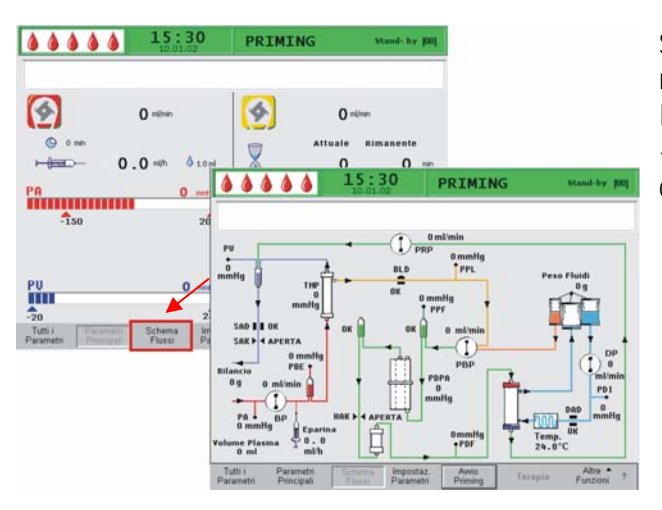

Selezionando <**Tutti i parametri>** nella barra dei menu, viene visualizzata la relativa finestra

Selezionando l'icona <**Schema flussi**> nella barra dei menu, si attiva la relativa finestra. In modalità <**Schema flussi**>, la selezione dell'icona <**Impostazione parametri**> nella barra dei menu comporta l'attivazione della finestra Tutti i Parametri.

## **Verifica finale del sistema**

- Verificare che siano state effettuate tutte le connessione tra linee e filtri.
- Assicurare correttamente le connessioni ed i raccordi Hansen.
- Controllare che le linee non siano strozzate.
- Assicurarsi che la soluzione elettrolitica sia stata miscelata con la soluzione di bicarbonato e che la giunzione di tenuta sia completamente aperta.
- Verificare che i sigilli delle sacche di fisiologica appese allo stativo ed alla bilancia siano aperti.
- Controllare che i sigilli delle sacche di liquido di dialisi siano aperti.

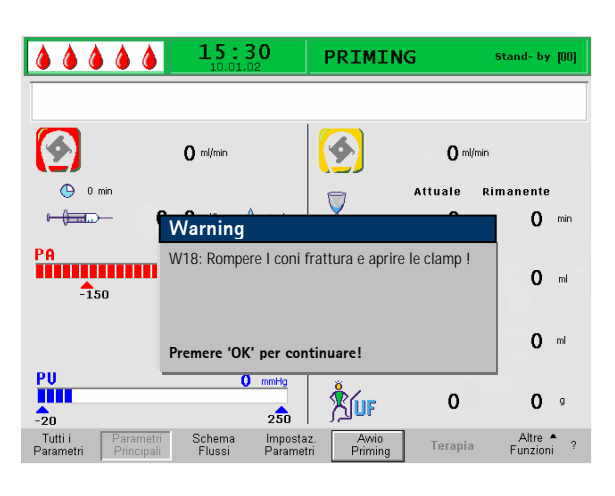

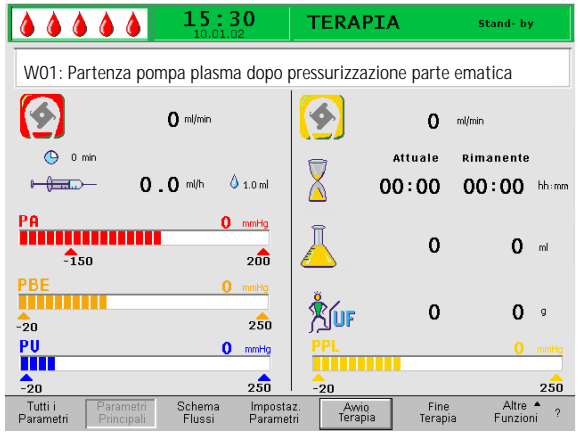

Il messaggio <**W18: Rompere i sigilli ed aprire le clamp!**> appare nella finestra Avvertenza.

- Premere il tasto per continuare. **OK**
- Il comando <**Avvio Priming**> nella barra dei menu lampeggia (sfondo da nero a grigio) ad indicare che il sistema attende istruzioni da parte dell'operatore.

Dopo l'avvio della fase di priming, eseguito mediante l'attivazione dell'icona <**Avvio Priming**>, viene visualizzato il messaggio <**W01: Partenza pompa plasma dopo pressurizzazione parte ematica**> nel relativo campo.

## **Riempimento automatico del lato sangue**

Durante la fase di riempimento automatico, la linea arteriosa, il plasmafiltro e la linea venosa vengono riempiti e lavati con 600 ml di soluzione fisiologica.

• Avviare il riempimento della linea arteriosa premendo il tasto .

## **Fasi 1/2**

La linea arteriosa, il plasmafiltro e la linea venosa si stanno riempiendo. Il flusso sangue reimpostato è pari a 150 ml/min.

## **Fase 3**

La clamp aria di sicurezza (SAK) si apre e si richiude, variando il livello della camera arteriosa e consentendo la rimozione dell'aria residua nel plasmafiltro.

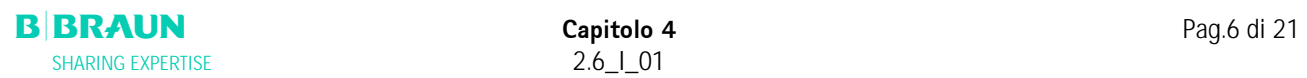

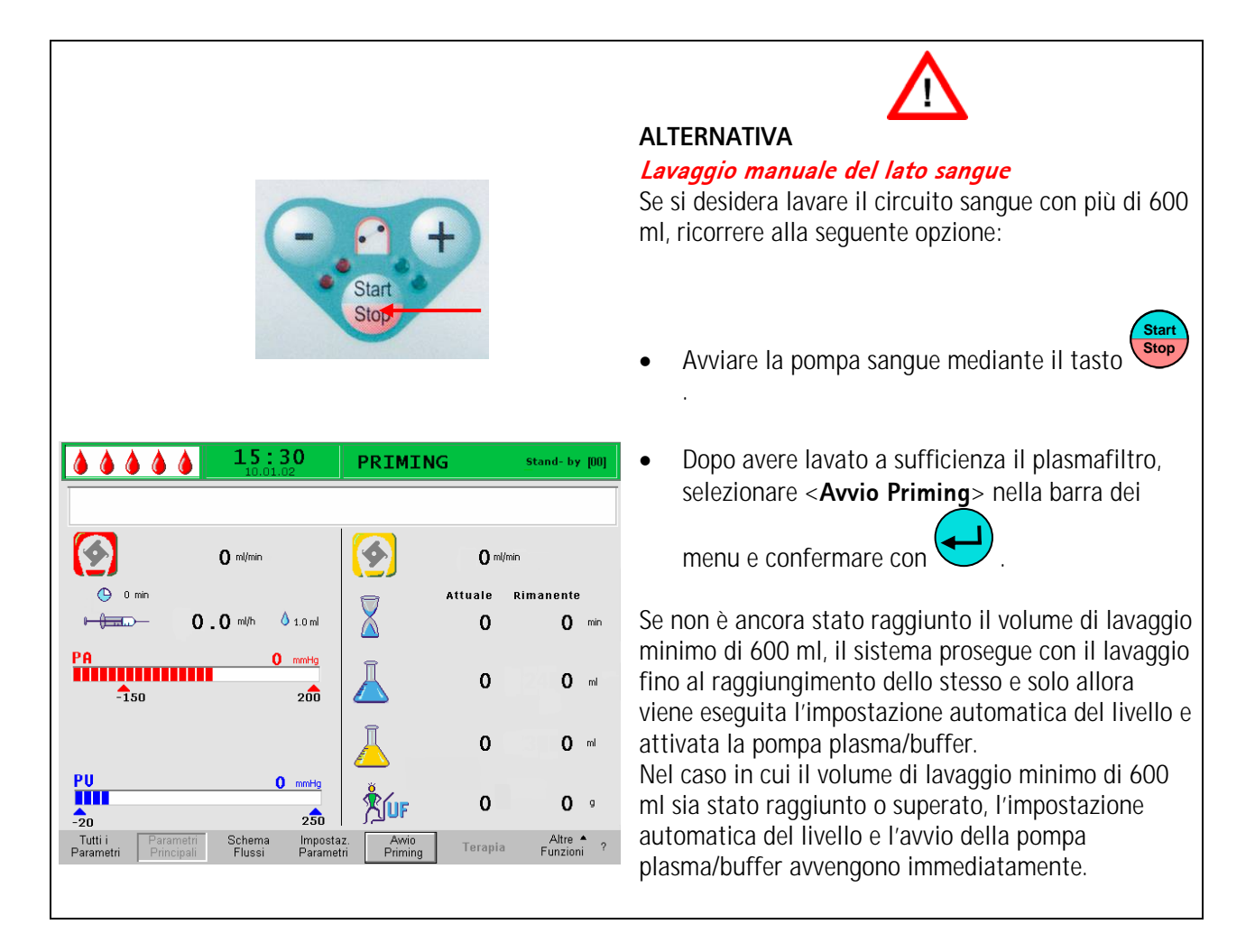

### **Fase 4**

La pompa plasma/buffer si attiva e viene riempito il filtro precipitato. La fase si conclude quando il sistema di monitoraggio del livello della camera del filtro precipitato (PCLD) rileva la presenza di liquido ed è stato completato il test di bilancio numero 1.

## **Fase 5 Fase 5**

Riempimento della camera dell'heparin adsorber (HCLD)

### **Fase 6 Fase 6**

Test di tenuta della clamp dell'heparin adsorber

## **Fase 7 Fase 7**

La clamp dell'heparin adsorber (HAK) si apre. Vengono eseguiti la rilevazione del livello della camera dell'heparin adsorber e lo sbollamento della linea di raccordo dell'heparin adsorber. Questa fase prevede inoltre il riempimento del lato plasma del dializzatore.

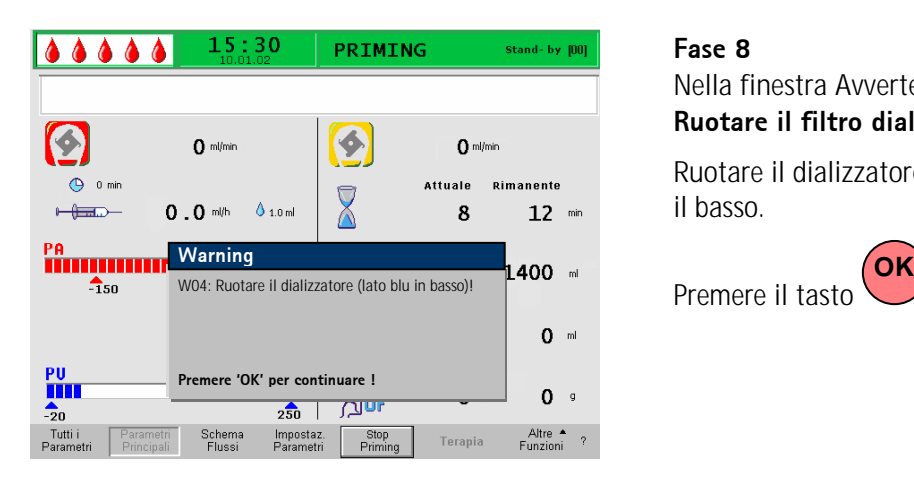

## **Fase 8**

Nella finestra Avvertenza viene visualizzato <**W04: Ruotare il filtro dialisi (lato blu in basso)!**>.

Ruotare il dializzatore di 180°, portando il lato verso il basso.

Premere il tasto  $\cup$  per continuare.

### **Fase 9 Fase 9**

In questa fase viene riempito il lato dialisi del dializzatore.

Viene eseguito il test di bilancio numero 2 e vengono verificati i seguenti componenti: DAD, riscaldatore, pressione venosa e pompa reinfusione.

## **Fase 10 Fase 10**

Viene impostato il livello della camera venosa.

### **Fase 11**

Questa fase si conclude al raggiungimento del volume di lavaggio minimo pari a 2400 ml. Nella finestra Avvertenza viene visualizzato il seguente messaggio: <**W14: Lavaggio completato. Impostare un nuovo valore per lavare ancora. Premere 'OK' per procedere!**>

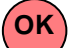

- Premere il tasto ver confermare il raggiungimento del volume di lavaggio minimo.
- Qualora il volume di lavaggio minimo sia ritenuto sufficiente, sarà possibile avviare la terapia.

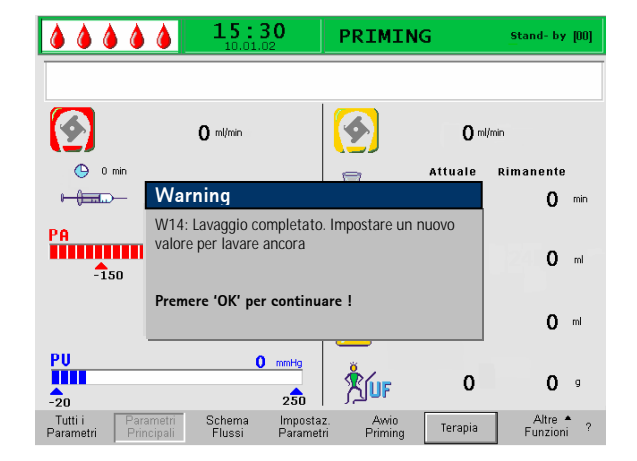

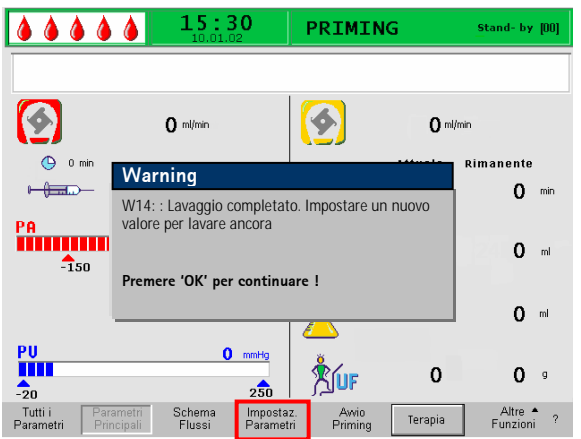

## **Fase 12**

### Lavaggio opzionale

È possibile effettuare un lavaggio con una quantità di liquido superiore al volume di lavaggio minimo.

Se si desidera aumentare il volume di lavaggio:

- Selezionare il comando <**Impostazione parametri**> nella barra dei menu.
- Selezionare il parametro <**Volume di lavaggio**> e modificarlo. È possibile impostare il volume di lavaggio fino ad un massimo di 20 l.
- Selezionare quindi il comando <**Avvio Priming**> nella barra dei menu. Al raggiungimento del volume di lavaggio impostato, tutte le pompe si arrestano automaticamente.

Per maggiori informazioni sulle procedure per l'incremento del volume di lavaggio, consultare i capitoli 4.2.1 e 4.2.2.

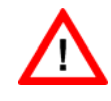

**Se si aumenta il volume di lavaggio oltre 2400 ml, assicurarsi che sia disponibile una quantità sufficiente di soluzione fisiologica. Se necessario, sostituire le sacche appese alla bilancia e allo stativo.** 

#### 15:30 PRIMING Stand- by [00]  $0.060$ Δ  $\bullet$  $\bullet$  $\Omega$  ml/min  $0$  ml/min  $\bigoplus$  0 min Attuale Rimanente  $\overline{\mathsf{X}}$  $+\bigoplus_{i=1}^n$  $0.0$  mi/h  $01.0m$  $\mathbf 0$  $0$  min  $0$  mmHg  $\mathbf 0$  $0 - m$  $200$  $\frac{4}{150}$  $\mathbf 0$  $0$  ml  $\begin{array}{c}\n\mathbf{P}\mathbf{U} \\
\hline\n\mathbf{I} \mathbf{I} \mathbf{I} \mathbf{I}\n\end{array}$  $\mathbf{0}$  mmHg  $\mathbf 0$  $0<sup>0</sup>$ **AUF**  $2\overline{50}$ Altre  $\uparrow$  ?<br>Funzioni ? Tutti i<br>Parameti Schema<br>Flussi Impostaz<br>Parametri Awi<br>Primi **Terapia**

#### **Imposta**  $15:30$ **AAAAA Flusso plasma % 20** W16: Premere 'OK' per tornare a menu selezione **[ 10 : 40 ]** G  $\blacklozenge$  $20$  $\Omega$  ml/min  $\theta_0$  $\bigoplus$  0 min **Attuale** Rimanente  $\bar{\mathsf{X}}$  $\sqrt{0.10}$  ml  $+ +$  $2.0$  mi/h  $\Omega$  $\Omega$  min ra<br><mark>IIIII III</mark>IIIIIIIIIII  $\mathbf{0}$  mmHc 2400  $0 - m$  $\frac{4}{150}$  $200$ 3000  $0$  ml  $\begin{array}{c}\n\mathbf{p}_0 \\
\hline\n\mathbf{q}_0\n\end{array}$  $0$  mmHg **YOF**  $\mathbf 0$  $0<sup>0</sup>$  $2\overline{50}$  $\begin{array}{ccc}\n\text{Altre} & \spadesuit & \spadesuit \\
\text{Funzioni} & & \text{?}\n\end{array}$ Tutti i<br>Parametri Schema<br>Flussi Impostaz<br>Parametr Awio<br>Priming .<br>Terapia

## **4.2 IMPOSTAZIONE DEI PARAMETRI**

## **4.2.1 Impostazione dei parametri nella finestra <Parametri principali>**

Per impostare i parametri, selezionare con il cursore la voce di menu <**Impostazione parametri**> presente nella videata <**Parametri principali**> ed attivarla

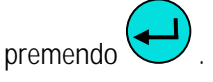

Tutti i parametri che possono essere modificati sono visualizzati in rosso. Il parametro selezionato è visualizzato su sfondo grigio. Il range selezionabile è visualizzato nella finestra Impostazione, i singoli parametri possono essere selezionati utilizzando la manopola girevole.

Nella fase di priming e lavaggio è possibile impostare i seguenti parametri:

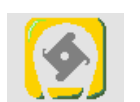

Flusso plasma (%)

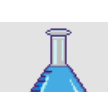

Volume lavaggio (ml)

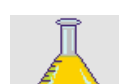

Volume plasma (ml)

Bilancio (g)

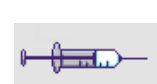

 $01.0$  ml

Flusso eparina (ml/min)

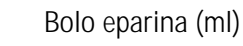

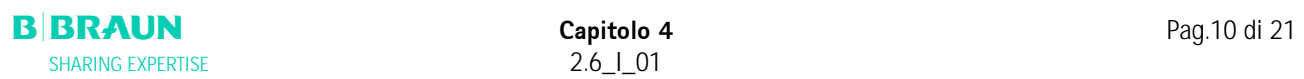

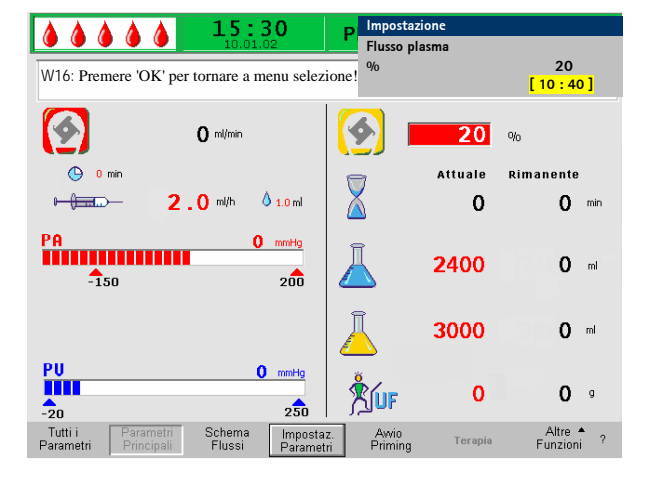

 $\bigoplus$  0 min

Arresto automatico dell'eparina (min)

Premere il tasto von per selezionare il parametro da modificare. Il campo è visualizzato con sfondo rosso e testo bianco. Eseguire la modifica utilizzando la

manopola girevole e confermare con . Le modifiche apportate ai seguenti parametri devono

essere confermate utilizzando il tasto $\bigcup$  in quanto rilevanti per la sicurezza: **OK** 

- Flusso plasma
- Volume plasma
- Bilancio
- Bolo eparina
- Flusso eparina

Se un parametro è importante per la sicurezza, il valore impostato è visualizzato nella finestra Impostazioni al di sopra del range selezionabile.

Inoltre, i LED sopra il tasto lampeggiano. **OK** 

Per chiudere la videata di impostazione dei parametri **OK**

premere  $\cup$ . Il cursore ritorna alla barra dei menu della finestra Parametri principali e si posizione sulla voce <**Avvio Priming**>.

Se non si eseguono impostazione per oltre 15 secondi, il sistema torna automaticamente alla videata precedente.

Nella fase di priming e lavaggio possono essere impostati i seguenti valori:

## **Flusso plasma**

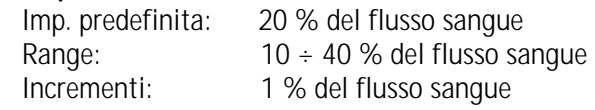

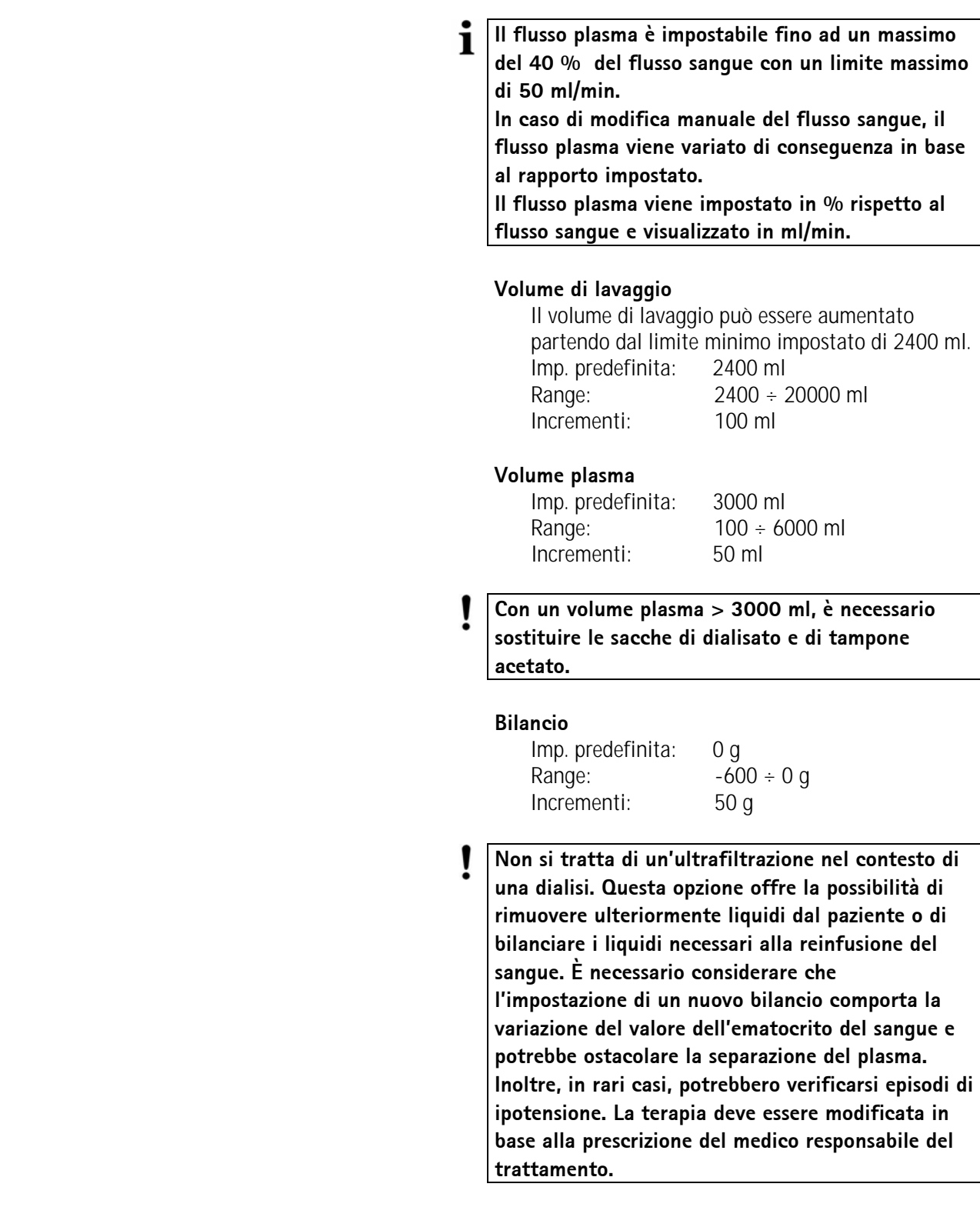

### **Bolo eparina**

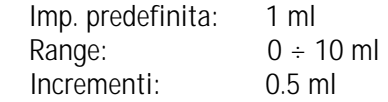

### **Flusso eparina**

Imp. predefinita: 2 ml/h Range:  $0 \div 10$  ml/h Incrementi: 0.5 ml/h

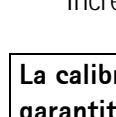

**ATTENZIONE** 

 $\mathbf i$ 

**La calibrazione della pompa a siringa dell'eparina è garantita esclusivamente se si utilizzano siringhe Omnifix® da 30 ml prodotte da B. Braun Melsungen AG.** 

### **Arresto automatico eparina**

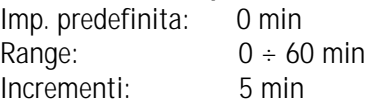

**L'arresto automatico della pompa eparina indica l'intervallo di tempo che intercorre tra la conclusione della terapia e l'interruzione della somministrazione di eparina. Se si aumenta la durata della terapia dopo avere disattivato la pompa eparina, quest'ultima si riattiva automaticamente.** 

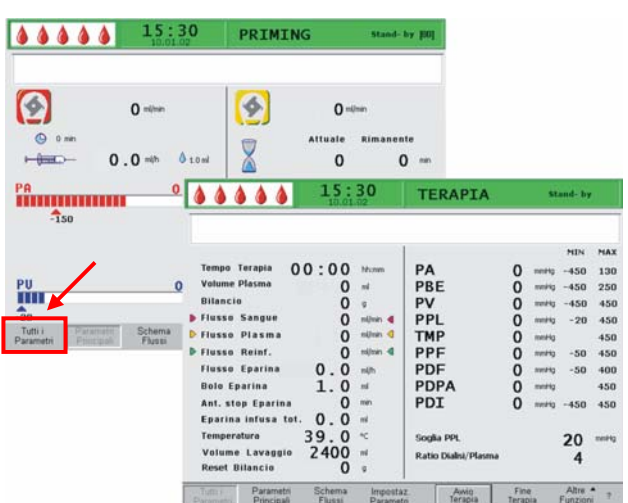

### **4.2.2 Impostazione dei parametri nella videata <Tutti i parametri>**

Utilizzando la manopola girevole e il tasto , accedere alla finestra <**Tutti i parametri**>.

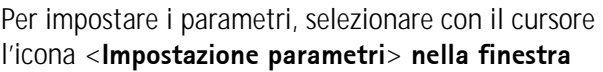

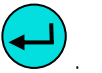

<**Tutti i parametri**> ed attivarla con .

Per rendere più chiara la videata Tutti i parametri il flusso sangue (rosso), il flusso plasma (giallo) e il flusso reinfusione (verde) sono contrassegnati con frecce colorate.

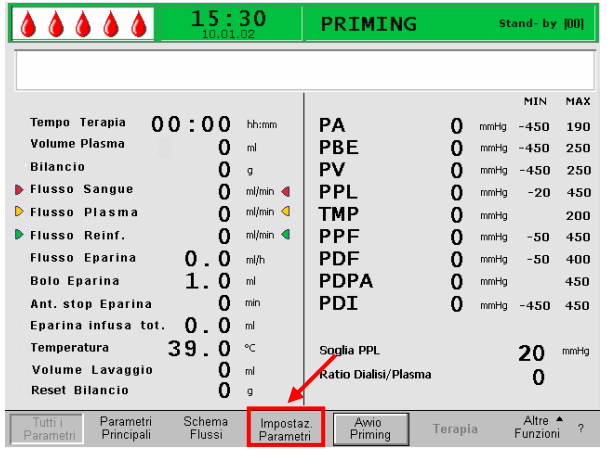

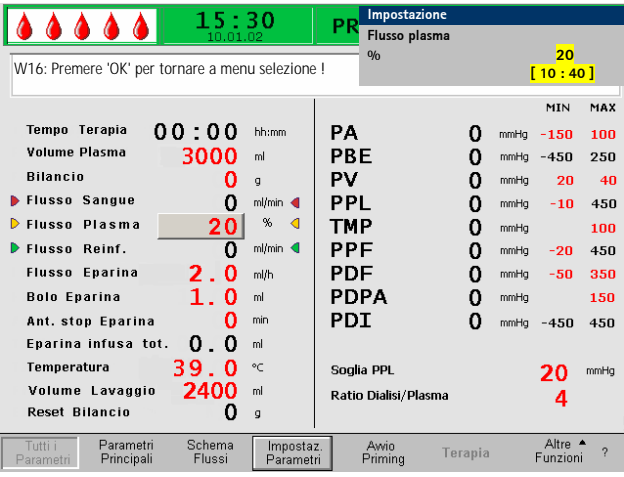

I parametri che possono essere modificati sono evidenziati in rosso. Il parametro selezionato è visualizzato su sfondo grigio. Il range di impostazione viene mostrato nella finestra Impostazione. Utilizzando la manopola girevole è possibile selezionare i singoli parametri.

Nella fase di priming e lavaggio è possibile impostare i seguenti parametri:

- Volume plasma (ml)
- Bilancio (g)
- Flusso plasma in %
- Flusso eparina (ml/h)
- Bolo eparina (ml)
- Arresto automatico dell'eparina (min)
- Temperatura  $(^\circ \text{C})$
- Volume di lavaggio (ml)
- PA min (mmHg)
- PA max (mmHg)
- Finestra PV MIN (mmHq)
- Finestra PV MAX (mmHg)
- PPL min (mmHg)
- TMP max (mmHq)
- PPF min (mmHg)
- PDF min (mmHg)
- PDF max (mmHg)
- PDPA max (mmHg)
- Limite PPL (mmHg)
- Ratio Dialisato/Plasma

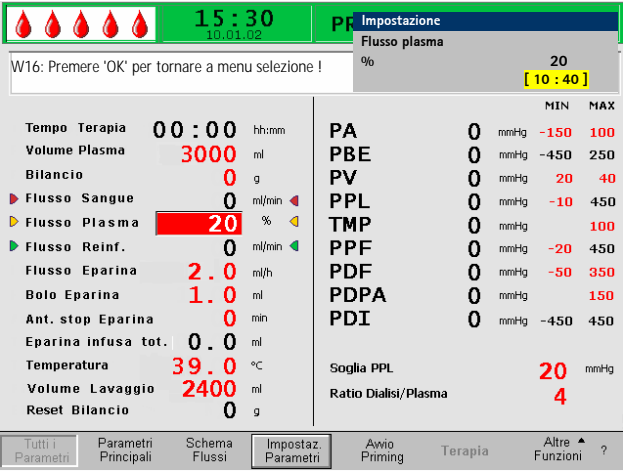

Premere il tasto per attivare il parametro da modificare. Il campo viene evidenziato con sfondo rosso e testo bianco. Apportare la modifica utilizzando la manopola girevole e confermare con

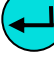

 . Le modifiche apportate ai seguenti parametri devono

essere confermate con il tasto in quanto rilevanti per la sicurezza:  $\overline{O}$ K

- Flusso del plasma
- Volume del plasma
- Bilancio
	- Flusso eparina
- Bolo eparina
- Finestra PV MIN (mmHg)
- Finestra PV MAX (mmHg)
- Ratio Dialisato/Plasma

Nella finestra Impostazione i parametri importanti per la sicurezza sono riportati sopra il range impostabile.

Inoltre i LED situati sopra il tasto  $\Box$  lampeggiano

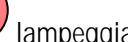

**OK** 

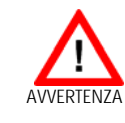

**Attenzione: L'ampliamento del range della PV MIN comporta una maggiore possibilità che il sistema non rilevi la dislocazione dell'ago nell'accesso venoso.** 

Per uscire dalla videata di impostazione dei parametri,

premere il tasto  $\cup$ . il cursore torna alla barra dei menu della finestra Tutti i parametri e si posiziona sulla voce <**Avvio Priming**> **OK**

Se non si eseguono impostazione per oltre 15 secondi, lo schermo ritorna automaticamente alla videata precedente.

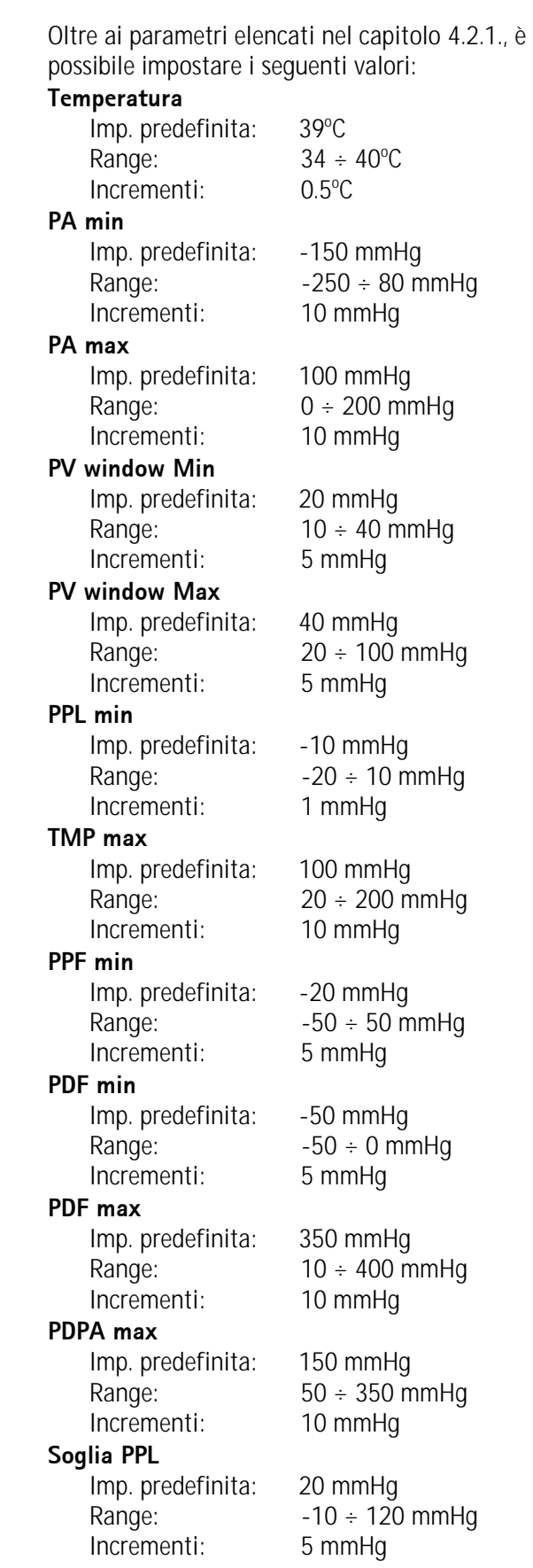

# **Ratio Dialisato/Plasma**

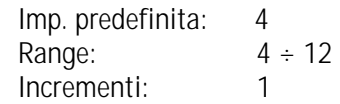

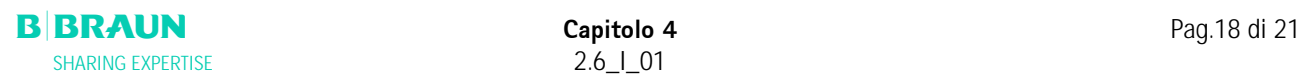

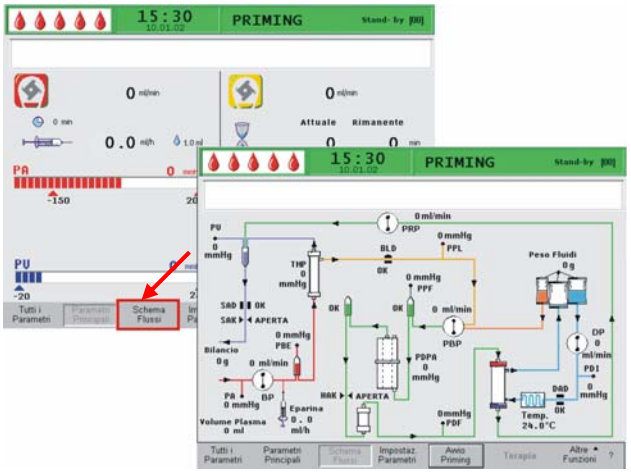

### $15:30$ PRIMING Δ Stand-by [00] Δ Δ  $0 \, \text{ml/min}$  $\bigcirc$  prp PU 0 mmHg<br>† PPL  $rac{BLD}{OK}$  $\overrightarrow{0}$ mmHg 0 mmHg  $mmH$ SAD **DPC** ml/min  $\overset{\text{PD}}{\rightarrow}$ PA<br>0 n Temp.<br>24.0°C  $m1/h$

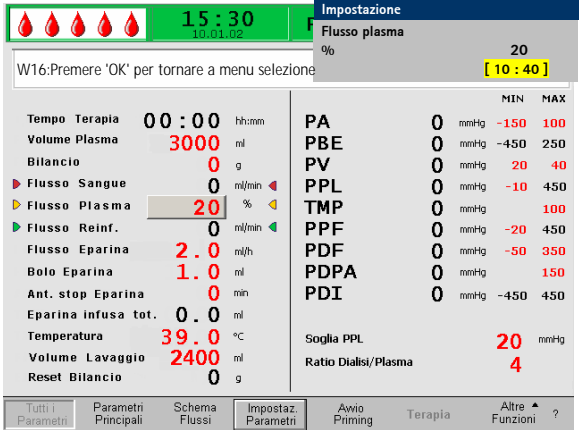

Impostaz

Awi

## **4.2.3 Impostazione parametri nella videata <Schema flussi>**

Utilizzando la manopola girevole e il tasto , passare alla videata <**Schema flussi**>.

Per impostare i parametri, selezionare con il cursore la voce di menu <**Impostazione parametri**> nella videata <**Schema flussi**> ed attivarla con il tasto

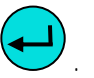

Altre ▲<br>Funzioni

Il sistema visualizza la funzione Imposta parametri della finestra Tutti i parametri dove è possibile eseguire tutte le impostazioni come descritto nel capitolo 4.2.2.

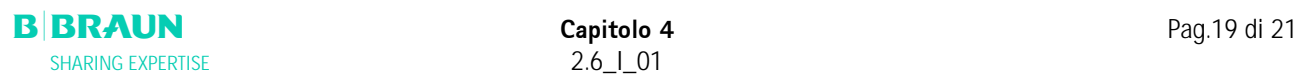

Tutti i<br>Parametr

Paramet

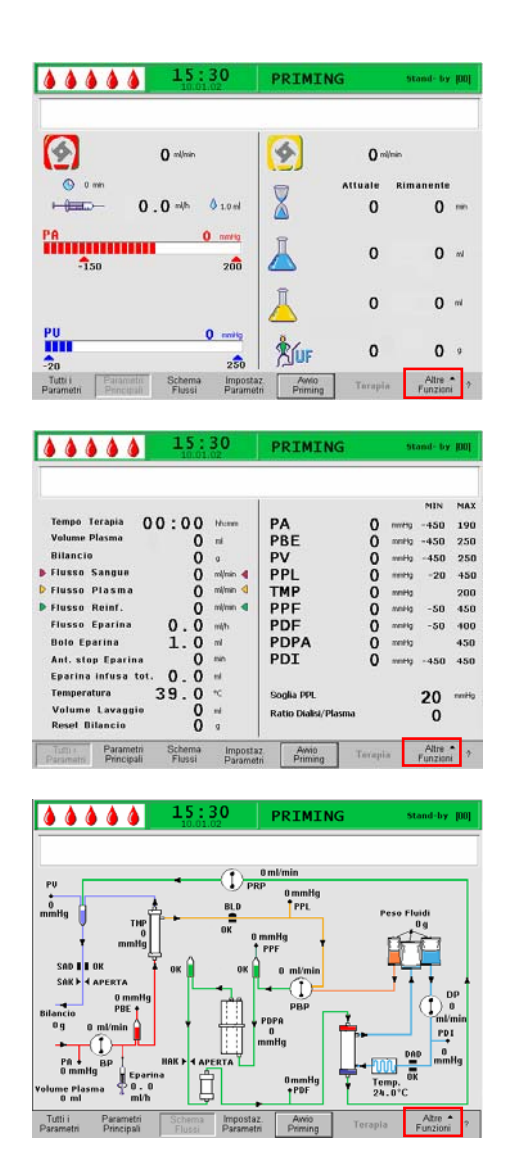

# **4.2.4 Funzioni supplementari**

Nelle videate <**Parametri Principali**>, <**Tutti i parametri**>, e <**Schema flussi**>, è possibile selezionare la funzione <**Altre Funzioni**>.

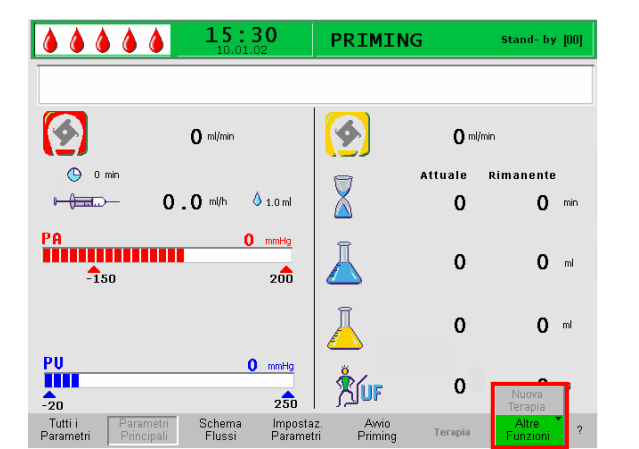

All'attivazione di <**Altre Funzioni**>, si apre un menu in cui la selezione attiva presente uno sfondo verde. L'opzione <Nuova Terapia> non è attiva durante la fase di priming e lavaggio.

L'attivazione della voce di menu <Altre Funzioni> riporta l'utente alla barra dei menu della videata iniziale (Parametri principali, Tutti i parametri o Schema flussi).

**B**|BRAUN Capitolo 4 Pag.20 di 21 SHARING EXPERTISE 2.6\_1\_01

### i **Nuova Terapia:**

**Se si desidera annullare la fase di priming e lavaggio e ritornare alla videata iniziale, spegnere l'apparecchiatura e riaccenderla premendo** 

**contemporaneamente il tasto** 

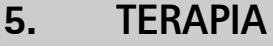

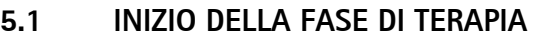

**5.2 FINE DELLA TERAPIA** 

## **5.3 IMPOSTAZIONE DEI PARAMETRI**

- 5.3.1 Impostazione dei parametri nella finestra <Parametri Principali>
- 5.3.2 Impostazione dei parametri nella finestra <Tutti i parametri>
- 5.3.3 Impostazione dei parametri nella finestra <Schema flussi>
- 5.3.4 Funzioni supplementari

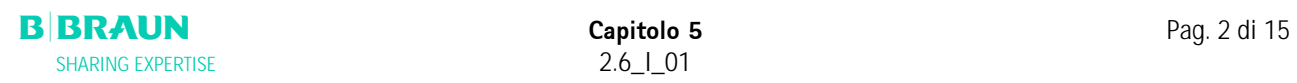

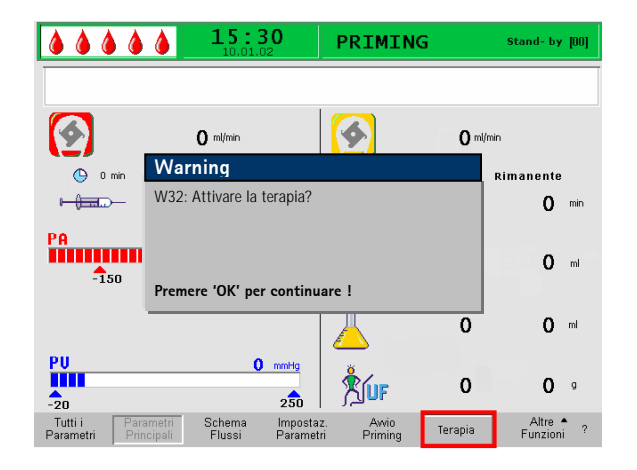

## **5.1 Inizio della fase di terapia**

• Al termine della fase di priming e lavaggio, selezionare <**Terapia**> nella barra dei menu e

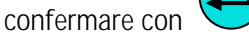

• Nella finestra di avvertenza viene visualizzato il seguente messaggio **<W32: Attivare la terapia?>** Confermare il messaggio con il tasto . **OK**

**È possibile passare alla fase di terapia solo dopo il raggiungimento del volume di lavaggio minimo di 2400 ml.** 

Lo schermo visualizza la videata Terapia.

## **Area di visualizzazione della videata Terapia**

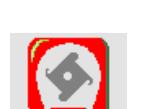

i

Flusso sangue in ml/min

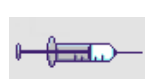

Flusso eparina in ml/h

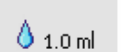

Bolo eparina in ml

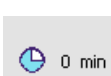

Arresto automatico eparina in min

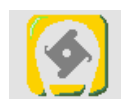

Flusso plasma in ml/min

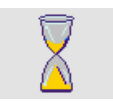

 Durata terapia [Attuale/Rimanente] in hh:mm

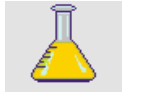

 Volume plasma [Attuale/Rimanente] in ml

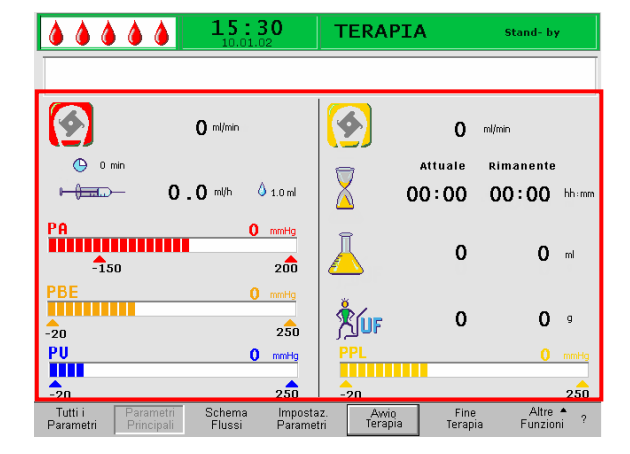

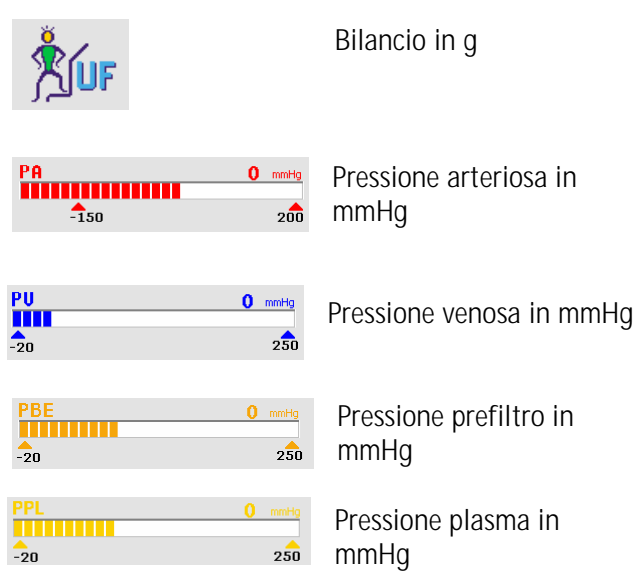

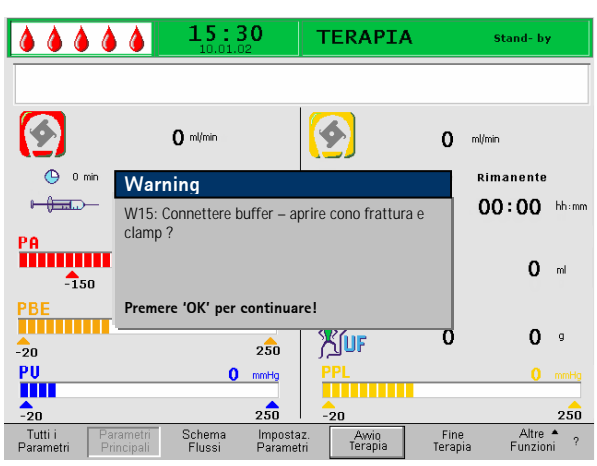

- Selezionare <**Avvio Terapia**>. Nel finestra dei messaggio compare: <**W15: Connettere buffer – aprire cono frattura e clamp>**
- Sostituire la sacca di fisiologica con la sacca di tampone acetato preparata
- Rimuovere la linea venosa dalla sacca vuota sullo stativo e fissarla al secondo raccordo della sacca di fisiologica sullo stativo (vicino alla linea arteriosa).
- Rimuovere la sacca vuota dallo stativo.
- Rimuovere le clamp dalla sacca e dalla linea del tampone e verificare che tutti i sigilli delle sacche siano aperti.
- I parametri necessari per la terapia quali volume plasma, flusso eparina e bolo eparina (rif. capitolo 4.2) devono essere immessi al più tardi in questo momento, ecc.

Confermare il messaggio visualizzato nella finestra avvertenza con il tasto . **OK** 

L'apparecchiatura è pronta per la terapia. È possibile collegare il paziente.

## **Avvio del circuito sangue**

- Scollegare la linea arteriosa dalla sacca di fisiologica sullo stativo.
- Collegare la linea all'accesso del paziente per il prelievo del sangue.

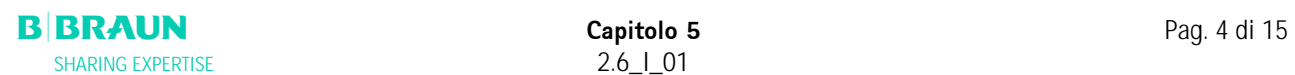

**Start Stop**• I LED verdi e rossi posizionati sopra il tasto lampeggiano alternamente. Avviare la pompa **Start**  sangue premendo il tasto stop . L'impostazione predefinita del flusso sangue è 40 ml/min. Se lo si desidera, regolare il flusso del sangue mediante i tasti  $\bigcup o \bigcup$  in base alla situazione pressoria. • Quando le prime tracce di sangue raggiungono la sacca di fisiologica sullo stativo, arrestare la **Start Stop**  pompa sangue con il tasto . • Collegare la linea venosa all'accesso del paziente per la restituzione del sangue. **Start Stop** Avviare la pompa sangue premendo story e regolare il flusso del sangue per adattarlo alle condizioni presso rie e alla tolleranza del paziente. Rispettare i limiti di pressione visualizzati sul monitor! **Il paziente può essere collegato alla linea venosa**  Ť **anche senza flebotomia. Collegare le linee arteriosa e venosa dal paziente ai rispettivi accessi. Riempire le linee del lato sangue Start Stop premendo il tasto .** 

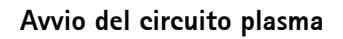

- Lasciare circolare il sangue per un breve periodo (circa due minuti) fino a quando la parte prossima al plasmafiltro non assume una colorazione gialla.
- Avviare la terapia selezionando <**Avvio Terapia**>.

Confermare con il tasto **U**. Ha inizio il trattamento del plasma.

- Il testo riportato sulla voce <**Avvio Terapia**> si modifica in <**Stop Terapia**>.
- Il trattamento è monitorato in modo automatico e si conclude al raggiungimento del volume di plasma impostato.
- Il trattamento può essere interrotto in qualsiasi momento mediante l'icona <**Stop Terapia**> e passando alla fase di reinfusione.

**Il tempo terapia viene conteggiato solo quando il circuito plasma è in funzione.** 

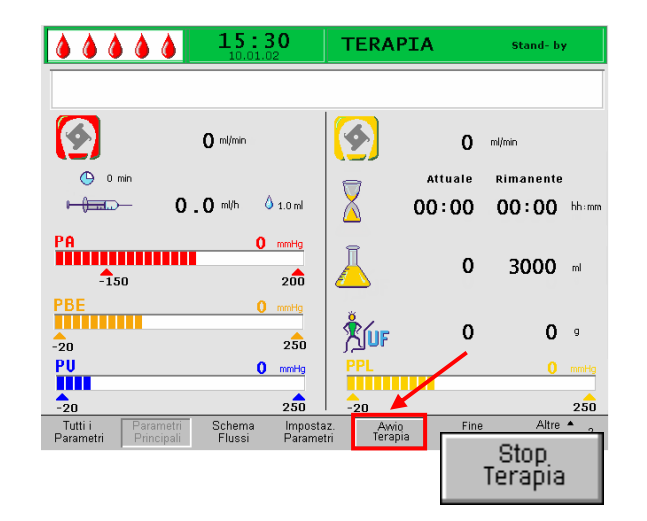

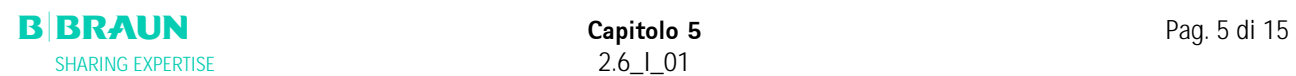

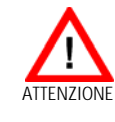

**Per evitare il rischio di emolisi, la TMP non dovrebbe superare 50 mmHg. Il rischio è particolarmente elevato nel primo periodo dopo l'avvio della terapia.**

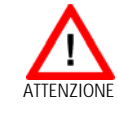

**Quando l'apparecchiatura si trova in modalità stand-by, può verificarsi un'ultrafiltrazione spontanea. Per evitare che accada, applicare una clamp sulla linea di drenaggio del dialisato dopo il dializzatore.** 

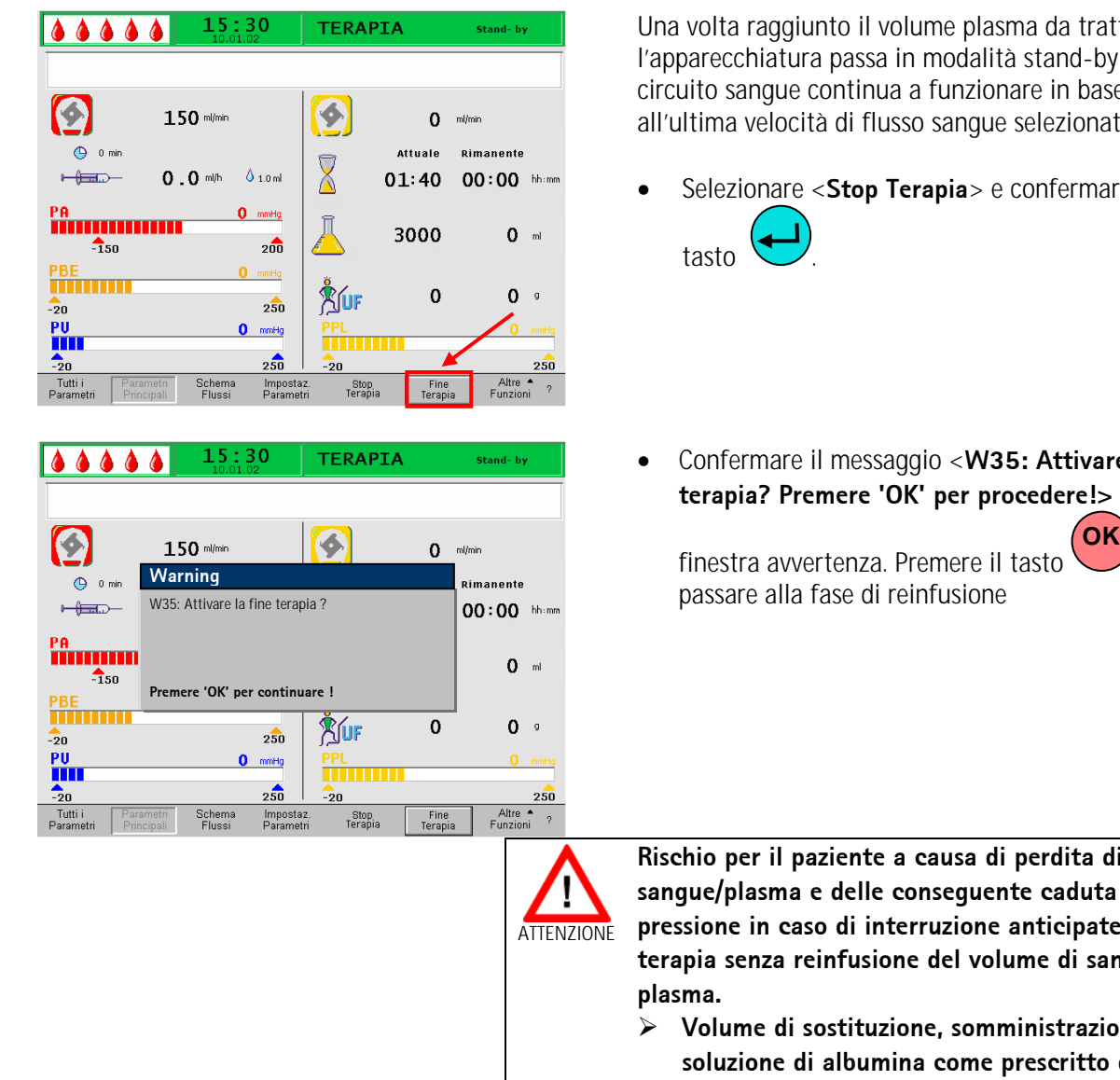

## **5.2 Fine della terapia**

Una volta raggiunto il volume plasma da trattare, l'apparecchiatura passa in modalità stand-by. Il circuito sangue continua a funzionare in base all'ultima velocità di flusso sangue selezionata.

- Selezionare <**Stop Terapia**> e confermare con il
- Confermare il messaggio <**W35: Attivare la fine terapia? Premere 'OK' per procedere!>** nella

finestra avvertenza. Premere il tasto  $\cup$  per

**Rischio per il paziente a causa di perdita di sangue/plasma e delle conseguente caduta di pressione in caso di interruzione anticipate della terapia senza reinfusione del volume di sangue e/o** 

- ¾ **Volume di sostituzione, somministrazione di soluzione di albumina come prescritto dal medico.**
- ¾ **Chiedere al paziente di assumere molti liquidi**

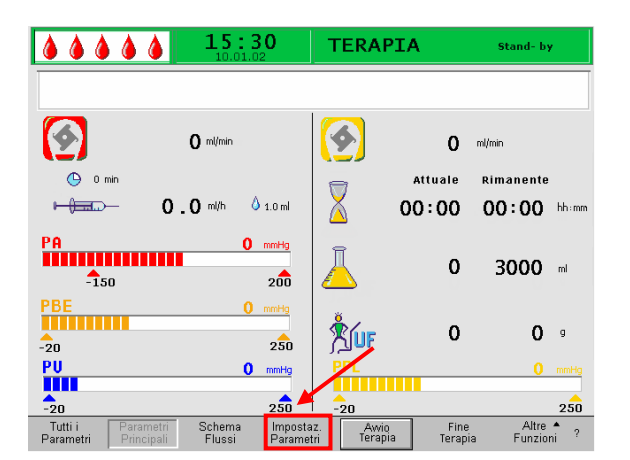

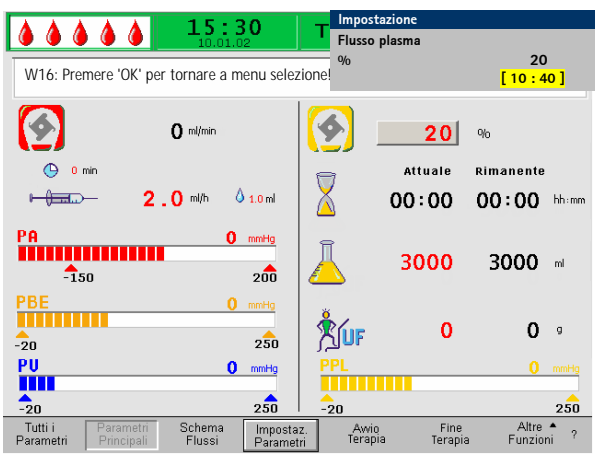

## **5.3 IMPOSTAZIONE DEI PARAMETRI**

## **5.3.1 Impostazione dei parametri nella finestra <Parametri Principali>**

Per impostare i parametri, selezionare con il cursore la voce di menu <**Impostazione parametri**> nella videata **<Parametri principali**> ed attivarla con il

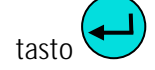

Tutti i parametri che possono essere modificati sono visualizzati in rosso. Il parametro selezionato ha sfondo grigio. Il range selezionabile è visualizzato nella finestra Impostazione. Utilizzando la manopola girevole è possibile selezionare i singoli parametri.

Nella fase di terapia si possono impostare i seguenti parametri:

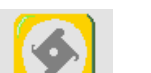

Flusso plasma (%)

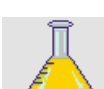

Volume plasma (ml)

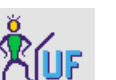

Bilancio (g)

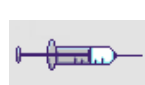

 $0.10m$ 

 $②$  0 min

Flusso eparina (ml/min)

Bolo eparina (ml)

Arresto automatico eparina (min)

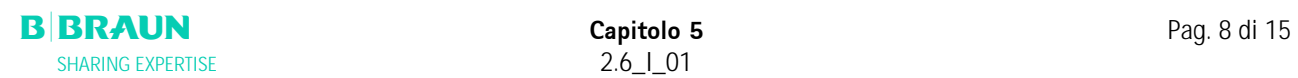

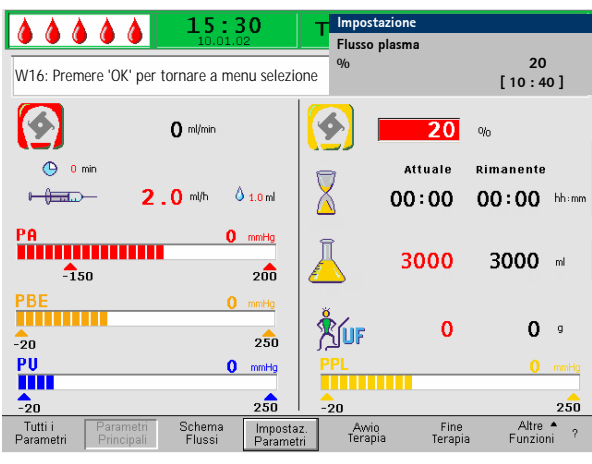

Premere il tasto per selezionare il parametro da modificare. Il campo viene visualizzato con sfondo rosso e testo bianco. Apportare la modifica desiderata utilizzando la manopola girevole e confermare

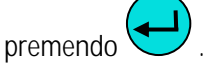

Le modifiche apportate ai seguenti parametri devono

essere confermate con il tasto in quanto rilevanti per la sicurezza: **OK** 

- Flusso plasma %
- Volume plasma
- Bilancio
- Bolo eparina
- Flusso eparina

Nella finestra Impostazione sono riportati i parametri importanti per la sicurezza. Il valore impostato è visualizzato sopra il range di impostazione. Inoltre i

LED posti sopra il tasto lampeggiano. **OK**

Per uscire dalla videata di impostazione dei parametri

premere il tasto . Il cursore torna alla barra dei menu e si posizione sopra la voce <**Avvio Terapia**> della videata Tutti i parametri. **OK**

Se non si effettuano variazioni per oltre 15 secondi, lo schermo torna automaticamente alla videata precedentemente selezionata.

Per maggiori dettagli consultare il capitolo 4.2.1

## **5.3.2 Impostazione dei parametri nella finestra <Tutti i parametri>**

Utilizzando la manopola girevole ed il tasto , accedere alla videata <**Tutti i parametri**>.

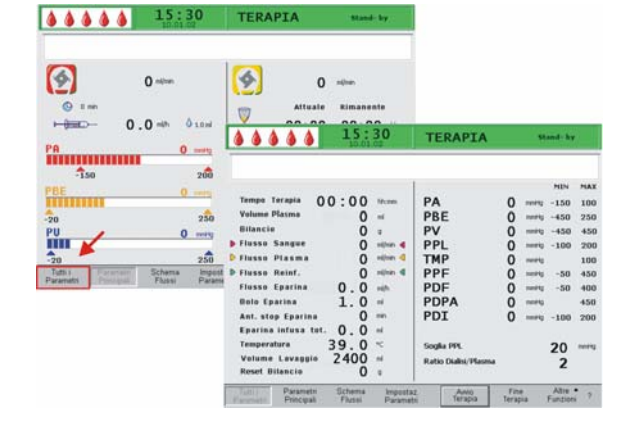

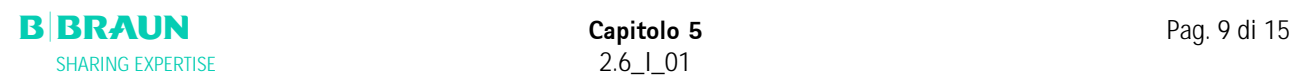

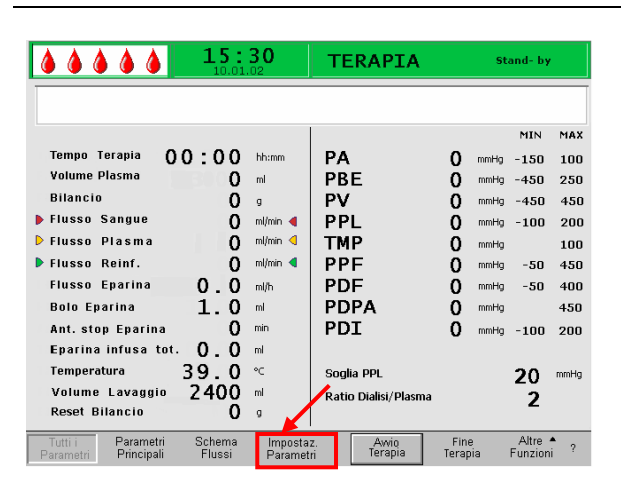

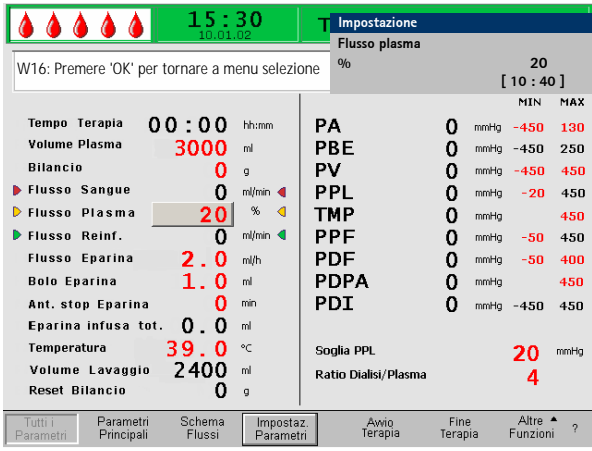

Selezionando la voce di menu <**Imposta parametri**>, si accede alla videata Imposta Parametri.

I parametri modificabili sono visualizzati in rosso. Il parametro selezionato è visualizzato su sfondo grigio. Il range selezionabile è visualizzato nella finestra Impostazione. La manopola girevole consente la selezione dei singoli parametri.

Nella fase di terapia è possibile impostare i seguenti parametri:

- Volume del plasma (ml)
- Bilancio (g)
- Flusso del plasma (%)
- Flusso dell'eparina (ml/h)
- Bolo eparina (ml)
- Arresto automatico dell'eparina (min)
- Temperatura  $(°C)$
- PA min (mmHg)
- PA max (mmHg)
- Finestra PV MIN (mmHg)
- Finestra PV MAX (mmHg)
- PPL min (mmHg)
- TMP max (mmHg)
- PPF min (mmHg)
- PDF min (mmHg)
- PDF max (mmHg)
- PDPA max (mmHg)
- Soglia PPL (mmHg)
- Ratio Dialisi/Plasma

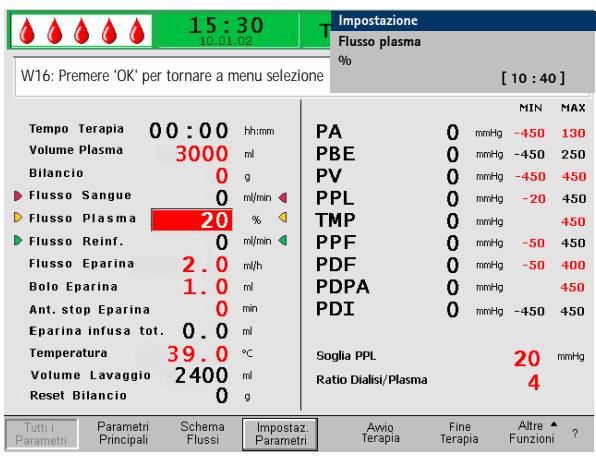

Premere il tasto per selezionare per selezionare il parametro da modificare. Il campo è visualizzato con sfondo rosso e testo bianco. Apportare la modifica desiderata utilizzando la manopola girevole e

confermare con il tasto

Le modifiche apportate ai seguenti parametri devono

essere confermate con il tasto  $\cup$  in quanto rilevanti per la sicurezza: **OK** 

- Flusso del plasma
- Volume del plasma
- Bilancio
- Flusso dell'eparina
- Bolo eparina
- PA min
- PA max
- Finestra PV MIN (mmHg)
- Finestra PV MAX (mmHg)
- Ratio Dialisi/Plasma

Nella finestra Impostazione sono riportati i parametri rilevanti per la sicurezza. Il valore impostato è mostrato sopra l'area di impostazione. Inoltre, i LED

situati sopra il tasto lampeggiano. **OK**

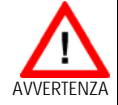

**Attenzione: L'ampliamento della finestra PV MIN comporta una maggiore possibilità di dislocazione dell'accesso venoso non rilevata.** 

- ¾ **Non coprire l'accesso vascolare**
- ¾ **Controllare regolarmente il paziente**

Per chiudere la videata relativa all'impostazione dei

parametri premere il tasto  $\cup$ . Il cursore torna alla barra dei menu e si posiziona sulla voce <**Avvio Terapia**> della finestra Parametri Principali.  $\overline{\mathsf{OK}}$ 

Se non si eseguono impostazioni per oltre 15 secondi, lo schermo torna automaticamente alla videata precedentemente selezionata.

Per maggiori dettagli, vedere capitolo 4.2.2.
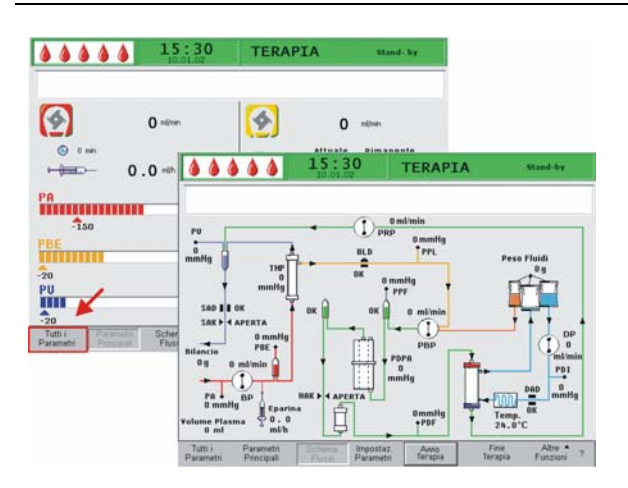

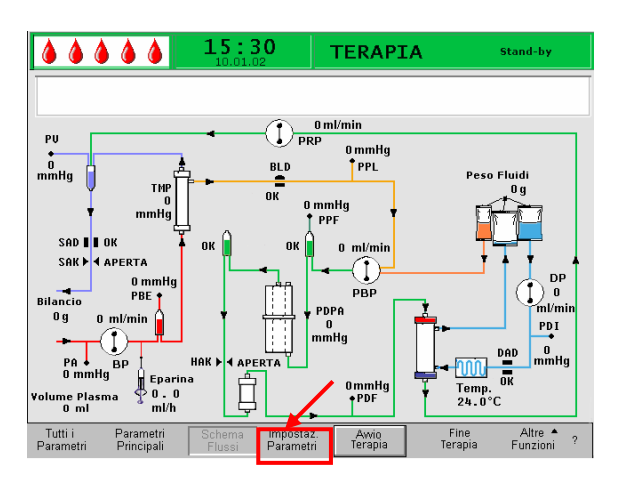

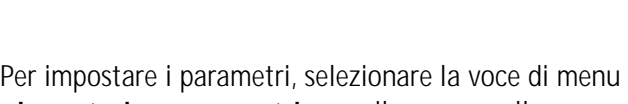

**5.3.3 Impostazione dei parametri nella videata** 

Utilizzando la manopola girevole ed il tasto , passare alla videata <**Schema Flussi**>.

<**Impostazione parametri**> con il cursore nella

videata <**Schema Flussi**> e attivarla utilizzando il

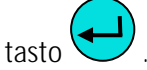

**<Schema flussi>**

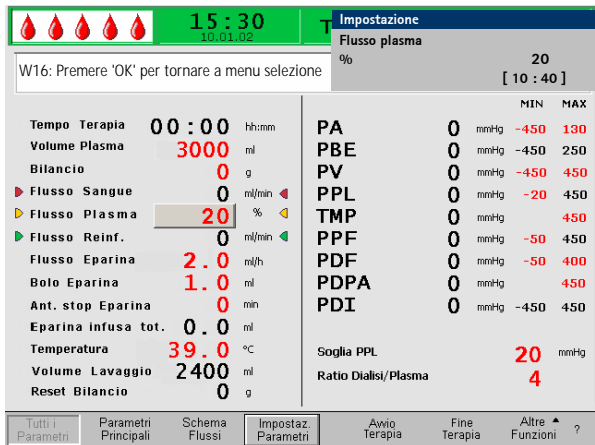

Lo schermo visualizza la finestra Tutti i Parametri dove è possibile eseguire tutte le impostazioni come descritto nei capitoli 5.3.2 e 4.2.2.

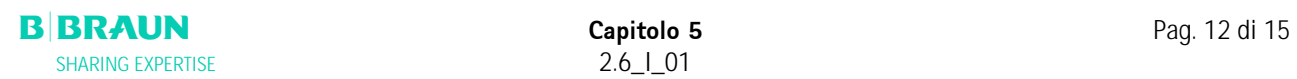

00000

O

 $\frac{1}{20}$ PV<br>IIII

Tutti

 $\bigoplus$  0 min

 $\bigstar_{\text{so}}$ PBE<br>Titulum

 $+4=0$ 

 $15:30$ 

 $0$  mi/min

 $0.0$  ml/h  $0.10$  ml

Schema<br>Flussi

 $\mathbf{o}$ mmHg

 $200$ 

 $250$ 

Impostaz<br>Parametri

 $0$  mmHg  $250$  TERAPIA

 $\bullet$ 

 $\bar{8}$ 

**文<br>GUF** 

 $\overline{20}$ 

Stop<br>Terapia

**Stand-by** 

Rimanente

 $00:00$  hhema

3000 ml

 $0<sup>9</sup>$ 

Altre A<br>Funzioni

 $250$ 

 $\,$  ?

 $0$  ml/min

Attuale

 $00:00$ 

 $\mathbf 0$ 

 $\mathbf 0$ 

Fine<br>Terapia

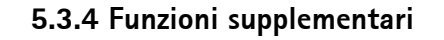

#### **Conclusione anticipata della terapia**

La terapia può essere interrotta anticipatamente in ogni momento selezionando <**Fine Terapia**> sulla

barra dei menu e premendo il tasto

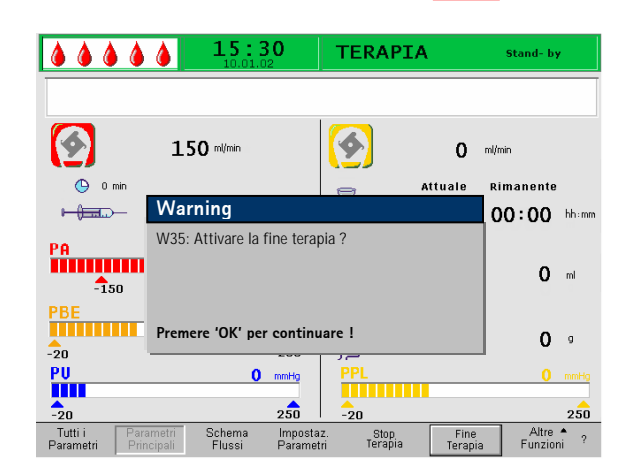

00000  $15:30$ TERAPIA  $\Omega$  $\bullet$  $0$   $\rightarrow$  $\mathbf{o}$ **Attuale** 8  $0.0 = 0.00$  $+400$  $00:00$  00:00 m  $\begin{array}{c} \mathbf{p}_0 \\ \mathbf{min}\end{array} \begin{array}{c} \mathbf{p}_1 \\ \mathbf{p}_2 \\ \mathbf{p}_3 \end{array}$ A  $\mathbf{o}$  $3000$   $\approx$  $\frac{1}{2}$ PBE<br>Hillinin **R**UF  $\mathbf{0}$  $0.9$  $250$  $\frac{P}{H}$  $0 \rightarrow$ ÷ Fine

In tal caso, viene prima visualizzata la finestra con il messaggio <**W35: Attivare la fine terapia ?**> che

**OK** 

deve essere confermato con il tasto . La procedure successiva viene descritta nel capitolo 6 - Reinfusione.

#### **Altre funzioni**

Dalle videate **<Parametri principali**>, <**Tutti i parametri**>, e <**Schema flussi**>, è possibile selezionare la voce di menu <**Altre funzioni**> ed

attivarla premendo il tasto

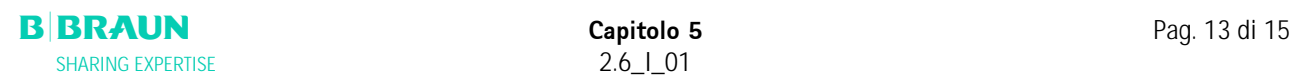

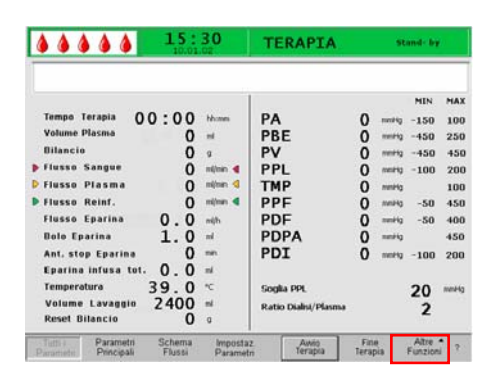

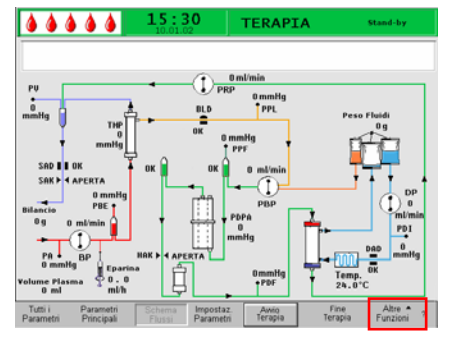

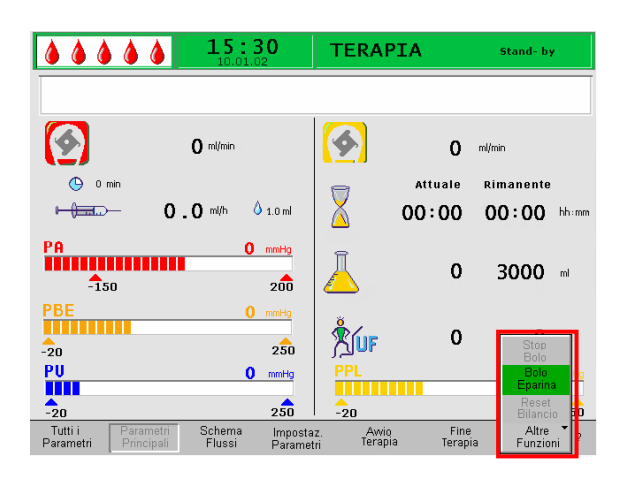

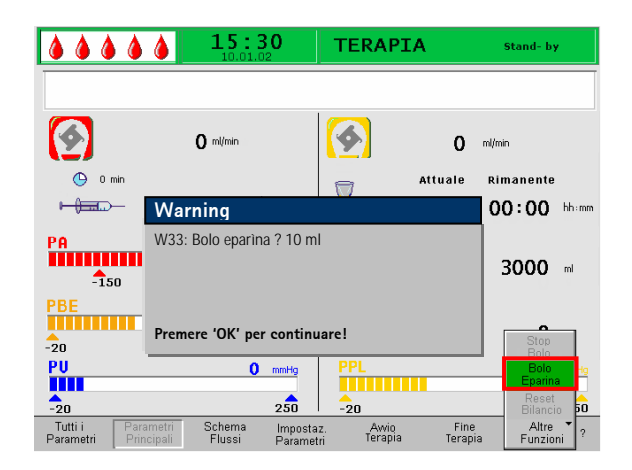

Una volta attivata la voce di menu <**Altre funzioni**>, si apre un sottomenu contenente le seguenti opzioni:

- Stop bolo attiva solo durante la somministrazione del bolo di eparina
- Bolo eparina attiva durante la terapia
- Reset bilancio attiva solo in caso di bilancio errato > 200 g (per una descrizione più dettagliata ved. Risoluzione dei problemi).

Le voci di menu attive sono visualizzate in nero, mentre quelle non attive in grigio. Il campo selezionate presenta uno sfondo verde.

#### **Bolo eparina**

• Per somministrare un bolo di eparina durante la terapia, selezionare la voce di menu <**Bolo** 

**eparina**> e confermare con il tasto .

- Nella finestra Avvertenza viene visualizzato il seguente messaggio: <**W33: Bolo eparina?**>
- Confermare il messaggio premendo  $\bigcup$  se si desidera somministrare un bolo di eparina. **OK**
- In caso contrario attendere che il messaggio scompaia.

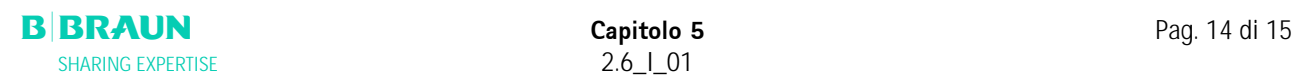

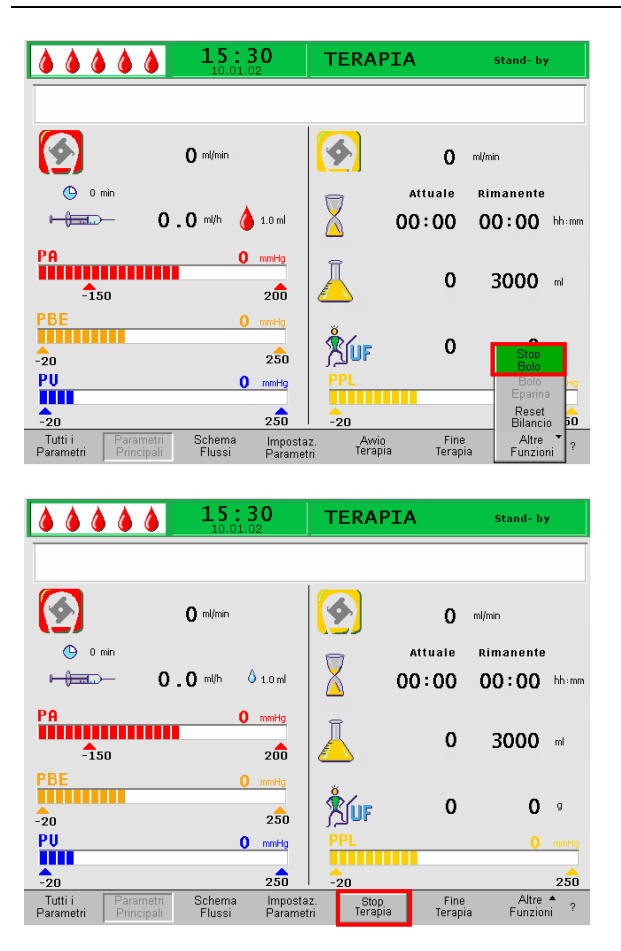

• Durante la somministrazione del bolo, la voce di menu <**Stop Bolo**> nel sottomenu è attiva. La somministrazione del bolo può essere interrotta in

ogni momento premendo il tasto

- Durante la somministrazione del bolo di eparina, il relativo simbolo (goccia) varia alternativamente da una grande goccia rosse ad una piccola goccia blu.
- Dopo la somministrazione, l'icona <**Stop Terapia**> diventa automaticamente attiva .

# **6. REINFUSIONE**

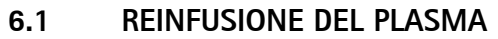

- **6.2 REINFUSIONE DEL SANGUE**
- **6.3 FINE DEL TRATTAMENTO**

#### **6.4 IMPOSTAZIONE DEI PARAMETRI**

- 6.4.1 Impostazione dei parametri nella finestra <Parametri principali>
- 6.4.2 Impostazione dei parametri nella finestra <Tutti i Parametri>
- 6.4.3 Impostazione dei parametri nella finestra <Schema flussi>
- 6.4.4 Funzioni supplementari

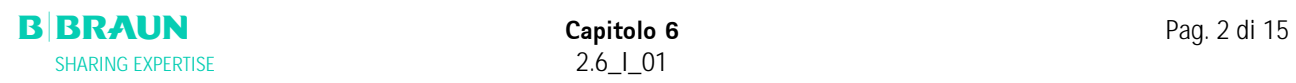

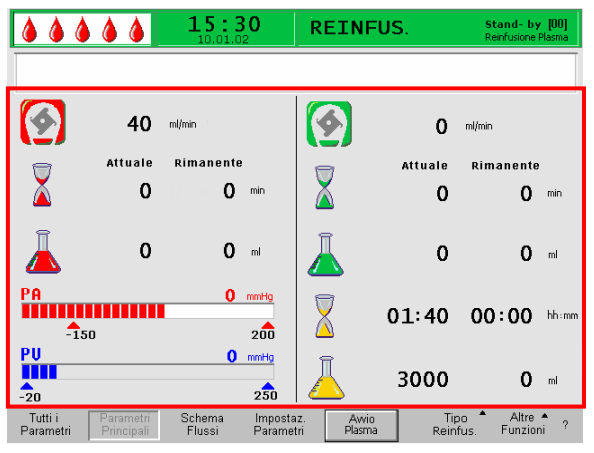

# **6.1 REINFUSIONE DEL PLASMA**

Dopo avere concluso la terapia come descritto nel capitolo 5.2, viene visualizzata la videata della Reinfusione.

#### **Area di visualizzazione della videata Reinfusione**

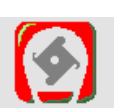

Flusso sangue in ml/min

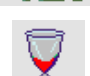

Tempo di reinfusione di sangue in min

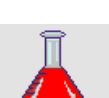

Volume di reinfusione di sangue in ml

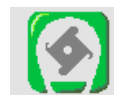

Flusso reinfusione in ml/min

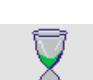

Durata reinfusione in min

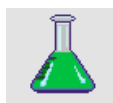

Volume reinfusione in ml

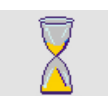

Durata terapia [Attuale/Rimanente] in hh:mm

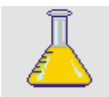

Volume Plasma volume [Attuale/Rimanente] in ml

ra<br>Muummuu  $\mathbf{0}$  mmHg  $\frac{1}{150}$  $200$ 

Pressione arteriosa in mmHg

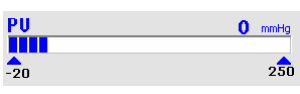

Pressione venosa in mmHg

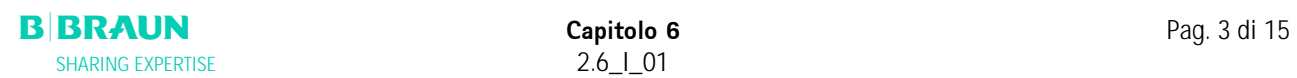

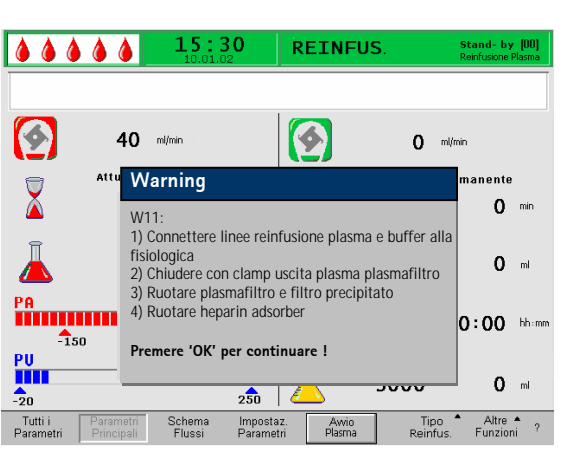

 Dopo il passaggio alla fase di reinfusione, il flusso sangue non viene interrotto ma impostato automaticamente a 40 ml/min. L'impostazione predefinita del volume di reinfusione del plasma è 400 ml.

Le fasi successive per la preparazione della fase di reinfusione sono riassunte nella finestra di Warning.

- Controllare che la sacca di fisiologica a doppio comparto sia appesa allo stativo.
- Controllare che la linea di reinfusione sia collegata alla sacca di soluzione fisiologica.
- Rompere i sigilli della sacca di fisiologica e ed aprire le clamp della linea di reinfusione.
- Togliere la sacca del tampone dalla bilancia. Rimuovere la linea del tampone dalla sacca del tampone e collegarla anch'essa al comparto da 1500 ml della sacca di fisiologica.
- Rompere il sigillo della sacca di fisiologica ed aprire la clamp della linea del tampone.
- Chiudere la clamp sulla linea plasma immediatamente dopo il plasmafiltro.
- Capovolgere il plasmafiltro, il filtro precipitato e l'heparin adsorber.
- Dopo avere compiuto queste operazioni

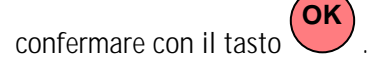

Avviare la reinfusione del plasma selezionando la voce di menu <**Avvio Plasma**> nella barra dei menu e

premendo<sup>l</sup>

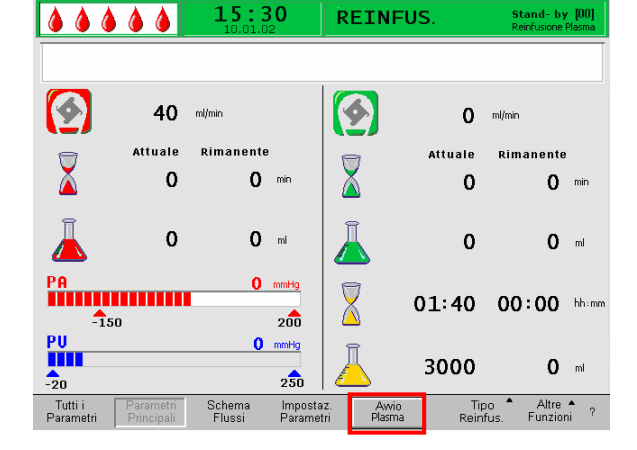

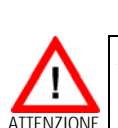

**Se, durante la reinfusione del plasma, si osserva un aumento della pressione del filtro precipitato dovuto all'elevata saturazione del filtro, ridurre il flusso della reinfusione.** 

**Alcuni pazienti non tollerano una reinfusione di plasma troppo veloce. Nel caso si verificasse un arrossamento del braccio su cui viene praticata la reinfusione e nell'area della gola, nausea e/o cefalee, si raccomanda di ridurre il flusso della reinfusione del plasma a 20 ml/min e di aumentare il più possibile il flusso sangue (circa 80 ml/min), in modo da ottenere flussi simili a quelli utilizzati durante la terapia.** 

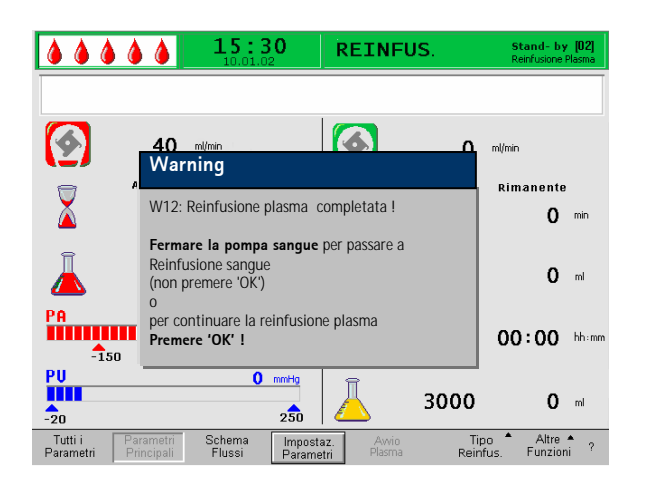

Al raggiungimento del volume di reinfusione, tutte le pompe si arrestano, ad eccezione della pompa sangue. Il flusso sangue continua. L'impostazione predefinita del volume di reinfusione del plasma è 400 ml.

La finestra di Warning che compare illustra la procedura da seguire:

• Arrestare la pompa sangue per passare alla fase di reinfusione del sangue

#### **OPPURE**

PREMERE il tasto per proseguire con la reinfusione del plasma. **OK**

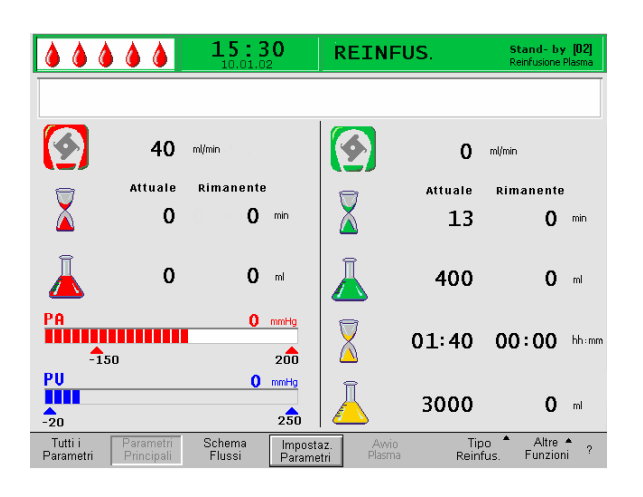

#### **6.2 REINFUSIONE SANGUE**

• Fermare la pompa sangue premendo il tasto .

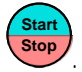

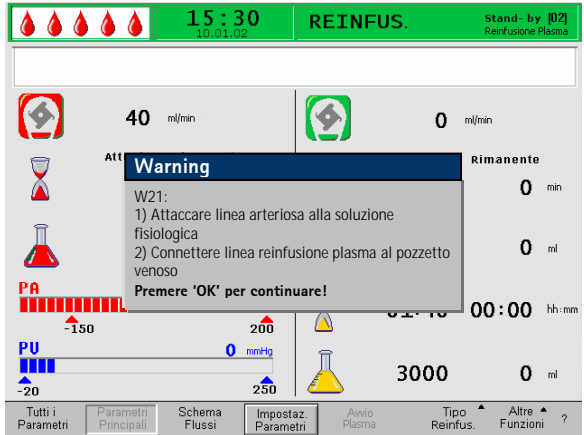

**Fin quando la pompa sangue è in funzione la reinfusione del sangue non potrà avere inizio!** 

Le fasi successive sono riassunte in una finestra di Warning.

- Rimuovere la linea arteriosa dall'accesso arterioso del paziente e collegarla alla sacca di fisiologica appesa allo stativo.
- Chiudere la clamp della linea di reinfusione.
- Rimuovere la linea di reinfusione dalla sacca di fisiologica e collegarla al pozzetto della camera venosa.
- Aprire nuovamente le clamp della linea di reinfusione.
- Confermare il messaggio con il tasto

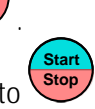

**OK**

• Avviare la pompa sangue premendo il tasto

L'impostazione predefinita del volume di reinfusione del sangue è 300 ml.

i

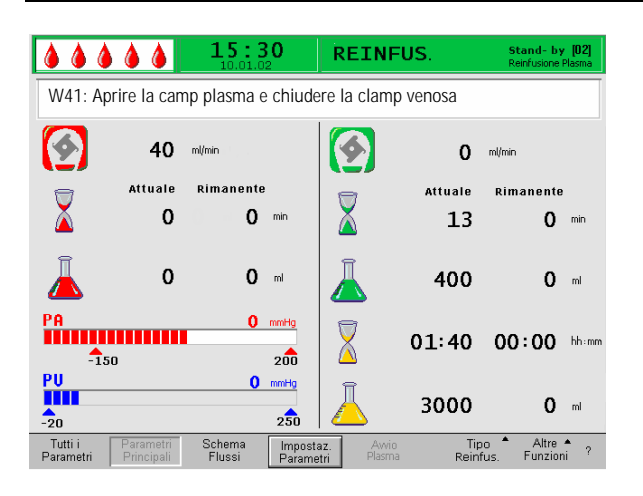

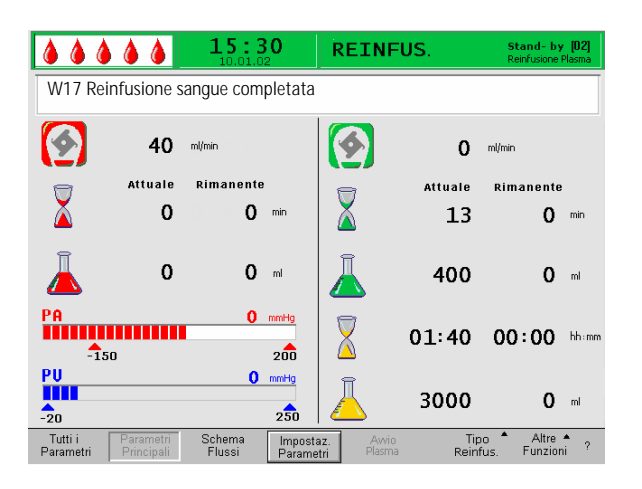

Una volta raggiunto il volume di reinfusione di 150 ml compare il messaggio W41:

- Aprire la clamp della linea plasma dopo il plasmafiltro.
- Chiudere la clamp della linea venosa che porta alla camera venosa.

La soluzione fisiologica viene spinta attraverso la membrana del plasmafiltro verso il lato plasma. In tal modo viene reinfuso anche il plasma proveniente dal plasmafiltro.

La pompa sangue si arresta automaticamente al raggiungimento del volume di reinfusione di sangue.

• Rimuovere la linea venosa dall'accesso venoso del paziente. A questo punto, il trattamento è terminato.

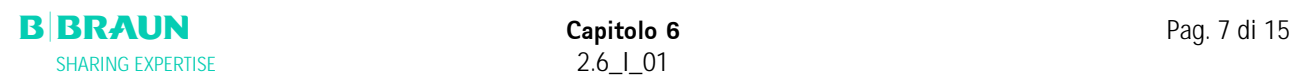

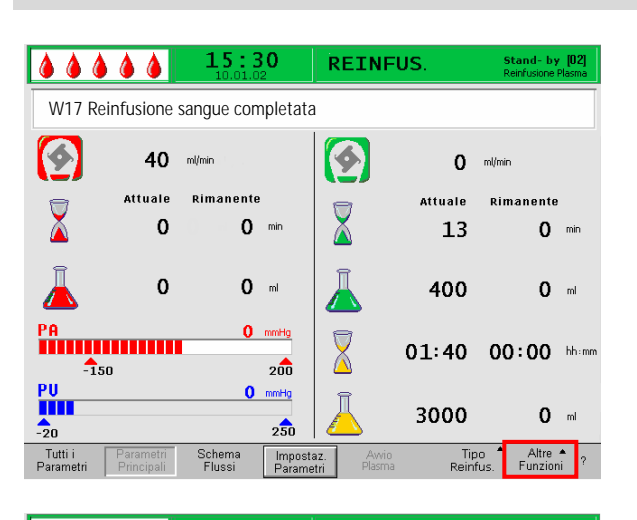

#### $00000$  $15:30$ **REINFUS** stand- by [03]  $\odot$  $\bullet$  $0$  ml/min  $0$  ml/min Attuale<sup>W</sup> .<br>Rimanente  $\overline{\mathbf{X}}$  $\mathbb{A}$ 0  $0$  min **V36: Siete sicuri di iniziare una**<br>Ritorno in questa terapia non più  $\Omega$  $0$ ea<br>THEFFITING  $01:40$  $00:00$  hhem Λ  $200$  $\triangle$  $\begin{array}{c}\n\mathbf{PU} \\
\hline\n\mathbf{1} & \mathbf{III} \\
\hline\n\mathbf{2} & \mathbf{III}\n\end{array}$  $0$  mmHg 3000  $25$ Tutti i<br>Parametri Schema<br>Flussi Tipo<br>Reinfus Impostaz<br>Parametr Altre<br>Funzioni

# **6.3 FINE DEL TRATTAMENTO**

- Prendere nota di tutti i dati necessari del trattamento del paziente.
- Selezionare la voce <**Altre Funzioni**> nella barra dei menu ed aprire il sottomenu premendo il tasto

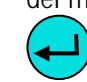

.

• Selezionare <**Nuova Terapia**>.

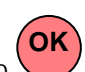

- Confermare la selezione premendo il tasto
- Confermare il messaggio nella finestra di Warning <**W36: Iniziare una nuova terapia ? Il ritorno a questa terapia non sarà possibile**> con il tasto **OK**

per tornare alla videata Avvio.

**Tutti i dati del trattamento appena eseguito vengono cancellati quando si esce dalla fase di** 

**reinfusione premendo . OK** 

• Rimuovere tutto il materiale monouso dalla macchina e smaltirlo in conformità ala normativa.

Viene visualizzata di nuovo la videata Avvio e, a questo punto, è possibile:

- Preparare l'apparecchiatura per un nuovo trattamento
- Spegnere l'apparecchiatura.

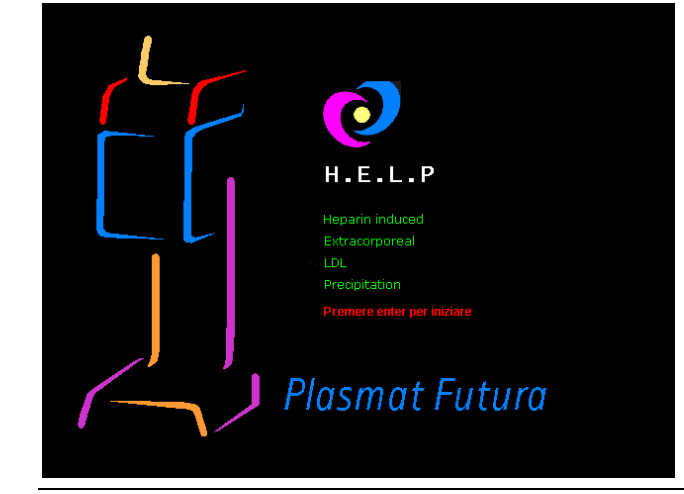

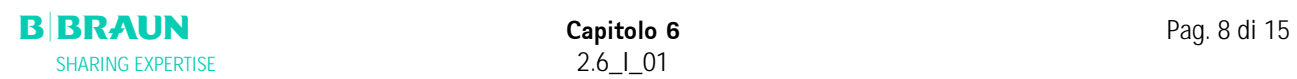

#### **6.4 IMPOSTAZIONE DEI PARAMETRI**

#### **6.4.1 Impostazione dei parametri nella videata <Tutti i parametri>**

Per impostare i parametri, selezionare la voce di menu <**Impostazione parametri**> con il cursore nella

videata **<Tutti i parametri**> ed attivarla con .

I parametri che possono essere modificati sono visualizzati i rosso. Il parametro selezionato è visualizzato su sfondo grigio. Il range selezionabile è visualizzato nella finestra Impostazione. Utilizzando la manopola girevole è possibile selezionare i singoli parametri.

Nella fase di reinfusione possono essere impostati i seguenti parametri:

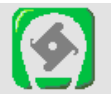

# **Flusso reinfusione**

Imp. Predefinita: 30 ml/min Range:  $10 \div 50$  ml/min Incrementi: 5 ml/min

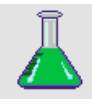

**Volume di reinfusione plasma**  Imp. Predefinita: 400 ml<br>Range: 400 ÷ 10  $400 \div 1000$  ml<br>50 ml  $Incrementi$ 

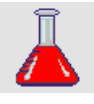

**Volume reinfusione sangue**  Imp. Predefinita: 300 ml<br>Range: 100 ÷ 60  $100 \div 600$  ml<br>50 ml Incrementi:

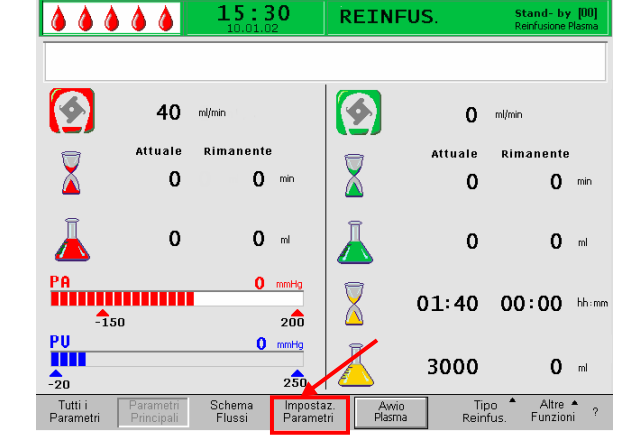

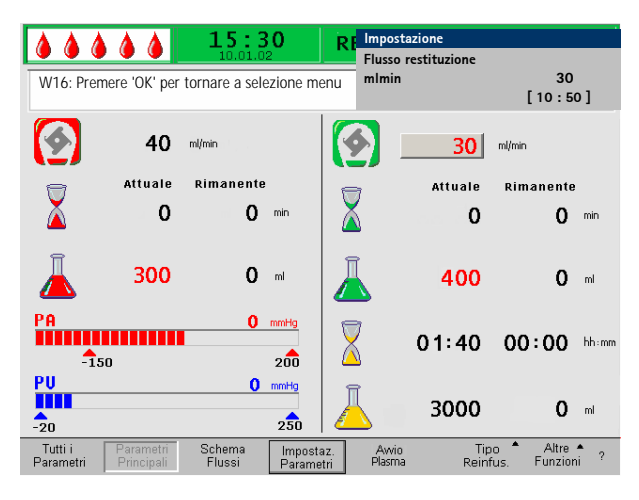

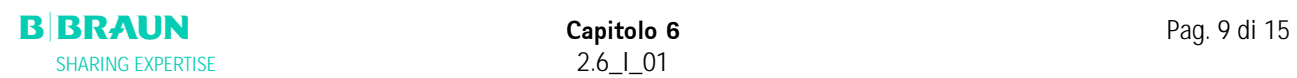

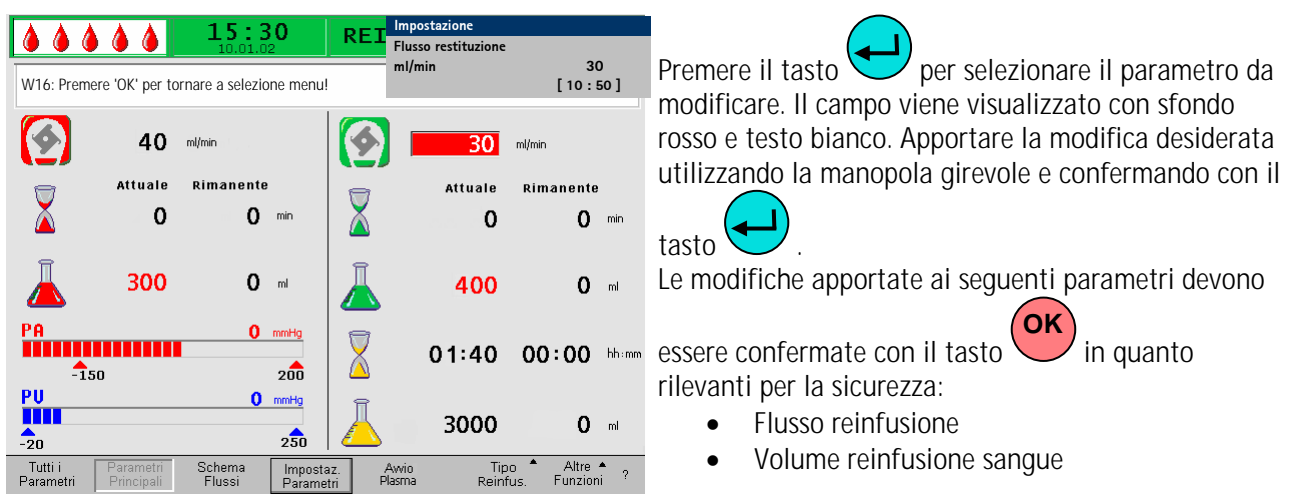

Nella finestra Impostazione sono riportati i parametri rilevanti per la sicurezza. Il parametro selezionato è mostrato sopra l'area di impostazione. Inoltre, i LED

situati sopra il tasto lampeggiano. **OK**

Per chiudere la videata di impostazione dei parametri,

premere il tasto . Il cursore si posiziona sulla voce di menu <**Avvio Plasma**> della barra di stato della videata Tutti i Parametri. **OK**

Se non si eseguono impostazioni per oltre 15 secondi, lo schermo torna automaticamente alla videata precedentemente selezionata.

# **6.4.2 Impostazione dei parametri nella videata <Tutti i Parametri>**

Utilizzando la manopola girevole e il tasto accedere alla videata **<Tutti i Parametri**> .

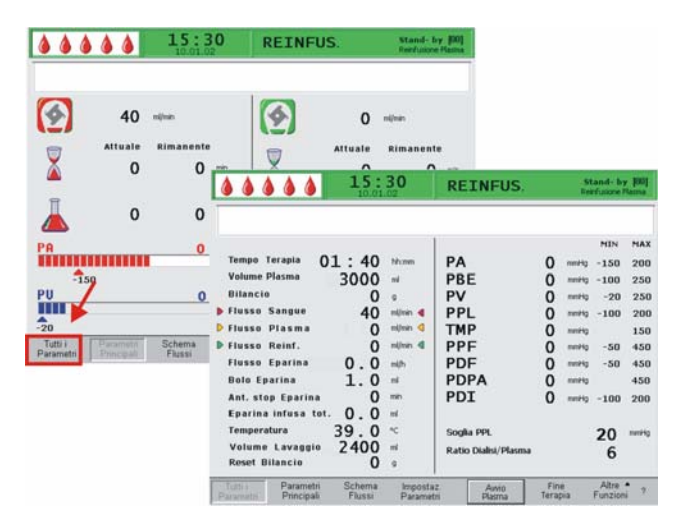

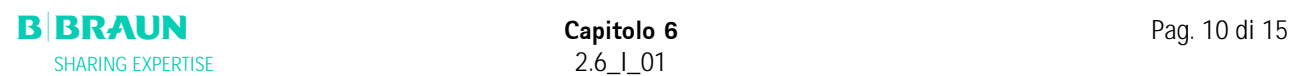

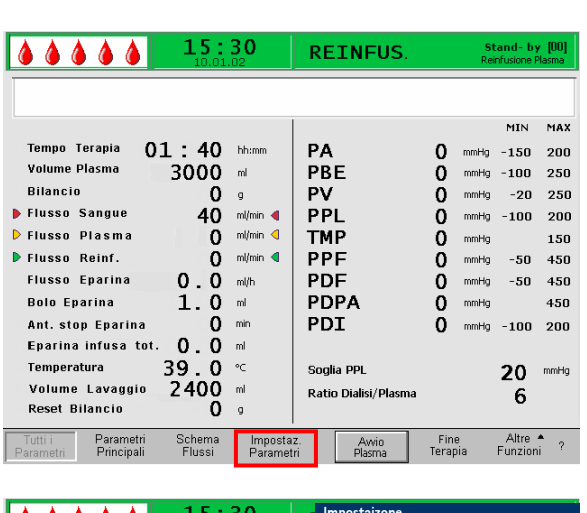

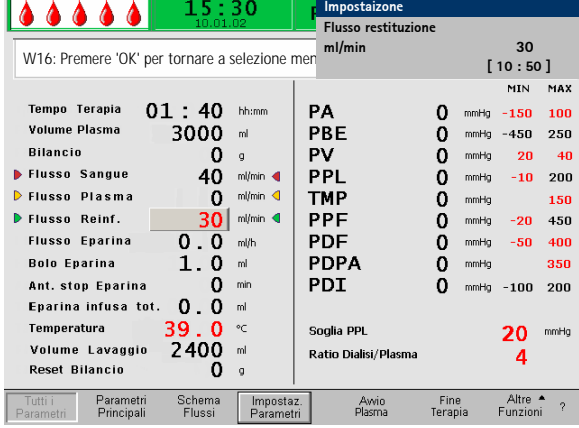

Per impostare i parametri, selezionare la voce <**Impostazione parametri**> con il cursore nella videata **<Tutti i parametri**> ed attivarla premendo

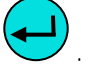

I parametri che possono essere modificati sono visualizzati in rosso. Il parametro selezionato presenta uno sfondo grigio. Il range di impostazione viene visualizzato nella finestra Impostazioni. Utilizzando la manopola girevole si possono selezionare i singoli parametri.

Nella fase di reinfusione possono essere impostati i seguenti parametri:

- Flusso di reinfusione (ml/min)
- Temperatura  $(°C)$
- PA min (mmHg)
- PA max (mmHg)
- Finestra PV MIN (mmHq)
- Finestra PV MAX (mmHq)
- PPL min (mmHg)
- TMP max (mmHq)
- PPF min (mmHg)
- PDF min (mmHg)
- PDF max (mmHg)
- PDPA max (mmHg)
- Soglia PPL (mmHg)
- Ratio Dialisi/Plasma

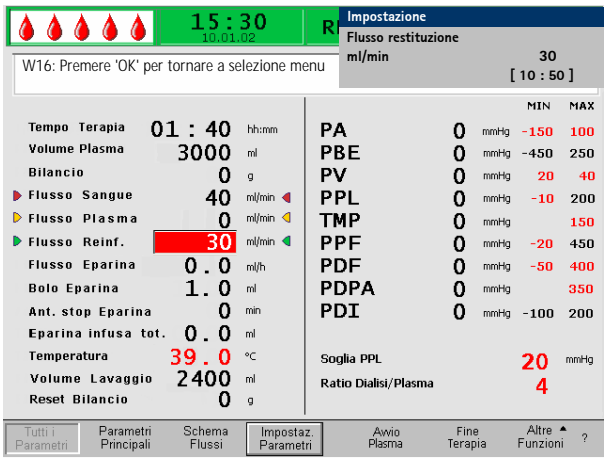

Premere il tasto per selezionare il parametro da modificare. Il campo viene visualizzato con sfondo rosso e testo bianco. Apportare la modifica desiderata utilizzando la manopola girevole e confermare con il

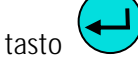

La modifica dei seguenti parametri deve essere

confermata con il tasto  $\bigcup$  in quanto rilevanti per la sicurezza: **OK** 

- Flusso di reinfusione in ml/min
- PA min in mmHq
- PA max in mmHq
- Finestra PV MIN (mmHg)
- Finestra PV MAX (mmHg)
- Ratio Dialisi/Plasma

Il volume di reinfusione di plasma e sangue può essere impostato esclusivamente nella videata <**Parametri principali**>.

Nella finestra di impostazione sono riportati i parametri importanti per la sicurezza. Il valore impostato viene visualizzato nell'area Impostazione.

Inoltre, i LED situati sopra il tasto  $\cup$  lampeggiano.  $\overline{\mathsf{OK}}$ 

Per uscire dalla videata di impostazione dei parametri

premere  $\cup$ . Il cursore si posiziona sulla voce <**Avvio Plasma**> della barra dei menu della videata Tutti i Parametri. se non si eseguono impostazioni per oltre 15 secondi, lo schermo torna automaticamente alla videata precedentemente selezionata. **OK**

# **6.4.3 Impostazione dei parametri nella videata <Schema flussi>**

Utilizzando la manopola girevole e premendo quindi il

tasto , passare alla videata **<Schema flussi**>

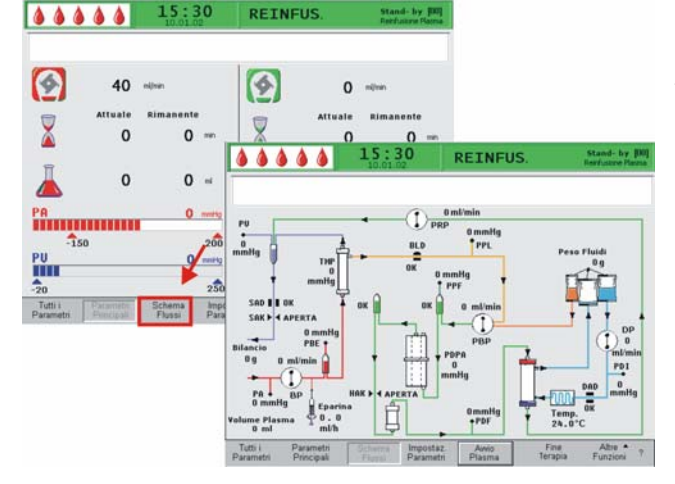

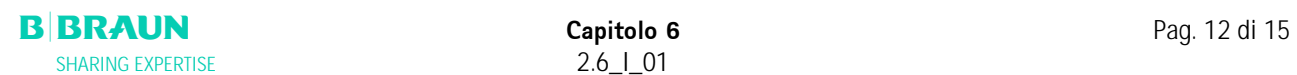

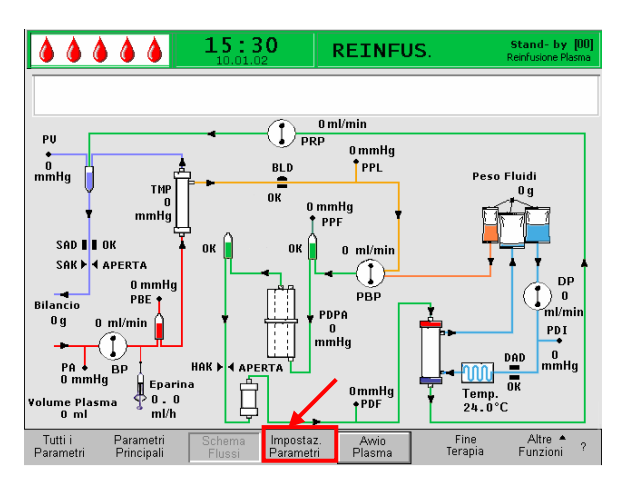

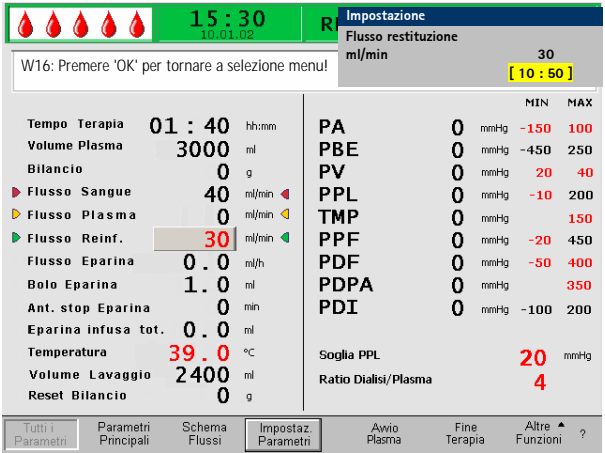

Per impostare i parametri, selezionare con il cursore la voce <**Impostazione parametri**> nella videata

**<Schema flussi**> ed attivarla premendo .

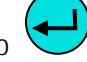

Lo schermo visualizza la finestra Impostazione della videata Tutti i Parametri dove è possibile eseguire le impostazioni come descritto nel capitolo 6.4.2.

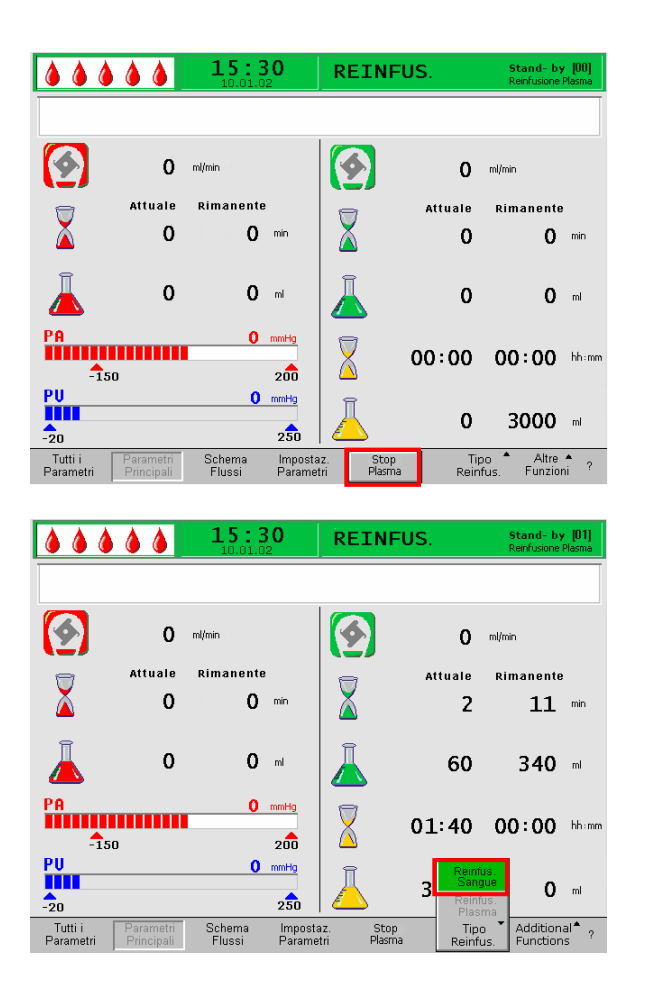

# **6.4.4 Funzioni supplementari**

.

In qualsiasi momento durante la fase di reinfusione del plasma, è possibile interrompere anticipatamente la reinfusione selezionando la voce <**Stop Plasma**> nella

barra dei menu ed attivandola premendo il tasto

Qualora si voglia passare alla fase di reinfusione del sangue, arrestare la pompa sangue premendo il tasto

 . Selezionare la voce <**Tipo reinfusione**> e **Start Stop**

premere il tasto  $\bullet$ . Si apre il relativo sottomenu.

Selezionare <**Reinfusione sangue**> nel sottomenu e

confermare con il tasto .

Il sottomenu <**Reinfusione sangue**> è attivo solo se la pompa sangue è ferma.

Dopo avere selezionato <**Reinfusione sangue>** compare una finestra di avvertimento: <**W21: 1) Collegare la linea art. alla sacca di fisiologica 2) Collegare la linea di reinfusione alla camera venosa**> che deve essere confermato con il

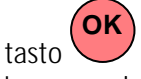

La successiva procedura è descritta nel capitolo 6.2 Reinfusione del sangue.

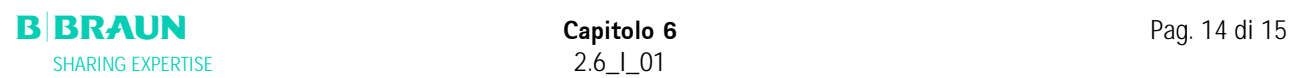

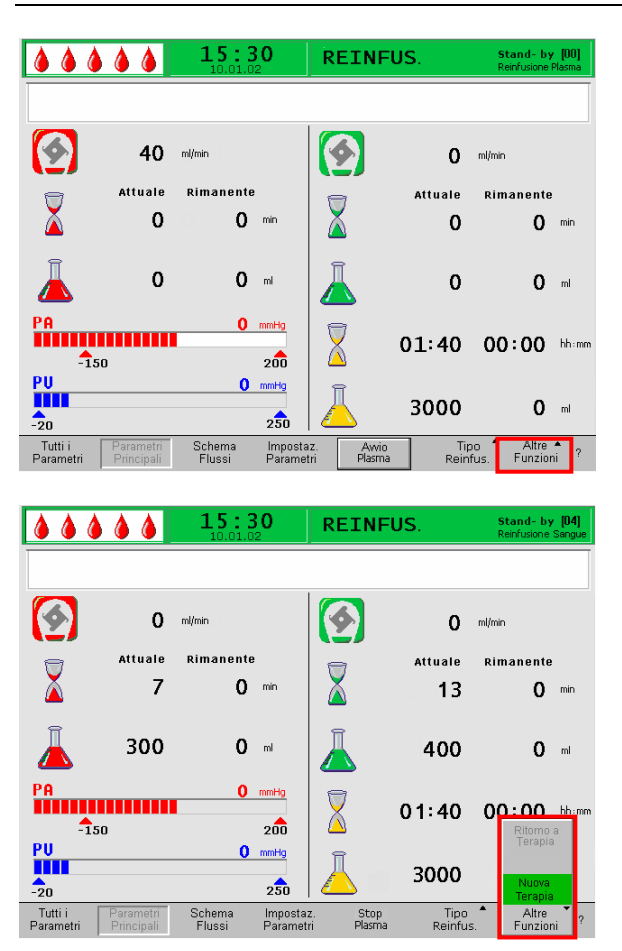

Alla voce <**Altre funzioni**> possono essere selezionate più funzioni.

- La voce <**Nuova Terapia**> è attiva solo in fase di reinfusione del sangue. Consente di terminare il trattamento e ritornare alla videata di avvio (ved. capitolo 6.3).
- La voce <**Ritorna a Terapia**> è attiva solo in fase di reinfusione del plasma e consente di tornare alla terapia.

# **7. IMPOSTAZIONI DI BASE**

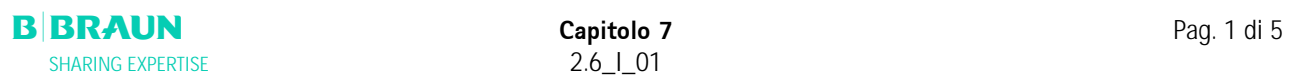

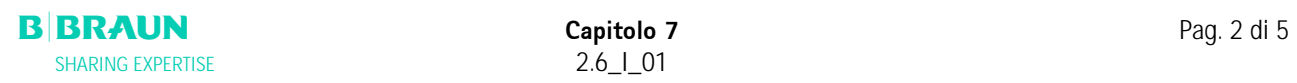

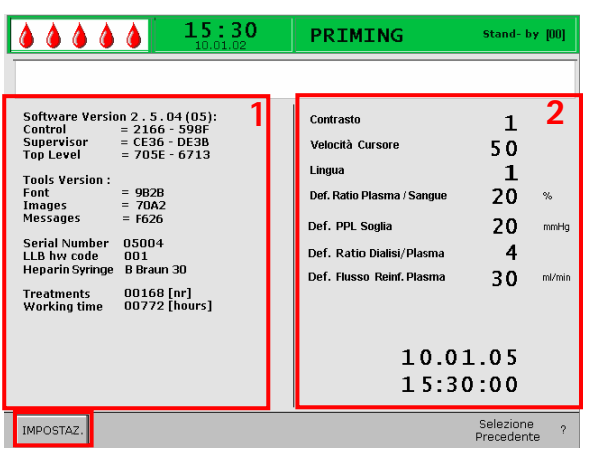

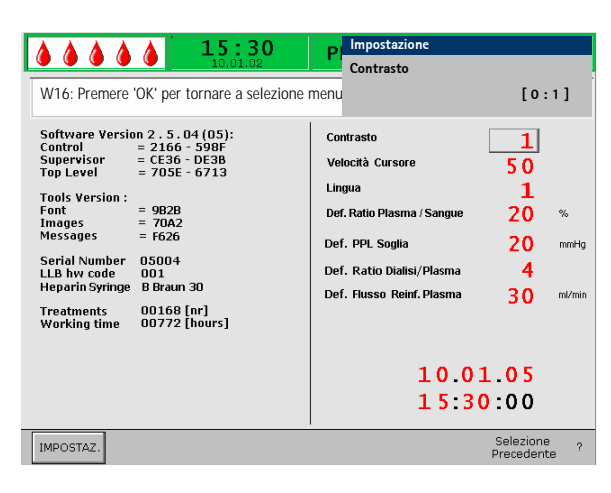

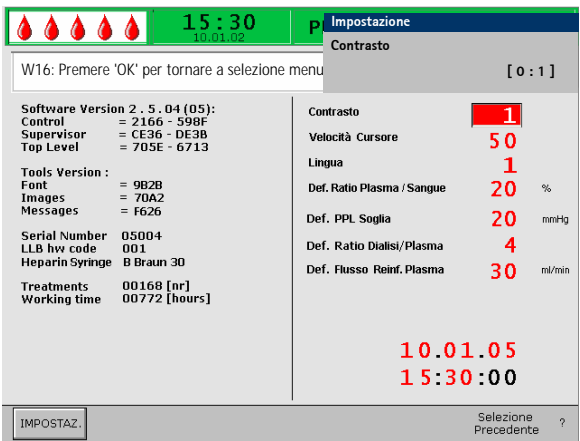

#### **7. IMPOSTAZIONI DI BASE**

Al completamento degli autotest, premendo

contemporaneamente i tasti  $\left(\frac{\mathsf{OK}}{\mathsf{K}}\right)_{\mathsf{e}}\left(\frac{\mathsf{g}}{\mathsf{K}}\right)_{\mathsf{e}}$  possibile accedere, da qualsiasi videata, alla videata di servizio. Le informazioni tecniche sono visualizzate sul lato sinistro **(1)**. **OK** 

I parametri predefiniti sono invece elencati sulla destra **(2)**.

Per modificare i parametri, selezionare la voce

<**IMPOSTAZ**> e confermare premendo .

I parametri che possono essere modificati sono visualizzati in rosso. Il parametro selezionato presenta uno sfondo grigio. Il range di impostazione viene visualizzato nella finestra Impostazioni. Utilizzando la manopola girevole è possibile selezionare i singoli parametri.

Premere il tasto per attivare il parametro da modificare. Il campo viene evidenziato con sfondo rosso e testo bianco. Apportare la modifica desiderata utilizzando la manopola girevole e confermare con

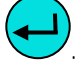

Nella videata di servizio è possibile impostare i seguenti parametri:

• **Contrasto del display**  Sono disponibili due impostazioni per regolare il

contrasto del display:  $0 =$ scuro,  $1 =$ chiaro

• **Velocità del cursore** 

La velocità di movimento del cursore può essere variata con incrementi di 10 all'interno del range da 50 (veloce) a 200 (veloce).

• **Lingua** 

Le lingue selezionabili sono Italiano (0), Inglese (1) e Tedesco (2)

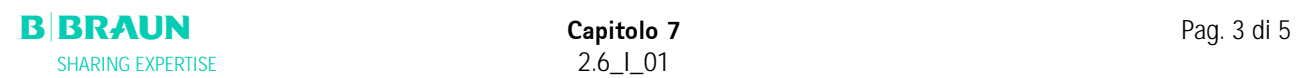

# • **Def. Ratio Plasma/Sangue**

Questo parametro stabilisce il valore percentuale del flusso plasma in rapporto al flusso sangue durante la separazione del plasma. L'impostazione può essere effettuata con incrementi dell'1% nel range compreso tra il 10% e il 40%. L'impostazione predefinita è 20 %. Poiché il rapporto plasma/sangue è un parametro di sicurezza, la modifica deve essere confermata.

# • **Def. Soglia PPL**

Questo parametro stabilisce il valore limite per l'adattamento automatico del flusso del plasma durante la terapia. L'impostazione avviene con incrementi di 5 mmHg nel range compreso tra -20 e 120 mmHg. L'impostazione predefinita è 20 mmHg.

#### • **Def. Ratio Dialisi/Plasma:**

Questo parametro stabilisce il rapporto tra il flusso dialisato ed il flusso plasma durante le fasi di terapia e reinfusione. L'impostazione avviene con incrementi di 1 nel range compreso tra 4 e 12. l'impostazione predefinita è 4. Poiché il rapporto dialisato/plasma è un parametro di sicurezza, la modifica deve essere confermata.

# • **Def. Flusso reinfusione plasma**

Questo parametro stabilisce il valore predefinito del flusso di reinfusione del plasma nella videata delle impostazioni predefinite in un range compreso tra 10 e 50 ml/min (Impostazione del produttore: 30 ml/min). Dopo ogni selezione di nuova terapia il flusso della reinfusione viene impostato al valore predefinito.

# • **Data**

impostazione di giorno, mese e anno.

• **Ora** Impostazione di ora e minuti.

La modifica dei seguenti parametri deve essere

confermata con il tasto  $\cup$  in quanto rilevanti per la sicurezza: **OK** 

- Def. Rapporto Plasma/Sangue
- Def. Rapporto Dialisato/Plasma.

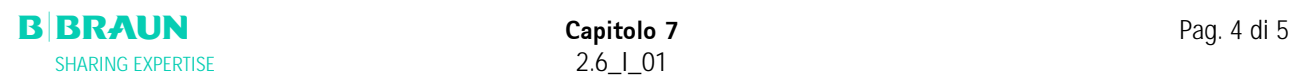

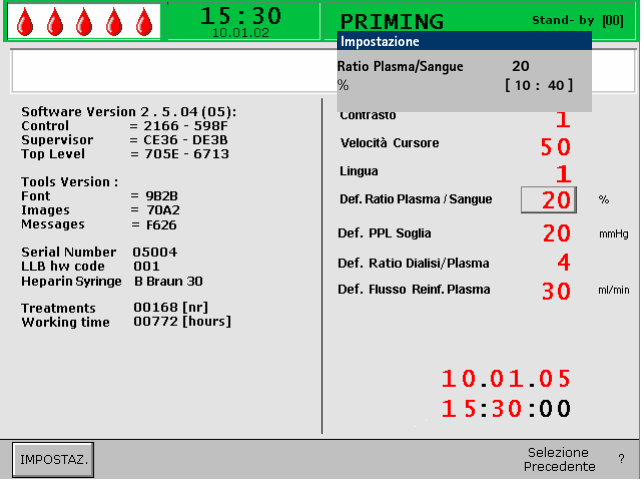

Qualora si tratti di un parametro di sicurezza, il valore impostato è visualizzato nella finestra Impostazioni al di sopra del range di impostazione. Inoltre, i LED situati

sopra il tasto lampeggiano. **OK**

Per uscire dalla videata di impostazione dei parametri,

premere il tasto U . Il cursore si posiziona sulla barra dei menu della videata di servizio. **OK**

Se non si effettuano impostazioni per oltre 15 secondi, lo schermo torna automaticamente alla videata precedentemente impostata.

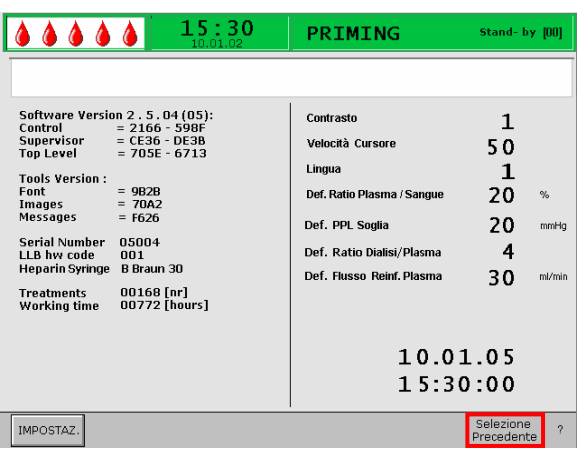

Nella barra dei menu, selezionare <**Selezione** 

**precedente**>, confermare con et dornare alla videata Avvio.

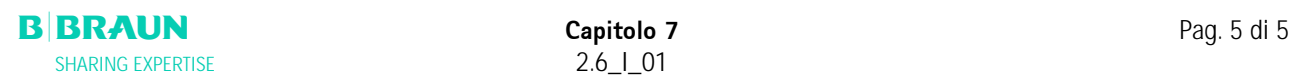

# **8. ALLARMI E RISOLUZIONE DEI PROBLEMI**

#### **8.1 ALLARMI**

- 8.1.1 Concetto di allarme
- 8.1.2 Elenco degli allarmi
- **8.2 WARNING**
- 8.2.1 Concetto di warning
- 8.2.2 Elenco dei warning

# **8.3. RISOLUZIONE DEGLI ALLARMI**

- 8.3.1 Reset del bilancio
- 8.3.2 Deareazione dell'Heparin Adsorber
- 8.3.3 Sostituzione della sacca di soluzione
- 8.3.4 Sostituzione del plasmafiltro
- 8.3.5 Sostituzione del Filtro Precipitato H.E.L.P
- 8.3.6 Sostituzione dell'Heparin Adsorber H.E.L.P.<br>8.3.7 Sostituzione dell'Ultrafiltro H.E.L.P.
- 8.3.7 Sostituzione dell'Ultrafiltro H.E.L.P.

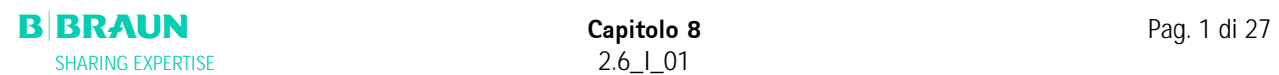

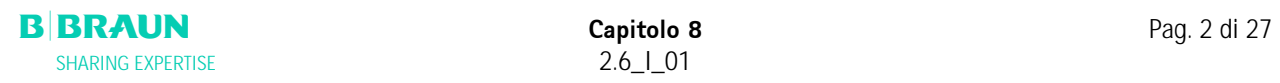

 $0.0000$ 

 $\boldsymbol{\Omega}$ 

 $\frac{P}{P}$ 

 $\frac{4}{20}$ Tutti i<br>Parametr

 $\bigoplus$  0 min

<sup>PA</sup><br>TITILITITITITI

 $\triangle$ <sub>50</sub>

 $+6$  and  $-$ 

**A 27: Test 2 del peso fallito**

 $0$  ml/min

 $0.0$  ml/h  $0.0$  ml

Schema<br>Flussi

 $\mathbf{0}$ mmHg

 $200$ 

 $\mathbf{0}$  mmHd

 $2\overline{50}$ 

Impostaz.<br>Parametri

 $15:30$ 

PRIMING

 $\Omega$ 

 $\mathbf 0$ 

 $\mathbf 0$ 

 $\Omega$ 

**Terapia** 

 $0$  min

 $\mathbf{0}$  mi

 $0 - m$ 

 $0<sup>1</sup>$ 

Altre • ?<br>Funzioni ?

 $\bullet$ 

 $\bar{\boxtimes}$ 

XUF

# **8. 1 ALLARMI**

## **8.1.1 Concetto di allarme**

Una situazione di allarme richiede sempre una Stand- by [00] particolare attenzione ed un tempestivo intervento da parte dell'operatore.  $\Omega$  ml/min Attuale Rimanente

Gli allarmi vengono visualizzato nel campo allarmi/note e sono accompagnati da un segnale acustico.

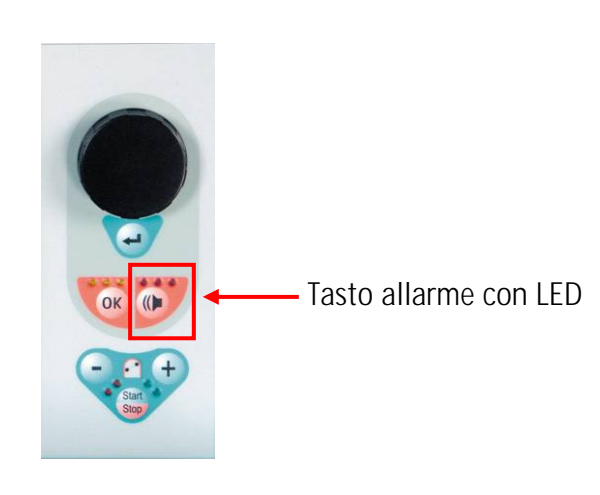

Un allarme attivo è indicato anche dai LED rossi

che lampeggiano sopra il tasto .

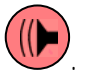

In caso di allarme, lo schermo visualizza automaticamente lo schema flussi indicando il punto in cui si è innescato l'allarme (es. per un allarme di pressione visualizzerà il relativo valore lampeggiante). Dopo la correzione del problema, il display torna automaticamente alla videata precedente. Se entro 30 secondi lo stesso allarme si ripete, il display originale dello schermo resta invariato.

Un allarme si corregge generalmente in due fasi:

• Silenziamento del tono di allarme premendo il

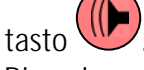

• Rimozione della causa dell'allarme e successiva conferma con una seconda

pressione del tasto

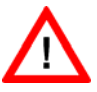

Gli allarmi dovuti a coperchi pompa aperti (A 59, A 60, A 61, A 62) si disattivano spontaneamente. Per disattivare questi allarmi è sufficiente chiudere il coperchio delle pompe in questione.

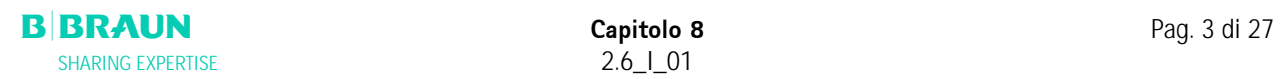

# **8.1.2 Elenco degli allarmi**

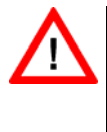

**Qualora risultasse impossibile correggere un allarme adottando le misure descritte, se l'allarme si verifica frequentemente e non è possibile determinarne la causa o in caso di difetto di fabbricazione, contattare l'assistenza tecnica.** 

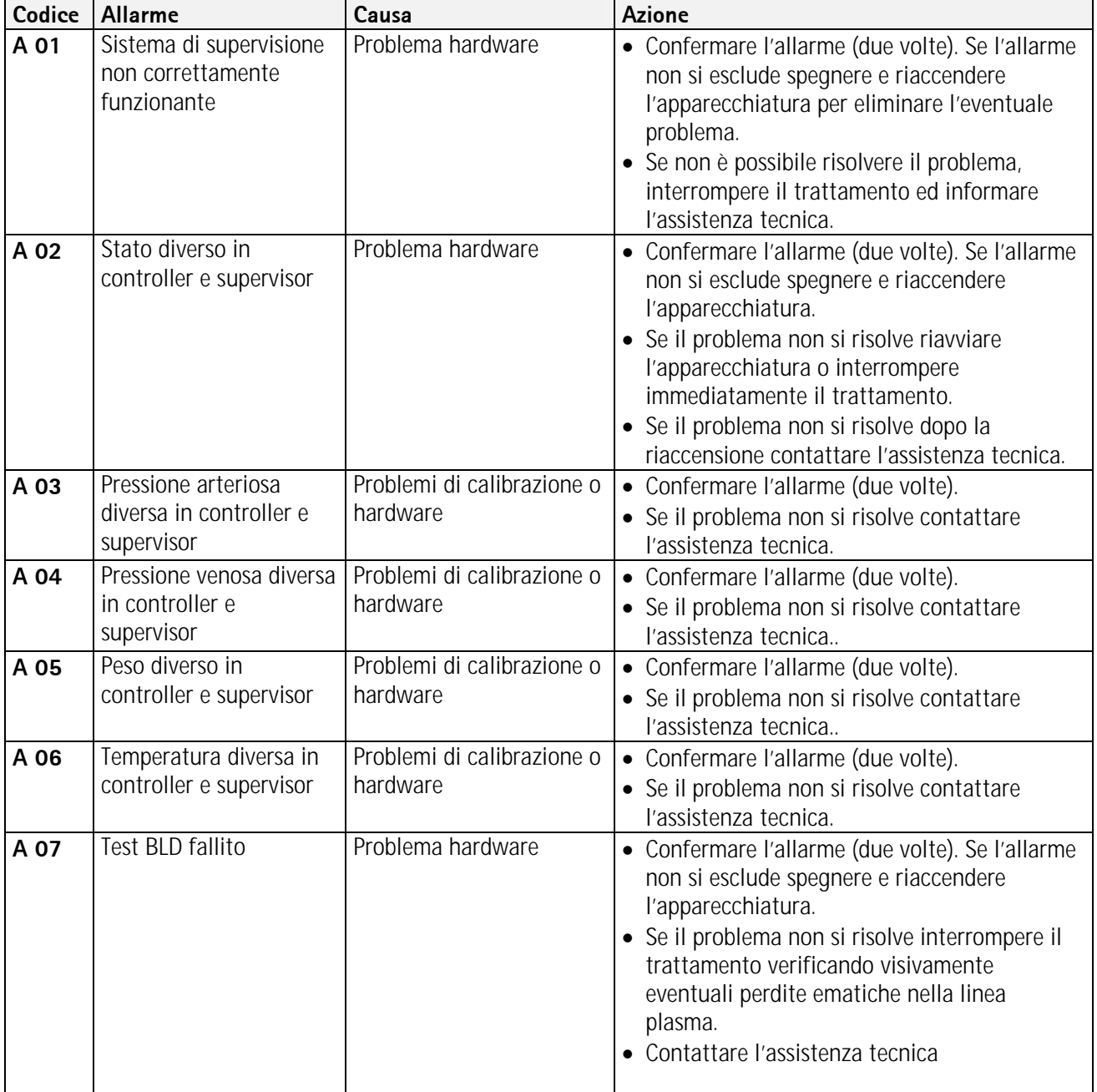

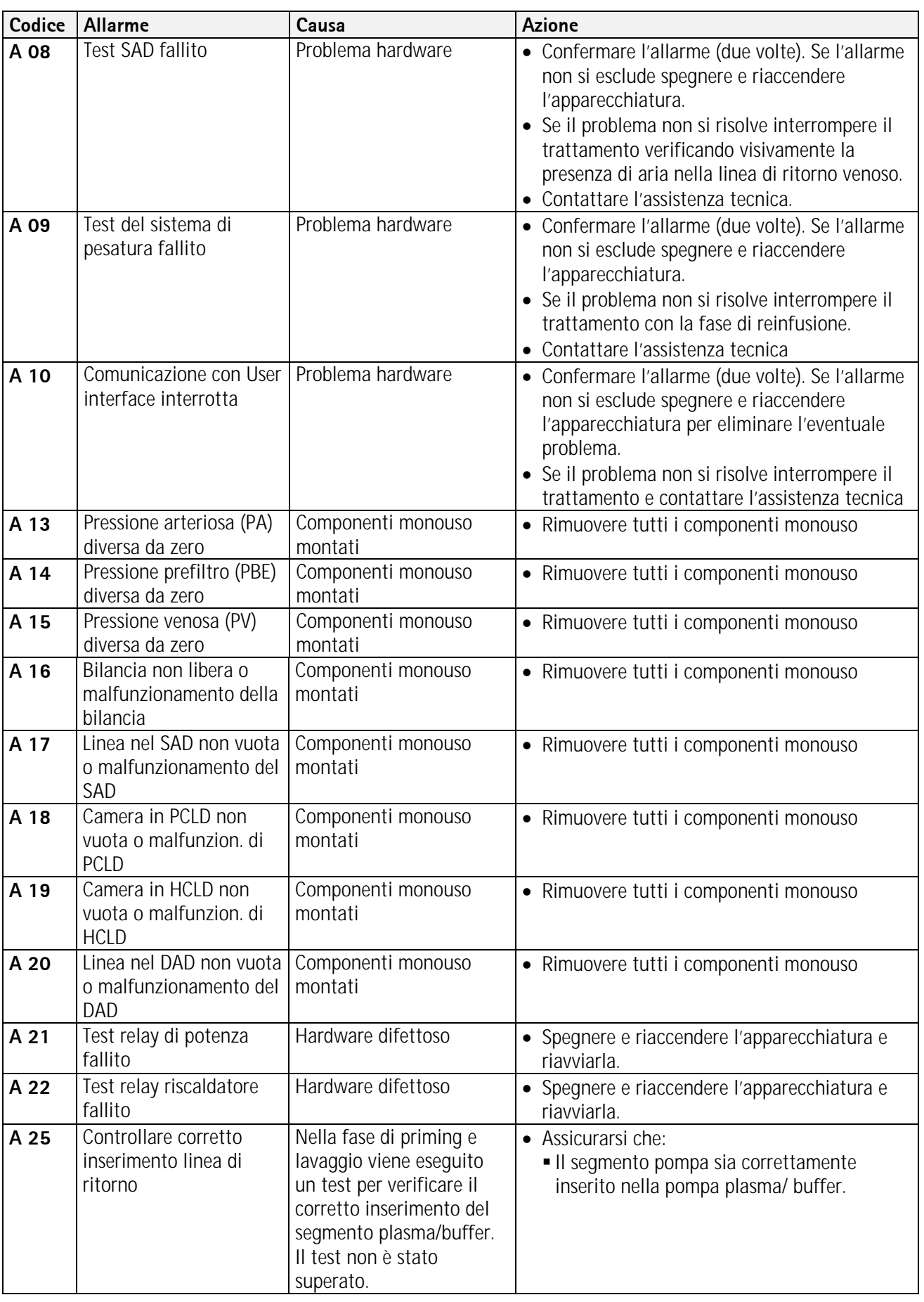

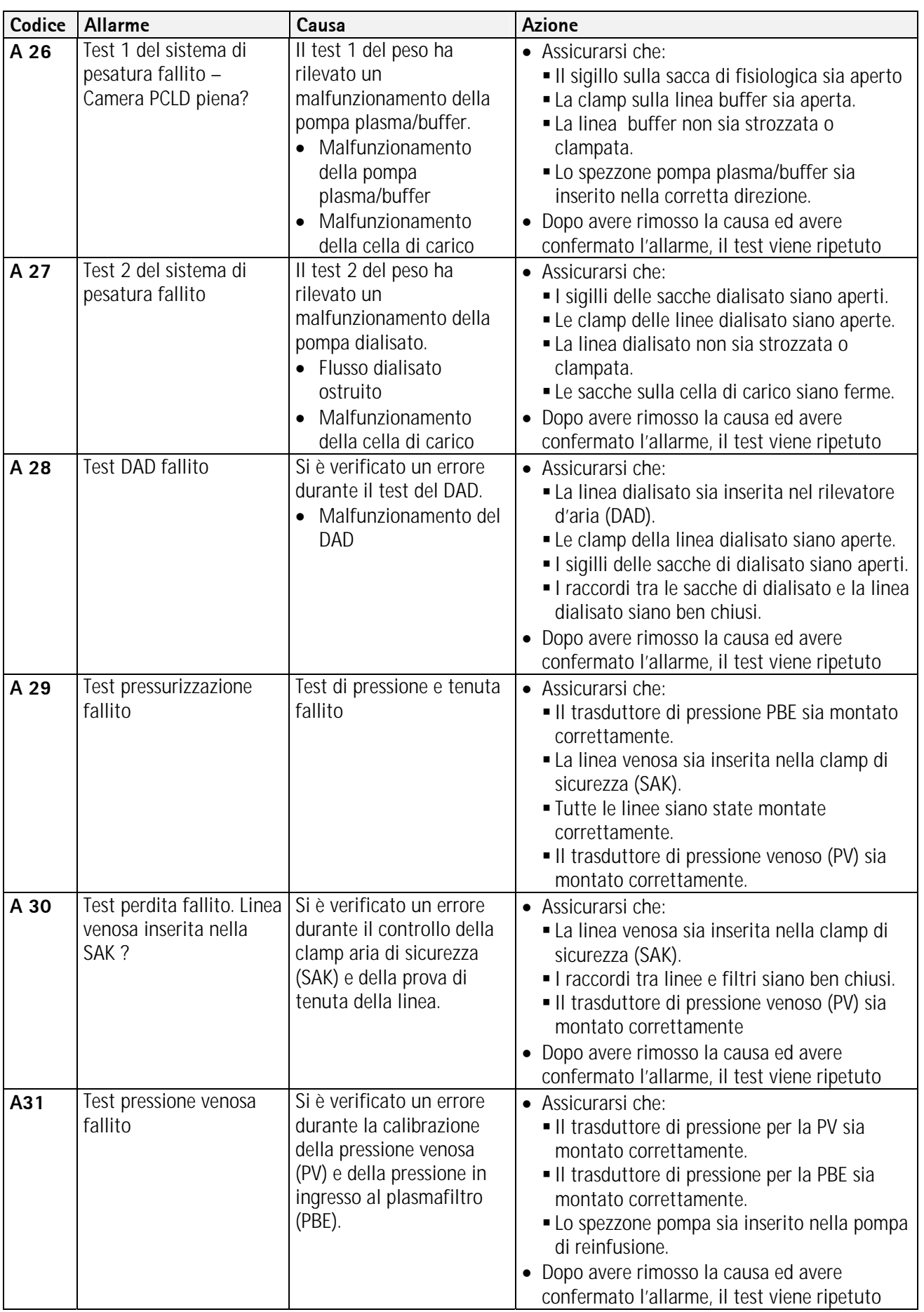

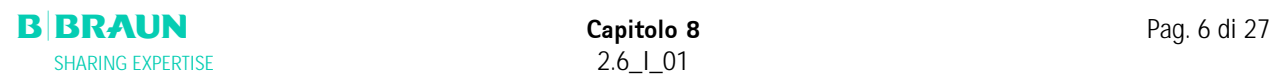

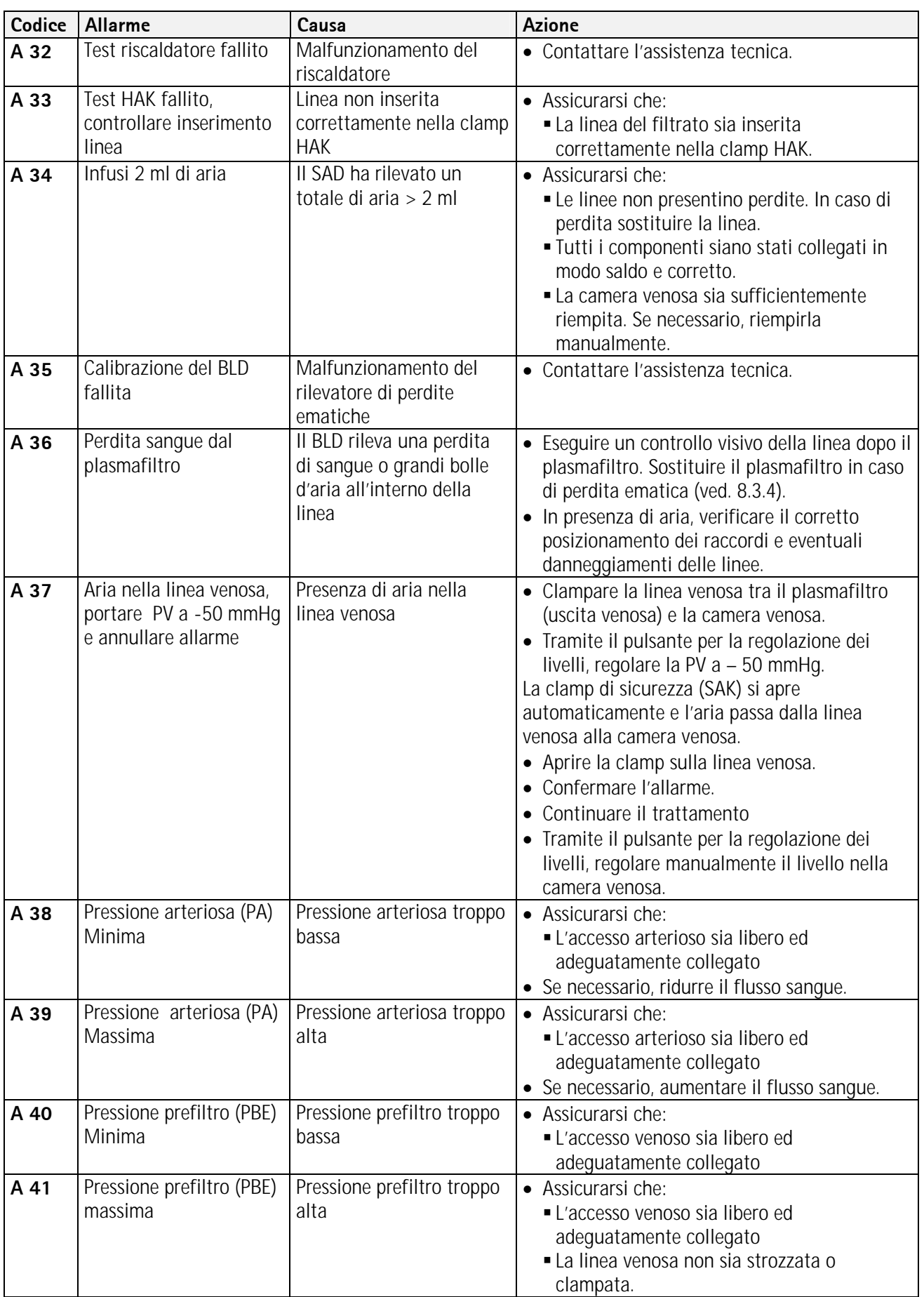

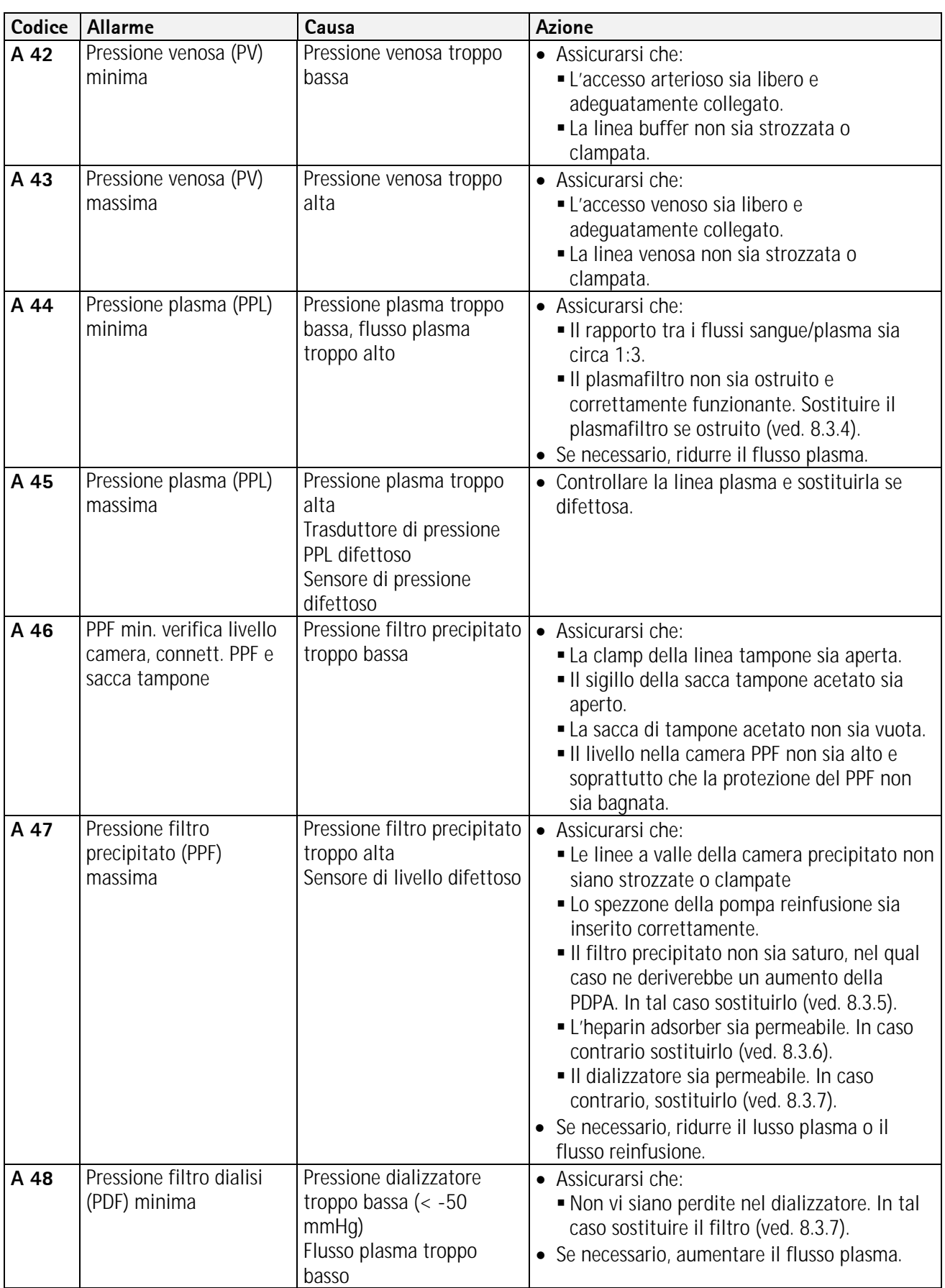

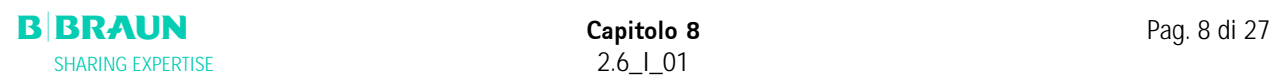

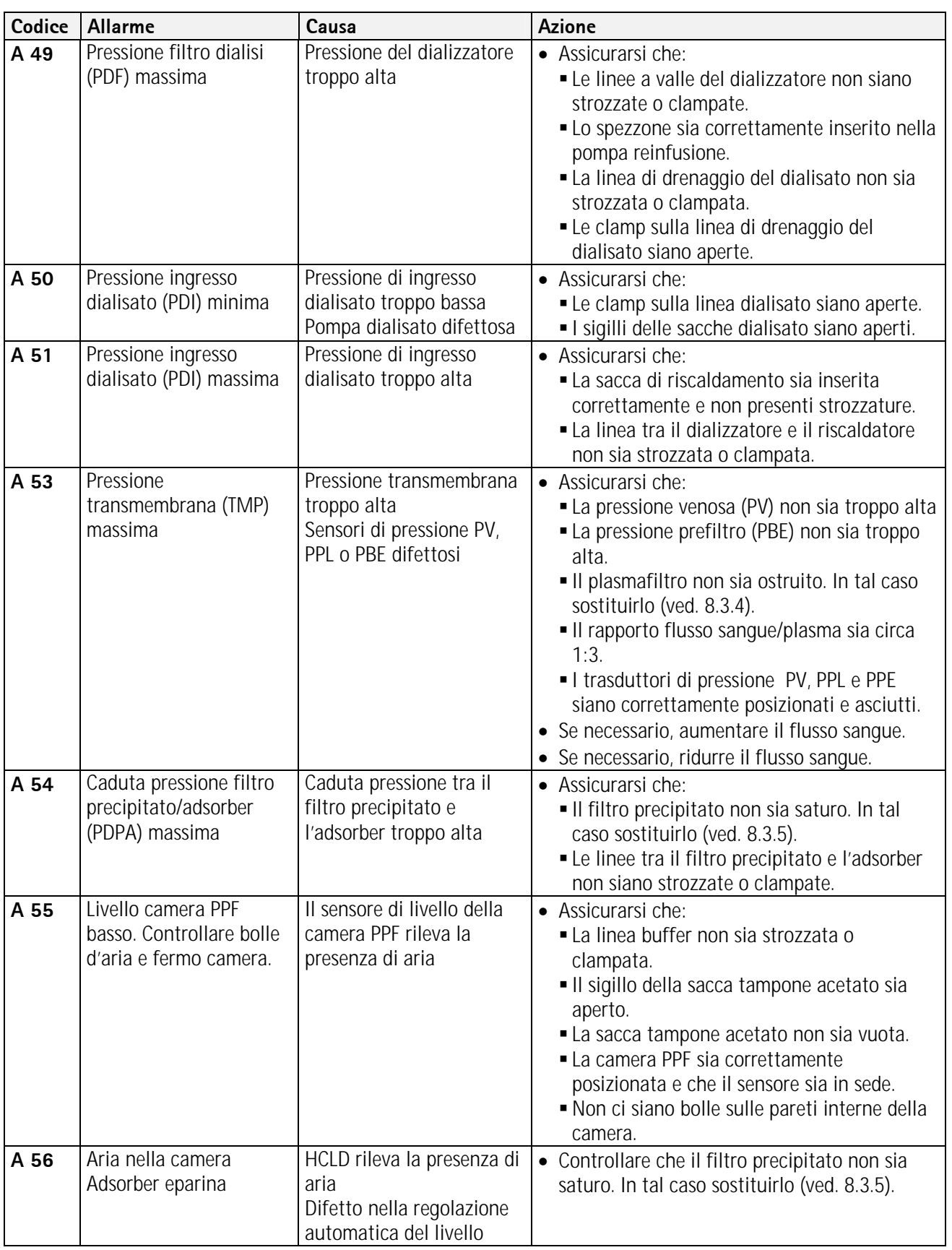

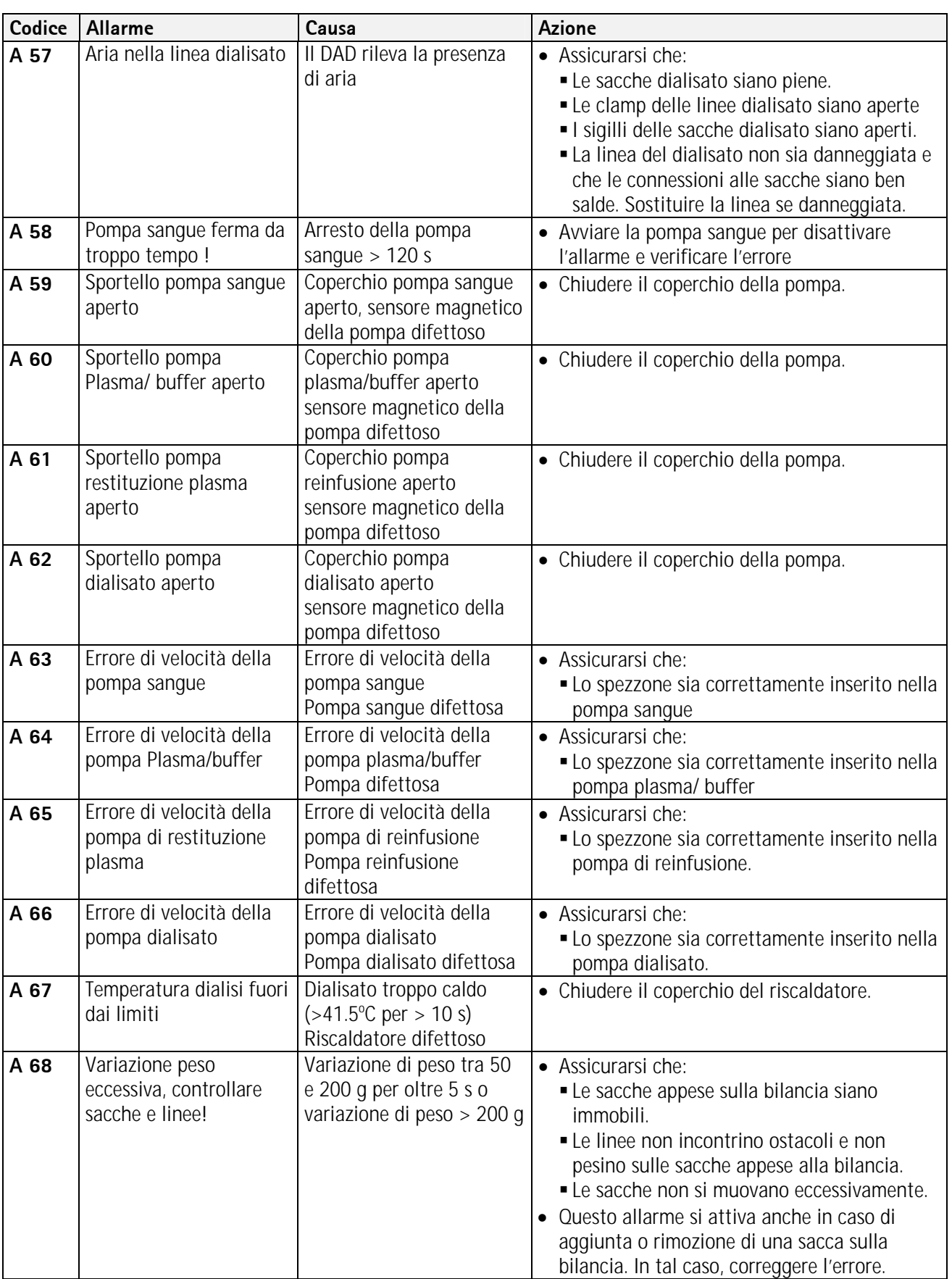

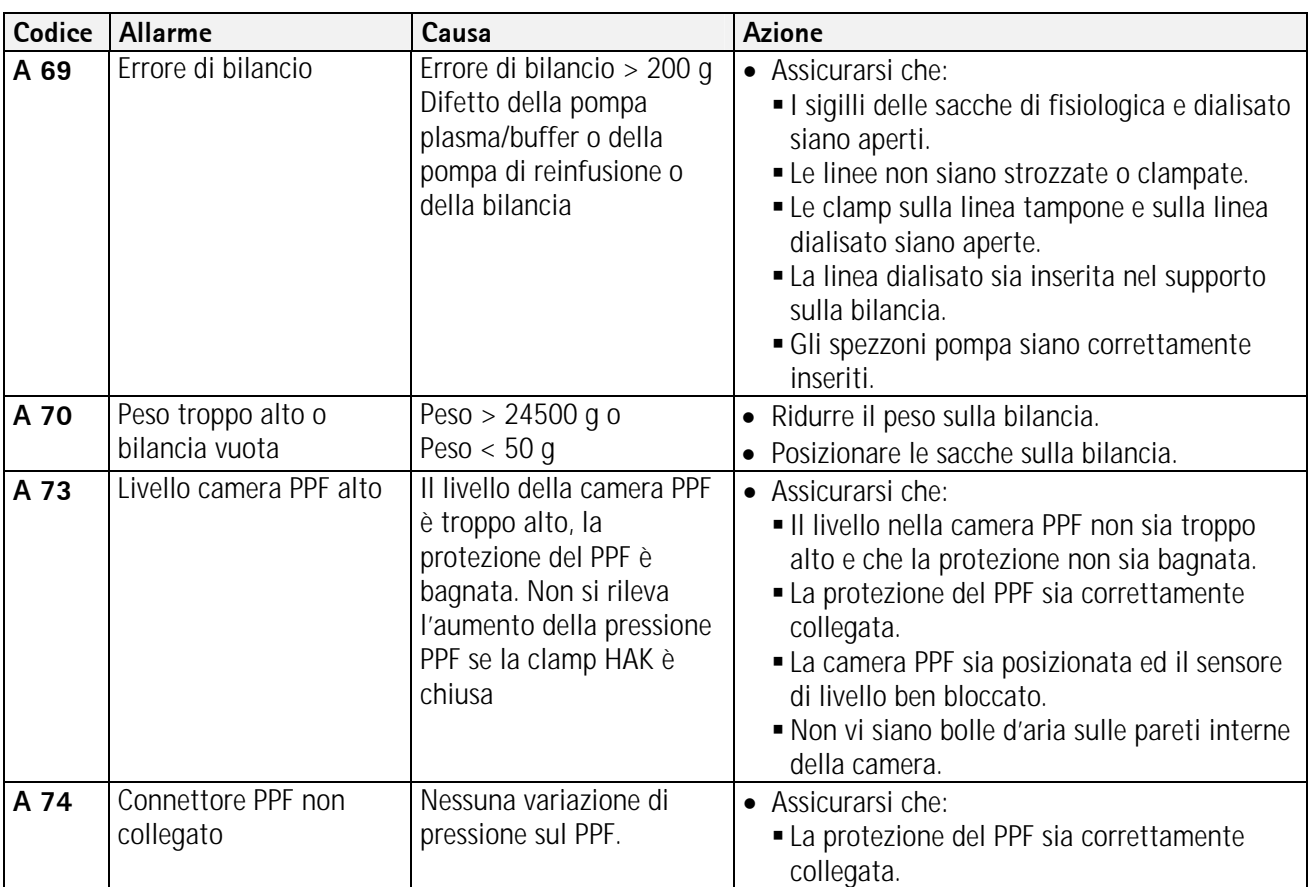

Ĩ **Gli allarmi contrassegnati con (S) (A 80 – A 104) sono generati dal supervisor. In caso di allarmi di questo tipo, è possibile che il controller non funzioni correttamente. Qualora risulti impossibile correggere un allarme adottante le misure suggerite di seguito o se tale allarme si verifica frequentemente, contattare l'assistenza tecnica.** 

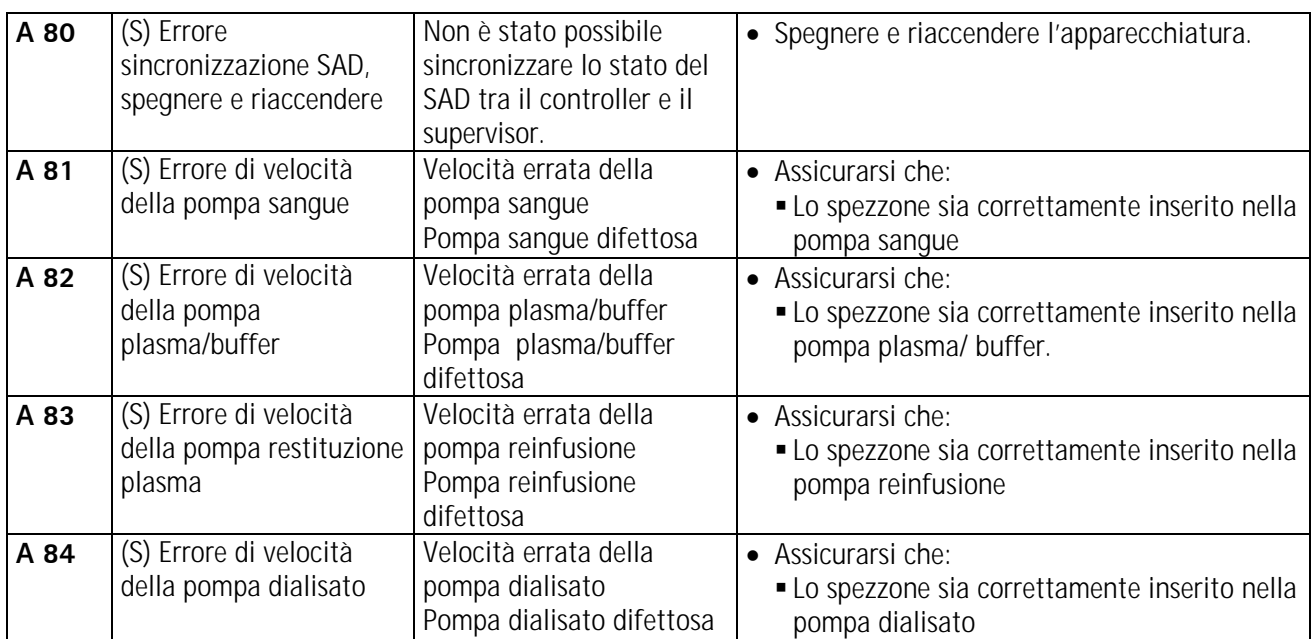

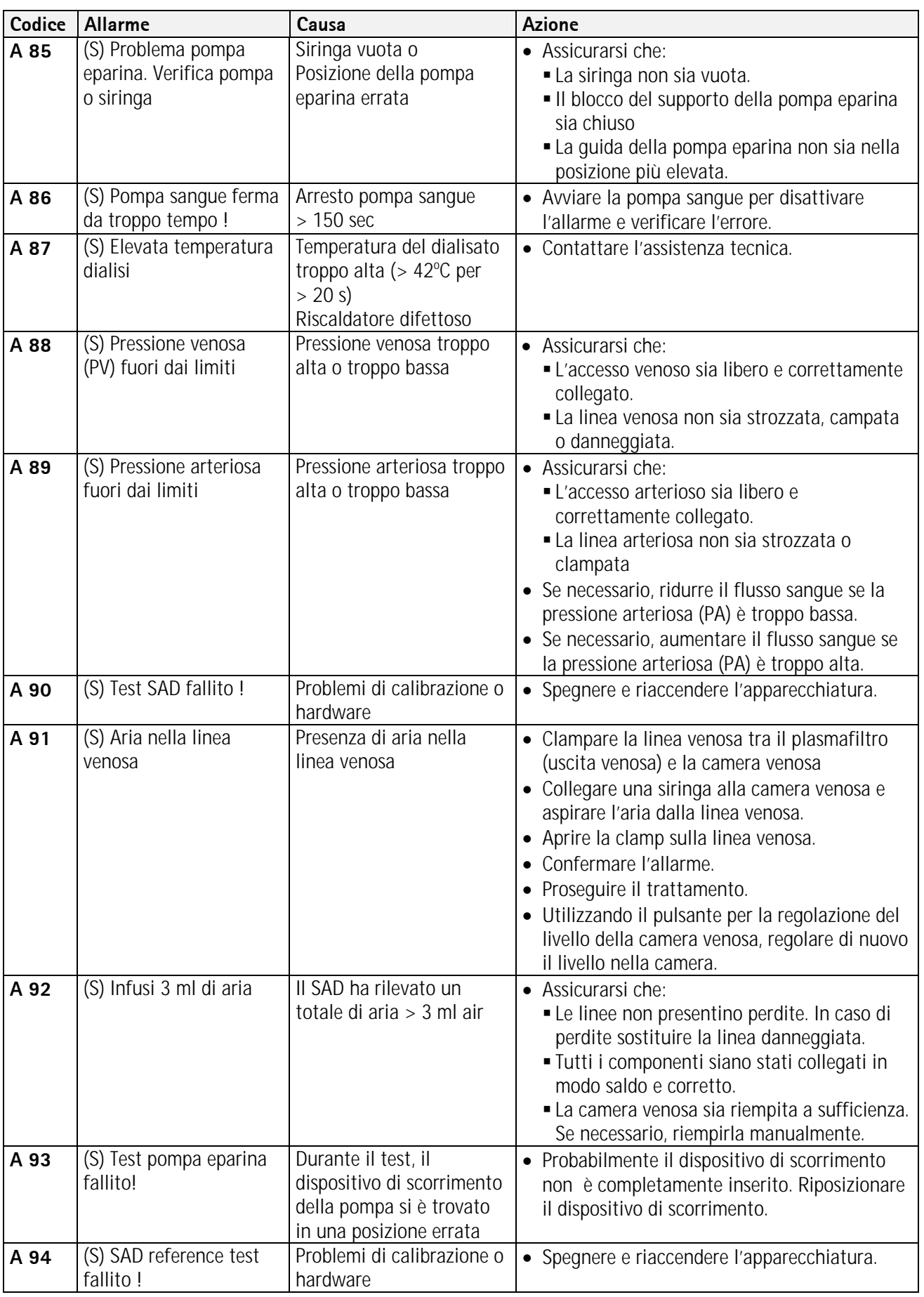
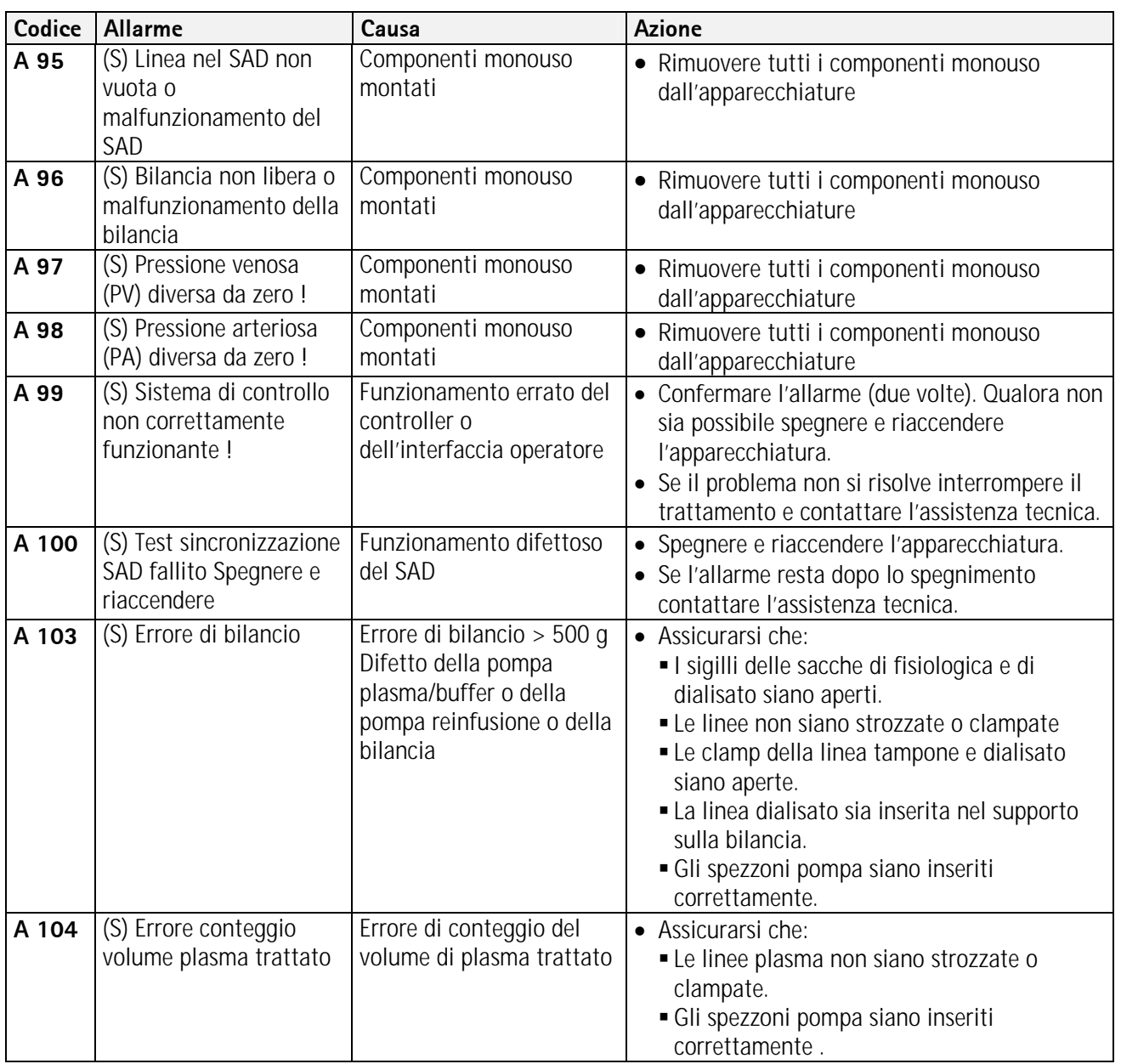

# **8. 2 WARNING**

# **8.2.1 Concetto di warning**

Il sistema visualizza i messaggi quando:

- L'operatore deve compiere una certa azione.
- L'operatore deve essere informato di un determinato stato.

I messaggi sono sempre accompagnati da un segnale acustico

I messaggi il cui scopo è informare l'utente di una certa situazione sono visualizzati nel campo **Allarme/Note**

I messaggi che richiedono un intervento sono visualizzati in una finestra di Warning e devono essere

confermati premendo il tasto (<Premere 'OK' per procedere>) per proseguire la fase in corso. **OK** 

Questo tipo di messaggi sono indicati dai LED gialli che

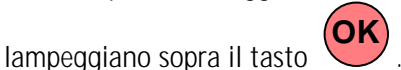

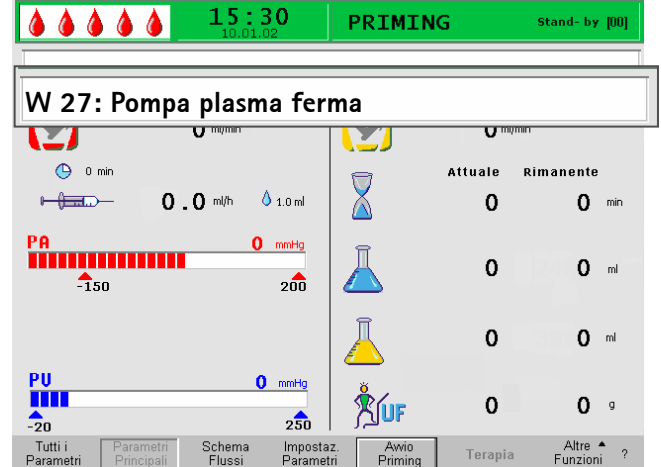

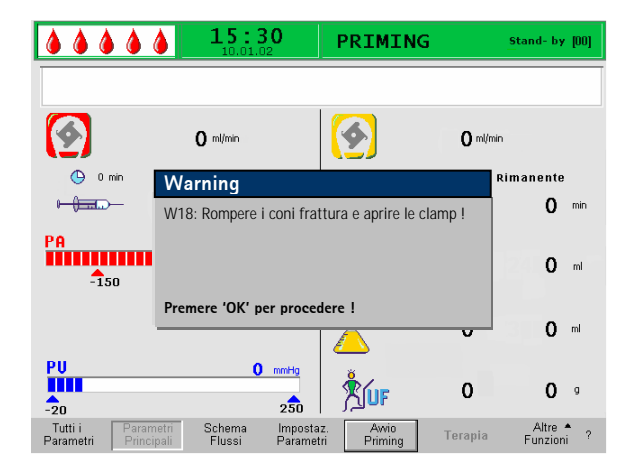

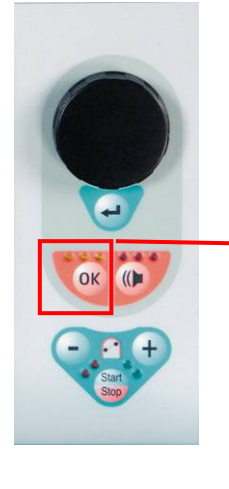

**Tasto OK per la conferma del messaggio**

**BBRAUN Capitolo 8 Pag. 14 di 27** SHARING EXPERTISE 2.6\_1\_01

# **8.2.2 Elenco dei warning**

**M = Visualizzazione nella finestra di warning, T = Visualizzazione nel campo Allarme/Note** 

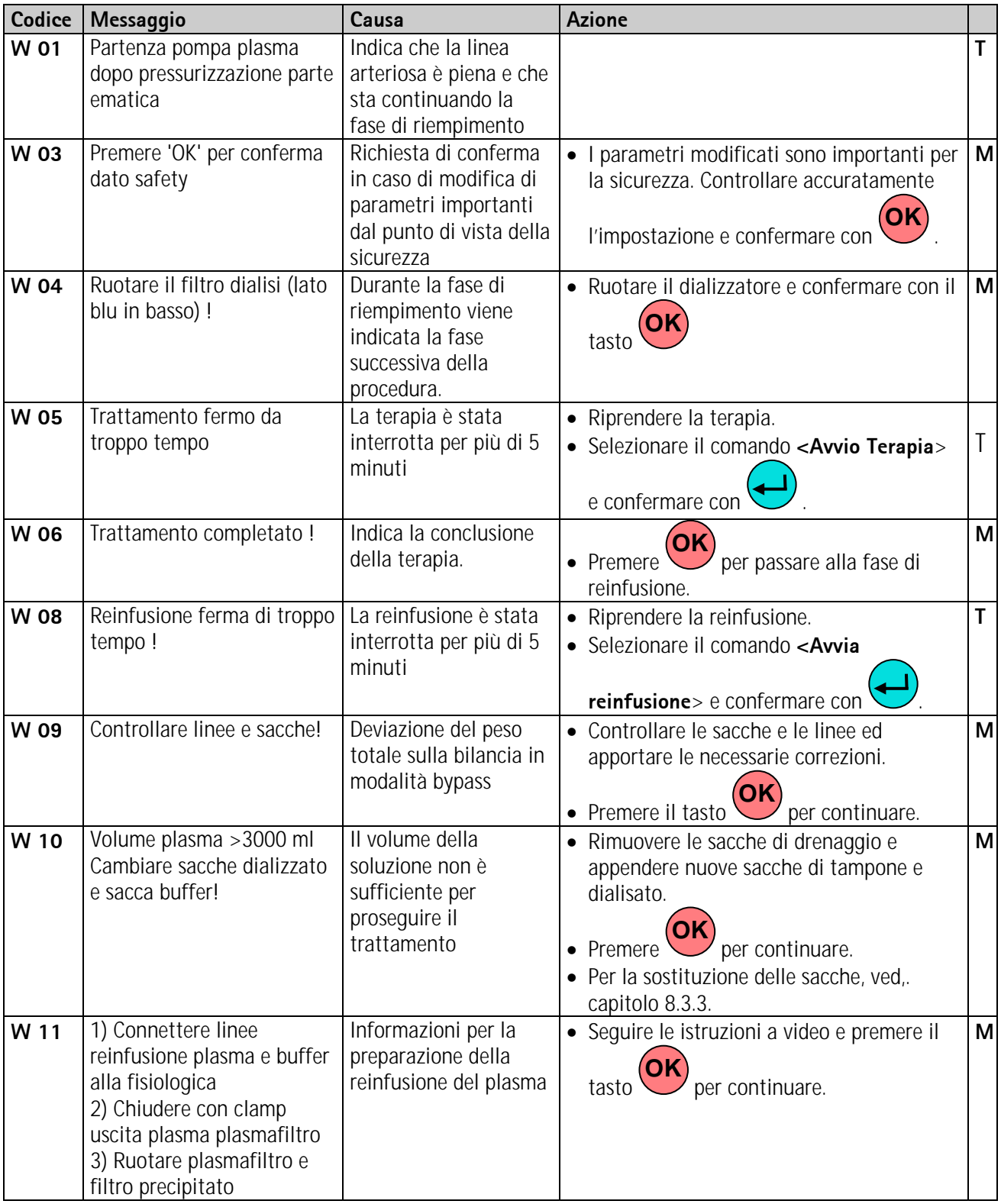

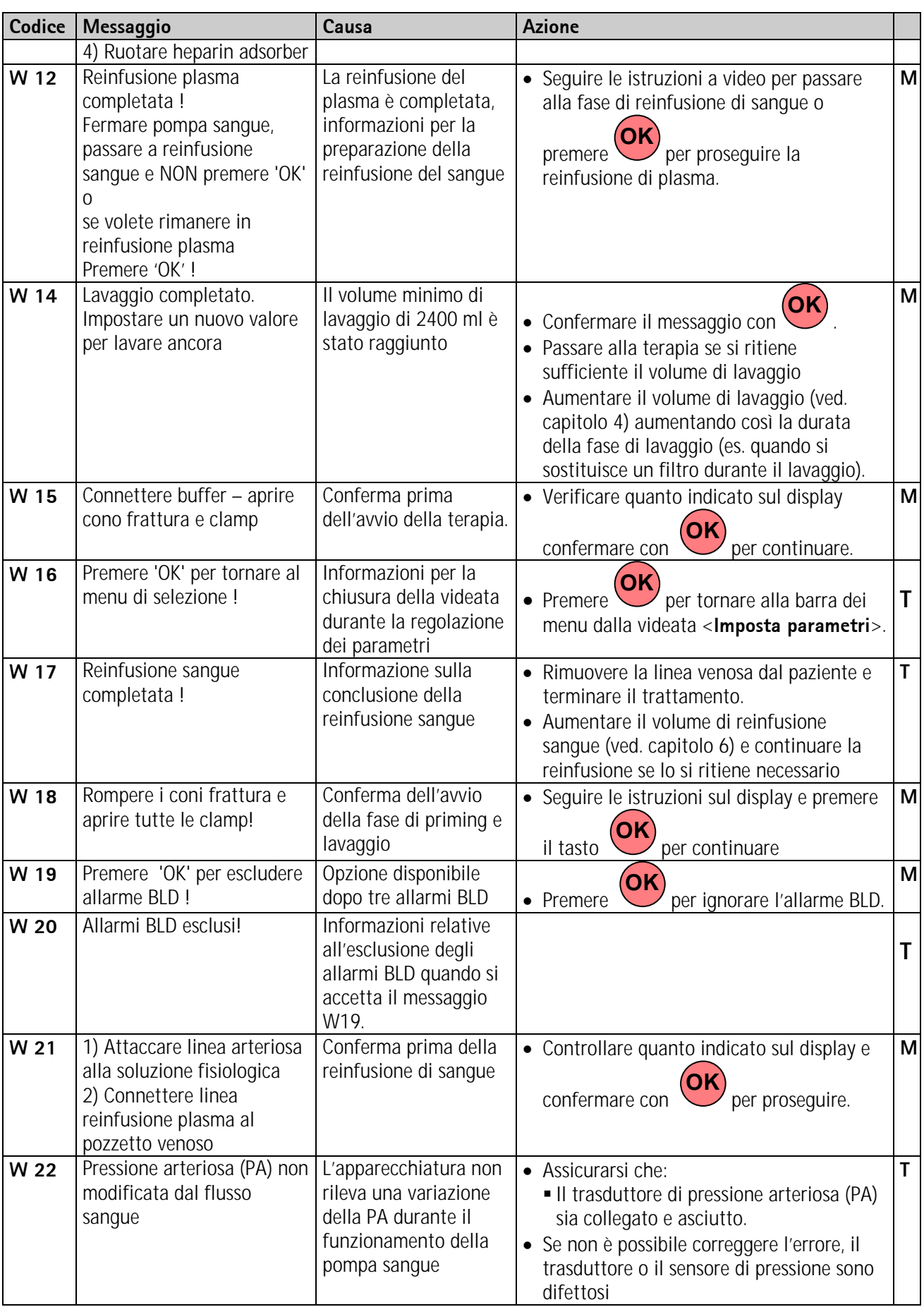

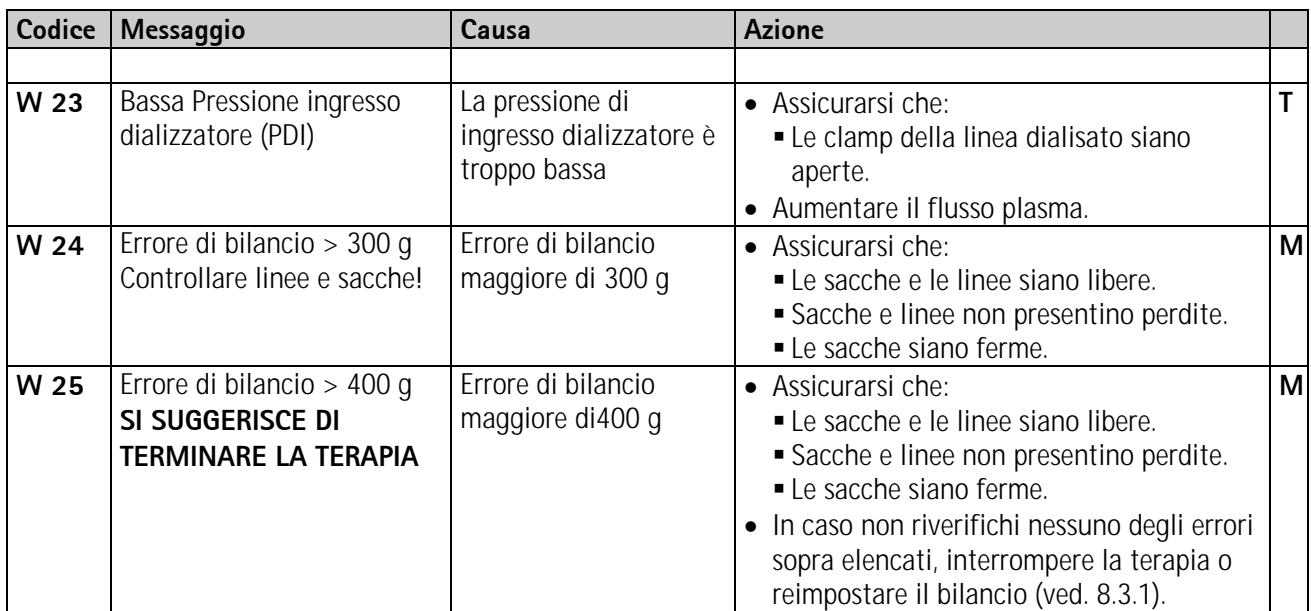

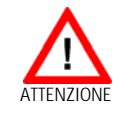

### **Eseguire la reimpostazione del bilancio solo quando si è certi che l'errore di bilancio non riguardi il paziente!**

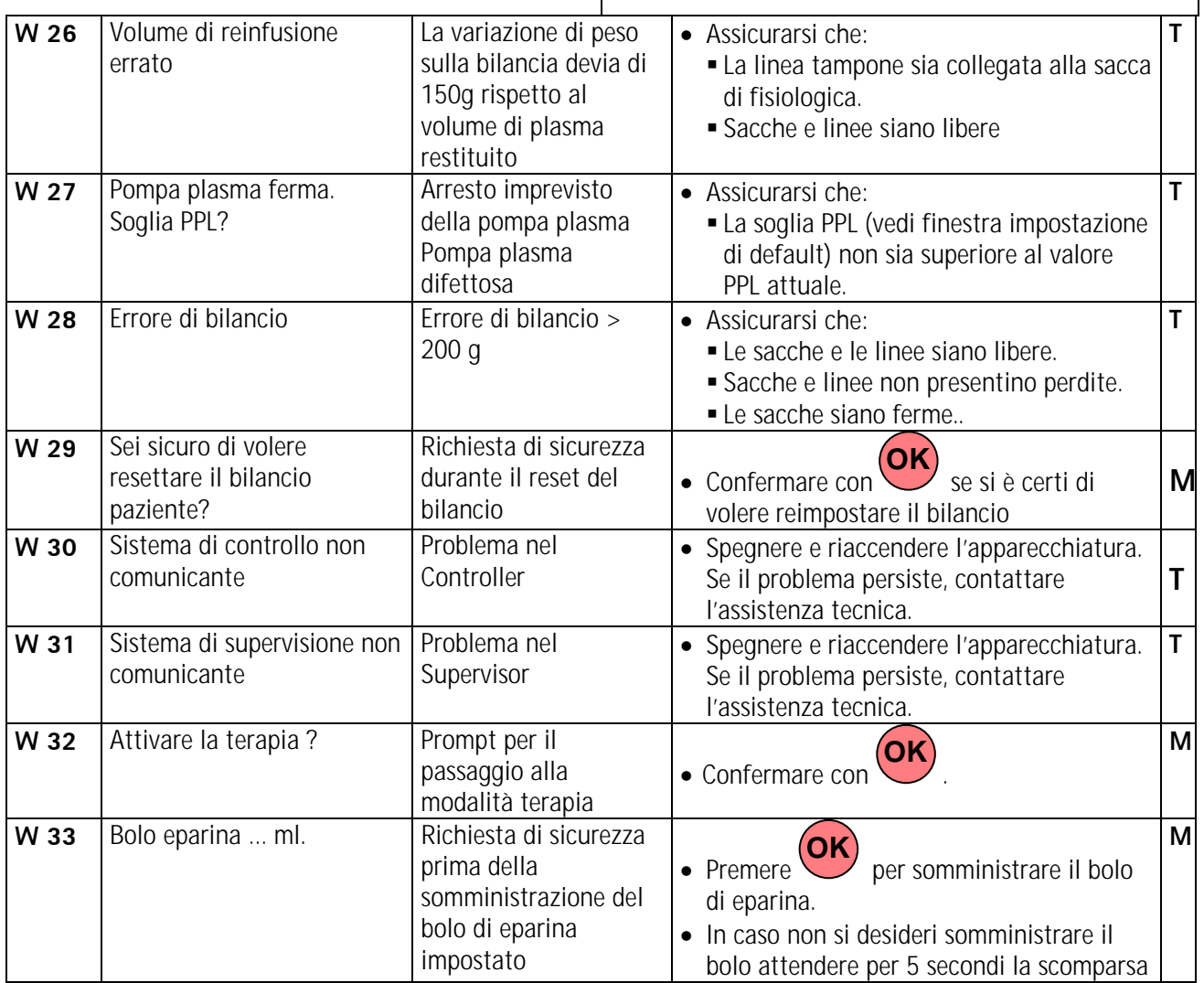

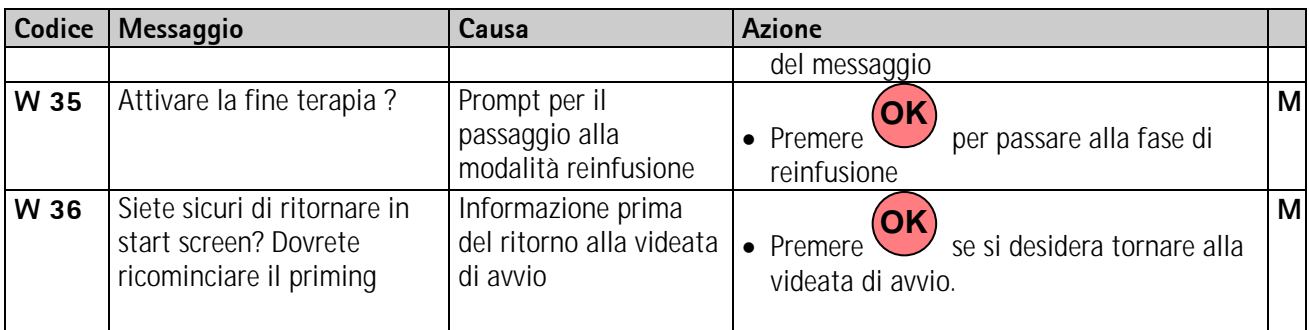

#### **I dati della terapia eseguita vengono cancellati al**  I **ritorno alla videata di avvio.**

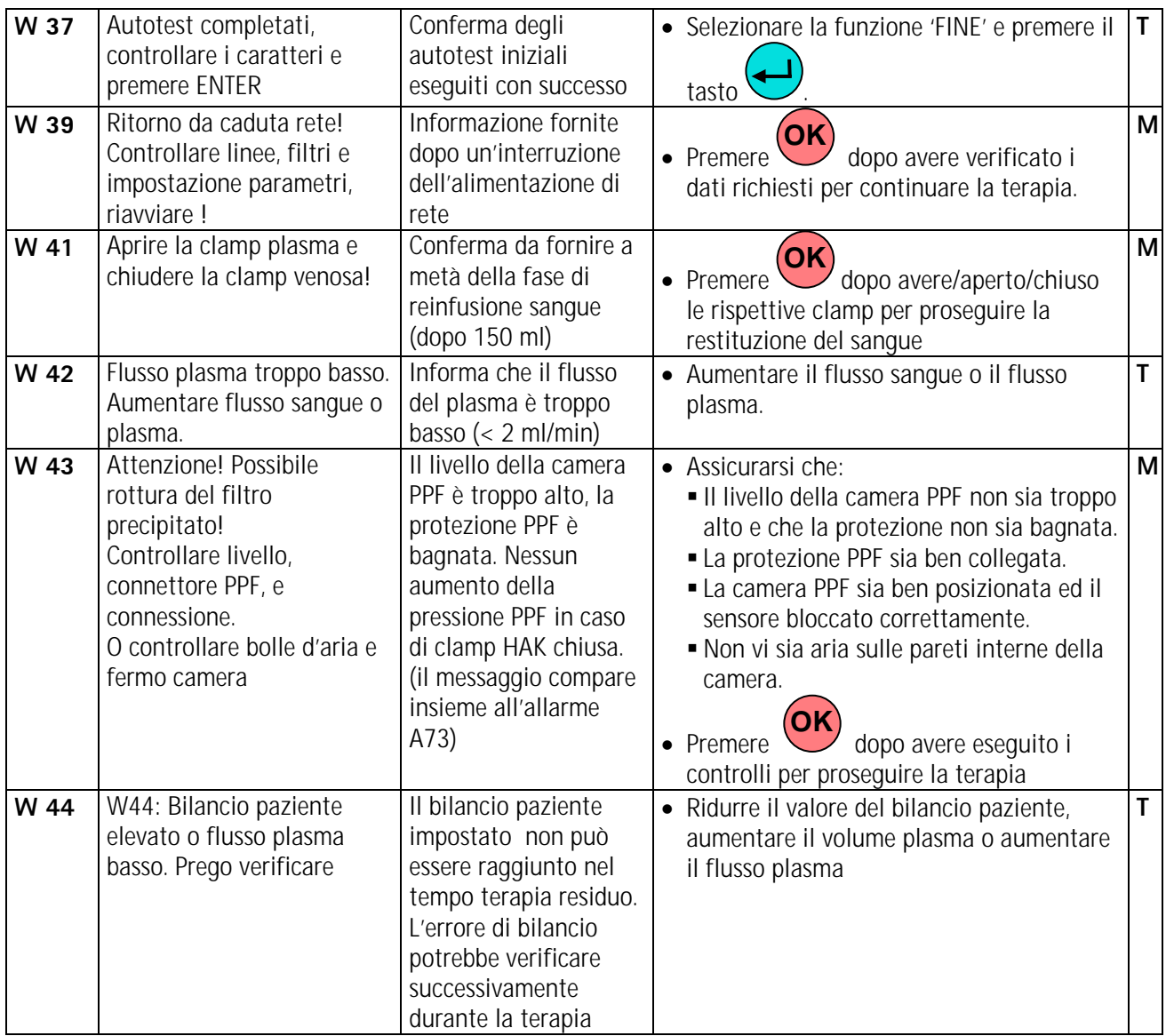

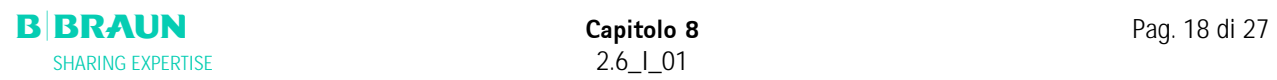

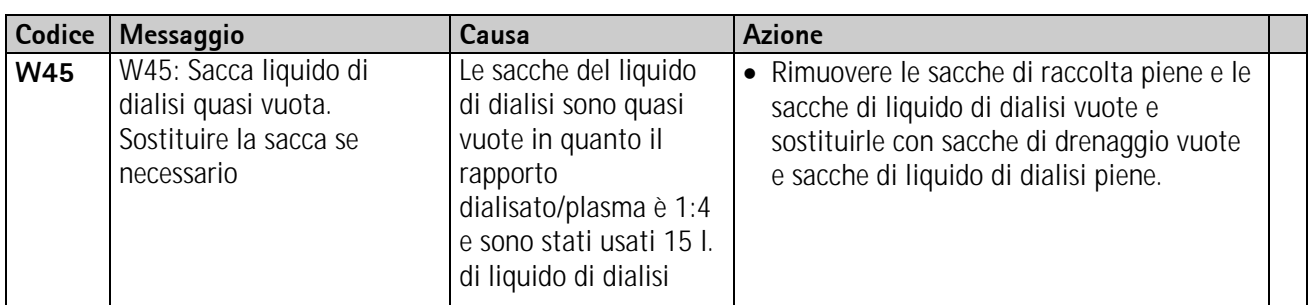

### **8. 3 RISOLUZIONE DEI PROBLEMI**

#### **8.3.1 Reset del bilancio**

#### **Errore di bilancio > 200 g**

In caso di errore di bilancio > 200 g, compaiono l'allarme <**A69: Errore di bilancio!**> e il messaggio <**W28: Errore di bilancio**>. Controllare che:

- 
- Le sacche siano appese alla bilancia in modo corretto.
- Tutti i sigilli e le clamp siano aperti.
- Le linee non siano strozzate.

Confermare l'allarme con i tasti  $\bigcup_{k}$  e dopo avere eliminato la causa dell'errore.

Il messaggio <**W28: Errore di bilancio**> resta visualizzato fino alla compensazione dell'errore.

#### **Errore di bilancio > 300 g**

Se l'errore di bilancio rimane e supera 300 g, vengono attivati l'allarme <**A69: Errore di bilancio!**> e il messaggio <**W24: Errore di bilancio > 300 g,** 

**OK**

**OK**

# **controllare linee e sacche!**>.

Controllare il sistema come descritto sopra.

Confermare l'allarme con i tasti  $\frac{1}{2}$  e dopo

avere eliminato la causa dell'errore. Il messaggio <**W28: Errore di bilancio**> resta

visualizzato fino alla compensazione dell'errore.

#### **Errore di bilancio > 400 g**

 Se non è stato possibile correggere l'errore di bilancio con le manovre descritte precedentemente e lo stesso supera il valore di 400 g, viene riattivato l'allarme <**A69: Errore di bilancio!**> e viene visualizzato il messaggio <**W25: Errore di bilancio > 400 g SI SUGGERISCE DI TERMINARE LA TERAPIA**> .

L'interruzione della terapia viene consigliata per escludere l'errore nel bilancio dei liquidi del paziente. La terapia può essere interrotta come descritto nel capitolo 6.

W25: Errore di bilancio > 400 g

 $\Omega$  ml/min

 $0.0$  ml/h  $0.10$  ml

Schema<br>Flussi

 $\Omega$  mmHq

 $2n<sub>n</sub>$ 

 $2\overline{50}$ 

Impostaz<br>Parametri

 $0$  mmHg  $250$ 

 $00000$ 

 $\bullet$ 

 $\frac{1}{2}$  $\frac{P}{I}$ 

Tutti<br>Paramı

 $\bigoplus$  0 min

PA<br>**Historial Strate** 

 $\mathcal{L}_{51}$ PBE<br>TITULITII

 $+ +$ 

15:30

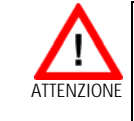

Stand-by

Rimanente

 $00:00$  hhome

3000 ml

 $\Omega$  m/min

Attuale

 $00:00$ 

 $\mathbf 0$ 

 $\mathbf 0$ 

Fine<br>Terapia

**Eseguire la reimpostazione del bilancio solo quando si è certi che l'errore di bilancio non riguardi il paziente!** 

#### **Reset del bilancio**

Con un errore di bilancio > 200 g, è possibile selezionare la voce di menu <**Reset Bilancio**> nel menu <**Altre Funzioni**> ruotando la manopola ed

attivandolo con il tasto  $\bullet$ , viene visualizzato il messaggio W29: <Sei sicuro di volere resettare il

bilancio del paziente?>. Premere per procedere.

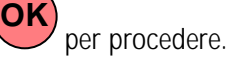

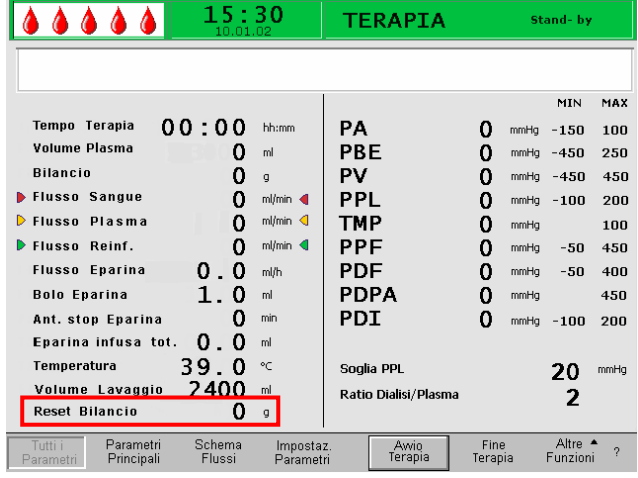

TERAPIA

G

 $\overline{8}$ 

**YOF** 

 $\overline{20}$ 

Awio<br>Terapia

Durante la reimpostazione del bilancio, la cella di carico viene nuovamente tarata. I dati di reimpostazione del bilancio vengono salvati e

visualizzati nella videata Tutti i parametri. Ogni reimpostazione eseguita durante la terapia viene salvata ed i valori sommati.

# **8.3.2 Deaerazione dell'Heparin Adsorber**

 Se durante la terapia si rileva un calo del livello di liquido nell'heparin adsorber, è possibile riempirlo nuovamente.

- Durante il trattamento, rimuovere la linea di alimentazione dell'heparin adsorber dalla relativa clamp (HAK).
- Selezionare <**Stop Terapia**> per accedere alla modalità bypass (la pompa sangue è in funzione, le pompe del circuito plasma sono ferme).
- Posizionare una clamp sulla linea del filtrato dopo il filtro precipitato e sulla linea del trasduttore di pressione PDF.
- Ruotare l'heparin adsorber di 180°.
- Premere il tasto  $\triangle$  del dispositivo di regolazione del livello della camera dell'heparin adsorber per rimuovere l'aria dalla linea e dal filtro.
- Ruotare di nuovo l'heparin adsorber di 180°.
- Rimuovere le clamp dalla linea del filtrato e dalla linea che porta al trasduttore di pressione PDF.
- Ruotare manualmente la pompa del dialisato facendole compiere due giri.
- Riavviare la terapia attivando la funzione <**Avvio terapia**> .
- Reinserire correttamente la linea di alimentazione dell'heparin adsorber nella rispettiva clamp (HAK).

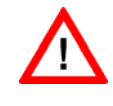

**Riempire l'heparin adsorber senza intervenire radicalmente sui parametri della pressione! Se necessario, ripetere l'operazione.**

# **8.3.3 Sostituzione delle sacche di soluzione**

#### **Sostituzione di una sacca difettosa**

- Selezionare la funzione **<Stop Terapia**> per entrare in modalità bypass (la pompa sangue è attiva, le pompe del circuito plasma sono ferme).
- Fissare una clamp alla sacca da sostituire e chiuderla sulla linea di alimentazione.
- Sostituire la sacca difettosa.
- Rompere il sigillo della nuova sacca.
- Aprire la clamp della linea di alimentazione.
- Confermare il messaggio W09 <Controllare linee e **OK**

sacche> premendo

• Continuare il trattamento selezionando <**Avvio terapia**>.

**Passare a un volume di trattamento > 3000 ml**  Ad un volume di trattamento > 3010 ml, Plasmat® Futura entra automaticamente in bypass. Compare il messaggio <**W 10: sostituire sacche dialisato e buffer!**>. Rimuovere le sacche di drenaggio e sostituirle.

- Chiudere una clamp sulla linea di alimentazione del tampone.
- Rimuovere la sacca di tampone acetato e sostituirla con una nuova.
- Aprire il sigillo della sacca tampone acetato nuova.
- Riaprire la clamp sulla linea del tampone.
- Controllare che sia disponibile sufficiente dialisato, se necessario.

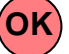

- Confermare la sostituzione premendo .
- Continuare the terapia selezionando la funzione **<Avvio terapia**>.

#### **Sostituzione delle sacche di dialisato quando sono quasi vuote**

 Se il rapporto dialisato/plasma è > 1:4 e le sacche di dialisato sono quasi vuote, Plasmat futura passa in stato di bypass. Compare il messaggio "W14: Sacche liquido di dialisi quasi vuote. Sostituire le sacche se necessario."

- a) Sostituire le sacche se serve più dialisato
	- Clampare la linea di mandata del dialisato
	- Rimuovere la sacca vuota e sostituirla con una nuova
	- Aprire il cono frattura della nuova sacca
	- Riaprire la clamp della linea del dialisato
	- Ripetere l'operatore se servono ulteriori sacche
	- Rimuovere le sacche di raccolta piene e sostituirle con nuove
	- Confermare il messaggio "W09: Verificare

linee e sacche" premendo **OK** 

- b) Se la quantità di dialisato residua è sufficiente per terminare il trattamento:
	- Confermare premendo OK

Per il numero di sacche necessario, consultare il capitolo 9.3.8

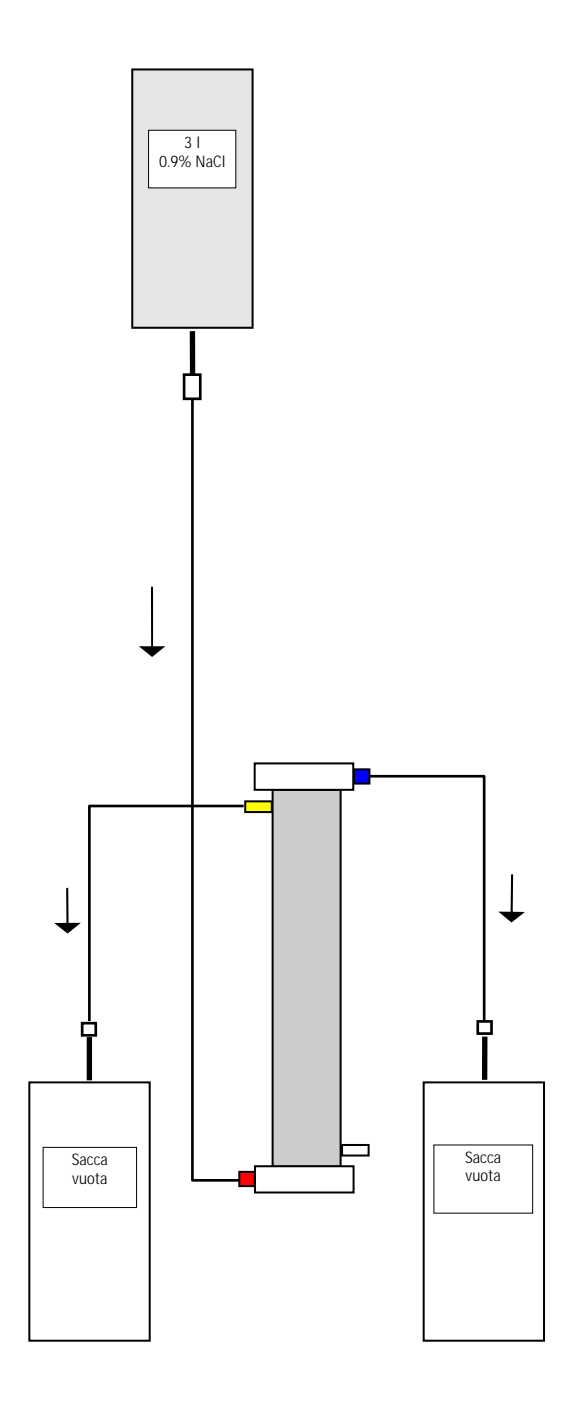

# **8.3.4 Sostituzione del Plasmafiltro**

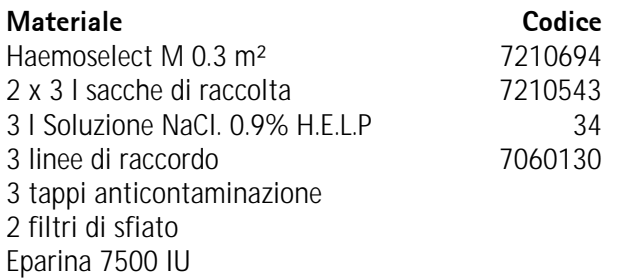

- Miscelare la soluzione di NaCl 0.9% H.E.L.P. e l'eparina 7500 IU
- Collegare una linea di raccordo alla soluzione di NaCl, riempire la linea e collegarla all'ingresso del filtro lato sangue.
- Collegare le rimanenti linee di raccordo e le sacche vuote come mostrato nella figura ai lati plasma e sangue del plasmafiltro e clampare la linea sul lato plasma.
- Lasciare fluire la soluzione di lavaggio per gravità nella sacca vuota lato sangue.
- Tenere il filtro in modo che si riempia dal basso verso l'altro e che si svuoti completamente dall'aria durante il processo.
- Aprire la linea sul lato plasma quando circa metà della soluzione di lavaggio è giunta nella sacca vuota lato sangue. E clampare la linea lato sangue. Continuare il lavaggio.
- Clampare tutte le linee di raccordo quando è stata utilizzata anche la restante soluzione di lavaggio (attenzione a non fare entrare aria nel filtro!) quindi rimuovere le sacche.
- Arrestare la pompa sangue, clampare le linee arteriosa, venosa e plasma, rimuovere il filtro usato e collegare le linee al nuovo plasmafiltro nel giusto orientamento. Chiudere il filtro usato con i tappi anticontaminazione.
- Riaprire le linee sangue e plasma ed avviare la pompa sangue.

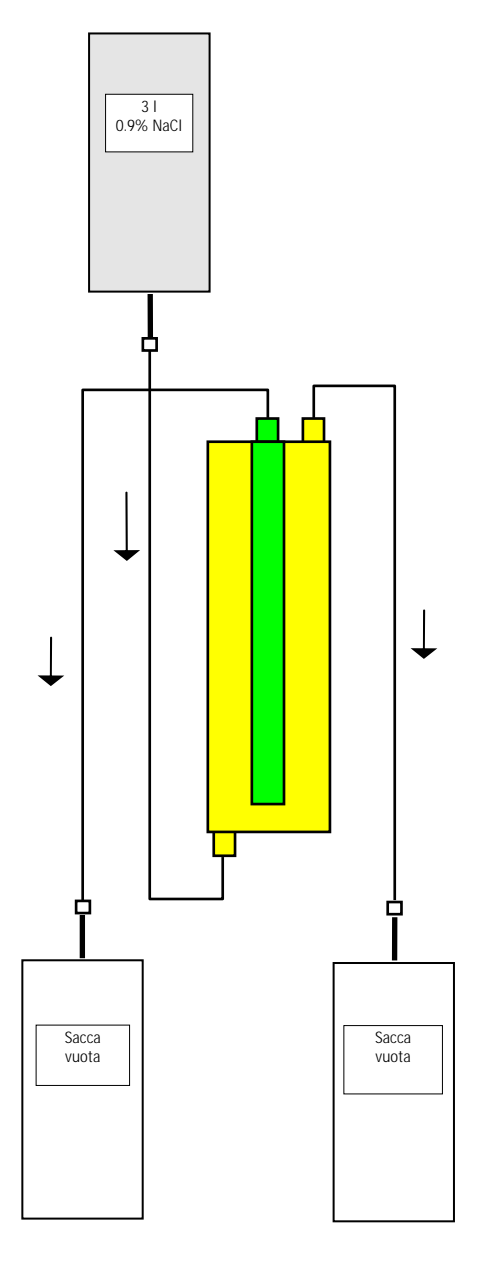

# **8.3.5 Sostituzione del filtro precipitato**

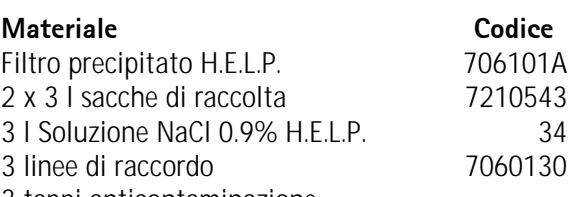

- 3 tappi anticontaminazione
- Collegare una linea di raccordo alla soluzione NaCl, riempire la linea e collegarla all'apertura inferiore del filtro lato precipitato.
- Collegare le restanti linee di raccordo e le sacche vuote come indicato in figura con l'apertura superiore del precipitato e quella del lato filtrato del filtro e clampare la linea sul lato filtrato.
- Lasciare fluire per gravità la soluzione di lavaggio nella sacca di raccolta lato precipitato.
- Tenere il filtro in modo che si riempia dal basso verso l'altro e che si svuoti completamente dall'aria durante il processo.
- Aprire la linea lato filtrato quando circa metà della soluzione di lavaggio è entrata nella sacca vuota lato precipitato e clampare la linea lato precipitato. Continuare a lavare.
- Clampare tutte le linee di raccordo quando la restante soluzione di lavaggio sarà passata (attenzione a non fare entrare aria nel filtro!) e rimuovere le sacche.
- Commutare la macchina in modalità bypass, premendo <**Stop Priming**> o <**Stop Terapia**> nella

barra dei menu e confermare con .

- Clampare la linea del filtrato e la linea di circolazione su entrambi il lati del filtro precipitato usato, rimuovere il filtro usato e collegare il nuovo filtro alle linee orientandolo in modo corretto.
- Riaprire le linee di circolazione e filtrato e proseguire con la fase interrotta selezionando <**Avvio Priming**> or <**Avvio terapia**>. Confermare

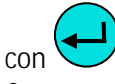

• Conservare il filtro sostituito fino al termine del trattamento a condizione che non presenti perdite. Collegarlo nuovamente nella fase di restituzione , quindi reinfondere il plasma. Aumentare di conseguenza il volume di reinfusione.

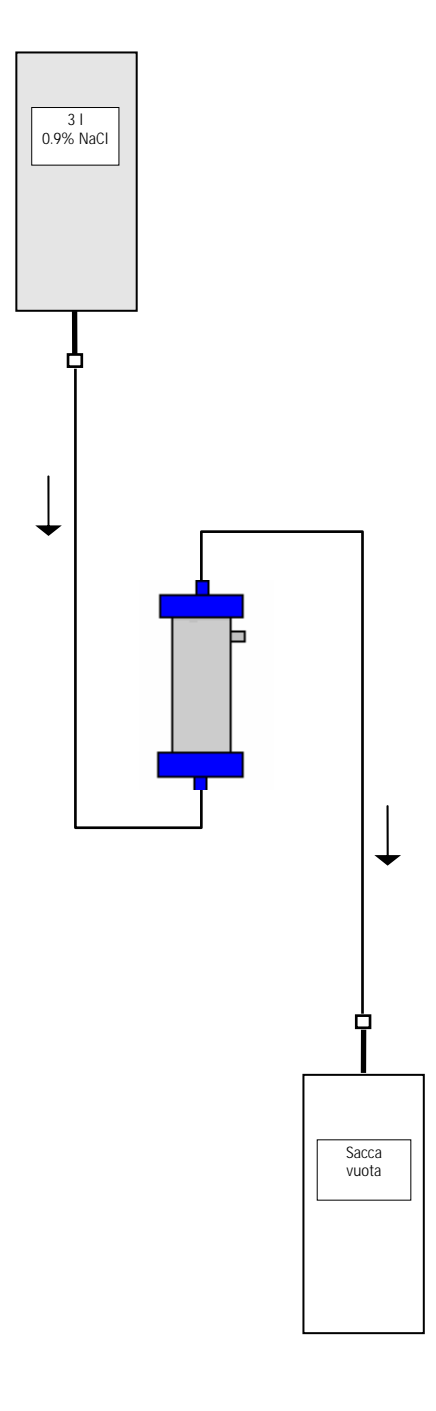

# **8.3.6 Sostituzione dell'Heparin Adsorber H.E.L.P.**

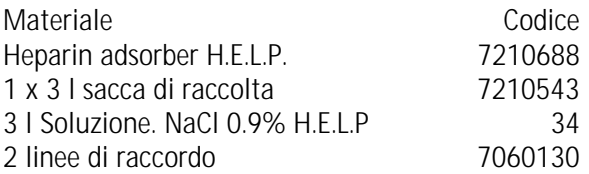

- Collegare una linea di raccordo alla soluzione NaCl, riempire la linea e collegarla all'ingresso dell'heparin adsorber.
- Collegare la seconda linea di raccordo e la sacca di raccolta come mostrato in figura con il lato uscita dell'heparin adsorber.
- Lasciare fluire per gravità la soluzione di lavaggio nella sacca di raccolta.
- Tenere il filtro in modo che si riempia dal basso verso l'alto e che si svuoti completamente dall'aria durante il processo.
- Clampare tutte le linee di raccordo quando la restante soluzione di lavaggio sarà passata (attenzione a non fare entrare aria nel filtro!).
- Commutare la macchina in modalità bypass, premendo <**Stop Priming**> o <**Stop Terapia**> nella

barra dei menu e confermare con

- Clampare le linee filtrato e di raccordo all'adsorber, rimuovere l'adsorber usato e collegare il nuovo orientandolo correttamente con le linee filtrato e di raccordo (rispettare la direzione del flusso!). Collegare il filtro usato alle linee di raccordo per la soluzione di lavaggio e la sacca di drenaggio.
- Riaprire le linee filtrato e di raccordo e proseguire la fase interrotta premendo **<Avvio Priming**> o

<**Avvio terapia**> e confermare .

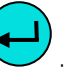

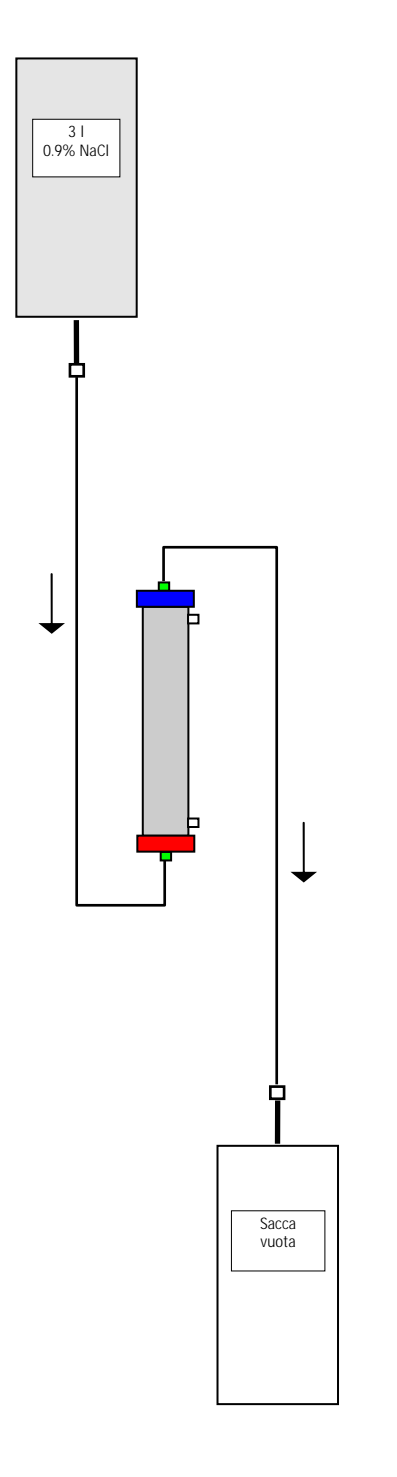

# **8.3.7 Sostituzione dell'Ultrafiltro H.E.L.P.**

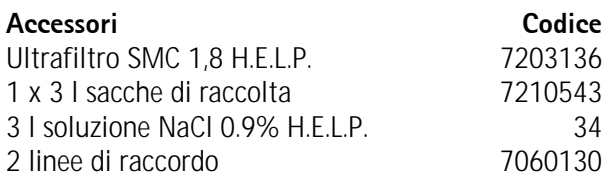

- Collegare una linea di raccordo alla soluzione NaCl, riempire la linea e collegarla all'apertura del filtro lato plasma di colore rosso.
- Collegare la seconda linea di raccordo e la sacca di raccolta come mostrato in figura all'apertura del filtro lato plasma di colore blu.
- Tenere il filtro in modo che si riempia dal basso verso l'altro e che si svuoti completamente dall'aria durante il processo.
- Clampare entrambe le linee di raccordo quando circa 1 l di soluzione di lavaggio è passata (attenzione a non fare entrare aria!).
- Commutare la macchina in modalità bypass, premendo <**Stop Priming**> o <**Stop Terapia**> nella

barra dei menu e confermare con .

- Clampare le linee di raccordo e di reinfusione collegate al dializzatore, rimuovere il filtro usato e collegare il nuovo filtro nella corretta direzione alle linee di raccordo e reinfusione. Collegare il filtro usato alle linee di raccordo della soluzione di lavaggio e della sacca di drenaggio.
- Collegare i raccordi Hansen dal filtro usato a quello nuovo (tenere il filtro in posizione orizzontale!) Rispettare i codici colore. Inserire il nuovo filtro nel supporto con il lato blu verso il basso.
- Riempire il lato dialisi del filtro ruotando manualmente la pompa dialisato
- Riaprire le linee di circolazione e filtrato e proseguire con la fase interrotta selezionando <**Avvio Priming**> or <**Avvio terapia**>. Confermare

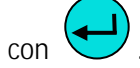

# **9. INFORMAZIONI TECNICHE**

# **9.1 TRASPORTO**<br>9.1.1 Trasporto su ru

- Trasporto su ruote
- 9.1.2 Sollevamento

# **9.2 CONDIZIONI OPERATIVE**<br>9.2.1 Luogo di installazione

- Luogo di installazione
- 9.2.2 Prima accensione
- 9.2.3 Assistenza e manutenzione
- 9.2.4 Prodotti monouso, accessori, ricambi
- 9.2.5 Pulizia e disinfezione

# **9.3 DATI TECNICI**

- 9.3.1 Dati tecnici generali
- 
- 9.3.2 Distanze di sicurezza<br>9.3.3 Dati tecnici dei comp Dati tecnici dei componenti
- 9.3.4 Circuito ematico extracorporeo
- 9.3.5 Circuito plasma
- 9.3.6 Circuito del liquido di dialisi<br>9.3.7 Sistema di pesatura
- Sistema di pesatura
- 9.3.8 Stima del numero di sacche dialisato necessario

#### **9.4 GARANZIA E RESPONSABILITA'**

- 9.4.1 Responsabilità del produttore<br>9.4.2 Responsabilità e garanzia
- Responsabilità e garanzia

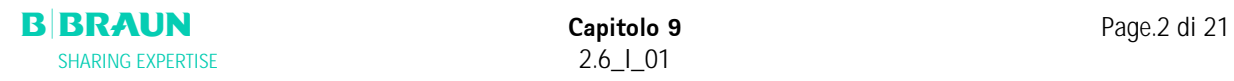

# **9.1 TRASPORTO**

#### **9.1.1 Trasporto su ruote**

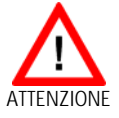

**Rischio di danni se Plasmat® Futura viene inclinata > 5°!** 

- ¾ **Per il trasporto su scale o piani inclinati sono necessarie almeno due persone.**
- ¾ **Non inclinare Plasmat® Futura oltre 5°.**
- ¾ Premere il tasto verde di rilascio dei freni.
- ¾ Trasportare Plasmat® Futura.
- ¾ Premere il tasto rosso per riattivare il freno.

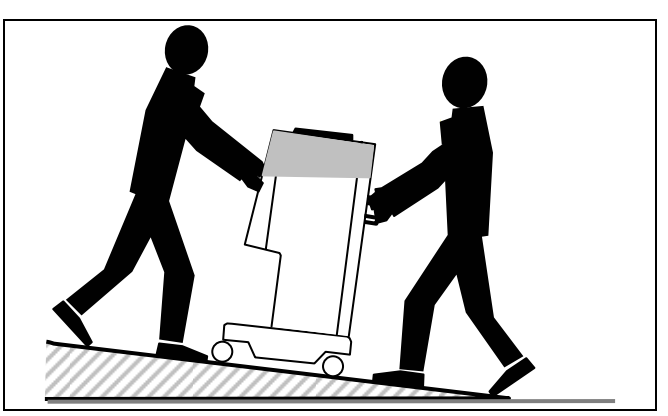

Trasporto su scale e piani inclinati (2 persone)

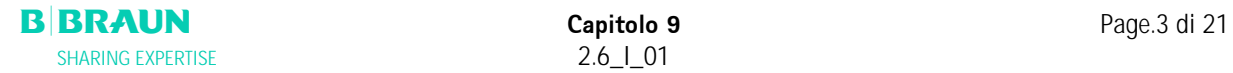

#### **9.1.2 Sollevamento**

 Per il sollevamento Plasmat® Futura può essere presa alla base, alle maniglie posto sul retro e alla sporgenza sul davanti, come indicato nella seguente fotografia

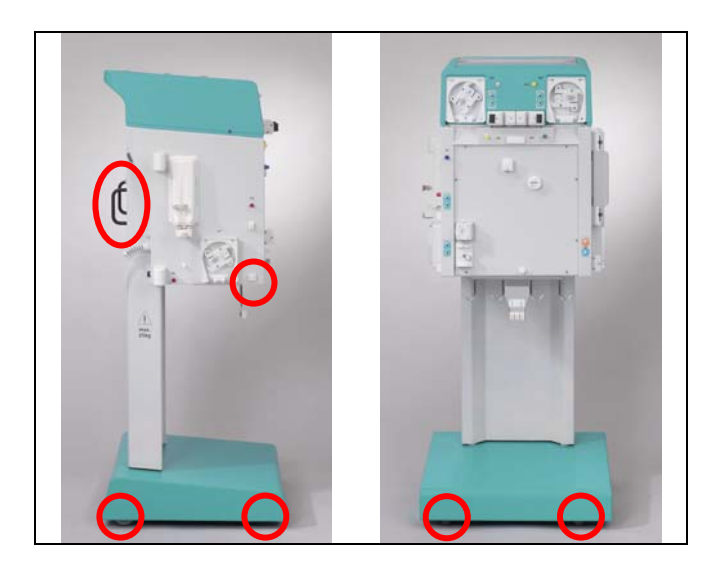

Punti di sollevamento di Plasmat® Futura

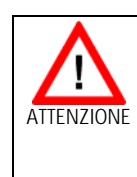

**Pericolo di danneggiamento dovuto a trasporto scorretto (punti di sollevamento errati)!** 

¾ **Non afferrare l'apparecchiatura dal monitor, dalla sommità verde della macchina e dallo stativo.** 

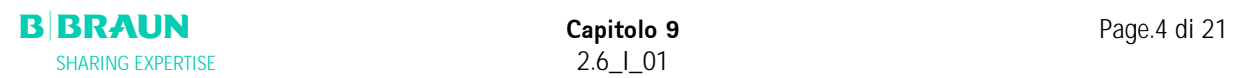

#### **9.2 CONDIZIONI OPERATIVE**

**Plasmat® Futura può essere utilizzata esclusivamente da personale esperto e specializzato. Attenersi alle istruzioni contenute nel manuale operativo dell'apparecchiatura e nei fogli istruzioni dei componenti monouso.** 

#### **9.2.1 Luogo di installazione**

**L'installazione deve essere eseguita da personale addestrato** 

#### **Condizioni ambientali**

Consultare le indicazioni riportate al capitolo 9.3

#### **Connessione elettrica**

Il voltaggio disponibile deve corrispondere a quello riportato sulla targhetta posta sull'apparecchiatura L'impianto elettrico della sala in cui viene installata l'apparecchiatura deve essere conforme alle vigenti normative (VDE 01017/VDE 0100 o IEC). È inoltre necessario attenersi alle disposizioni nazionali specifiche di ciascun paese. In caso di dubbio, rivolgersi al proprio tecnico interno.

- **Plasmat® Futura può essere messa in funzione solo dopo essere stata collegata a prese di messa a terra installate in conformità alle normative. Non utilizzare adattatori o prolunghe sul cavo di alimentazione.**
- **È vietato attivare o utilizzare dispositivi che emettono radiazioni elettromagnetiche (es. telefoni cellulari) in prossimità di una apparecchiatura Plasmat® Futura in funzione.**

#### **9.2.2 Prima accensione**

L'installazione e la prima messa in funzione di Plasmat® Futura devono essere eseguite da personale tecnico autorizzato dal produttore. Prima della messa in funzione iniziale dell'apparecchiatura verificarne l'integrità e la completezza.

**In presenza di danneggiamenti che possano**  I **compromettere la sicurezza del funzionamento, non attivare l'apparecchiatura. Rivolgersi al servizio di assistenza clienti competente. Non accendere l'apparecchiatura prima che abbia raggiunto temperatura ambiente. Non utilizzare l'apparecchiatura in ambienti con rischio di esplosione.** 

#### **9.2.3 Assistenza e manutenzione**

### **Gli interventi di riparazione e manutenzione possono essere eseguiti solo da personale autorizzato ed addestrato dal produttore.**

Non è richiesta all'utente alcuna particolare operazione di manutenzione.

L'ispezione di sicurezza tecnica (Technical Safety Inspection) deve essere eseguita e documentata ogni 12 mesi sulla base del manuale tecnico e alle istruzioni per l'uso che sono soggette a modifiche tecniche.

È necessario che la manutenzione dei sensori di calibrazione (cella di carico, temperatura, pressioni, rilevatore perdite ematiche, SAD ecc.) venga eseguita conformemente alle specifiche riportate nel manuale tecnico e alle rispettive istruzioni operative. Qualora fosse necessario sostituire i fusibili, utilizzare esclusivamente fusibili specificati dal produttore (ved. Manuale tecnico).

#### **9.2.4 Prodotti monouso, accessori e ricambi**

L'apparecchiatura può essere utilizzata solo in combinazione con il sistema di trattamento mediante aferesi H.E.L.P..

Quando si utilizzano prodotti monouso ed accessori autorizzati, attenersi alle relative istruzioni per l'uso. Smaltire i prodotti monouso necessari al trattamento in conformità alle disposizioni locali.

Utilizzare esclusivamente accessori e ricambi la cui idoneità in termini di sicurezza tecnica sia stata accertata e certificata da un'autorità di ispezione. Questa verifica deve essere condotta da un ente autorizzato ad ispezionare l'apparecchiatura.

#### **9.2.5 Pulizia e disinfezione**

Per la pulizia dei moduli e dello schermo di Plasmat® Futura possono essere utilizzati disinfettanti per superfici contenenti etanolo (≤ 70%) o isopropano (≤60%). Seguire le istruzioni per l'uso fornite dal produttore

# **9.3 DATI TECNICI**

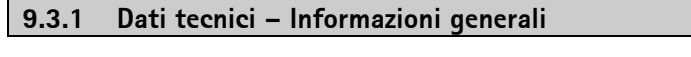

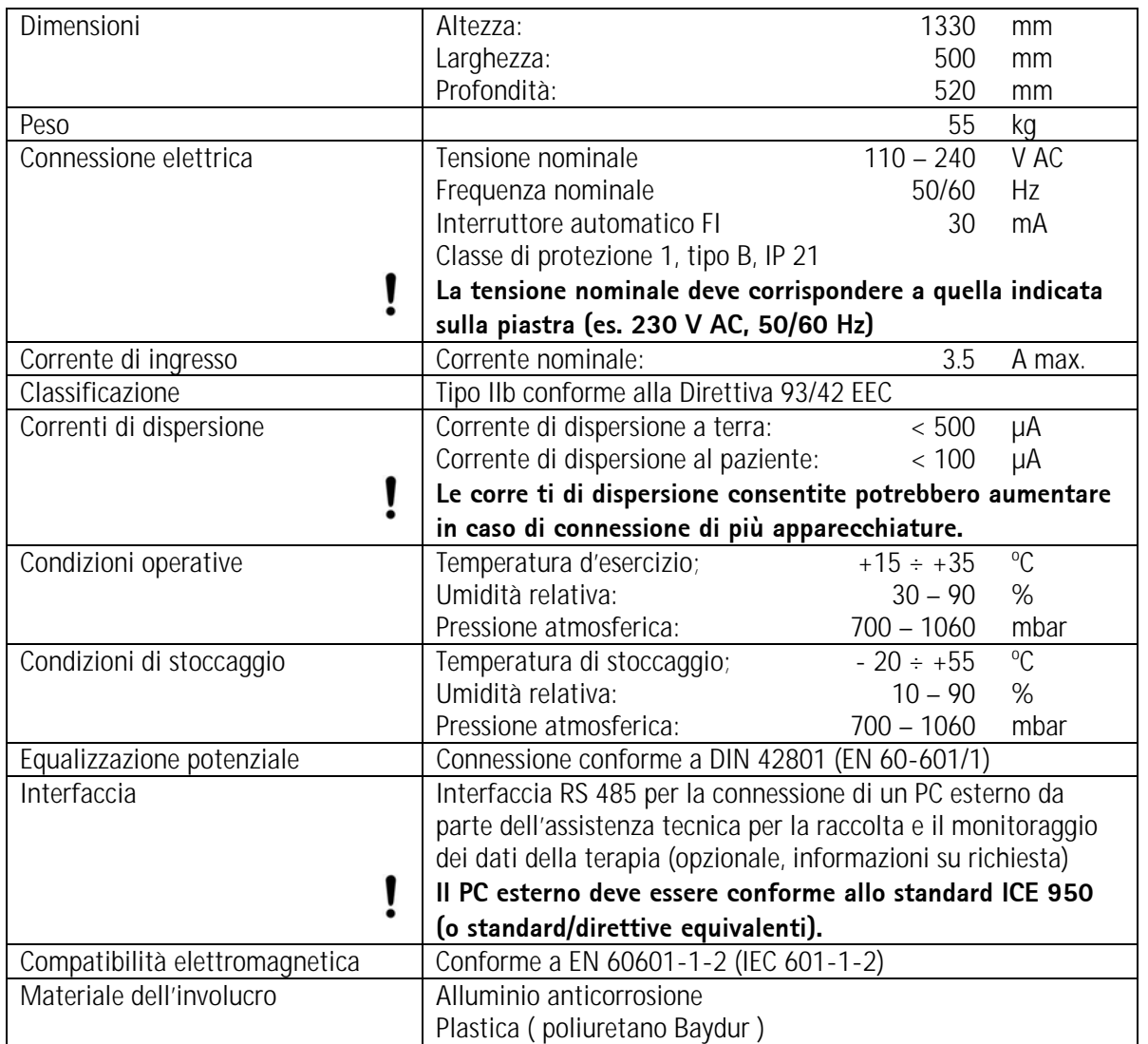

#### **9.3.2 Distanze di sicurezza; EN 60601-1-2 - Tabella 206**

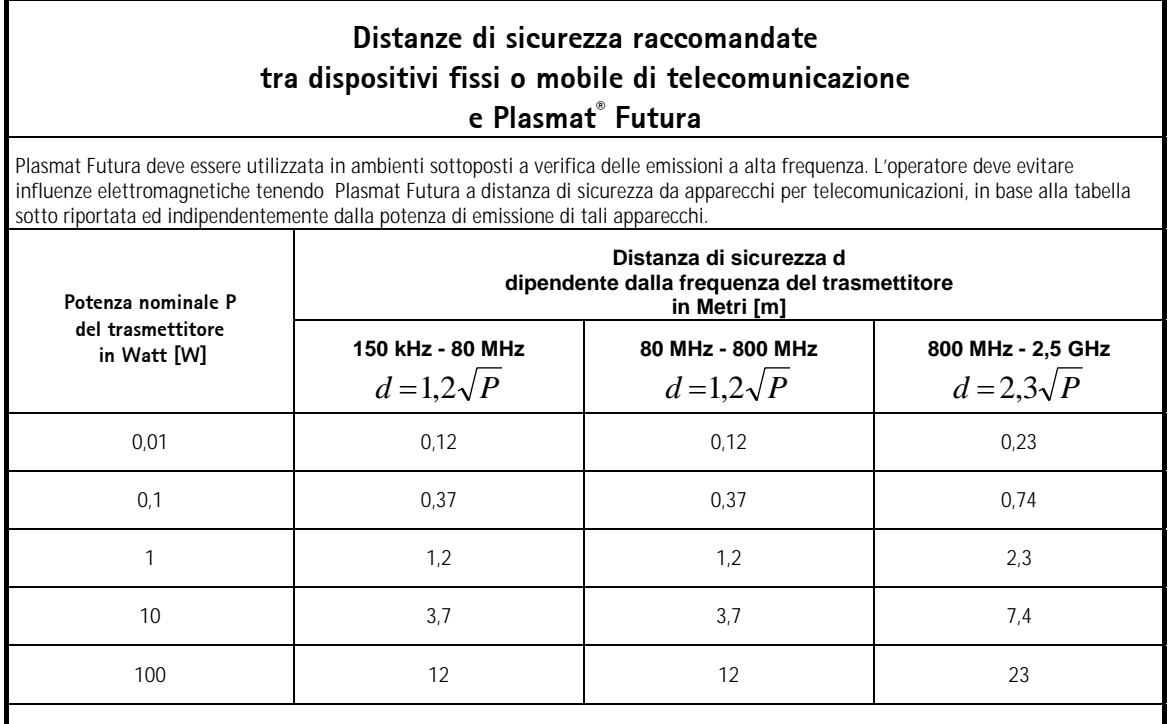

Per trasmettitori aventi altre potenze di emissione è possibile calcolare la distanza di sicurezza d in Metri utilizzando le formule sopra riportate. La potenza di emissione è rilevabile dal foglio istruzioni del prodotto.

NOTA 1: Per 80 MHz e 800 MHz usare i range di frequenza più elevati.

NOTA 2: questa guida può risultare inadeguata in certi casi. La propagazione elettromagnetica viene influenzata dall'assorbimento e dalle riflessione di edifici, attrezzature e persone

Maggiori dettagli sulle EMC, disturbi radio e IEC 60601-1-2:2001 sono riportati nel manuale tecnico oppure contattare il produttore.

### **9.3.3 Dati tecnici – Componenti**

Definizione: Ripristino dell'allarme acustico è il tempo che intercorre tra il silenziamento dell'allarme e la sua riattivazione qualora la causa non sia stata eliminata.

I range operativi della pressione vengono indicati per ematocrito nella norma, flusso sangue 60 – 120 ml/min, e flusso plasma 20 – 35 ml/min. Consultare l'allegato 2 per dettagli sui limiti di pressione.

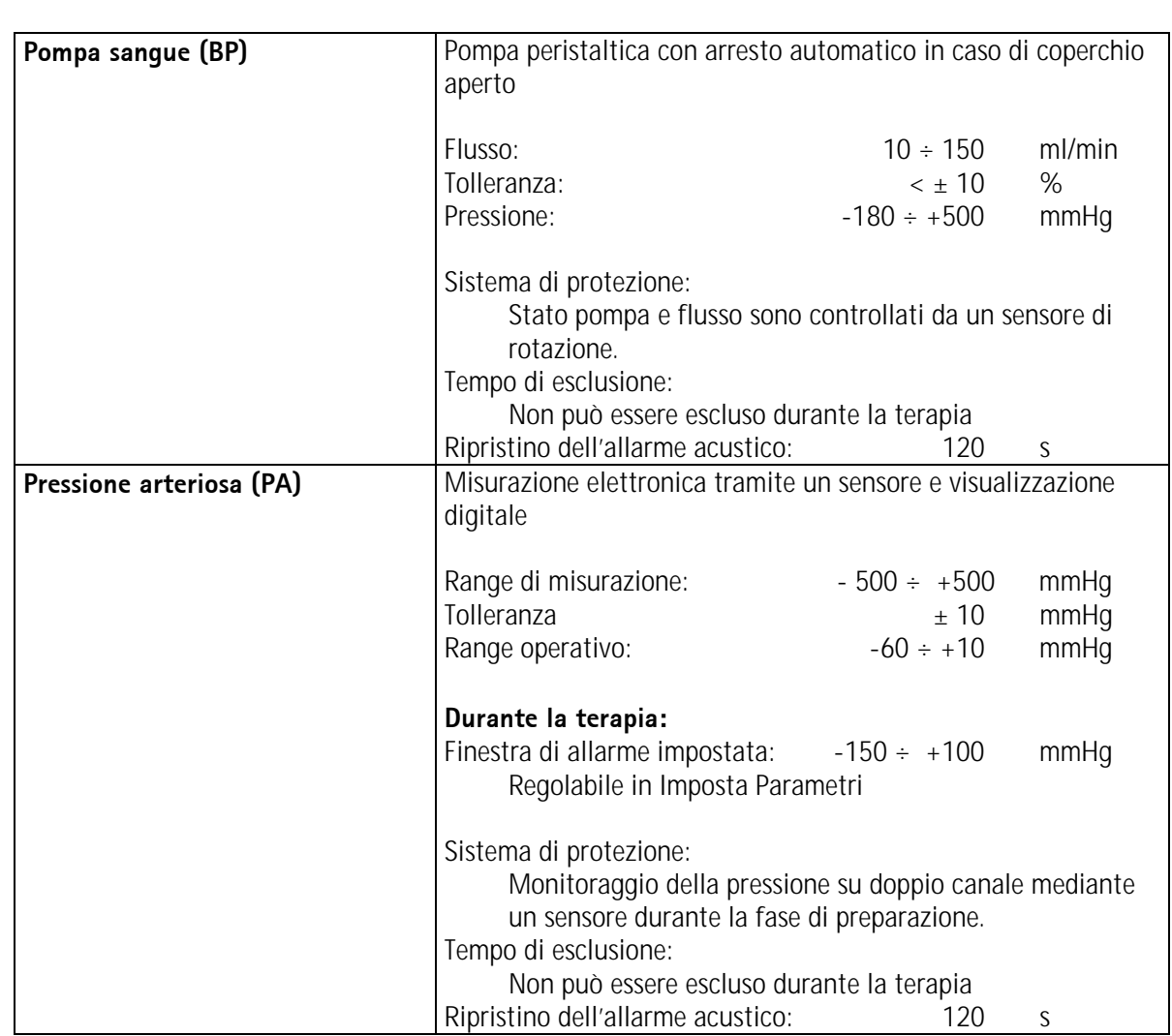

#### **9.3.4 Circuito ematico extracorporeo**

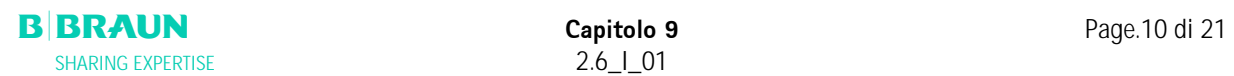

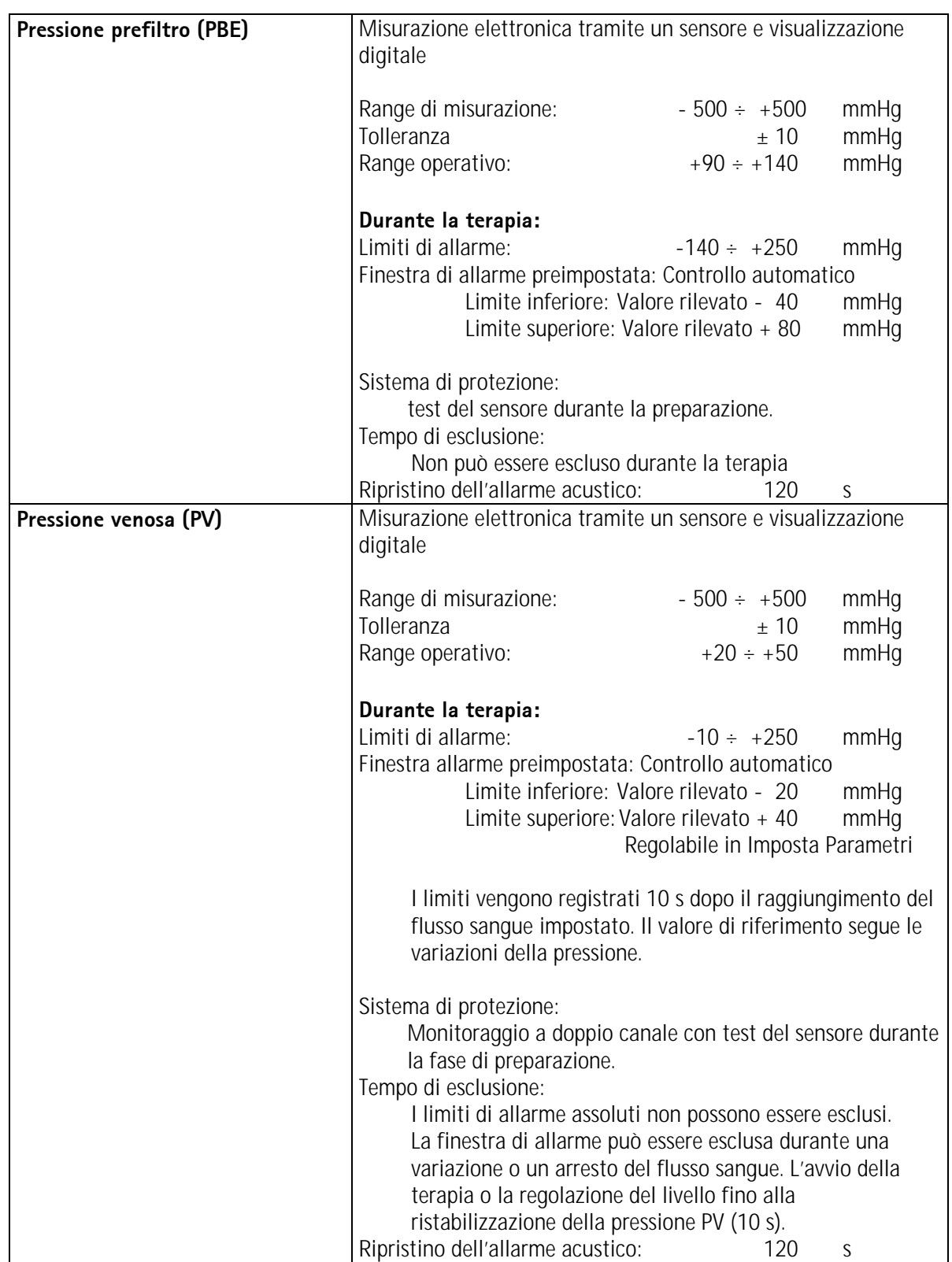

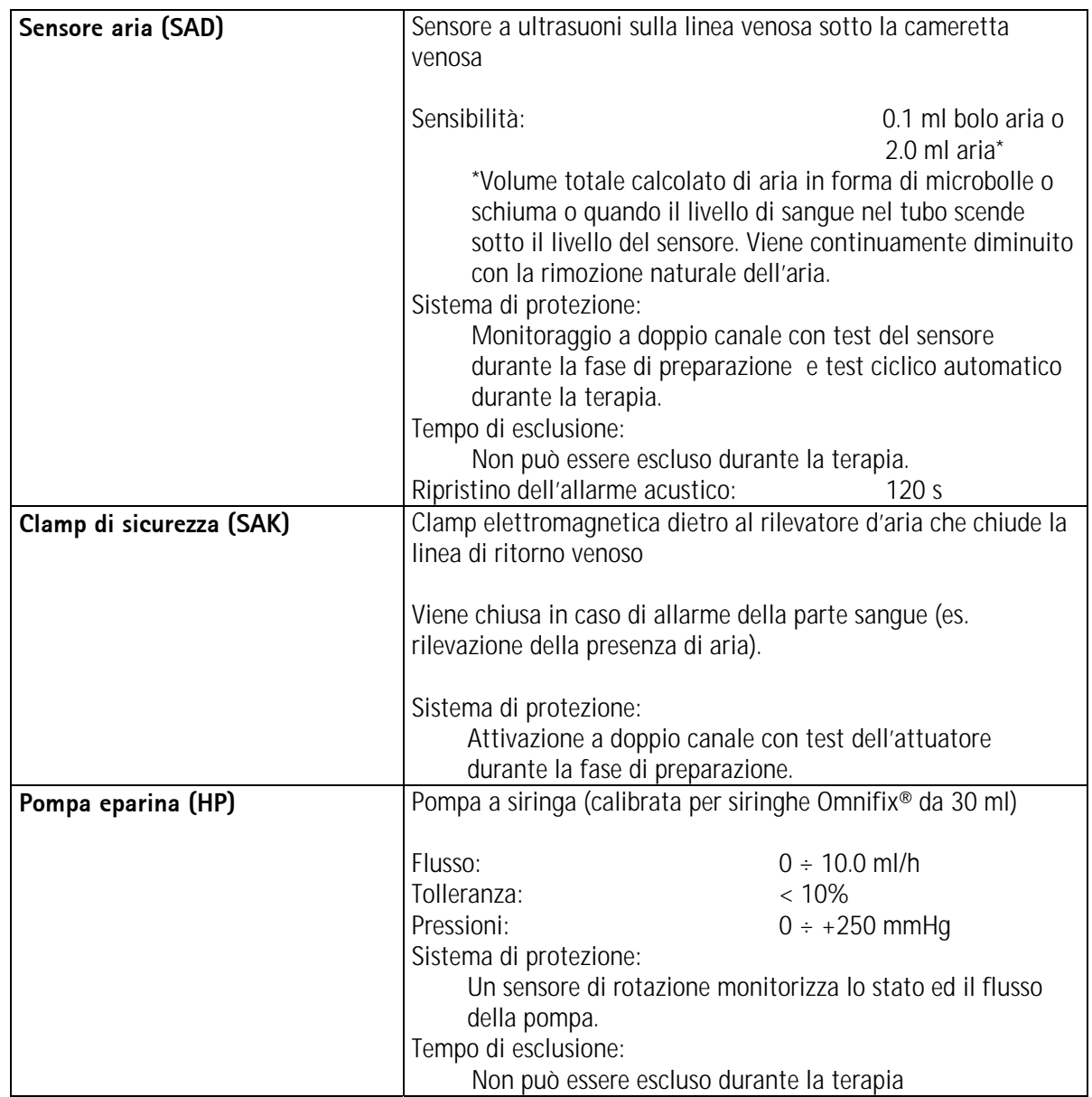

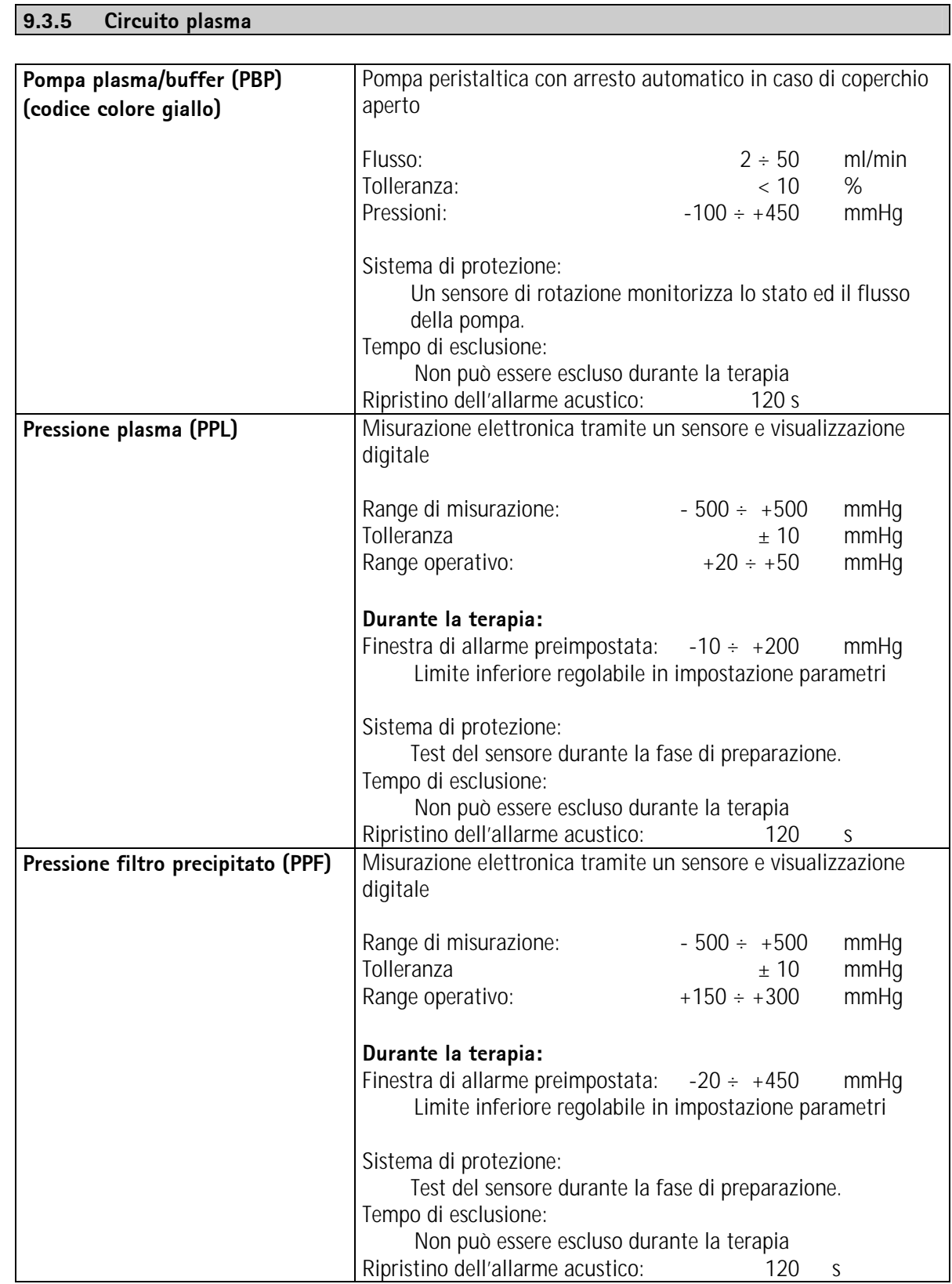

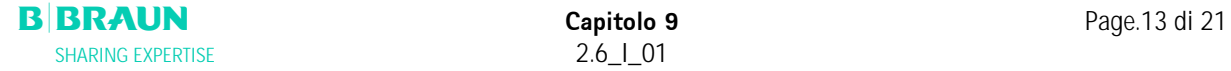

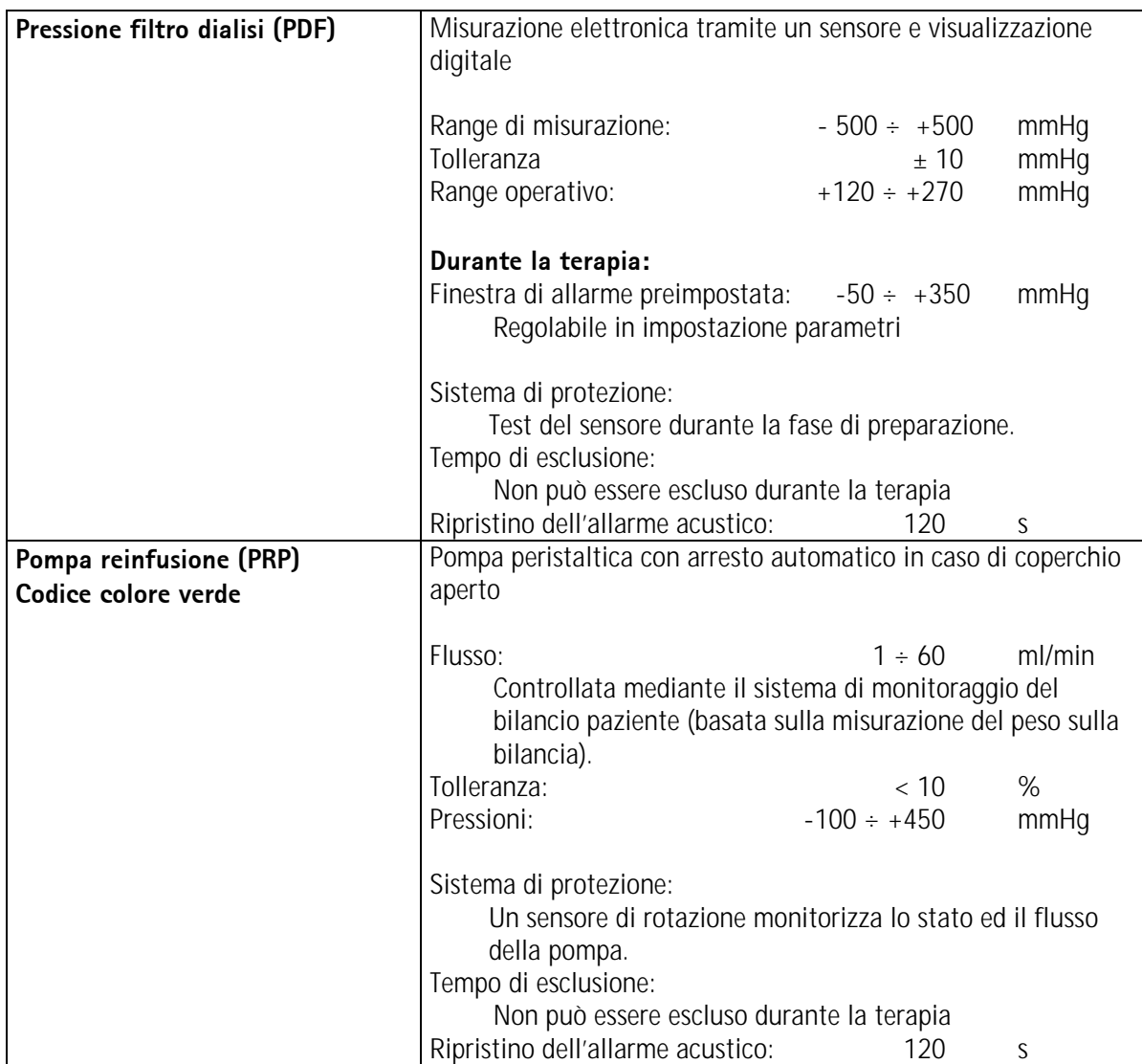

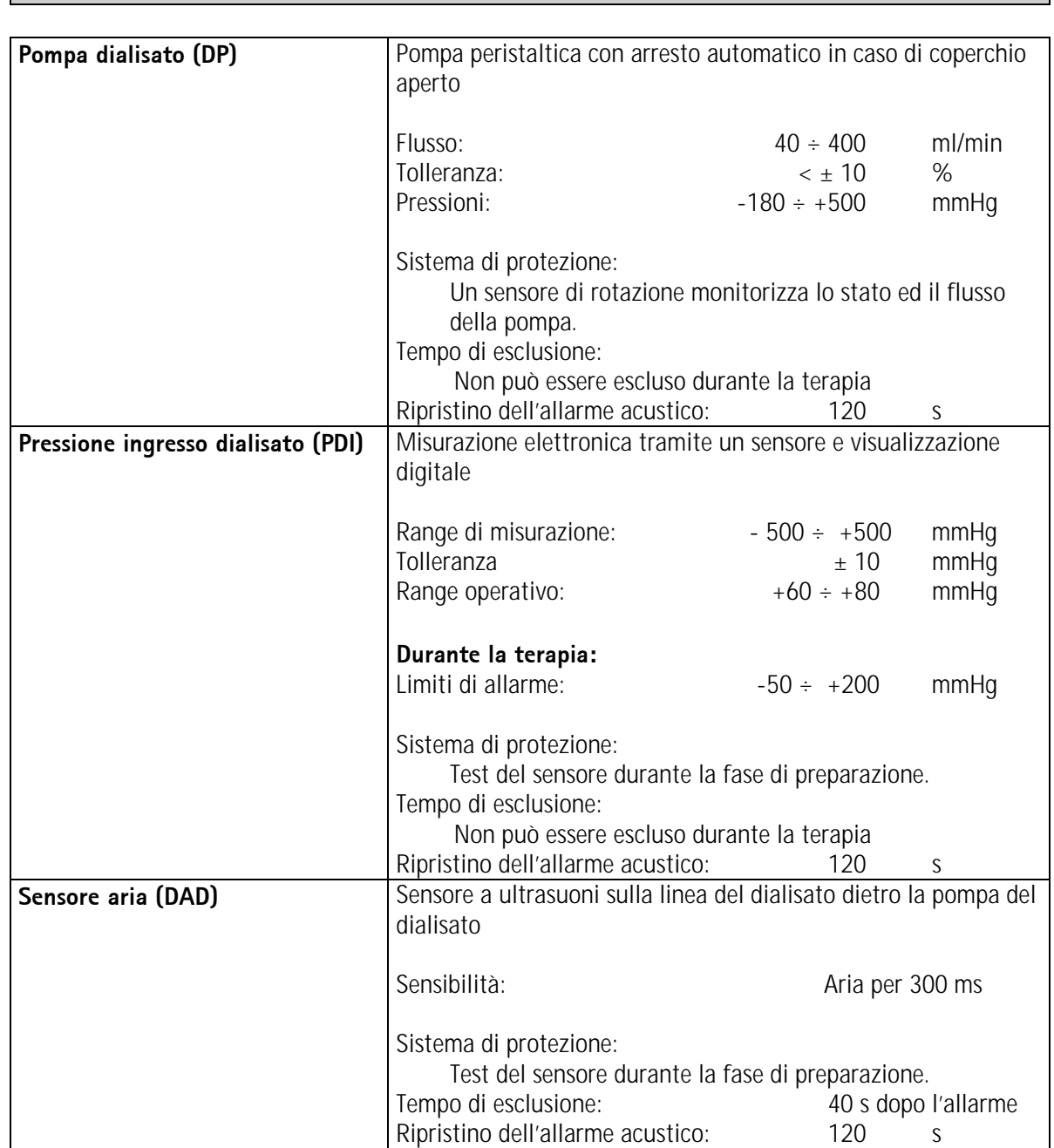

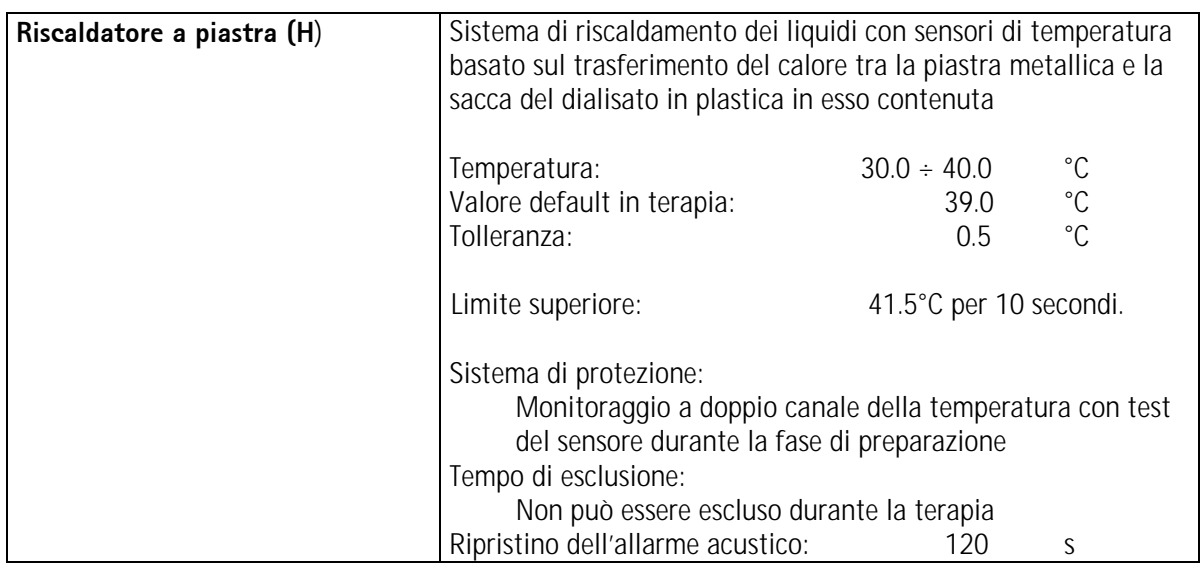

# **9.3.7 Sistema di pesatura**

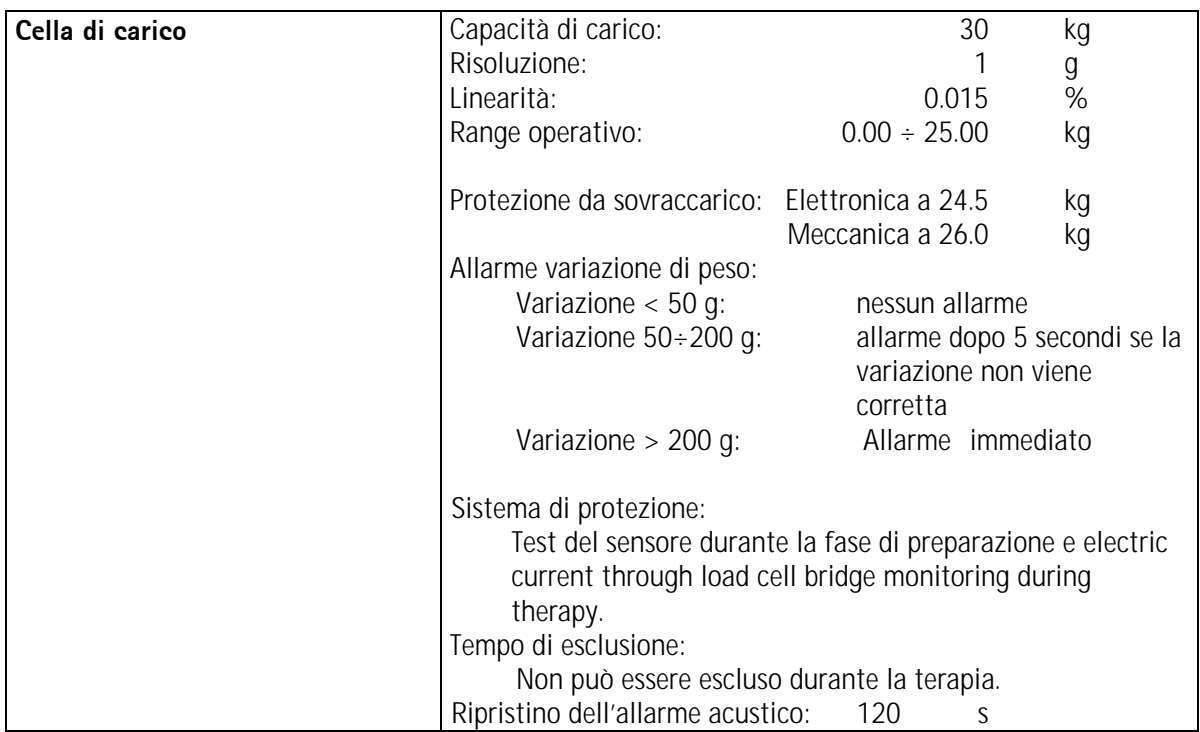

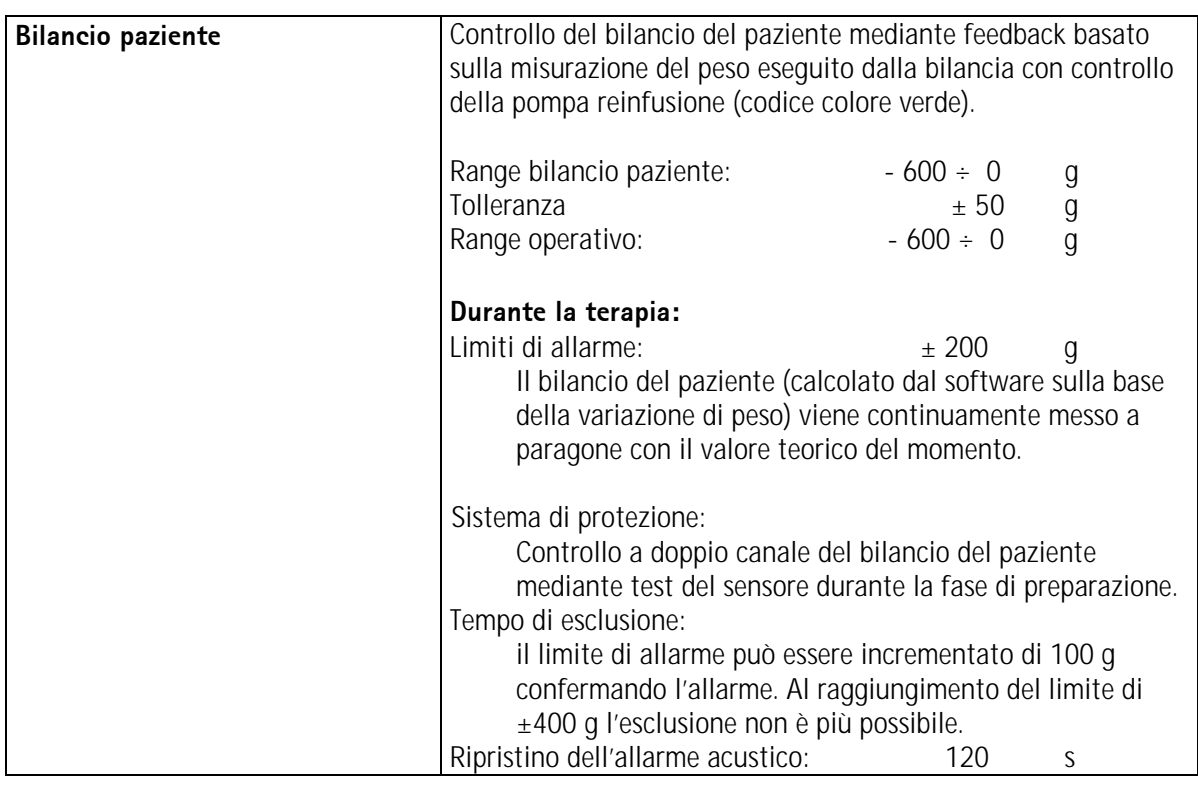

# **9.3.8Stima del numero di sacche di dialisato necessario**

Sulla base del rapporto plasma/dialisato e del volume di plasma desiderato, la tabella indica la stima del numero di sacche di liquido di dialisi necessario

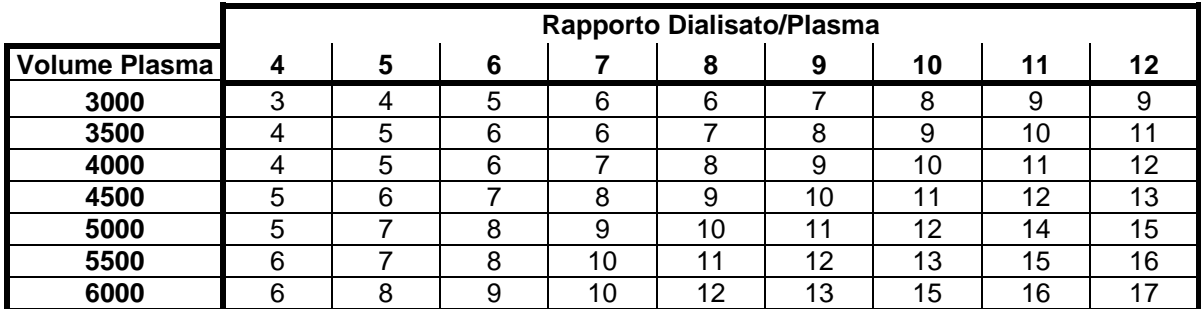

# **9.4. GARANZIA E RESPONSABILITA'**

#### **9.4.1 Responsabilità del produttore**

 Il produttore, il responsabile dell'installazione, il personale tecnico e l'esecutore dell'addestramento sono responsabili per gli effetti sulla sicurezza, affidabilità e sulle prestazioni dell'apparecchiatura solo se l'installazione, le connessioni, le nuove impostazioni, le modifiche o le riparazioni sono eseguite da personale da essi autorizzato e se l'impianto elettrico del luogo in cui opera l'apparecchiatura è conforme ai requisiti della normativa VDE 0100/VDE 010/IEC e l'apparecchiatura viene utilizzata conformemente a quanto riportato nel manuale d'uso.

#### **9.4.2 Responsabilità e garanzia**

 Per il dispositivo Plasmat® Futura, B. Braun Avitum AG offre una garanzia di 12 mesi a partire dalla data dell'installazione.

La garanzia comprende la riparazione e la sostituzione di componenti difettosi, a condizione che questi presentino difetti di fabbricazione, progettazione o nei materiali.

La garanzia decade se l'apparecchiatura viene sottoposta a modifiche o riparazioni da parte di terzi non autorizzati.

La garanzia non comprende la riparazione di guasti dovuti ad uso scorretto, trattamenti impropri ed alla normale usura.

**OK** 

**Commissioning Record for Plasmat Futura** The **commissioning** (setting into service) according to the specified check list, must be performed<br>and documented before the machine is handed over to the user, with reference to manual and operating manual.

 **..................................................................................................................................................................** 

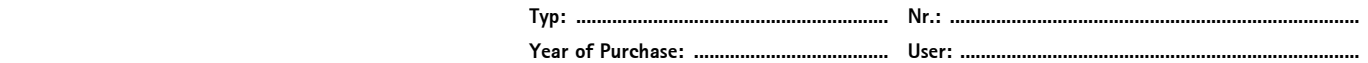

 **Operating Hours: ................................... h Inventory No.: ..............................................................** 

# **SW Version: ...............................................**

**B. Braun Avitum AG** 

Schwarzenberger Weg 73-79, 34212 Melsungen, Germany

**Check List** 

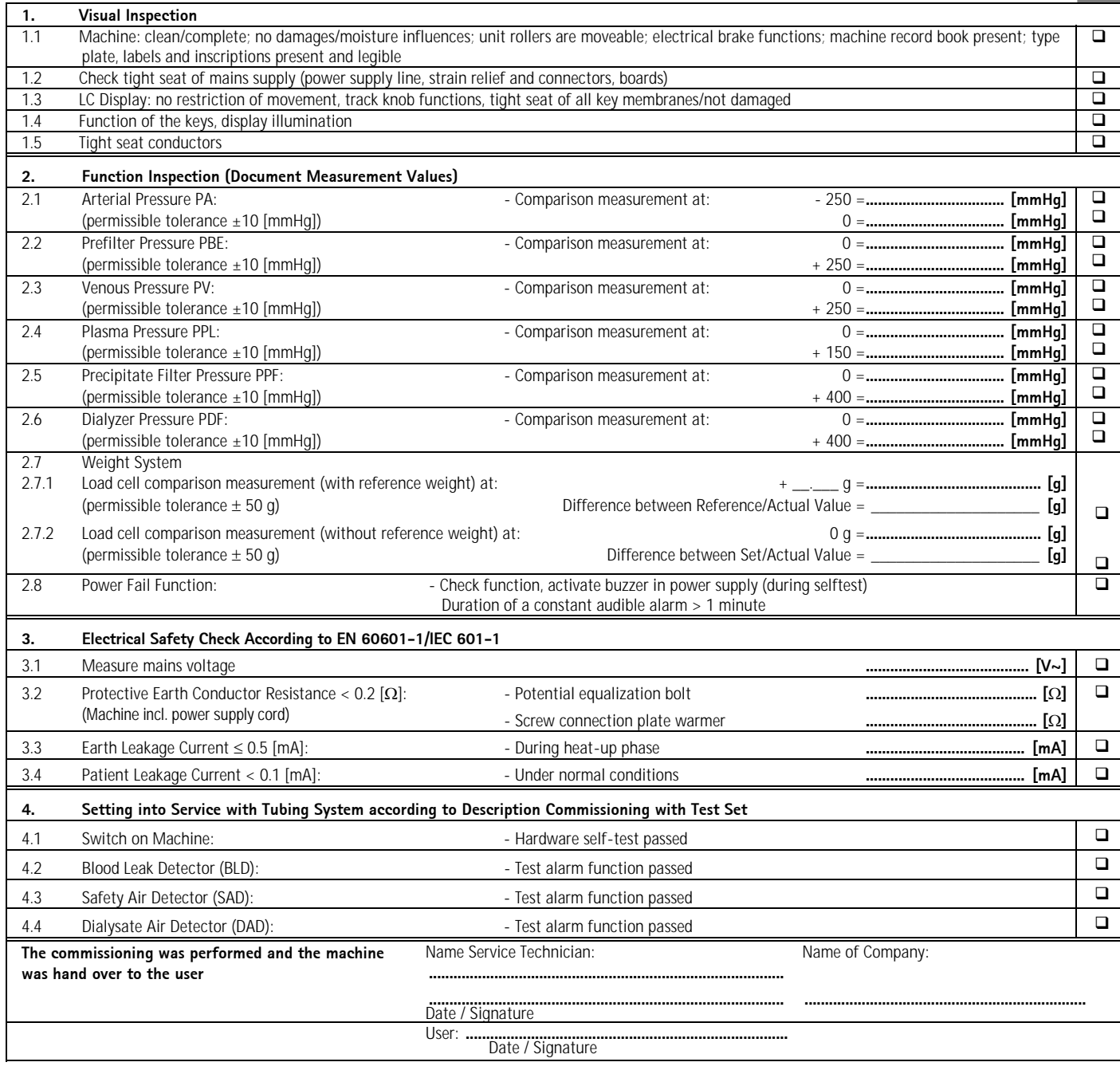

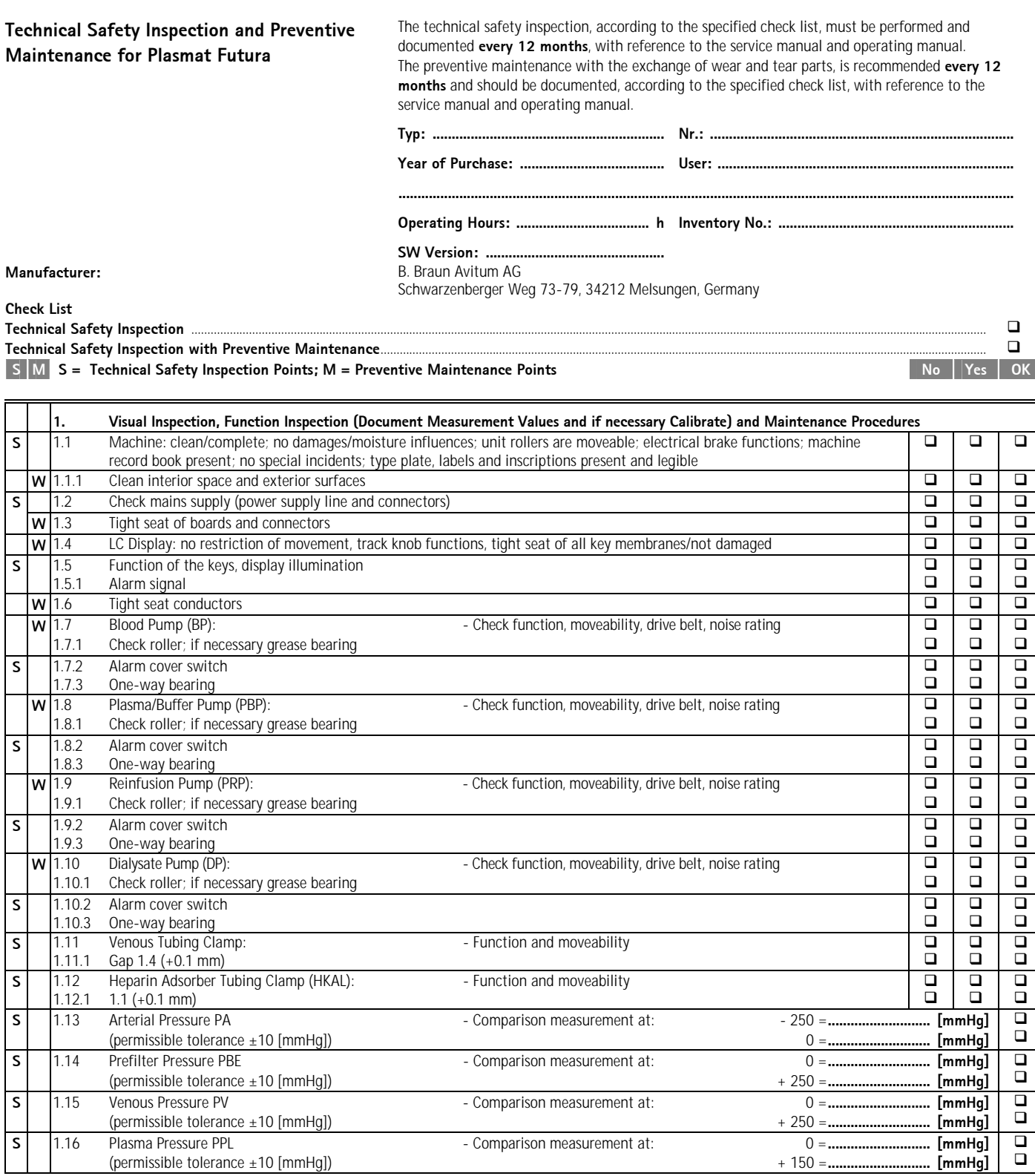

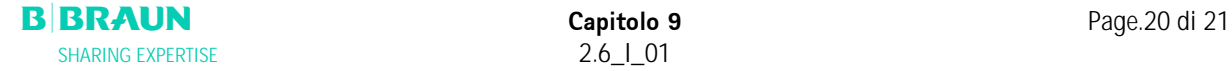

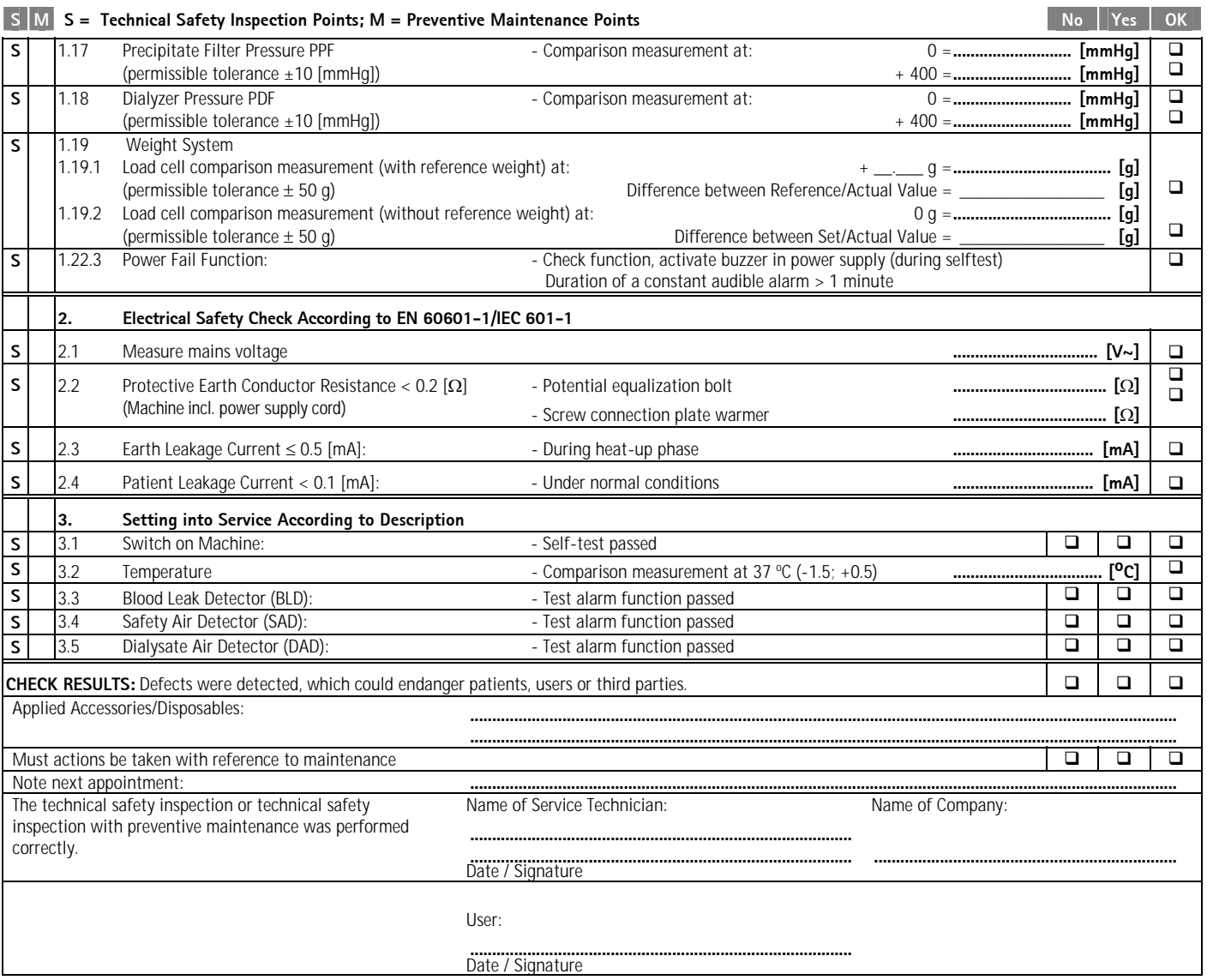
## **ALLEGATO 1 – COMPONENTI MONOUSO**

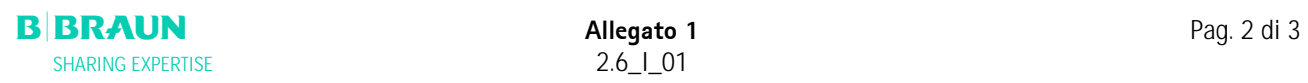

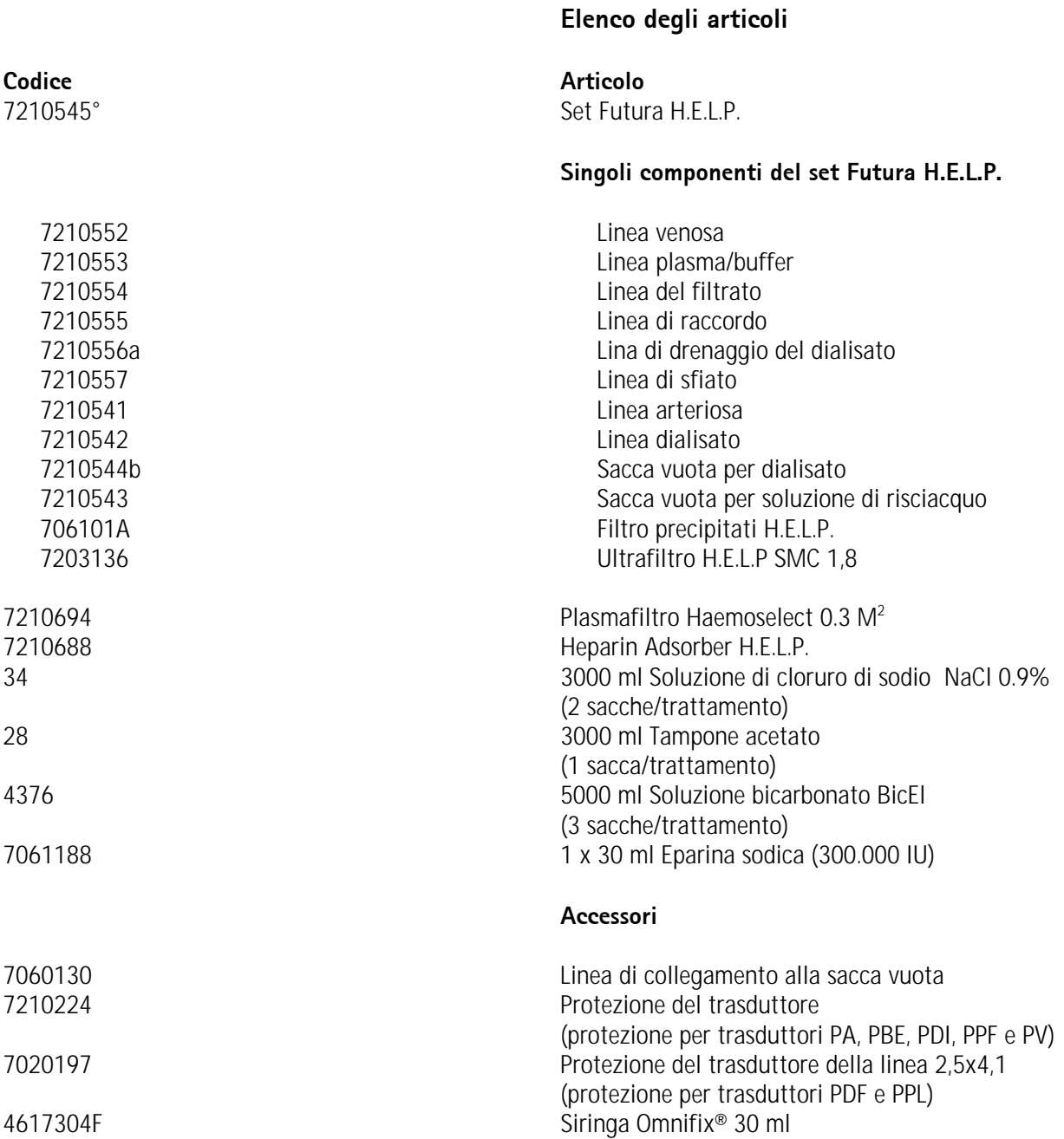

## **ALLEGATO 2 – PRESSIONI**

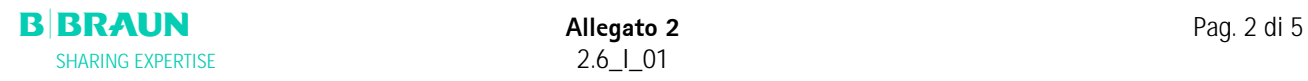

## **Pressioni**

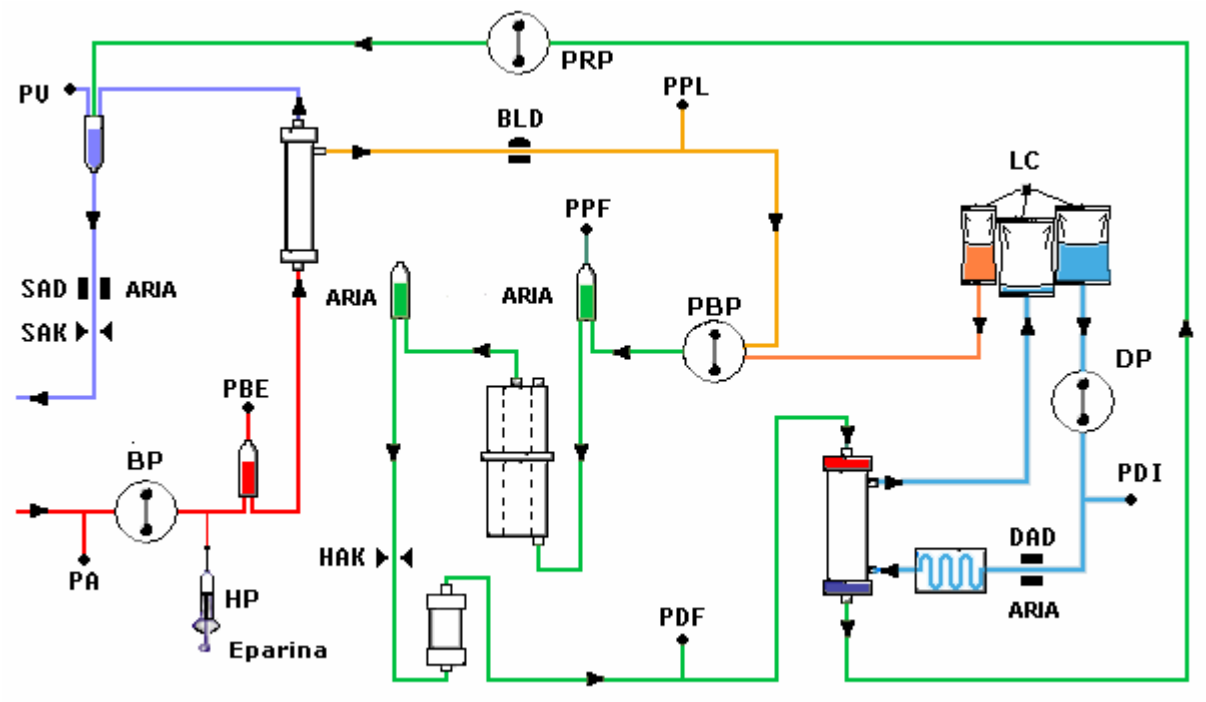

- **PA** Pressione arteriosa PA
- 

**PBE** pressione arteriosa prefiltro Dopo l'avvio e la regolazione della pompa sangue e dopo la regolazione automatica del livello nella camera arteriosa, i limiti di PBE inferiore e superiore vengono impostati entro 10 secondi nella fasi di terapia e reinfusione. Il **valore di pressione momentaneamente acquisito (PBE Ref)** serve da riferimento per il calcolo della finestra di allarme.

#### **Limite inferiore:**

PBE min = (PBE Ref  $-$  40) mmHg **Limite superiore:** 

PBE max = (PBE Ref  $+$  80) mmHg

Il limite inferiore **PBE min** può essere **minimo di -100 mmHg**. Il limite superiore **PBE max** può essere **massimo +250 mmHg**.

**TMP** Pressione transmembrana La TMP viene calcolata come seque:

 $TMP = (PBE+PV) / 2 - PPL$ 

I limiti di allarme possono essere impostati con incrementi di 10 mmHg in un range compreso tra 20 e 200 mmHg. L'impostazione predefinita è 100 mmHg.

**PPL** Pressione plasma

**PPF** Pressione filtro precipitato

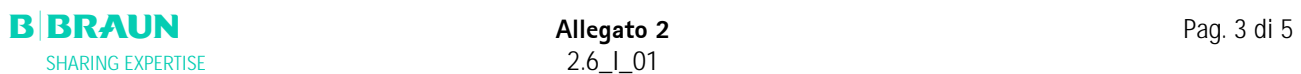

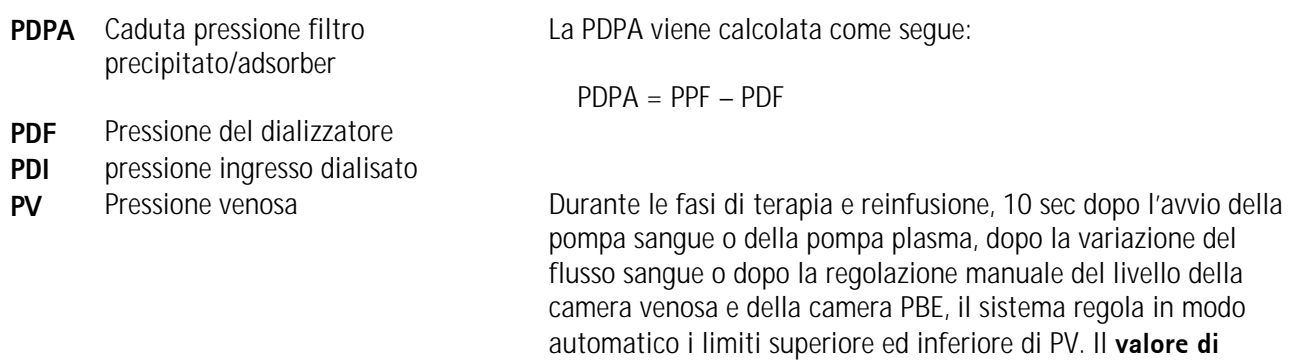

## **Limite inferiore:**

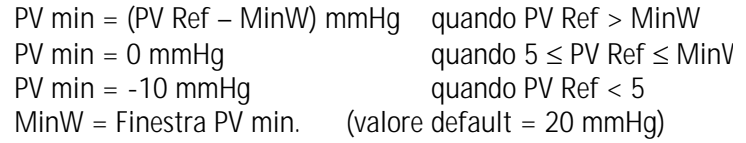

**pressione momentaneamente acquisito (PV Ref)** serve da

riferimento per il calcolo della finestra di allarme.

## **Limite superiore:**

PV max =  $(PV \nleftarrow PW)$  mmHg MaxW = Finestra PV max (valore default =  $40 \text{ mmHg}$ )

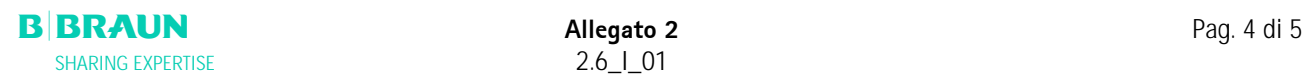

## **Limiti di pressione**

La seguente tabella mostra i range dei valori limite della pressioni a seconda dello stato operativo dell'apparecchiatura.

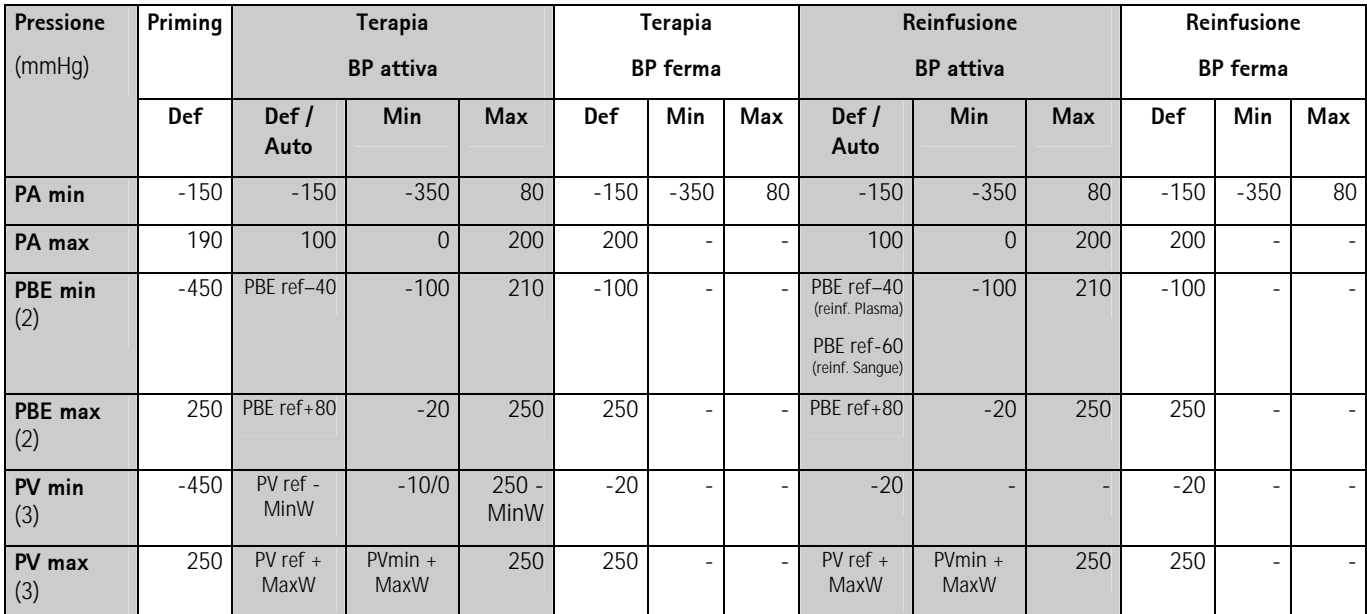

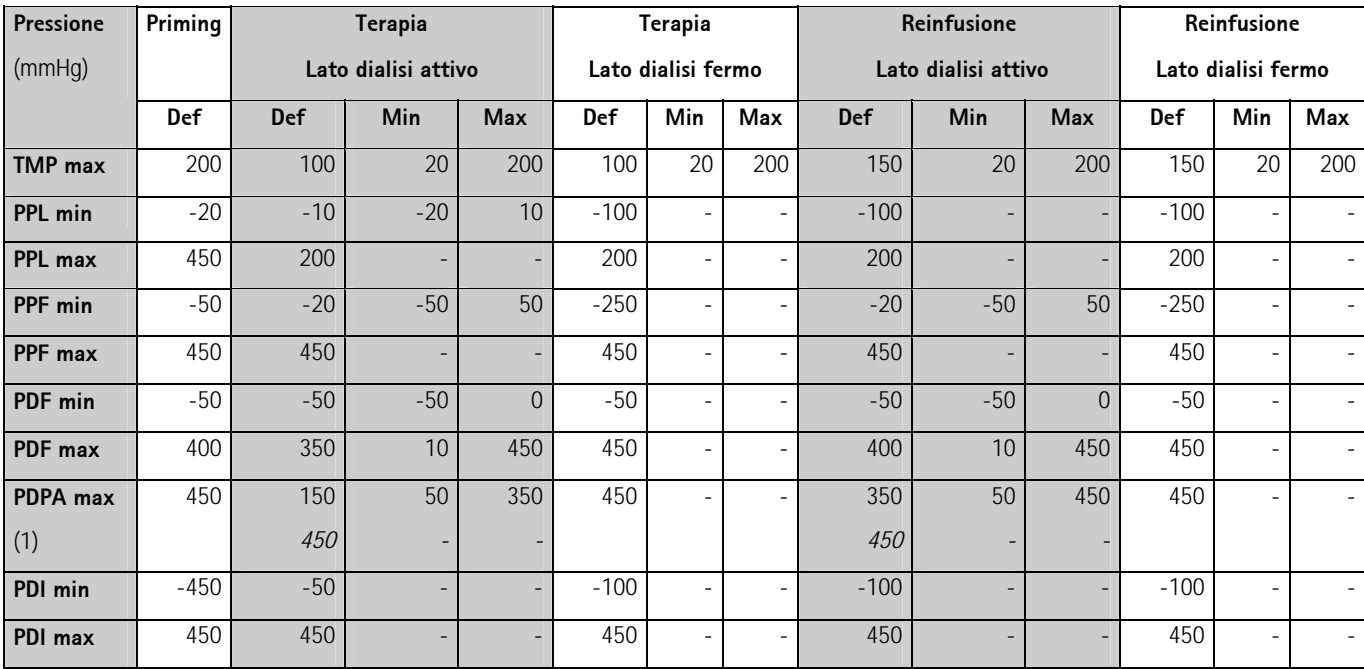

**Def =** Valore di default di un parametro impostabile dall'operatore.

**Min =** Valore minimo impostabile o valore possibile.

**Max =** Valore massimo impostabile o valore possibile.

**Auto =** Il limite viene calcolato dal sistema e non può essere modificato dall'operatore.

**BP** = Pompa sangue.

(1) PDPA max: 450 mmHg è il limite nei primi 20 sec dopo l'attivazione delle pompe del lato dialisi.

(2) PBE min, max: vedere sopra per maggiori dettagli

(3) PV min, max: vedere sopra per maggiori dettagli

## **ALLEGATO 3 - LIMITI**

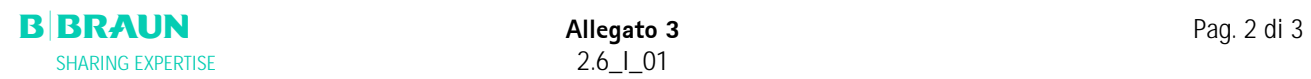

## **Limiti dei parametri impostabili dall'operatore**

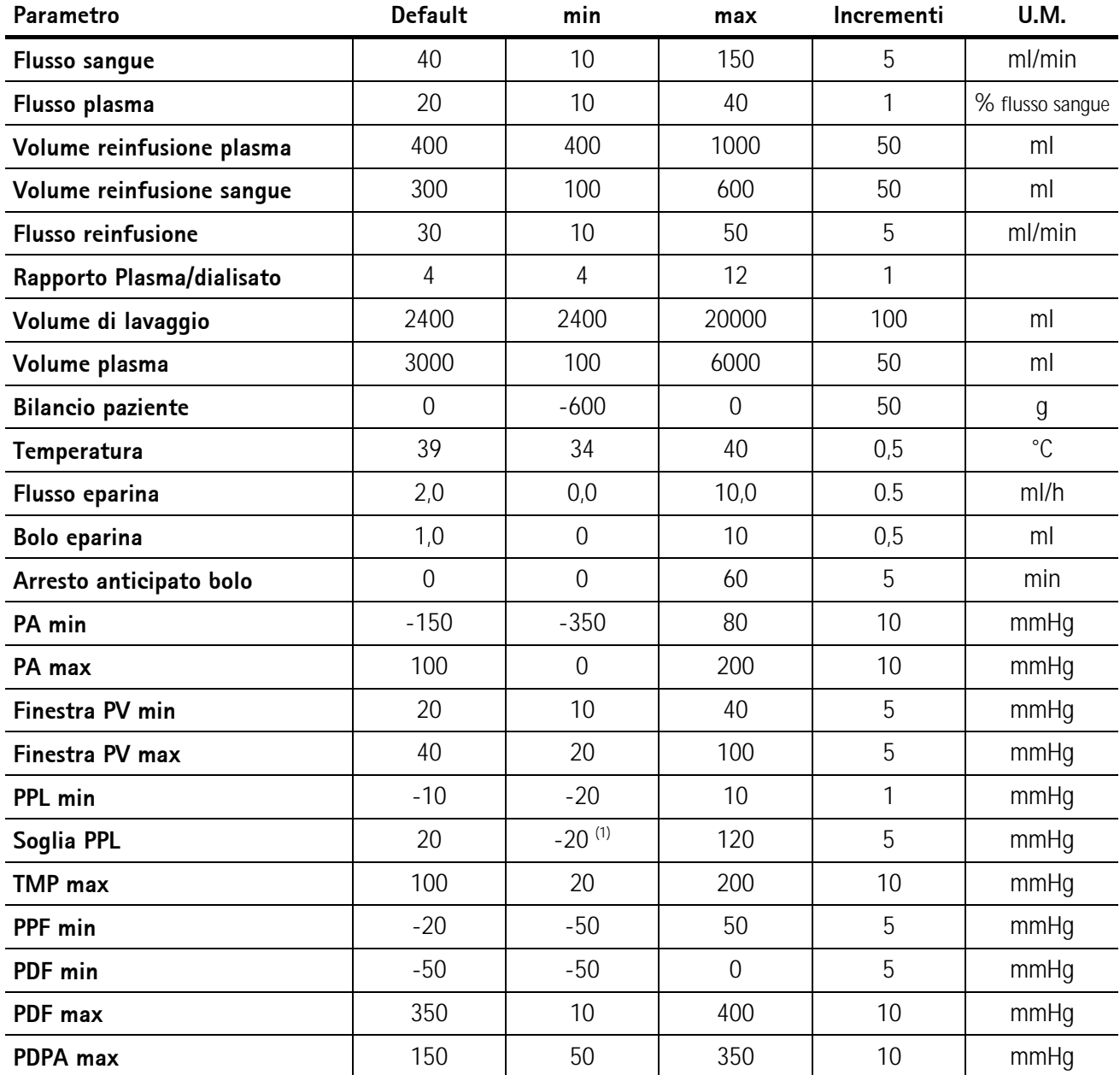

(1) Soglia PPL preimpostata (min): -10 mmHg

## **ALLEGATO 4 - AUTOTEST**

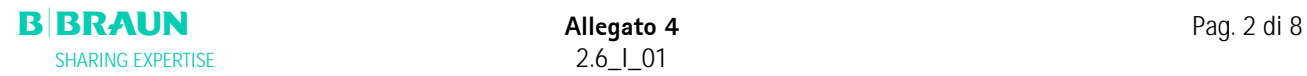

Dopo l'accensione dell'apparecchiatura, il sistema avvia una serie di autotest dell'hardware. Durante l'esecuzione di questi test non devono essere montati sull'apparecchiatura materiali monouso (soluzioni, sacche, linee).

#### **Test numerico**

Questo test visualizza stringhe numeriche (0 1 2 3 4 5 6 7 8 9) nei tre diversi caratteri visualizzabili dall'apparecchiatura. L'operatore deve verificare la correttezza della sequenza.

In caso di fallimento di uno degli autotest, viene visualizzato un messaggio. In tal caso è possibile ripetere il

test dopo avere corretto la causa dell'errore premendo la voce <**Ritesta**> e selezionando .

Quando i test dell'hardware ed il test numerico hanno dato esito positivo, è possibile visualizzare la videata di

avvio selezionando la voce di menu <**Fine**> nella barra dei menu e confermando con .

#### **Test dei LED**

Durante gli autotest, l'apparecchiatura verifica il funzionamento dei LED attivandoli ad intermittenza sopra i tasti:

- W • V **OK**
- $\bullet$   $\bullet$   $\bullet$ **Start Stop**

l'operatore deve controllare che tutti i LED funzionino correttamente.

## **Test T0**

I test T0 vengono eseguiti ad intervalli regolari durante il funzionamento dell'apparecchiatura.

## **Test T1 statici**

I test T1 statici vengono effettuati dopo l'accensione dell'apparecchiatura. La terapia può avere inizio solo quando tutti i test T1 sono stati superati.

#### **Test T1 dinamici**

I test T1 dinamici vengono eseguiti durante la fase di priming e lavaggio per verificare la corretta installazione delle linee.

Il sistema esegue vari autotest dinamici durante la fase di priming e lavaggio per verificare la funzionalità delle seguenti unità del sistema:

- Cella di carico
- Rilevatore di perdite ematiche (BLD)
- Sensore aria del dialisato (DAD)
- Sensore aria venoso (SAD)
- Pressione arteriosa (PA)
- Sensore di pressione prefiltro (PBE) e sensore pressione venosa (PV)
- Pompe
- Riscaldatore
- Vengono messe a paragone le temperature del dialisato rilevate, rispettivamente, dal controller e dal supervisor.

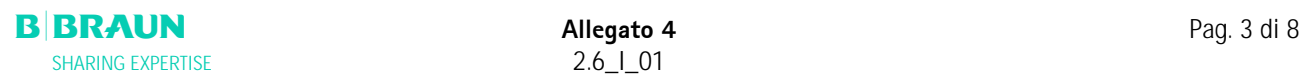

Durante l'intera terapia vengono eseguiti numerosi autotest ad intervalli regolari per garantire la sicurezza del paziente. Vengono verificati i seguenti parametri:

- Peso dei fluidi sulla bilancia
- Rilevatore perdite ematiche (BLD)
- Sensore aria (SAD)

In caso di fallimento di un test procedere come descritto:

1. Eliminare l'allarme acustico premendo

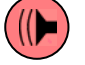

- 2. Seguire le istruzioni a video e individuare il test non superato.
- 3. Se possibile, determinarne e correggerne la causa.
- 4. Ripetere il test premendo

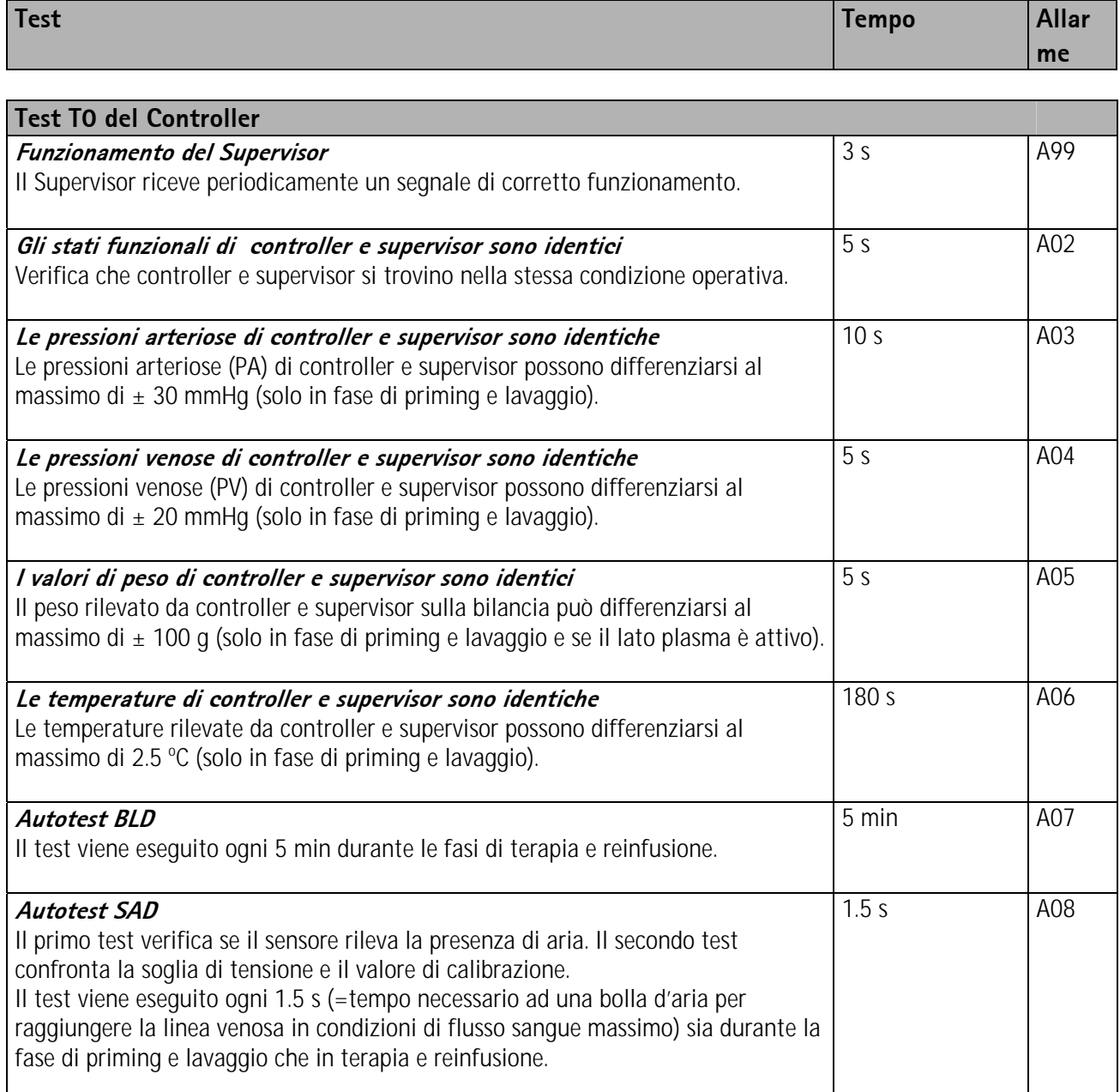

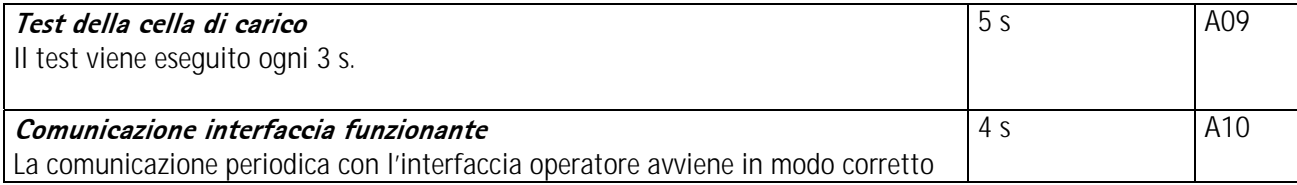

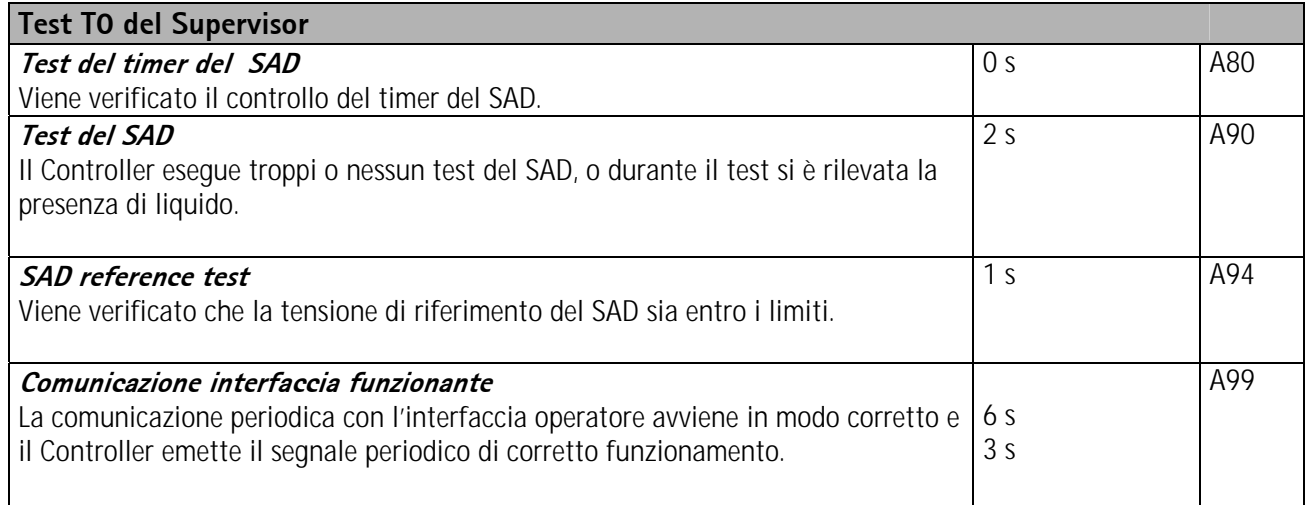

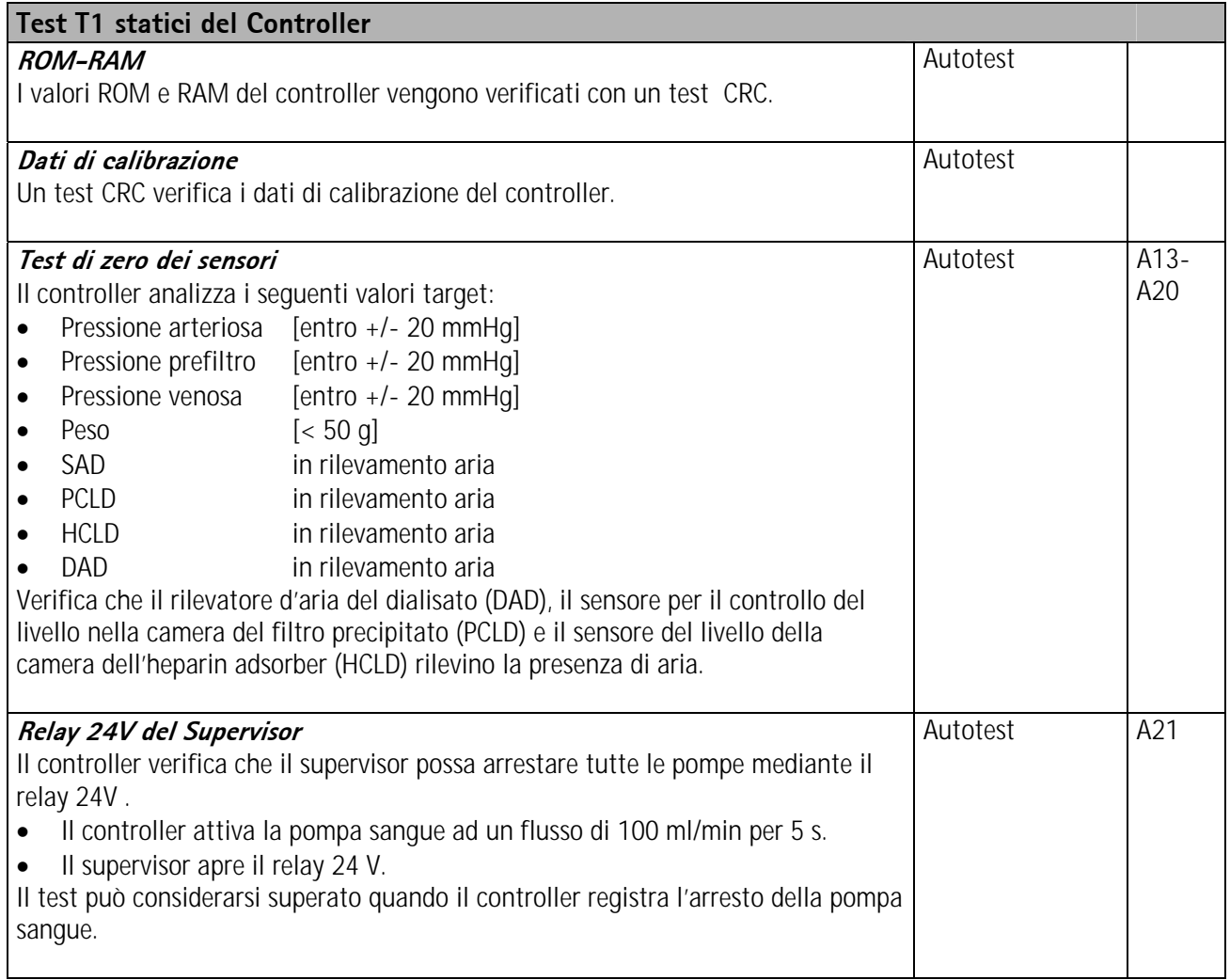

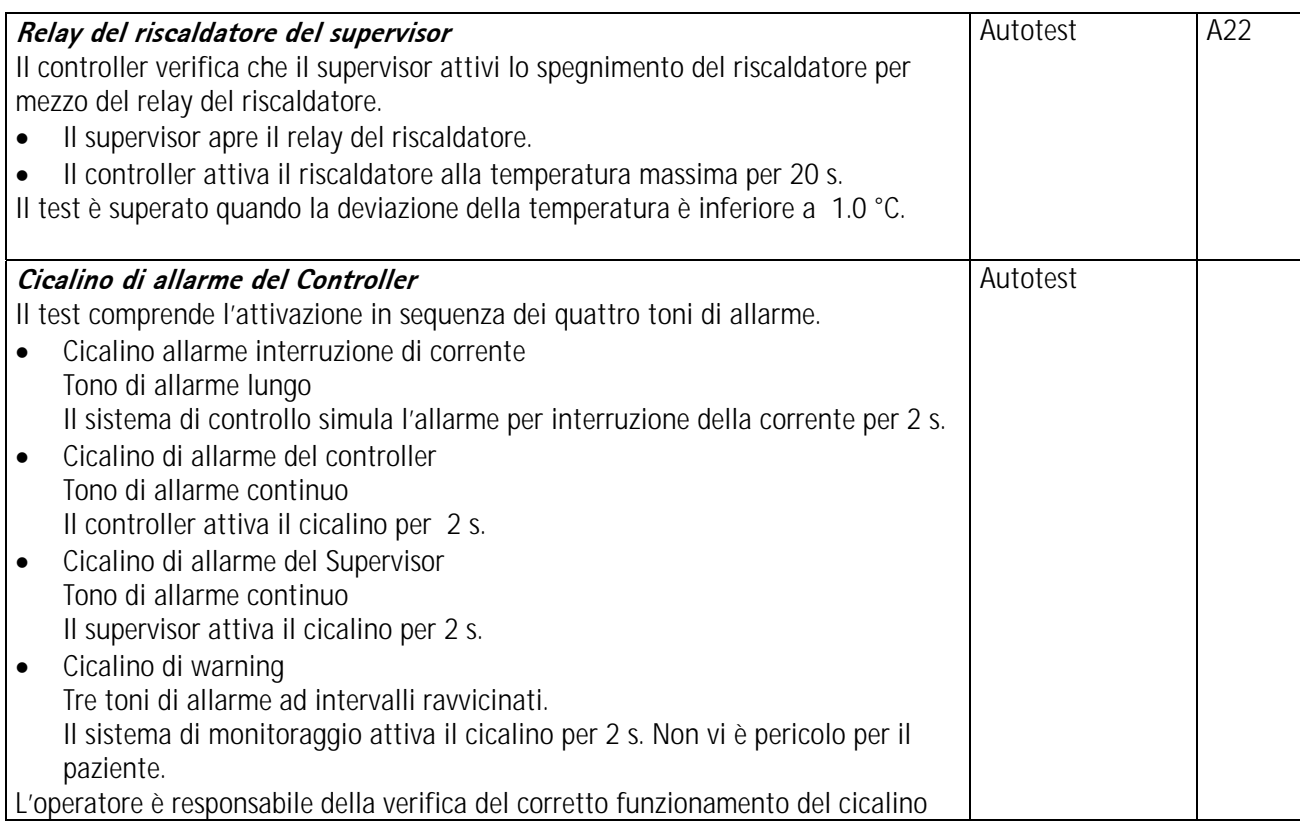

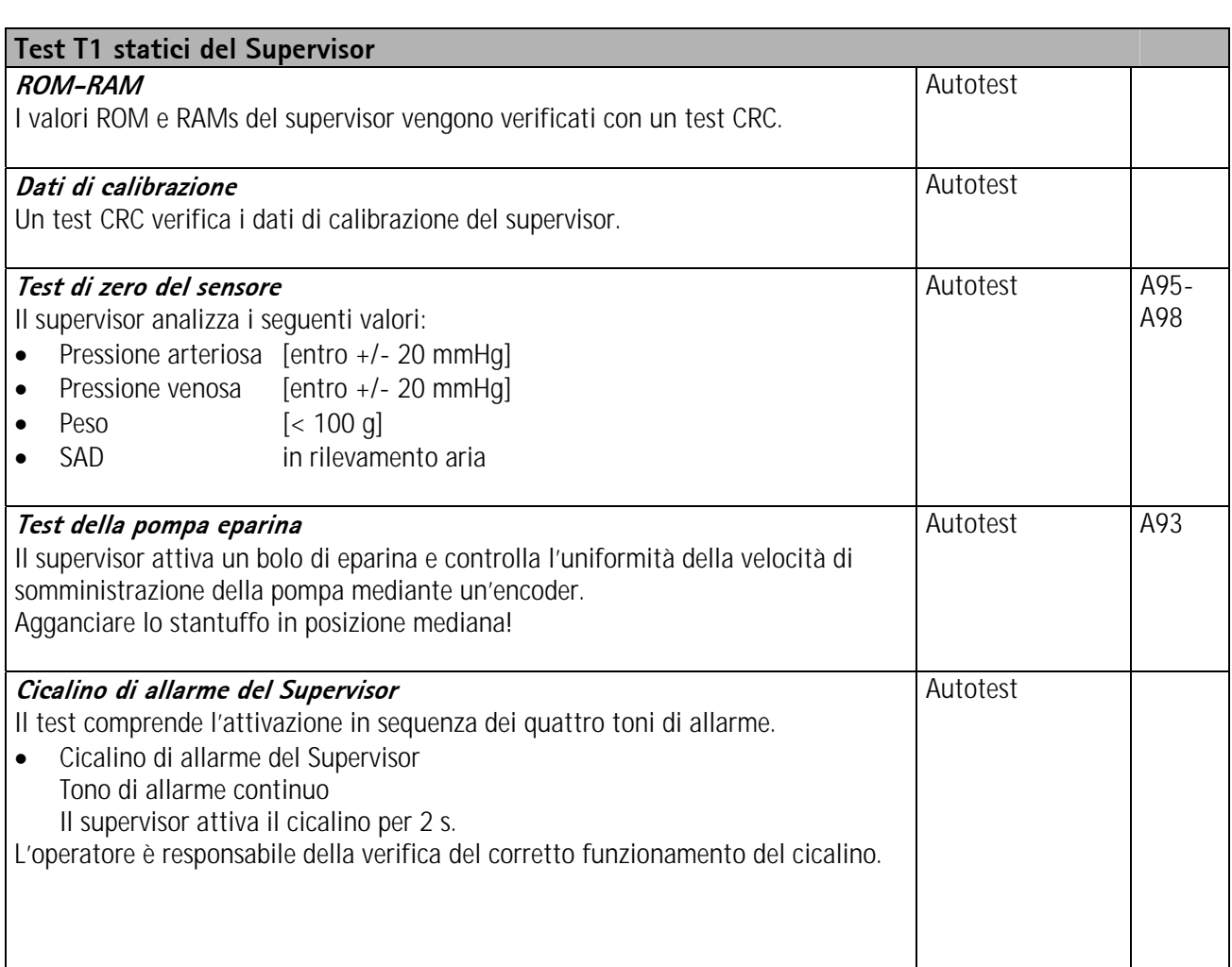

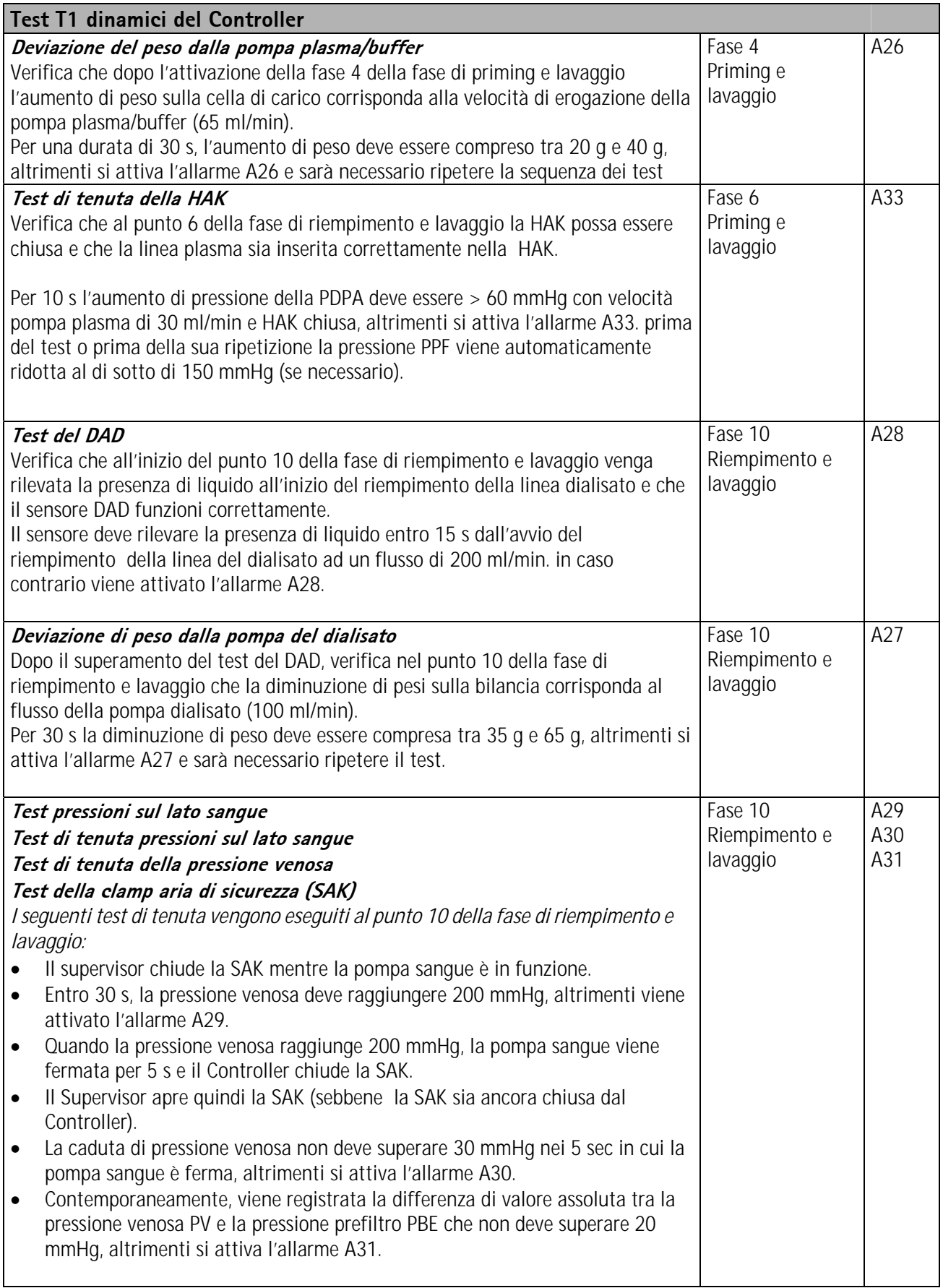

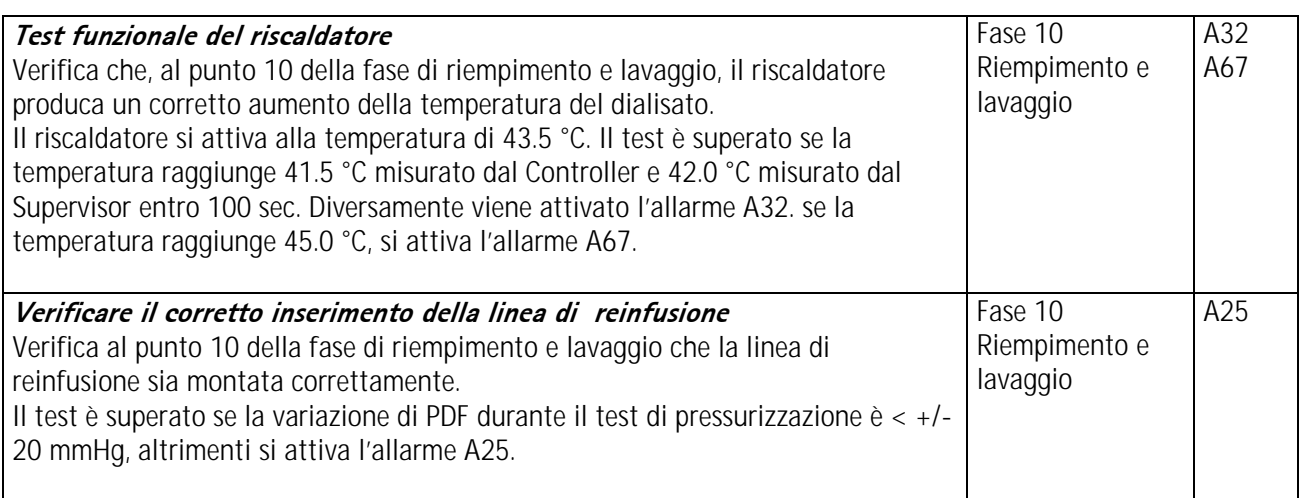

**ALLEGATO 5 – KIT PER IL TRATTAMENTO H.E.L.P.**

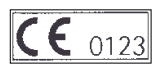

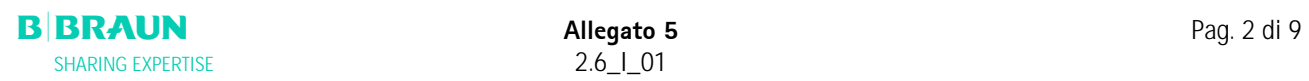

#### **Istruzioni per l'uso – Leggere attentamente!**

#### **H.E.L.P. Aferesi**

[1] Descrizione del prodotto

L'unità di trattamento di H.E.L.P. aferesi è un sistema di dispositivi medici per il trattamento extracorporeo del plasma.

- Tutti i dispositivi sono sterili e apirogeni.
	-
	- monouso
	- da utilizzare solo nel trattamento di H.E.L.P. aferesi

#### **Un'unità di trattamento di H.E.L.P. aferesi è composta da:**

1 set H.E.L.P. Futura composto di:

1 **H.E.L.P. Futura Kit**: supporto con Linea Venosa, Linea Plasma-Buffer, Linea Filtrato, Linea di Collegamento, Linea di Scarico Dialisato, Linea di Sbollamento, Plasmafiltro Haemoselect M 0,3 m<sup>2</sup>, Filtro Precipitato H.E.L.P., Filtro Eparina H.E.L.P. e Ultrafiltro H.E.L.P. 1.8

1 sacca di scarico priming;

1 linea arteriosa;

1 linea di riscaldamento;

3 sacche di scarico dialisato.

Il set H.E.L.P. Futura è sterilizzato con ossido di etilene.

1 flacone di vetro da 30 ml contenente soluzione di eparina sodica 10.000 UI/ml H.E.L.P. LDL-Aferesi 1 sacca da 3000 ml di sodio acetato soluzione tampone a pH 4,85 ml H.E.L.P. LDL-Aferesi

3 sacche a due comparti da 5000 ml di soluzione H.E.L.P. BicEl

2 sacche da 3000 ml di soluzione H.E.L.P. NaCl 0,9%

1 sacca a due comparti da 2000 ml di H.E.L.P. NaCl 0,9% DC

Tutte le soluzioni sono sterilizzate a vapore.

## [1.1] Eparina Sodica H.E.L.P. LDL-Aferesi

Flacone di vetro trasparente contenente 30 ml di soluzione di sodio eparina sterile Destinata esclusivamente per uso extracorporeo nell'ambito del trattamento di H.E.L.P. aferesi Sterile ed esente da endotossine.

#### **Composizione della soluzione sterile di eparina sodica H.E.L.P.**

1 ml di soluzione contiene:

10.000 UI di sodio eparina secondo 4° Standard OMS (mucosa dell'intestino di maiale) Sodio cloruro Acqua per preparazioni iniettabili Alcool benzilico come conservante

Idrossido di sodio/ acido cloridrico per l'aggiustamento del pH

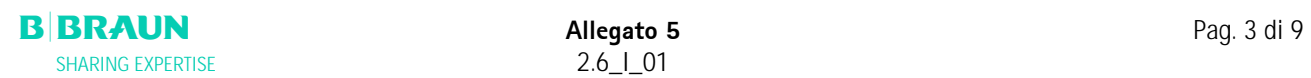

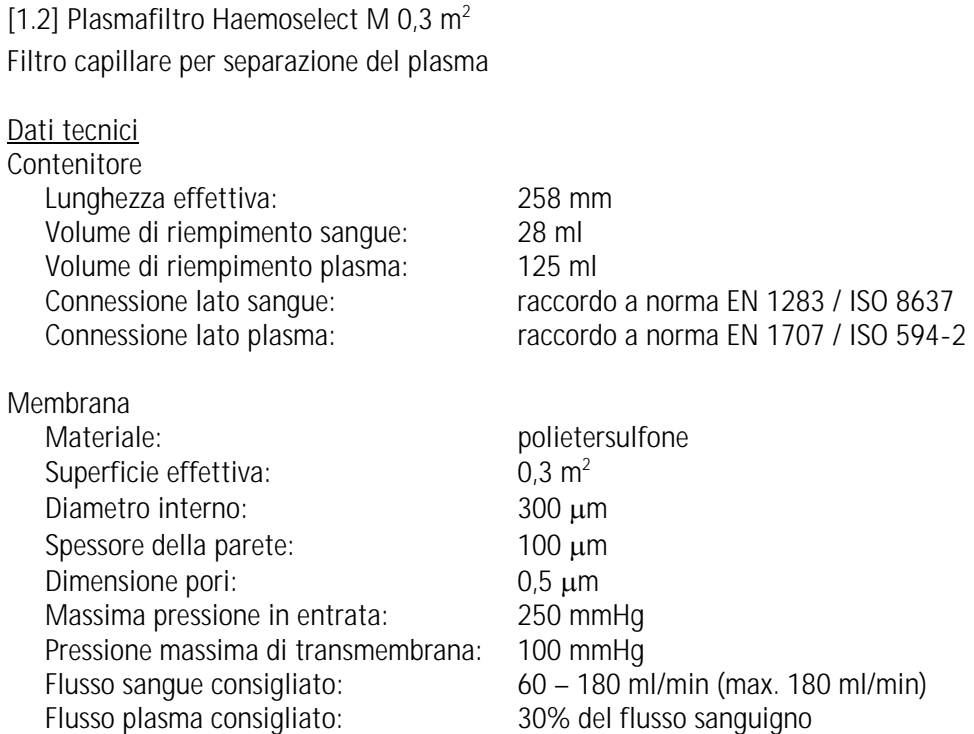

[1.3] Filtro Precipitato H.E.L.P.

Filtro per la rimozione del precipitato dalla miscela plasma-buffer nel trattamento di H.E.L.P.-aferesi

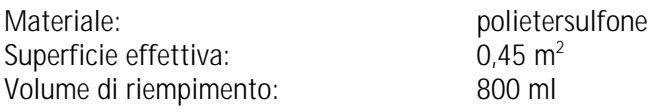

## [1.4] Filtro Eparina H.E.L.P.

Filtro per l'adsorbimento di eparina in circolazione extracorporea nel trattamento di H.E.L.P.-aferesi

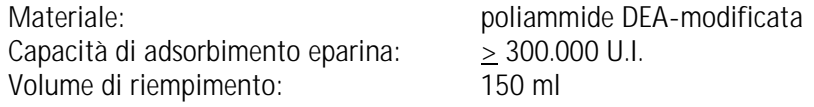

## [1.5] Ultrafiltro H.E.L.P. SMC 1,8

Filtro con membrana a fibre cave per la dialisi del plasma nel trattamento di H.E.L.P.-aferesi

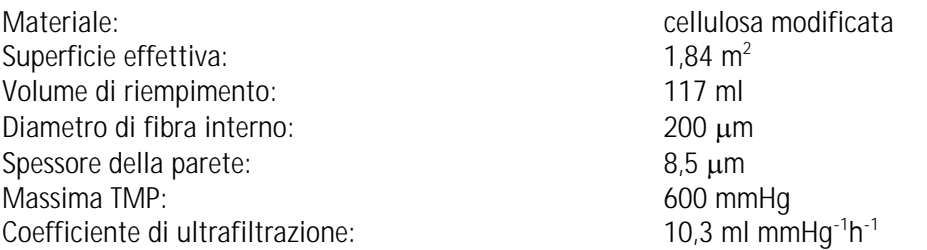

[2] Destinazione d'uso

L'unità di trattamento H.E.L.P. aferesi può essere usata solo insieme all'apparecchiatura Plasmat® Futura fabbricata da B. Braun Avitum AG.

Attenersi alle istruzioni d'uso fornite con l'apparecchiatura Plasmat® Futura e con i singoli componenti.

## **[2.1] Campo di applicazione**

L'unità di trattamento H.E.L.P. aferesi è utilizzata insieme all'apparecchiatura Plasmat® Futura per la rimozione terapeutica dal plasma di colesterolo LDL e VLDL, di lipoproteina (a) e di fibrinogeno ed è indicata per:

- 1. pazienti con gravi disturbi del metabolismo lipidico non controllabili sufficientemente con il regime dietetico e il trattamento farmacologico, come
	- a. forma omozigote di ipercolesterolemia familiare;
	- b. forma eterozigote di ipercolesterolemia familiare oppure ipercolesterolemia secondaria, in cui la concentrazione plasmatica di colesterolo LDL non è sufficientemente controllabile con il regime dietetico e il trattamento farmacolologico, in presenza di alto rischio di complicazioni arteriosclerotiche o di coronaropatie manifeste;
	- c. in caso di elevate concentrazioni nel plasma di lipoproteina (a) (>60 mg/dl) e alto rischio di complicazioni arteriosclerotiche o di coronaropatie manifeste;

## **Per raggiungere un esito ottimale della terapia H.E.L.P. aferesi devono essere mantenuti il regime dietetico e il trattamento farmacologico per la riduzione dei lipidi.**

- 2. pazienti con abbassamento acuto dell'udito (perdita dell'udito ≥15 dB in 3 bande di frequenza nell'orecchio colpito rispetto all'orecchio non colpito) se si inizia il trattamento entro massimo 7 giorni dalla comparsa dei sintomi.
- 3. pazienti con iperlipidemia o fibrinogemia acuta nei quali una riduzione acuta ed effettiva di fibrinogeno, colesterolo LDL, colesterolo VLDL o lipoproteina (a) è clinicamente indicata.

Il trattamento di H.E.L.P. aferesi deve essere prescritto soltanto in seguito ad una valutazione strettamente individuale del rapporto rischio/beneficio.

## **[2.2] Istruzioni per l'uso**

- Togliere i componenti dell'unità di trattamento H.E.L.P. aferesi dall'imballo sterile immediatamente prima dell'uso.
- Il montaggio dell'unità di trattamento H.E.L.P. aferesi su Plasmat® Futura deve essere eseguito in base alle istruzioni d'uso fornite con l'apparecchiatura.
- Iniettare il contenuto di un flacone (30 ml) di eparina sodica H.E.L.P. 10.000 UI/ml nella sacca di tampone di sodio acetato a pH 4,85 tramite il punto iniezione immediatamente prima dell'uso.
- Prima di ogni trattamento di H.E.L.P. aferesi il paziente deve essere eparinizzato con un medicinale apposito. Il dosaggio è da individuare come prescritto per l'emodialisi. Somministrare per bolo endovenoso una dose iniziale di 35 UI di eparina non frazionata per kg di peso corporeo e per infusione endovenosa 1.000-1.500 UI/h durante il trattamento H.E.L.P. aferesi. Il dosaggio di eparina dovrà essere ridotto nei pazienti in trattamento con anticoagulanti orali, con antiaggreganti piastrinici e con altri medicinali che potenziano dell'effetto dell'eparina. A seconda della situazione di partenza potrà essere necessario ridurre la dose di un terzo o della metà. Interrompere la somministrazione di eparina circa 30 minuti prima della fine del trattamento di H.E.L.P. aferesi.
- Prima di cominciare il trattamento l'unità di trattamento H.E.L.P. aferesi deve essere preparata completamente secondo le istruzioni d'uso di Plasmat® Futura.

## **[2.3] Modalità e durata d'uso**

Se non diversamente prescritto:

Disturbi di metabolismo dei grassi: effettuare un trattamento di H.E.L.P. aferesi, regolarmente. ogni 7-14 giorni Abbassamento dell'udito: effettuare un trattamento di H.E.L.P. aferesi entro 7 giorni al massimo all'insorgere dei sintomi acuti.

Iperlipidemia o fibrinogemia acuta: effettuare un trattamento di H.E.L.P. aferesi ogni giorno od ogni tre giorni al massimo fino a raggiungere una normale concentrazione plasmatica.

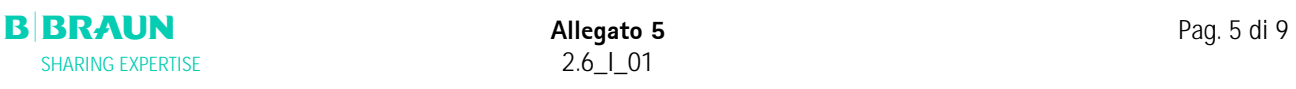

## [3] Controindicazioni

- Il trattamento H.E.L.P. aferesi non può essere effettuato in caso di
- diatesi emorragica
- ulcera nell'apparato digerente
- emorragie
- disturbi di coagulazione e neoplasmi
- malattie del fegato
- grave insufficienza cardiaca e vizio valvolare
- stato successivo ad apoplessia
- demenza
- gravidanza e allattamento
- bambini e neonati nei quali il volume extracorporeo è un fattore limitante.

## [4] Effetti collaterali

Occasionalmente sono stati osservati casi di:

- angina pectoris

Sono stati riscontrati alcuni rari casi di:

- disturbi del battito cardiaco e insufficienza respiratoria, condizionati dalla malattia primaria
- brachicardia
- sincopi vagovasali
- collasso circolatorio
- ipotensione
- nausea/vomito
- vertigini
- mal di testa
- stanchezza/esaurimento
- tensione e gonfiore a braccia, mani e viso
- bruciore agli occhi
- prolungamento del periodo mestruale
- dispnea
- ipertensione
- calore e sudorazione
- reazioni di ipersensibilità ai componenti idrofili dei materiali di linee e filtri sono generalmente rare nelle procedure di trattamento extracorporeo.

In casi isolati sono comparse

- anemia per mancanza di ferro
- ipertensione e formazione edematose in pazienti con insufficienza renale

Raramente l'alcool benzilico può provocare reazioni di ipersensibilità.

## [5] Precauzioni

## **Prima del trattamento**

- Il trattamento di H.E.L.P.-aferesi deve essere prescritto e controllato esclusivamente da medici che dispongono di un'esperienza sufficiente nell'esecuzione di procedimenti extracorporei per la depurazione del sangue.
- Prima di cominciare la terapia e nel corso del trattamento è necessario accertare la situazione clinica e raccogliere i dati delle analisi di laboratorio di ogni paziente. Devono essere verificati e documentati i parametri della coagulazione e lo stato delle lipoproteine.

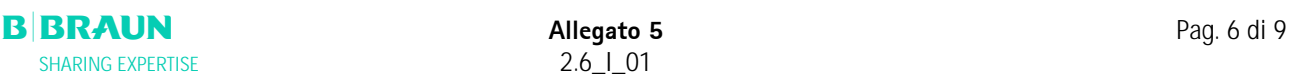

- Prima di effettuare il trattamento di H.E.L.P. aferesi eseguire una valutazione accurata del rapporto rischio/beneficio nei pazienti con deficienza di inibitore della C1-esterasi o con deficienza congenita di C3.
- Tutto il set H.E.L.P.Futura, comprensivo di linee ed i filtri che trasportano il plasma, deve essere prelavato con almeno 2400 ml di soluzione fisiologica eparinizzata prima di cominciare il trattamento, come descritto nelle istruzioni d'uso di Plasmat® Futura, perché altrimenti si potrebbe verificare emolisi e/o reazioni allergiche (innalzamento della temperatura, brividi di febbre, brividi, bruciore agli occhi e prurito).
- I componenti dell'unità di trattamento H.E.L.P. aferesi non possono essere utilizzati se l'imballo sterile o i dispositivi stessi sono danneggiati.

## **Durante il trattamento**

- Al fine di evitare emolisi, aumentare gradualmente il flusso del sangue fino a raggiungere il valore desiderato dopo 5 minuti. Successivamente, aumentare gradualmente il flusso del plasma fino a raggiungere il valore richiesto dopo ulteriori 10 minuti.
- Se è necessaria la sostituzione dei singoli filtri, prima di essere integrato nell'unità di trattamento H.E.L.P. aferesi il dispositivo deve essere preparato in modo conforme alle istruzioni per l'uso fornite con i singoli filtri (vedi "priming" e "rinsing"). Il procedimento di sostituzione è descritto nelle istruzioni per l'uso dell'apparecchiatura Plasmat® Futura.
- Durante il trattamento assicurarsi che la miscela Plasma-Buffer sia limpida all'uscita del filtro precipitato H.E.L.P..
- Tenere a disposizione medicinali di emergenza per il trattamento dello shock
- Se durante il trattamento si presentano dei disturbi, è necessaria sospendere immediata come anche il rinvenimento della causa e la sua rimozione.
- Se ci sono evidenze di una alterata funzionalità del filtro eparina (per es. il filtro eparina non è completamente pieno di fluido o sono presenti bolle d'aria) oppure se il plasma è torbido prima del filtro eparina, devono essere verificati i parametri della coagulazione. Se a questo stadio o durante il controllo alla fine del trattamento il tempo di tromboplastina parziale (aPTT) e/o il tempo di trombina (TT) risultano superiori ai 100 secondi, le analisi devono essere ripetute dopo un'ora. Se i tempi sono anche allora più alti, il paziente deve essere tenuto in osservazione e sottoposto a controlli regolari di aPTT, TT, test di Quick e fibrinogeno, fino a che i parametri della coagulazione si siano normalizzati.

## **Dopo il trattamento**

- Medicinali assunti in concomitanza con H.E.L.P. aferesi possono essere eliminati in diversa misura. Ciò significa che le concentrazioni dei principi attivi nel paziente sottoposto a trattamento H.E.L.P. possono essere ridotte fino al 60 %. Quando è possibile, i medicinali devono essere assunti **dopo** il trattamento H.E.L.P.
- Il trattamento H.E.L.P. aferesi dura dalle 2 alle 3 ore. dopo di che il paziente può muoversi immediatamente e lasciare la clinica, nel caso che risultati dei controlli di aPTT e TT lo permettono.
- Dopo l'utilizzo i componenti dell'unità di trattamento H.E.L.P. aferesi possono essere potenzialmente contaminati da agenti patogeni di malattie infettive. I componenti utilizzati dovranno essere smaltiti come rifiuti in accordo alle normative locali.

## **Esami di laboratorio consigliati**

- In caso di terapia di lunga durata emoglobina, vitamina E e livelli plasmatici di C3/C4 devono essere tenuti regolarmente sotto controllo nei pazienti con bassi valori iniziali di ferro e di fibrinogeno di cui consiglia un monitoraggio continuo delle relative concentrazioni plasmatiche.
- E' consigliabile un controllo delle immunoglobuline a intervalli regolari.
- Per monitorare la terapia devono essere verificati i tempi di tromboplastina parziale (aPTT), il tempo di trombina (TT) e il fibrinogeno oppure il tempo di trombina, il valore Quick e fibrinogeno alla fine di ogni trattamento.
- Tempi di tromboplastina parziale (aPTT) ed il tempo di trombina (TT) o il tempo di trombina ed il valore Quick superiori ai 100 secondi alla fine del trattamento possono essere dovuti ad una prestazione insufficiente del filtro eparina.

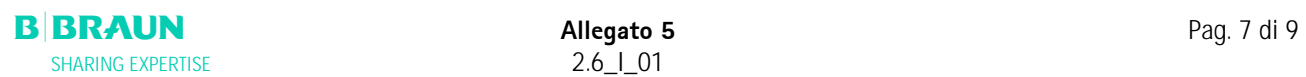

## **Avvertenze generali**

- I componenti dell'unità di trattamento H.E.L.P.-aferesi sono utilizzabili una volta sola. Non riutilizzare!
- I componenti dell'unità di trattamento H.E.L.P.-aferesi non possono essere usati dopo la data di scadenza riportata sugli stessi e sulla confezione
- Usare solo quando il confezionamento sterile e i singoli dispositivi non sono danneggiati
- Con il trattamento di H.E.L.P. aferesi si riducono i livelli plasmatici di fibrinogeno, antitrombina III, plasminogeno e alcune proteine del plasma, come p. es. i fattori del complemento C3, C4 e C1-inibitore. I livelli di Antitrombina III si normalizzano entro 24 ore mentre i livelli di fibrinogeno, plasminogeno e le proteine plasmatiche entro 7 giorni dal trattamento.
- Nei pazienti con bassi valori iniziali di fibrinogeno è necessario ridurre il volume di plasma da trattare allo scopo non superare il valore critico di 60 mg/dl di fibrinogeno.
- Nel trattamento di H.E.L.P. aferesi possono coprecipitare le proteine del plasma, come plasminogeno, i fattori del complemento C3 e C4, C1inibitore, albumina, antitrombina III e ceruloplasmina. Le lipoproteine ad alta densità HDL precipitano soltanto in quantità molto ridotte. Gli effetti clinici negativi dovuti alla precipitazione dei suddetti non insorgono a causa dei brevi periodi di rigenerazione.
- Somministrare solfato o cloruro di protamina per interrompere l'effetto dell'eparina soltanto in caso di emorragie mortali, perché in caso di neutralizzazione completa dell'eparina esiste il pericolo di trombosi.
- I prodotti devono essere smaltiti in accordo alle regolamentazioni locali.

# BIBRAUN

B. Braun Avitum AG Schwarzenberger Weg 73-79 D-34212 Melsungen

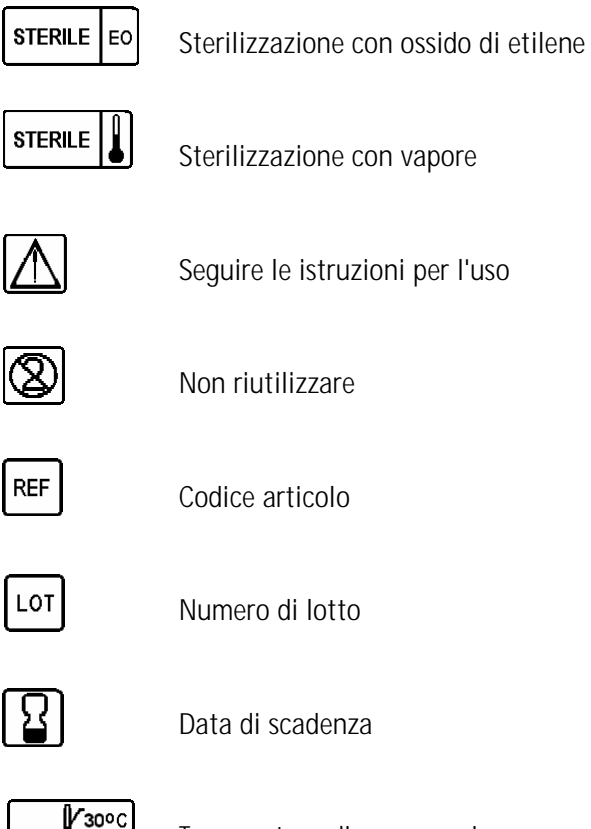

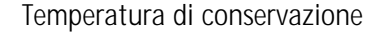

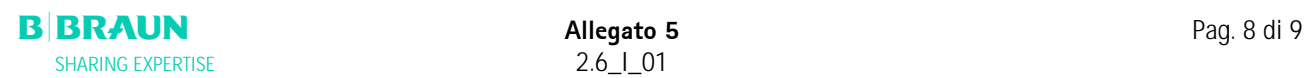

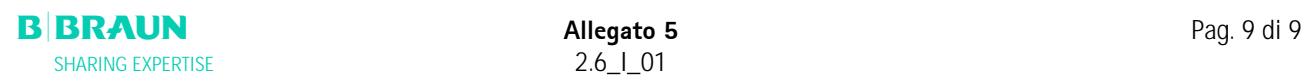